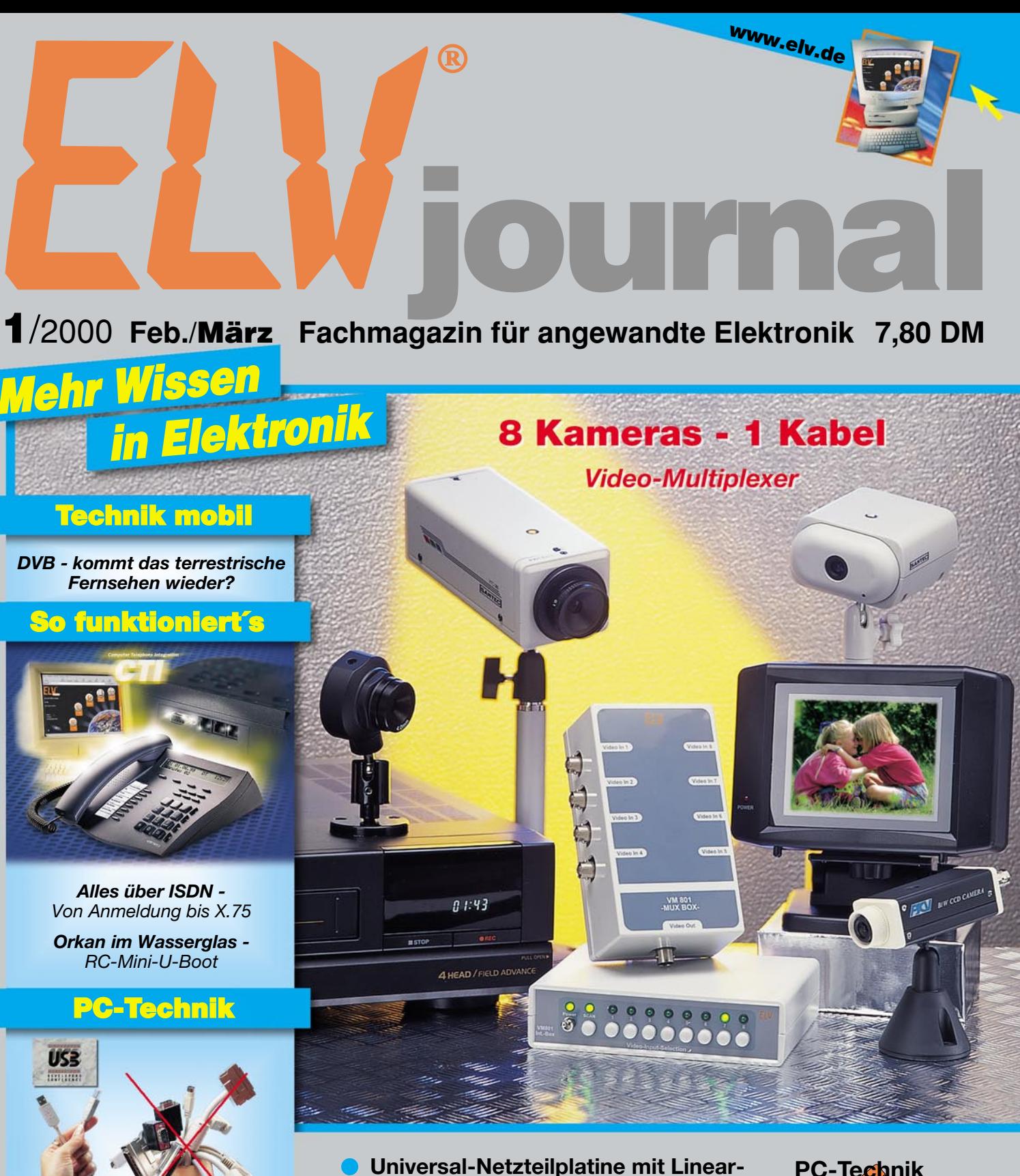

- **Längsregler**
- **Laser-Fernschalter**
- **Video-Multiplexer VM 801**
- **Twisted Pair-Check**
- **FBAS-(Y/C)-RGB-Konverter FRK 7001**
- **LED-Matrixanzeige**

### **Mini-Schaltungen • schnell • nützlich • preiswert**

- *•* Akku-Monitor *•* Blinklicht für Andreaskreuz *•* Funk-Geräuschmelder FTP 100 SG • XLR-Kabeltester *•* Universal-Spannungsreglerplatine
- Steckernetzteilverteiler

**PC-Technik LCD-Simulator PCI-Grundlagen Digital ProfiLab**

**Elektronik-Grundlagen**

*USB-Master-Slave Automatisches Ein- und Ausschalten der Peripheriegeräte gleichzeitig mit dem Rechner*

> *Transponder-Technik Zugangskontrollsystem*

D<sup>ous</sup> is the sich!

MODE

**VOLTS/DIV** 

INTEN

 $ELV-2030 30MHz$ 

OSCILLOSCOPE

TRACE<br>OOTATION

**ARIABLE** 

**AFIDI**  $15020.$ 

**4P POSITION** 

TRIGGER SOURCE

MFE-

*Das neue 30-MHz-2-Kanal-Oszilloskop ELV-2030 bietet optimierte Oszilloskoptechnik zum besonders günstigen Einsteigerpreis. Durch die ausgereifte und zuverlässige Technik sowie das einfache Handling eignet sich das ELV-2030 hervorragend für den Einsatz im Labor-, Service-, Ausbildungs- und Hobbybereich.*

**BOINT HANDS** 

Zweikanal-Oszilloskop

Für eine klare Signaldarstellung und hohen Ablesekomfort, auch bei kleinen Signalen und hohen Frequenzen, sorgt die 8x10 cm Innenrasterröhre, die stets ein helles und scharfes Bild gewährleistet. Dank der übersichtlichen und nach klaren Funktionseinheiten aufgeteilten Frontplatte ist die Bedienung des ELV-2030 schnell und einfach möglich. Mit dem integrierten Kalibrator kann stets die Übertragungsqualität von der Tastspitze bis zum Bildschirm überprüft werden. Hervorzuheben sind weiterhin die empfindlichen Y-Verstärker mit einem maximalen Ablenkkoeffizienten von 1mV/DIV, die zusätzlichen TV-Triggermöglichkeiten der jitterfreien Triggerschaltung sowie Z-Modulationseingang und Frequenzzählerausgang (CH1). Aufgrund der guten technischen Daten, des problemlosen Handlings und nicht zuletzt wegen des günstigen Preises stellt das ELV-2030 für viele Bereiche eine gute Investition dar.

### **Technische Daten:**

54.401-41

**61-401-41**

549,5

Bandbreite: 30 MHz, Y-Ablenkung: 1 mV bis 5 V/DIV (1 mV mit Dehnung x5), Feinregler 2,5:1, Genauigkeit: 3%, Eingangsimpedanz: 1 MΩ II 30 pF, Eingangskopplung: DC, AC, GND, max. Eingangsspannung: 400V (DC+AC-Spitze), Betriebsarten: CH1 und/oder CH2, +/-CH2, XY, X-Ablenkung: 0,2 s bis 20 ns/DIV (20 ns mit Dehnung x10), Feinregler 2,5:1, Genauigkeit: 3%, Triggerbetriebsarten: auto, norm, TV-H, TV-V, Flanke: +/-, Triggerquellen: CH1, dual alt, Netz, ext., Kopplung: AC, Triggerschwelle: 5 mm (< 2 MHz), Abmaße (H x B x T)/Gewicht: 132 x 316 x 410 mm/7,8 kg

### **ELV-Programmer UP 2000**

598,-

Komplettbausatz 398,-

 $61 - 401 - 13$ 

Fertiggerät

 $61 - 401 - 14$ 

**Optionaler Adapte.** für PIC-16CSX-Familie Komplettbausatz  $61 - 286 - 01$ 

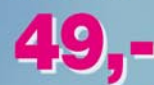

<u> 111111111111111111</u>

### **UPDATE**

ELV Programmer

für Besitzer des Vorgängermodells UP 95  $61 - 401 - 15$ 

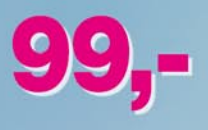

### Programmierbare **Bausteine:**

EPROMs . EEPROMs . serielle EEPROMS . Flash-EPROMS . Mikrocontroller MCS-51-Familie > auch Flash-Controller . Mikrochip PIC-16CSX-Familie (über optionalen Adapter)

#### *Komfortables und äußerst universell einsetzbares* **Programmiergerät für die Pro-** grammierung aller gängigen EPROM-,<br>EEPROM- und Mikrocontroller-Tv-<br>pen mit integriertem EPROM. Auch für *EEPROM- und Mikrocontroller-Ty- pen mit integriertem EPROM. Auch für* schluß erfolgt über die Standard-RS-232-Schnittstelle. *die Bedienung über ein zugehöriges Windows-Programm.*

Trotz der umfangreichen Anzahl verschiedener Bausteine, die dieses neue Programmiergerät programmieren kann, ist es gelungen, den Aufwand und damit die Kosten erfreulich niedrig zu halten, selbstverständlich in der gewohnten hochwertigen ELV-Qualität. Bemerkenswert sind auch die einfache Bedienung und der problemlose Anschluß an einen PC. Im Gegensatz zu vielen anderen Program-

miergeräten hat der ELV-Programmer den

**Programmieren:** EPROMs, EEPROMs, serielle EEPROMs, Flash-EPROMs, Mikrocontroller MCS-51-Familie, auch Flash-Controller, Mikrochip PIC-16CSX-Familie (über optionalen Adapter)

großen Vorteil, dass er zum Betrieb keine PC-Einsteckkarte benötigt. Er wird einfach an die standardmäßig vorhandene serielle Schnittstelle des PCs angeschlossen und ist nach Installation der zugehörigen Windows-Software sofort betriebsbereit. Durch vorstehende Eigenschaften ist der UP 2000 zum Einsatz im Hobby- und Entwicklungsbereich geeignet, wo ein Programmer nicht ständig im Einsatz, dafür aber schnell betriebsbereit sein muß.

**Anschluß:** Standard-RS232-Schnittstelle **Dateiformate:** Binär, Intel-Hex uvm. **Features:** Editor in HEX- oder ASCII-Format, Konvertierung von 64/32/16-Bit-Daten in 8-Bit-Daten, Überlastschutz, Eingabe neuer BausteiEin besonders interessantes Feature der Bediensoftware ist die Möglichkeit, neue Speicherbausteine mittels eines Standard-Texteditors definieren zu können, so dass der Programmer bzw. dessen Software immer "mitwächst".

Für den bewährten Vorgänger UP 95 ist ein Software-Update für Bedien- und EPROM-Software verfügbar, um diesen ebenfalls für die Programmierung modernerer Speicherbausteine nutzen zu können.

### **Technische Daten:**

ne mittels eines Standard-Texteditors **Abmessungen:** 225 x 155 x 55 mm **Spannungsversorgung:** 230 V, 50 Hz

## **Inhalt**

#### **Meßtechnik**

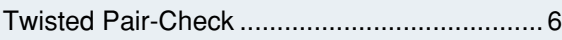

#### **Sicherheitstechnik**

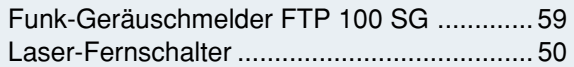

#### **Stromversorgungen**

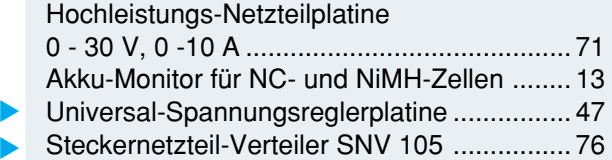

#### **Laser- und Lichttechnik**

LED-Matrix-Anzeige für einfarbige und mehrfarbige Leuchtdioden ..................... 28

#### **Audiotechnik**

Kabeltester für XLR- und Klinkenstecker ...... 56 ▼

#### **Modellbau**

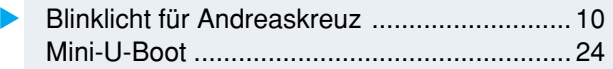

#### **PC-Technik**

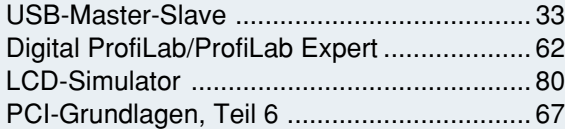

#### **Video- und Fernsehtechnik**

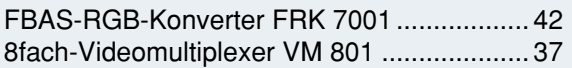

#### **Elektronik-Grundlagen**

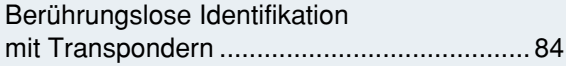

#### **ELV-Serien**

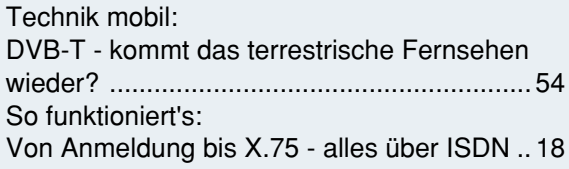

#### **Rubriken**

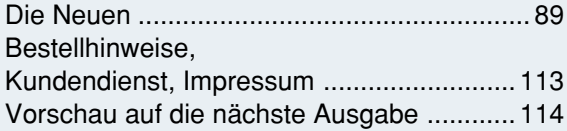

▼besonders leicht nachbaubar

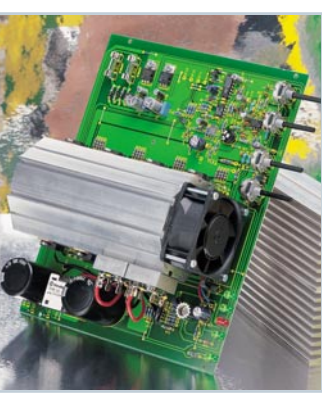

**Twisted Pair-Check** ▶ Netzwerk- und ISDN-Verkabelung schnell getestet - mit Kurzschluss-, Unterbrechnungsund Vertauschungserkennung **Seite 6**

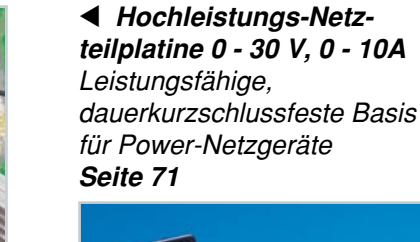

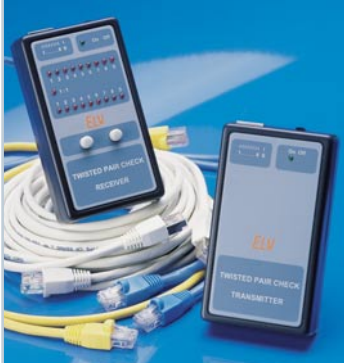

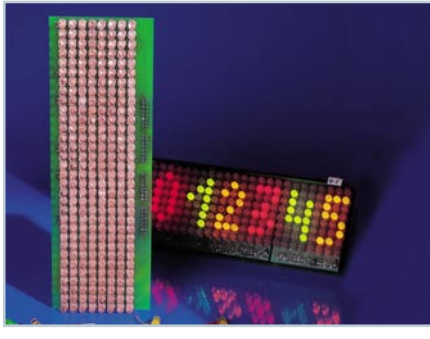

 **LED-Matrix-**▼ **Anzeige** für einfarbige und mehrfarbige Leuchtdioden Modular erweiterbare Matrixanzeige - einfache Datenprogrammierung über einen PC. **Seite 28**

**Funk -** ▶ **Geräuschmelder FTP 100 SG** Meldet Telefonklingeln, Raumgeräusche usw. über bis zu 100 m  **Seite 59**

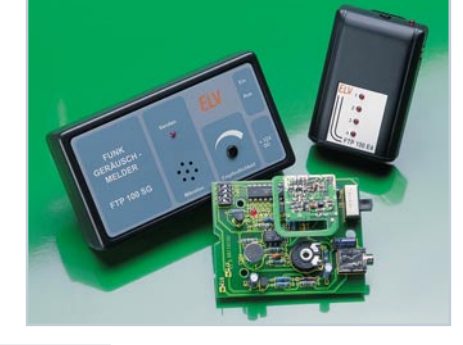

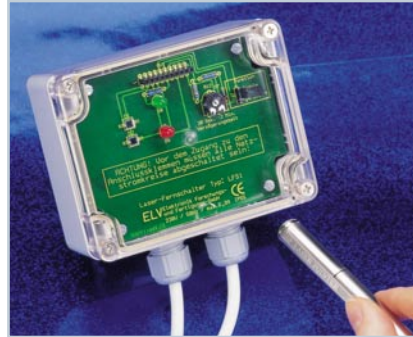

 **Universal-Spannungsreglerplatine** Vielseitig einsetzbare Stromversorgungslösung mit der Spannungsreglerserie 78xx.<br>**Seite 47 Fraal-<br>
Seinandiges<br>
Seite 47<br>
<b>Seite 47**<br>
Seite 47<br>
Terriconson<br>
Seite 47

 **Laser-Fernschalter** ▼Einfach drahtlos schalten mit jedem Laserpointer. **Seite 50**

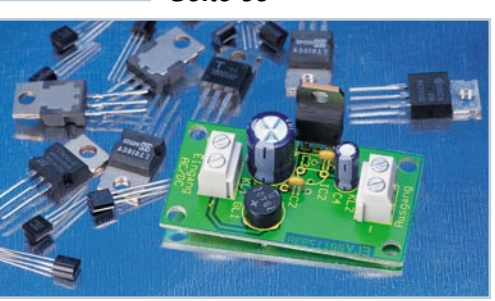

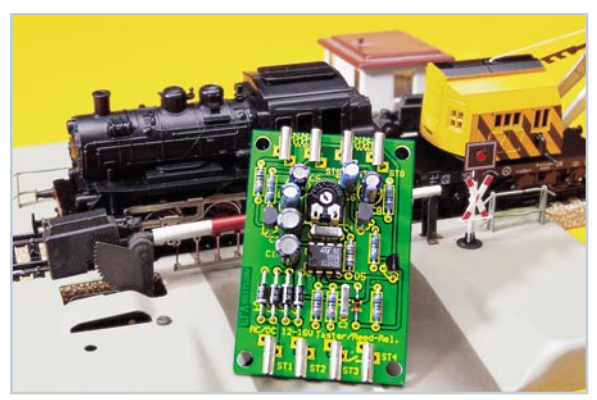

 **FBAS-RGB-Konverter FRK 7001** ▼ Vielseitig einsetzbar - Umwandlung von Composite Bildsignalen (FBAS bzw. Y/C in RGB-Signale) **Seite 42**

**simulator Digital ProfiLab** Das virtuelle Elektroniklabor mit Einbindung externer **Hardware Seite 62**

 **Logik-**▼

**◀ Blinklicht für Andreaskreuz** Vorbildgerechte Blinkschaltung für die Modellbahn  **Seite 10**

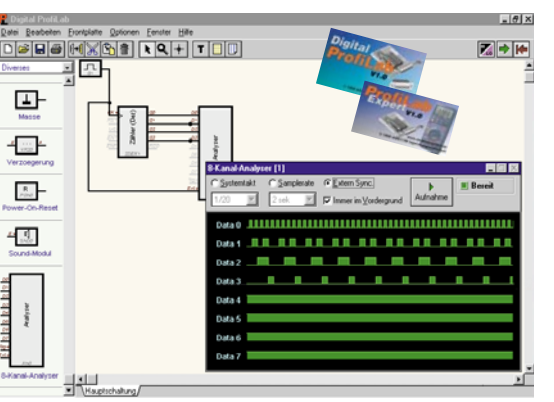

**HUMIDITY WINDCHILL TEMP DEWPOINT HUMIDITY** TEMP Dewpoint 1888\*  $BB<sub>*</sub>$ -18  $\overline{B}$ **MAX** 88.88. 7777777777

Das Werkzeug für den Schaltungsentwickler - simuliert ein LC-Display am PC-Bildschirm. **Seite 80**

**◀ Akku-Monitor für NC- und** Mini-Baugruppe für die Anzeige des aktuellen Ladungsinhalts von NiMH-Akkus **Seite 13**

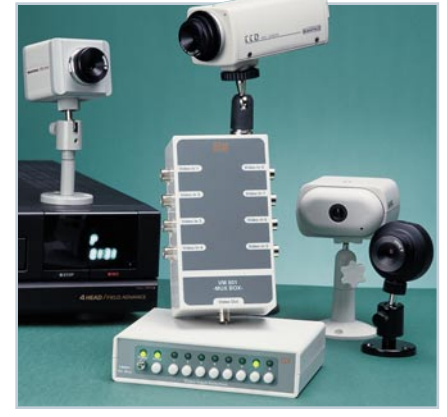

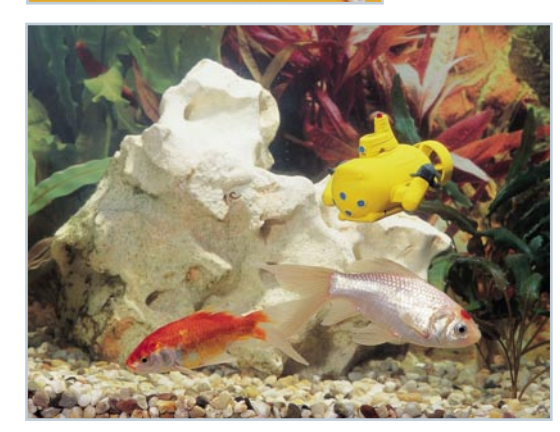

▲ *Mini-U-Boot* Voll manövrierfähiges, funkferngesteuertes Mini-U-Boot in Überraschungsei-Größe  **Seite 24**

▼ Kabeltester für **XLR-** und **Klinkenstecker** Für den schnellen Kabel-Check **Seite 56**

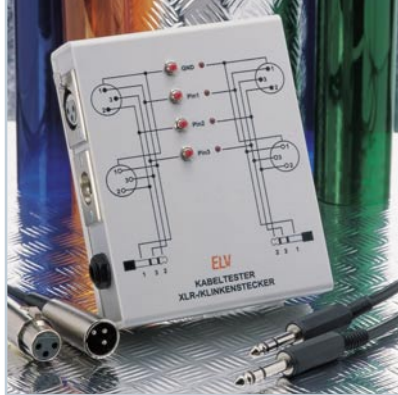

 **Video-Multiplexer VM 801** Komfort-Auswahl für bis zu 8 Kameras - durch abgesetztes Bedienteil<br>ohne Kabelsalat **Seite 37** ohne Kabelsalat ▼

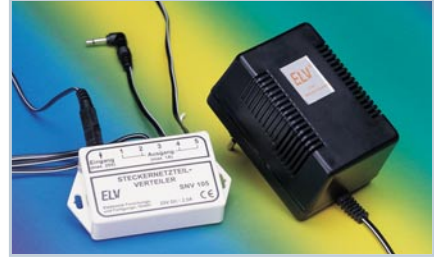

▲ Steckernetzteil-Verteiler Adapter für die Nutzung eines Steckernetzteils für mehrere Verbraucher **Seite 76**

 $\sim$  5

▲ LCD-Simulator

**NiMH-Zellen**

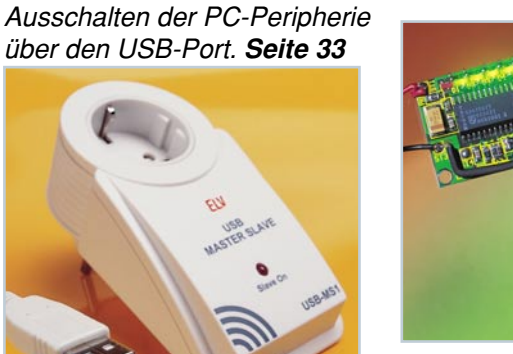

**USB-Master-Slave** Automatisches Ein- und

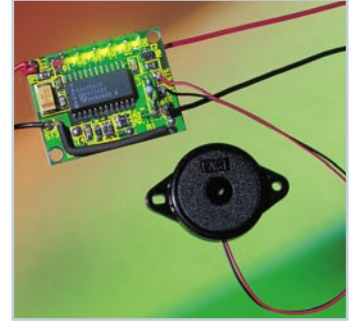

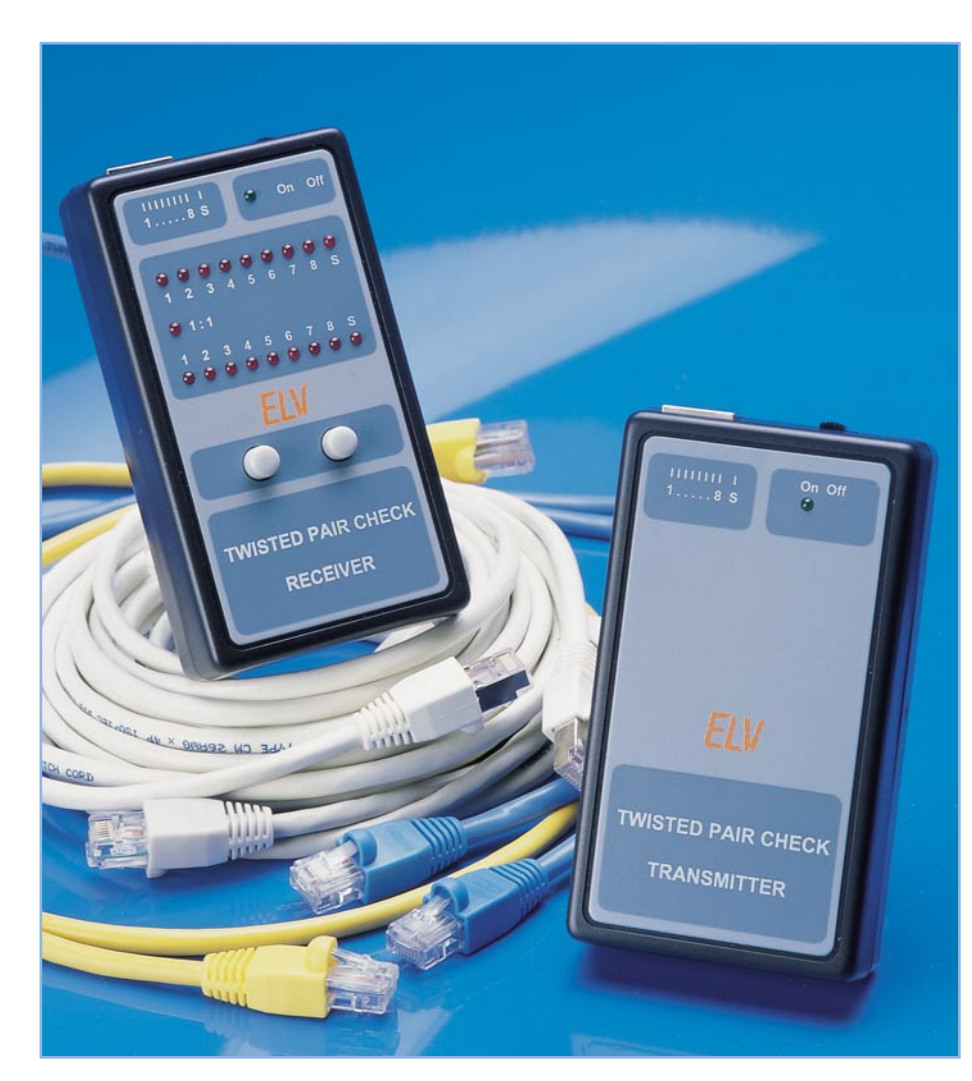

## **Twisted Pair-Check**

*Twisted Pair-Kabel mit herkömmlichen Mitteln zu testen ist aufgrund der speziellen Kontaktform nicht ganz einfach, dennoch im Alltag des Netzwerk- oder Telefon-Technikers immer wieder erforderlich.*

*Durch den hier vorgestellten Twisted Pair-Check für 8-polige Western-Modular-Stecker macht die 1:1-Überprüfung dieser Kabel sehr einfach. Sowohl Kurzschluß als auch Vertauschung oder Unterbrechung sind auf einen Blick* **erkennbar. Technische Daten: Technische Daten: Technische Daten: Technische Daten: Technische Daten: Technische Daten: Technische Daten: Technische Daten: Technische Daten: Technische Daten: Technisc** 

#### **Störrische Prüflinge**

Mit dem Vernetzen von Computern und ihrer Peripherie und der zunehmenden Verbreitung von ISDN-Anschlüssen kommt auf den installierenden und erst recht den Wartungs-Techniker immer wieder das Problem zu, die hierfür eingesetzte, 8-polige Verkabelung möglichst schnell und sicher testen zu können. Wie oft legt ein defektes oder gar falsch belegtes Patchkabel stundenlang den Netzwerkdrucker lahm, sucht man z. B. in der Gebäudeverkabelung nach Fehlern.

Der Test der hierfür eingesetzten Twisted Pair-Kabel mit ihren typischen 8-poligen Western-Modular-Steckern mit herkömmlichen Mitteln gestaltet sich schwierig, da selbst mit sehr schlanken Prüfspitzen eine sichere Überprüfung nicht möglich ist, von der gezielten Ermittlung von Adernvertauschungen wollen wir hierbei gar nicht reden. Und eine Überprüfung bereits verlegter Kabel im Gebäude ist für einen Techniker allein ohne spezielles und damit teures Test-Equipment kaum lösbar.

Der hier vorgestellte Kabeltester bewältigt alle diese Aufgaben mit Ein-Mann-Bedienung, ermöglicht den übersichtlichen

Test sowohl von 1:1-Kabeln als auch von Kabeln mit vertauschten, kurzgeschlossenen oder unterbrochenen Adern. Die einzelnen Verbindungen im Kabel werden mit zwei gegenüber im Empfänger angeordneten LED-Reihen angezeigt, so daß man auf einen Blick den Zustand des Kabels erkennen kann.

Damit ist sowohl der schnelle Check von Patch-, ISDN-Telefon- und Netzwerkkabeln als auch Gebäudeverkabelungen möglich. Über handelsübliche Western-Modular-Adapter sind aber auch einfache Telefon-Anschlußkabel, Hörer-Anschlußkabel usw. zu testen. Hier steht dem Techniker ein fast wartungsfreies und handliches Testsystem zur Verfügung, das dank der eingesetzten Mikroprozessortechnik intelligent und weitgehend automatisch arbeitet. Wichtiges Praxis-Kriterium dabei ist auch der Verzicht auf eine separate Bezugsleitung, was der Praxistauglichkeit eines solchen Systems weiter entgegen kommt. Über kurze, voll beschaltete 1:1- Patch-Kabel ist darüber hinaus mit diesem Tester auch die Verdrahtung von installierten Verkabelungen über die Wandsteckdosen auf einen Blick kontrollierbar.

#### **Schaltung**

Die Abbildungen 1 und 2 zeigen die Schaltungen des Senders und des Empfängers.

Senderseitig kommt ein Mikroprozessor aus der Z 86-Familie zum Einsatz, der kodierte Signale auf alle 9 Leitungen (8 Adern + Schirm) der Western-Modular-Buchse gibt. Er sticht durch eine unaufwändige Peripherieschaltung hervor - lediglich die Takterzeugung erfordert eine Beschaltung mit Q 1, C 1 und C 2. Die Spannungsregler IC 2 und C 3 sorgen für die Bereitstellung einer stabilisierten Betriebsspannung von 5 V für den Prozessor. Das Widerstandsnetzwerk R 5 und die in die Signalleitungen eingeschleiften Widerstände R 6 bis R 13 sowie R 15 realisieren zum einen einen bestimmten Spannungs-

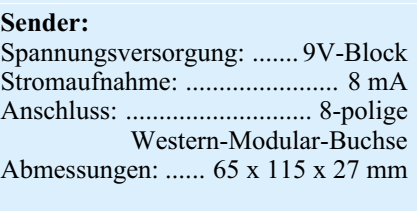

#### **Empfänger:**

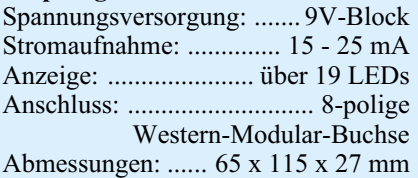

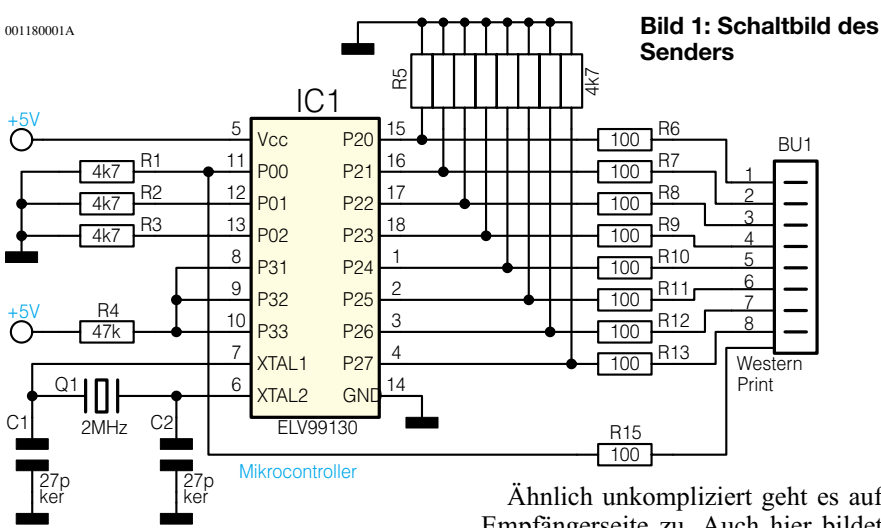

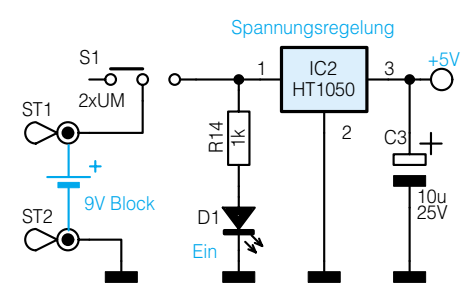

pegel auf den Leitungen und schützen zum anderen den Prozessor vor eventuellen Störspannungen auf dem zu testenden Kabel.

Ähnlich unkompliziert geht es auf der Empfängerseite zu. Auch hier bildet ein Prozessor der Z86-Reihe den zentralen Teil der Schaltung. Die Takterzeugung mit Q 1, C 1 und C 2 entspricht der des Senders ebenso wie die Spannungsstabilisierung mit IC 2 und C 3/C 4. Das Widerstandsnetzwerk R 1 sorgt auch hier für einen definierten Spannungspegel auf den Leitungen, die Widerstände R 2 bis R 10 schützen den Prozessor vor eventuellen Störspannungen.

Über die Leuchtdioden D 2 bis D 20 erfolgt die Statusanzeige des getesteten Kabels.

Die Spannungsversorgung wird jeweils

durch eine 9V-Blockbatterie realisiert.

Über die 8-poligen Western-Modular-Buchsen ist das zu testende Kabel anzuschließen, die Taster TA 1 und TA 2 dienen der gezielten Aderanwahl bei anders als 1:1 beschalteten Kabeln.

#### **Funktion**

Der Sender-Prozessor sendet auf allen 9 zur Verfügung stehenden Leitungen des Kabels (8 Adern + Schirm) jeweils ein kodiertes Signal aus, das vom Empfänger-Prozessor ausgewertet und entsprechend dem Status der Leitung (verbunden, kurzgeschlossen oder unterbrochen) der jeweiligen Anzeige-LED zugeordnet wird.

Dabei stellt die untere Anzeigereihe (siehe Gerätefoto) die empfängerseitige, die obere Anzeigereihe die senderseitige Beschaltung des Kabels dar.

Ist die Verkabelung 1:1 ausgeführt, was in der Praxis der Regelfall ist, so zeigt der Empfänger bei intaktem Kabel auch 1:1 an, das heißt, die LED "1:1" leuchtet und die belegten Adern werden durch die jeweils korrespondierenden LEDs von Sender- und Empfängerseite angezeigt. Unterbrechungen sind dadurch zu erkennen, dass die zugehörigen LEDs nicht aufleuchten. Bei einer standardmäßig ausgeführten Netzwerkverkabelung leuchten neben der

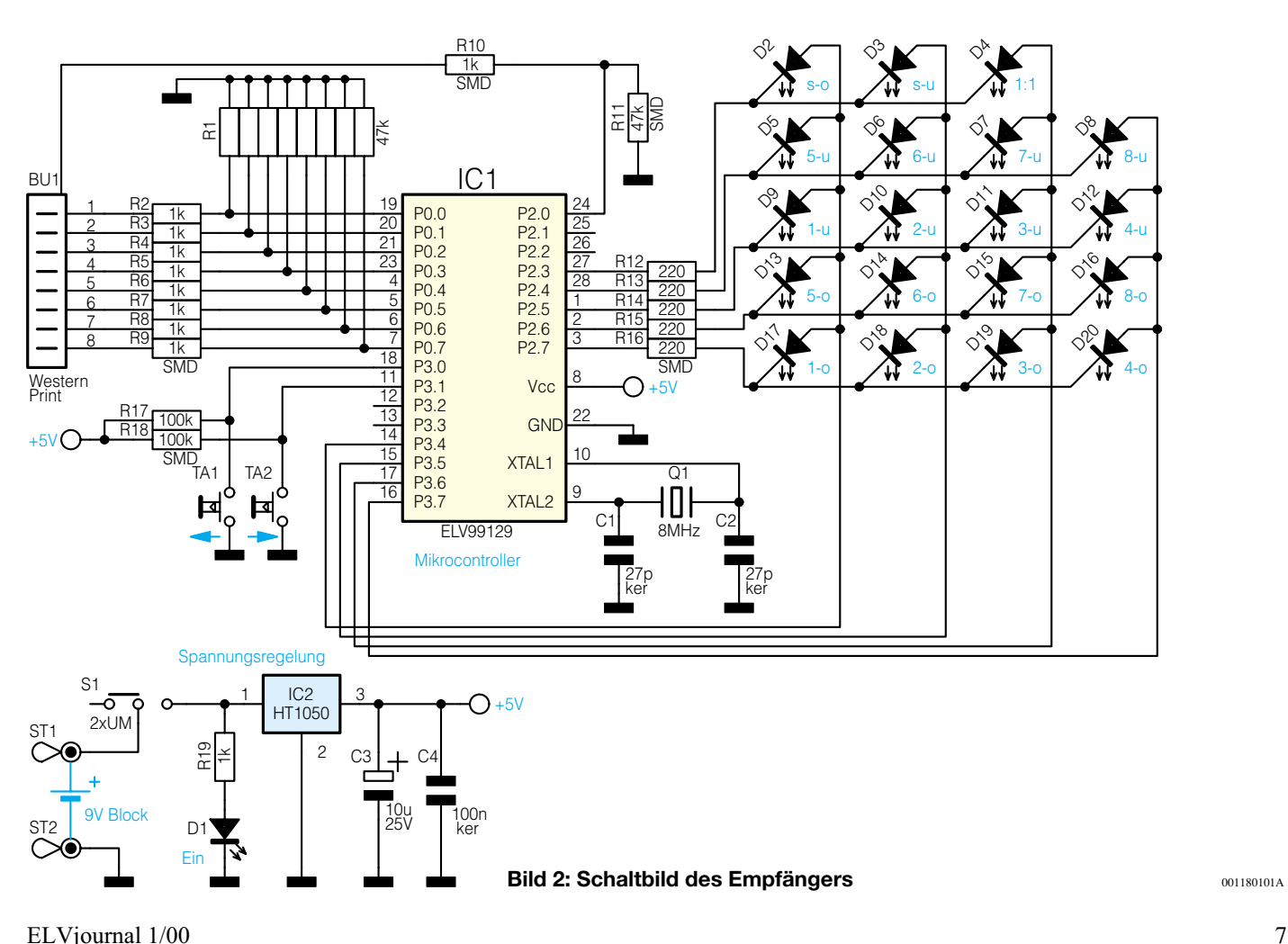

001180101A

#### *Meßtechnik*

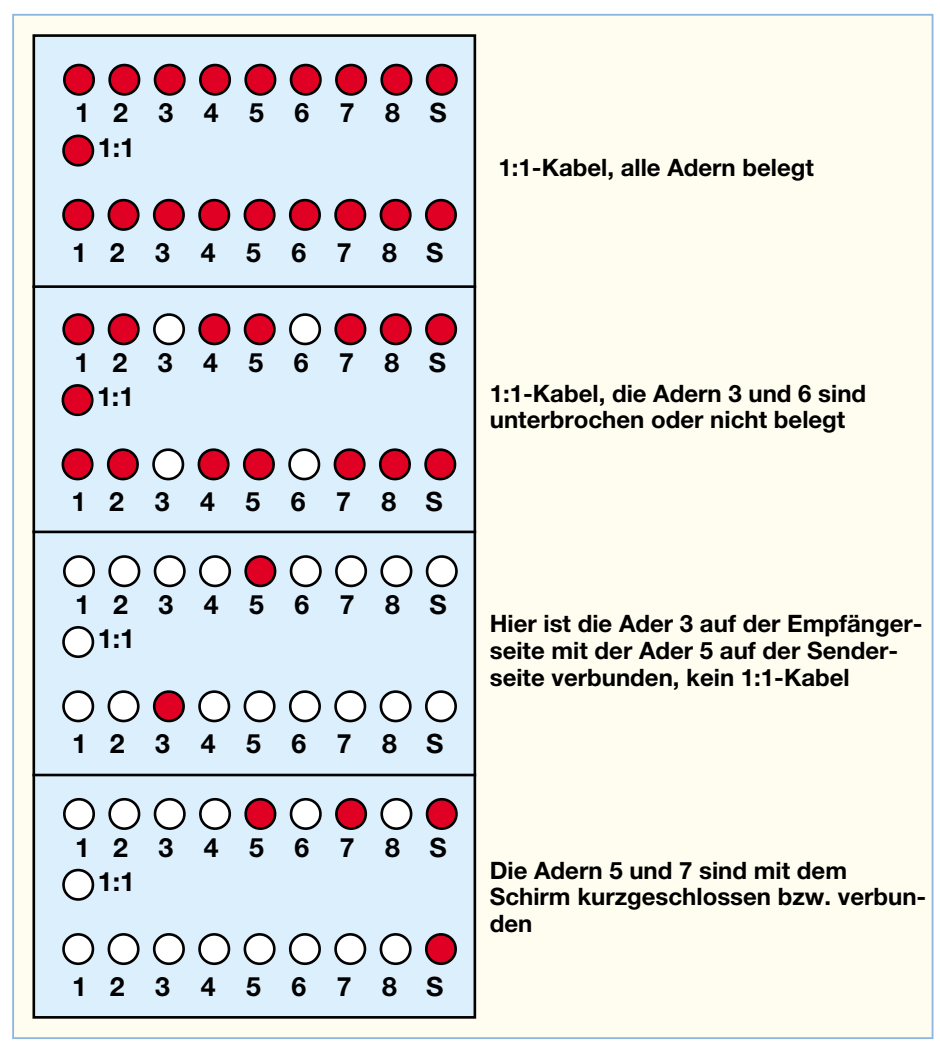

#### **Bild 3: Anzeigebeispiele des Twisted Pair-Checks**

LED  $, 1:1"$  also z. B. jeweils beide LEDs der Adern 1, 2, 3, 6 und S, bei einer ISDN-Verkabelung leuchten dagegen alle LEDs. So kann man z. B. auch schnell erkennen, ob man ein Premium-Kabel oder eine nicht komplett beschaltete "Sparversion" in der Hand hat. Die beiden Taster haben bei einer 1:1-Beschaltung keine Funktion.

Bei Ader-Vertauschungen oder Kurzschlüssen zwischen den Adern (Schirm eingeschlossen) leuchtet die LED ...11" nicht.

Mit den Tastern kann nun eine Eingangsleitung im Empfänger ausgewählt werden, die zugehörige Empfänger-LED leuchtet dabei auf.

In der oberen Reihe erfolgt die Anzeige der an diesem Empfängereingang erkannten Sendersignale. Leuchten dort mehrere LEDs zugleich, so liegt eine Verbindung (Kurzschluß) zwischen diesen Adern vor. Leuchten zum Beispiel in der unteren Reihe die LED 3 und in der oberen Reihe die LEDs 3 und 4, so liegt ein Kurzschluß zwischen den Adern 3 und 4 vor.

So kann man nach ganz kurzer Gewöhnungszeit auf einen Blick feststellen, welche Leitungen der Senderseite mit der Empfängerseite verbunden sind.

Wie bereits erwähnt, benötigt der Tester keine externe Bezugsleitung, es sind lediglich mindestens zwei intakte Adern im zu untersuchenden Kabel erforderlich.

Eventuelle Abschlusswiderstände sind jedoch vor der Messung zu entfernen, sie

#### *Stückliste: Twisted Pair-Check/Sender*

#### **Widerstände:**  $100\Omega$  ................................. R6-R13, R15 1kΩ ...............................................R14 4,7kΩ ........................................R1-R3 47kΩ ...............................................R4 Array, 4,7kΩ ..................................R5 **Kondensatoren:**

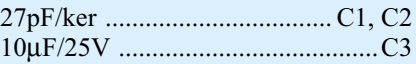

#### **Halbleiter:**

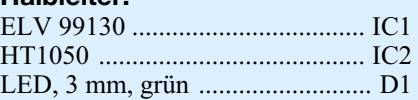

#### **Sonstiges:** Quarz, 2 MHz ................................ Q1 Western-Modular Einbaubuchse, 8-polig, abgeschirmt .................BU1 Schiebeschalter, 2 x um abgewinkelt, print ............................................. S1 3 Knippingschrauben 2,9 x 6,5 mm 1 9-V-Batterieclip 1 Gehäuse, Typ 6060, schwarz, komplett, bearbeitet und bedruckt

werden sonst als Kurzschluß angezeigt. Das ergibt andererseits eine weitere Nutzungsmöglichkeit des Gerätes zur Erkennung ordnungsgemäß installierter Abschlußwiderstände.

In Abbildung 3 sind zur weiteren Veranschaulichung der vielfältigen Funktionen des Testers einige typische Anzeigen illustriert.

#### **Nachbau**

Für den Nachbau steht für den Empfän-

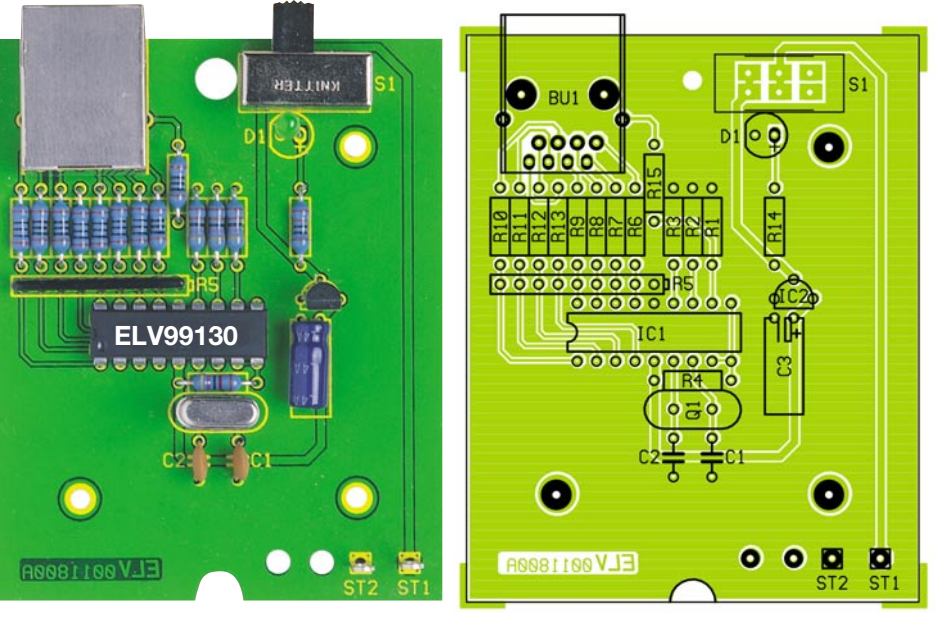

**Ansicht der Platine des Senders mit zugehörigem Bestückungsplan**

#### *Stückliste: Twisted Pair-Check/Empfänger*

#### **Widerstände:**

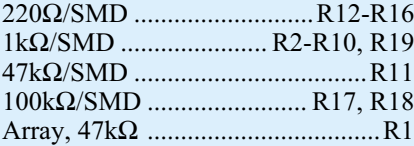

#### **Kondensatoren:**

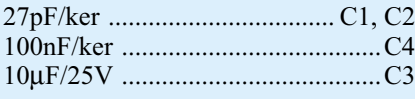

#### **Halbleiter:**

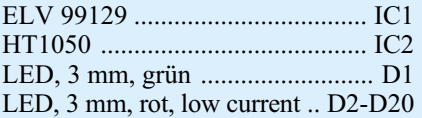

#### **Sonstiges:**

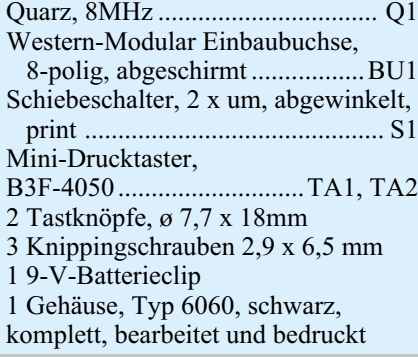

ger eine doppelseitig zu bestückende, für den Sender eine einseitge Platine und je ein entsprechend bearbeitetes und bedrucktes Gehäuse zur Verfügung. Die Bestükkung erfolgt in gewohnter Weise anhand der Stückliste und des Bestückungsplans, wobei die Bauteile von oben durch die entsprechenden Bohrungen gesteckt, auf der Platinenunterseite verlötet und überstehende Drahtenden mit einem Seitenschneider abzuschneiden sind, ohne dabei die Lötstellen zu beschädigen.

Die Bestückung beginnt beim Sender mit den flachen Bauelementen wie Widerständen und Keramikkondensatoren und wird mit dem Widerstandsnetzwerk fortgesetzt (Markierung am Widerstandsnetzwerk muß mit der Markierung im Bestückungsdruck übereinstimmen).

Beim Empfänger ist hingegen zunächst mit der Bestückung der SMD-Widerstände auf der Lötseite der Platine zu beginnen. Dazu empfiehlt sich der Einsatz einer besonders schlanken Lötspitze und von SMD-Lötzinn. Der Widerstand wird zunächst vorsichtig mit einer Pinzette am Bestückungsplatz positioniert, an einer Seite mit wenig Zinn angelötet, ggf. noch einmal gerade ausgerichtet und dann auf der ande-

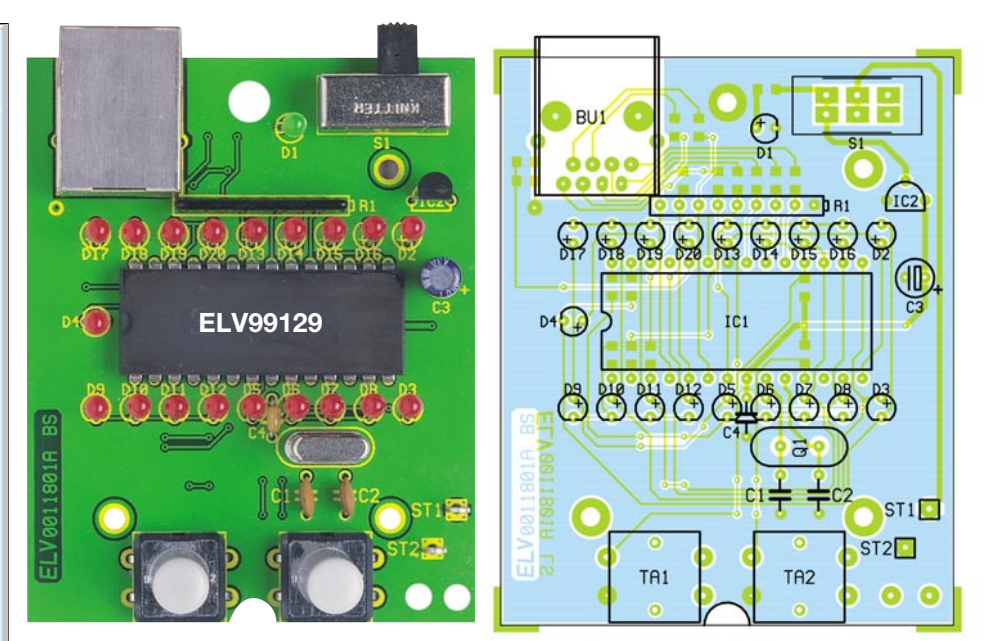

**Ansicht der fertig bestückten Platine des Empfängers mit zugehörigem Bestückungsplan; oben von der Bestückungsseite und unten von der Lötseite.**

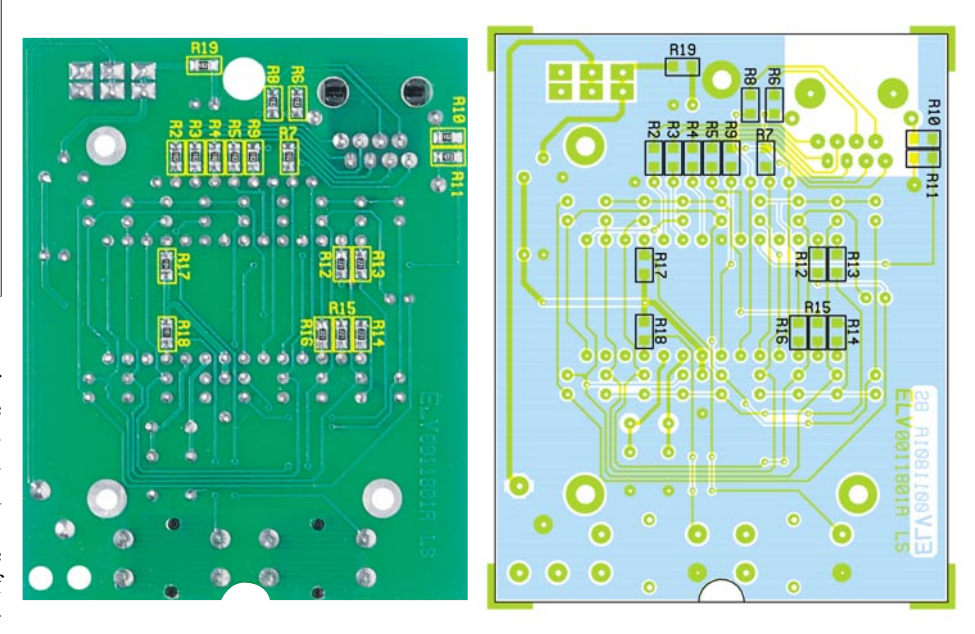

ren Seite, ebenfalls mit wenig Zinn, verlötet.

Danach folgen bei beiden Platinen der Spannungsregler, der Elko und der Prozessor. Auch bei diesen Bauelementen ist die richtige Polung bzw. Einbaulage entsprechend des Bestückungsaufdrucks zu beachten.

Nach dem Bestücken des Quarzes sind schließlich der Schiebeschalter S 1 und die Western-Modularbuchse BU 1 einzusetzen und zu verlöten. Hier ist vor dem Verlöten auf völlig planen Sitz der Bauteil-Gehäuse auf der Platine zu achten, um die Lötstellen nicht mechanisch zu belasten.

Abschließend erfolgt nun das Bestücken und Verlöten der Leuchtdioden und der Taster (Empfängerplatine). Die LEDs sollten eine Einbauhöhe von genau 17 mm aufweisen (gemessen zwischen Platine und LED-Oberkante). Der längere Anschlußdraht der LED ist die Anode und an der im Bestückungsdruck mit "+" markierten Bohrung einzusetzen.

An die Anschlußpunkte ST 1/ST 2 ist jetzt ein 9V-Blockbatterie-Clip anzulöten (rot an ST 1, schwarz an ST  $2$ ).

Im nächsten Arbeitschritt wird die fertig bestückte Platine in das jeweilige Gehäuseunterteil eingesetzt, mit je drei Knippingschrauben 2,9 x 6,5 mm befestigt, danach das Gehäuseoberteil vorsichtig (LEDs ..einfädeln") aufgesetzt und mit den Gehäuseschrauben das Unterteil verschraubt.

Nach Einlegen der Batterie und Anschluß an den Batterieclip ist der Kabeltester jetzt<br>einsatzbereit einsatzbereit.

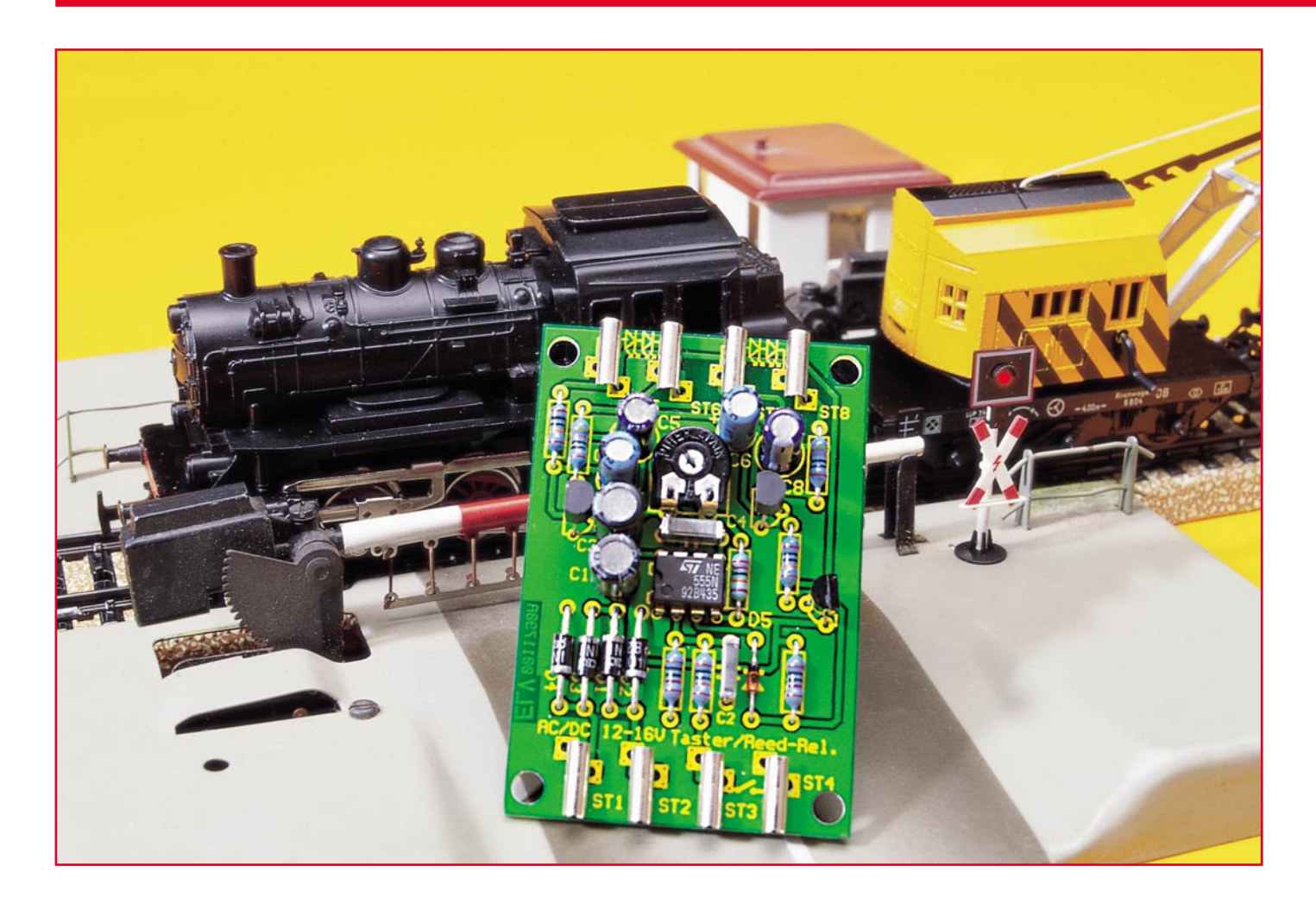

### **Blinklicht für Andreaskreuz**

*Vorbildgerecht soll es zugehen auf der Modellbahnanlage, und dazu gehören auch vorbildgerecht gestaltete Bahnübergänge mit oder ohne Schranken. Gesichert werden diese durch ein Andreaskreuz, und das soll blinken - rechtzeitig und lange genug, bis der Zug vorbei ist. Wir stellen eine einfache Schaltung zur zeitlich begrenzten Ansteuerung einer Warnblinkanlage (Andreaskreuz) vor, deren zwei Ausgänge insgesamt vier Leuchtdioden ansteuern können.*

#### **Allgemeines**

Die vielen kleinen Details machen den Spaß an der Modellbahn aus - da darf es an nichts fehlen, alles muß funktionieren, wenn es geht, automatisch.

In diese Kategorie fällt dann auch das Andreaskreuz am Bahnübergang, dessen rotes Warnsignal rechtzeitig vor einer Annäherung eines Zuges zu blinken beginnen soll und nach der Vorbeifahrt erlischt.

Das Einschalten kann dabei entweder im Zuge einer Weichenstellung von Hand bzw. über die Weichensteuerbefehle erfolgen oder aber automatisch durch den her-

annahenden Zug selbst. Dazu stehen zahlreiche Möglichkeiten zur Verfügung, einige stellen wir am Schluß des Beitrags vor.

Unsere kleine Schaltung realisiert diese Wünsche.

Sie ist sowohl auf Wechselspannungsals auch auf Gleichspannungsanlagen einsetzbar, kann flexibel angesteuert werden und durch den Wechselblinker mit bis zu vier Leuchtdioden einen kompletten Übergang mit vier Warnkreuzen oder einen im Ausland üblichen Übergang mit zwei wechselseitig blinkenden Lampen je Signal "bedienen".

Dabei haben wir auch auf Feinheiten geachtet wie z. B. das realitätsnahe langsame Verlöschen der "Lampen" wie beim Vorbild.

Um den Schaltungsaufwand und damit die Kosten möglichst gering zu halten, wird der Warnblinker zeitgesteuert. Dadurch ist nur ein Auslösekontakt erforderlich, die Zeitspanne des Blinkens ist zwischen 10 und 60 Sekunden einstellbar.

#### **Schaltung**

Die Schaltung (Abbildung 1) besteht aus einem Monoflop und einem astabilen Multivibrator.

Das Monoflop ist mit dem bekannten NE 555 (IC 1) realisiert. Um das Monoflop

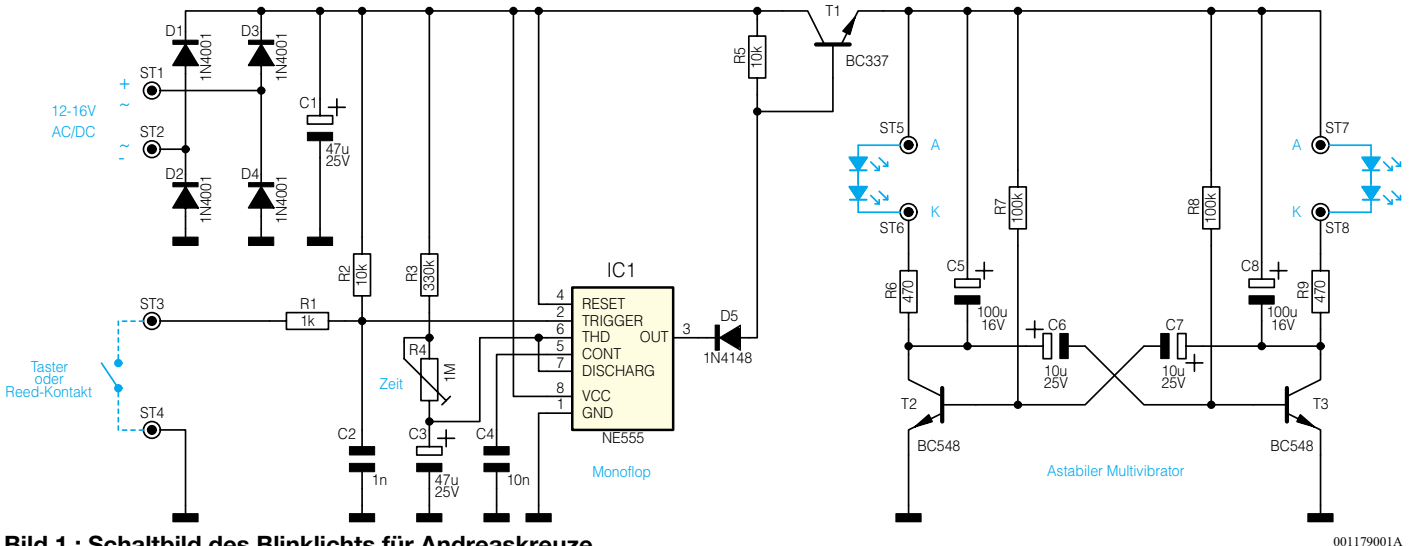

**Bild 1 : Schaltbild des Blinklichts für Andreaskreuze**

zu triggern, muß der Eingang Pin 2 von IC 1 kurzzeitig von High- auf Low-Pegel wechseln. Dies geschieht durch Kurzschließen der Kontakte ST 3 und ST 4 durch einen Taster, ein Reedrelais oder andere Ansteuermöglichkeiten, wie sie am Schluß näher besprochen werden.

Sobald das Monoflop getriggert hat, wechselt der Ausgang Pin 3 auf High-Pegel. Die Einschaltzeit wird dabei von der Zeitkonstante, gebildet mit den Widerständen R 3 und R 4 sowie dem Elko C 3, bestimmt. Mit dem Trimmer R 4 ist eine Einstellung der Einschaltzeit von 10 s bis 60 s möglich.

Wenn der Ausgang des Monoflops auf "High" wechselt, schaltet der Schalttransistor T 1 durch und versorgt für den Zeitraum der Einschaltzeit den Multivibrator mit Betriebsspannung.

Der astabile Multivibrator besteht aus den beiden Transistoren T 2, T 3 und ihrer Zusatzbeschaltung. Die Widerstände R 8 und R 7 sowie die Elkos C 6 und C 7 bestimmen die Blinkfrequenz, die bei vorbildgerechten 1 Hz liegt. An den Ausgän-

gen ST 5/ST 6 und ST 7/ST 8 können jeweils zwei in Reihe geschaltete Leuchtdioden angeschlossen werden. Die beiden Elkos C 5 und C 8 sorgen dafür, dass die LEDs langsam erlöschen, was der Wirkungsweise des großen Vorbilds sehr nahe kommt.

Die Spannungsversorgung der Schaltung kann wahlweise aus einer Gleich- oder Wechselspannungsquelle bestehen. Bei Wechselspannungsbetrieb erfolgt eine Gleichrichtung durch den Brückengleichrichter (D 1 bis D 4) und anschließende Siebung durch den Elko C 1. Der Eingangsspannungsbereich liegt zwischen 12 V und 16 V.

#### **Nachbau**

Der Aufbau der Schaltung erfolgt auf einer einseitigen Platine mit den Abmessungen 53 x 44 mm.

Die Bauteile werden gemäß Stückliste und Bestückungsplan, beginnend mit den Widerständen, an der entsprechenden Stelle auf der Platine eingesetzt. Nach dem Verlöten auf der Platinenunterseite sind

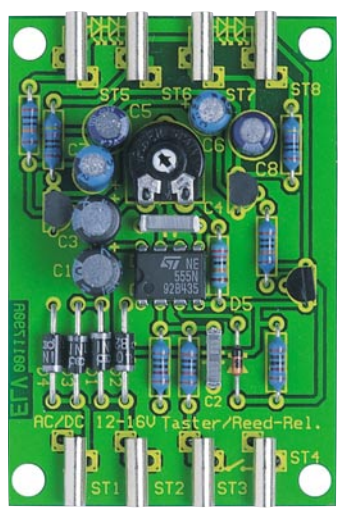

**Ansicht der fertig bestückten Platine des Blinklichts mit zugehörigem Bestückungsdruck**

#### *Stückliste: Blinklicht für Andreaskreuz*

#### **Widerstände:**

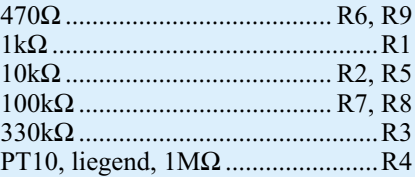

#### **Kondensatoren:**

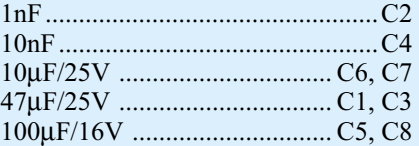

#### **Halbleiter:**

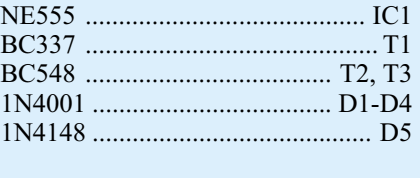

#### **Sonstiges:**

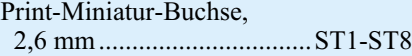

die überstehenden Drahtenden mit einem Seitenschneider abzuschneiden, ohne die Lötstellen selbst zu beschädigen. Wie üblich muß natürlich auf die korrekte Einbaulage der Elkos und Halbleiter geachtet werden (siehe auch Platinenfoto). Zum Schluß sind die 2,6mm-Modellbahn-Buchsen zu verlöten, womit der Nachbau bereits abgeschlossen ist.

Da der Einsatzbereich dieser Schaltung im Wesentlichen im Modellbahnbereich liegt, kann die Platine auch ohne Gehäuse unterhalb der Anlagenplatte montiert werden. Beim Anschluss der Leuchtdioden ist unbedingt auf die richtige Anschlussbelegung zu achten. Die Katode der LED ist

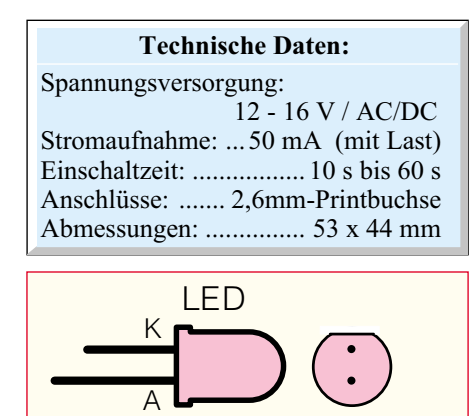

**Bild 2 : Anschlußbelegung einer LED**

001179002A

durch eine abgeflachte Gehäuseseite bzw. durch den etwas kürzeren Anschlussdraht zu erkennen (siehe Abbildung 2). Im Normalfall gehören zu einer Warnblinkanlage vier verschiedene Lampen, so dass die gegenüberliegenden Lampen (LEDs) in Reihe geschaltet werden. Soll pro Ausgang nur eine LED betrieben werden, sind bei Bedarf die Widerstände R 6 und R 9 auf 1 kΩ zu vergrößern.

#### **Ansteuerung**

Das wohl heikelste Kapitel bei der praktischen Realisierung einer solchen Anlagenergänzung ist die Ansteuerung der Blinkschaltung, will man doch möglichst unauffällig und automatisch schalten. Deshalb hier einige ausführliche praktische Tips dazu.

Der digitale Triggereingang des NE 555 reagiert auf eine H/L-Flanke an ST 3. Damit ist der Monoflop recht flexibel ansteuerbar. Die einfachste Möglichkeit ist das manuelle Starten mit einem Taster. Auch ein (potentialfreier) Relaiskontakt, der z. B. durch ein Stellwerk geschaltet wird, ist hier einsetzbar.

Wohl am interessantesten ist die automatische Auslösung des Monoflops durch ein vom herannahenden Zug selbst initiiertes Schaltsignal. Da ist dann nahezu alles denkbar, was die Elektronik hergibt. Mit am verbreitetsten sind hier wohl die un-

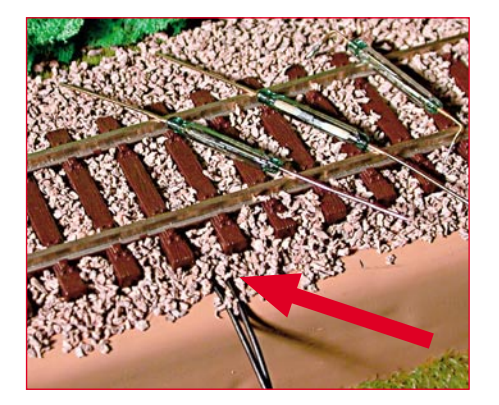

**Bild 3: Reedkontakte sind beliebte und zuverlässige Schalter. Hier ein im** Schotter "vergrabener" Kontakt.

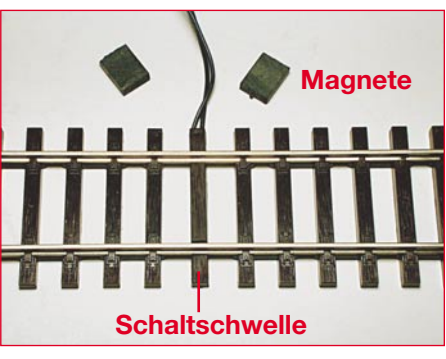

**Bild 4: Die ROCO-Schaltschwelle: Sieht aus wie eine normale Schwelle, drin ist ein Mini-Reedkontakt. Die Schaltschwelle läßt sich nach Entfernen einer Schwelle aus dem Gleis einfach in das Gleis integrieren. Oben im Bild die passenden Magnete, ebenfalls aus dem Modellbahnhandel**

kompliziert zu handhabenden Reedkontakte, die es auch in solchen Größen gibt, dass sie bequem zwischen den Schwellen "vergraben" werden können. Das kann man ruhig wörtlich nehmen, der Kontakt darf beim späteren Einschottern des Gleises komplett bedeckt werden, so daß er letztlich unsichtbar wird (Abbildung 3).

Eine elegante Lösung stellen auch die von den Modellbahnherstellern angebotenen so genannten Schaltschwellen dar. In der Abbildung 4 ist die ROCO-Schaltschwelle gezeigt, die man problemlos und sehr harmonisch in das vorhandene Gleis einfügen kann. Hier ersetzt man einfach nur eine Gleis-Schwelle durch die Schaltschwelle, was bei dem unkompliziert demontierbaren ROCO-Line-Gleis besonders einfach möglich ist. Führt man die Arbeit sorgfältig aus, so kann man die Schaltschwelle nur noch bei sehr genauem Hinsehen erkennen. Andere Hersteller bieten Ähnliches an. In der Schaltschwelle befindet sich lediglich ebenfalls ein Reed-Kontakt, dessen Auslösung durch einen Magneten am Triebfahrzeug oder einem der ersten Wagen erfolgt.

Diese Magneten gibt es als besonders flache Exemplare ebenfalls im Modell-

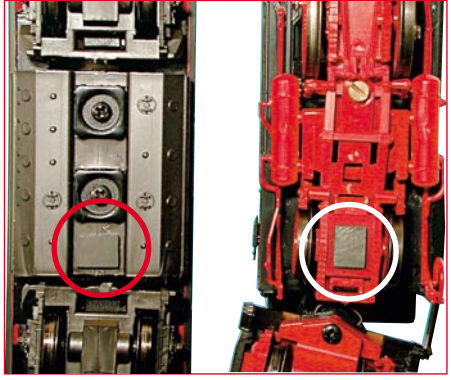

**Bild 5: Die flachen Magnete lassen sich einfach unter das Fahrzeug kleben und lösen von hier aus den Reedkontakt im Gleisbett aus.**

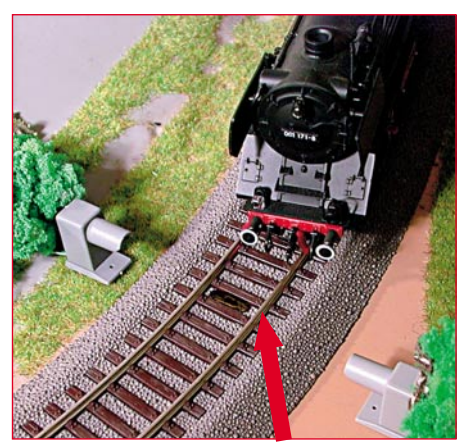

**Bild 6: Elegante Lösung für Puristen: Lichtschranken erfordern keinen "Eingriff" in das Fahrzeug. Während die Reflexlichtschranke (Pfeil) im Gleisbett** Platz findet, wird die "normale" Licht**schranke seitwärts installiert (hier zur Demonstration ungetarnt).**

bahnfachhandel, sie lassen sich sehr einfach unter das Modellfahrzeug kleben, wie in Abbildung 5 gezeigt ist. Die flachen Magnete lassen genug "Bodenfreiheit" zu den Gleisschwellen und sind gleichzeitig kräftig genug, um auch einen "vergrabenen" Kontakt auszulösen.

Wer davor zurückschreckt, sein teures Triebfahrzeug profan mit einem Magneten zu bekleben, kann auch auf andere Möglichkeiten zurückgreifen. Sehr unauffällig lassen sich kleine Reflex-Optokoppler im Gleis unterbringen (Abbildung 6). Am Fahrzeugboden genügt dann ein kleiner Streifen weißer oder silberfarbener Klebefolie, um die Lichtschranke auszulösen. Auch "normale" Lichtschranken, ob mit sichtbarem oder unsichtbarem Licht, lassen sich harmonisch integrieren, da sie, kauft man sie fertig im Modellbahnhandel, mehr oder minder an das allgemeine "Eisenbahn-Design" angepaßt sind. Das Modellfahrzeug unterbricht dann nur den Lichtstrahl, es braucht nicht verändert zu werden. Abbildung 6 zeigt auch eine solche Lichtschranke von Busch, die man natürlich auch entsprechend "abtarnen" kann. Völlig unsichtbar sind weitreichende Exemplare, wie sie von ELV als kompletter Bausatz mit zugehöriger Elektronik angeboten werden, etwa in Gebäuden unterzubringen. Da genügt dann ein nur millimetergroßes Loch im Gebäude, um den Zug zu erfassen.

Zu allen Lichtschranken gehört natürlich auch die entsprechende Ansteuer- und Auswerteelektronik, um das geforderte H/L-Signal zum Triggern des NE 555 bereitzustellen. Stellt die Elektronik ein solches Signal nicht zur Verfügung, dann hilft hier auch die Zwischenschaltung eines kleinen Relais, dessen Schaltkontakt an ST 3 und ST 4 anzuschließen ist.

Gute Fahrt und keine "Unfälle" mehr am Bahnübergang, denn der ist ja jetzt gesichert!

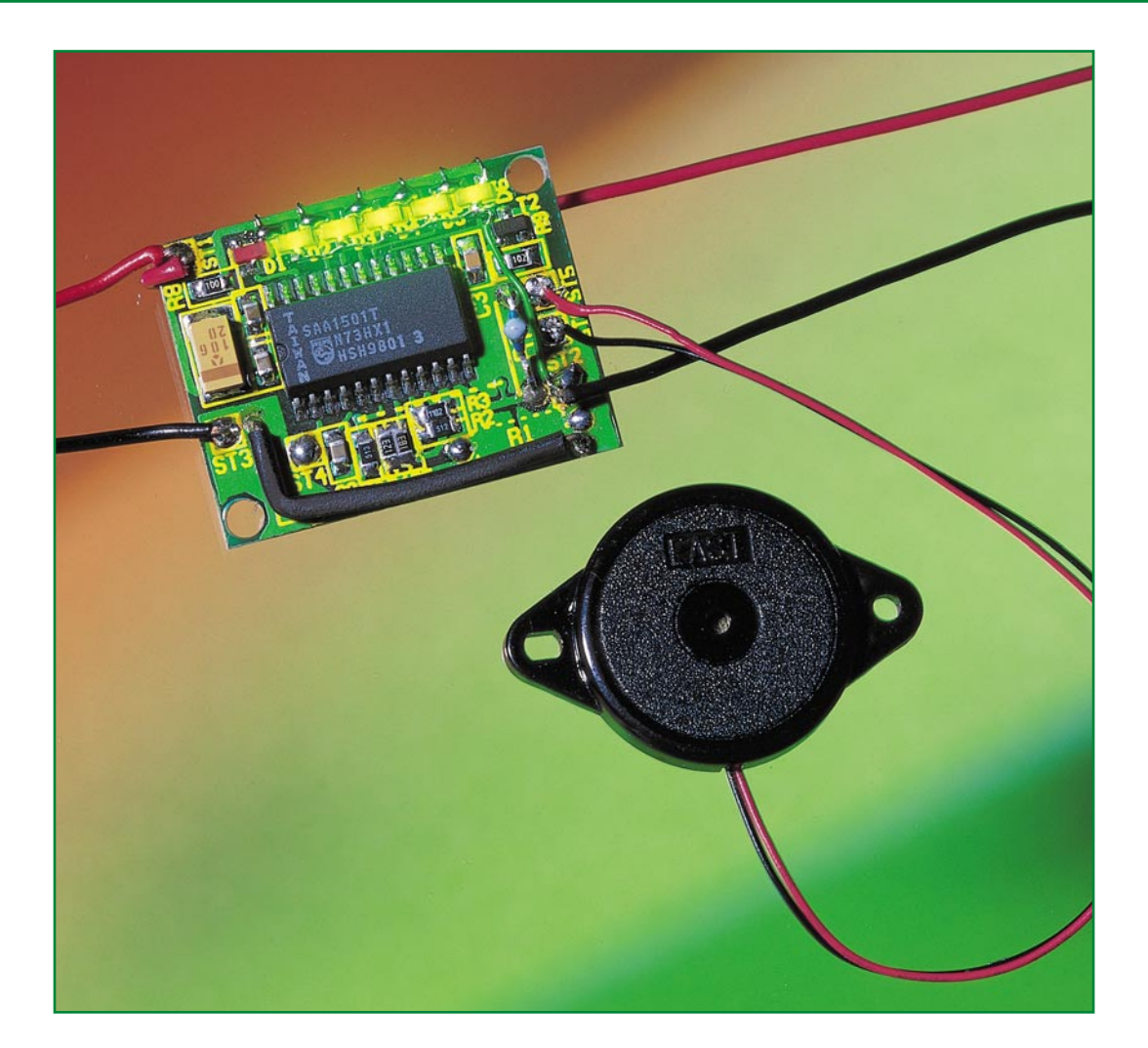

# **Akku-Monitor für NC- und NiMH-Zellen AM 2**

*Diese Miniaturschaltung, aufgebaut mit einem hochintegrierten Akku-Management-IC von Philips, kann den aktuellen Energieinhalt von NC- und NiMH-Akkus erfassen und anzeigen, wobei auch die Selbstentladung des Akkus berücksichtigt wird.*

#### **Allgemeines**

Mobile Geräte benötigen auch mobile Stromversorgungen, wobei die äußerst robusten und ausgereiften NC- und NiMH-Akkus nach wie vor, auch beim größer werdenden Angebot an verschiedenen Akkutypen, eine dominierende Rolle spielen.

Das Problem ist jedoch, dass man einem Akku, bzw. Akkupack den noch zur Verfügung stehenden Energieinhalt nicht ansehen kann und somit die verbleibende Nutzungsdauer des Energiespenders kaum abzuschätzen ist. Selbst eine Messung ist, ohne den Akku zu entleeren, nicht möglich.

Erschwerend hinzu kommt die Selbstentladung, die zudem noch temperaturabhängig ist. Die längere Lagerung eines Akkus im vollgeladenen Zustand ist daher nicht möglich. Bereits nach kurzer Zeit ist ein Großteil der ursprünglich zur Verfügung gestandenen Energie verloren.

Die Tatsache, dass der Ladungsinhalt eines Akkus bzw. eines Akkupacks nur direkt nach dem Ladevorgang einigermaßen zuverlässig kalkuliert werden kann, führt in der Praxis dazu, dass Akkus wesentlich häufiger geladen werden als normalerweise notwendig. Oft wird dabei eine Vorentladung durchgeführt und somit eine erhebliche Menge an Restenergie einfach in

Abwärme umgesetzt. Dies kostet unnötig Zeit und verringert unter Umständen auch die Lebensdauer des Akkus.

Das hier vorgestellte kleine Modul (Abmessungen nur: 32 mm x 26 mm) arbeitet nach dem Ladungsbilanz-Verfahren mit

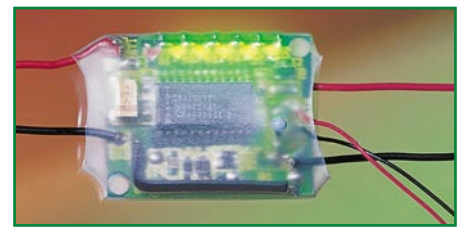

**Schaltung des AM 2 mit transparentem Schrumpfschlauch geschützt**

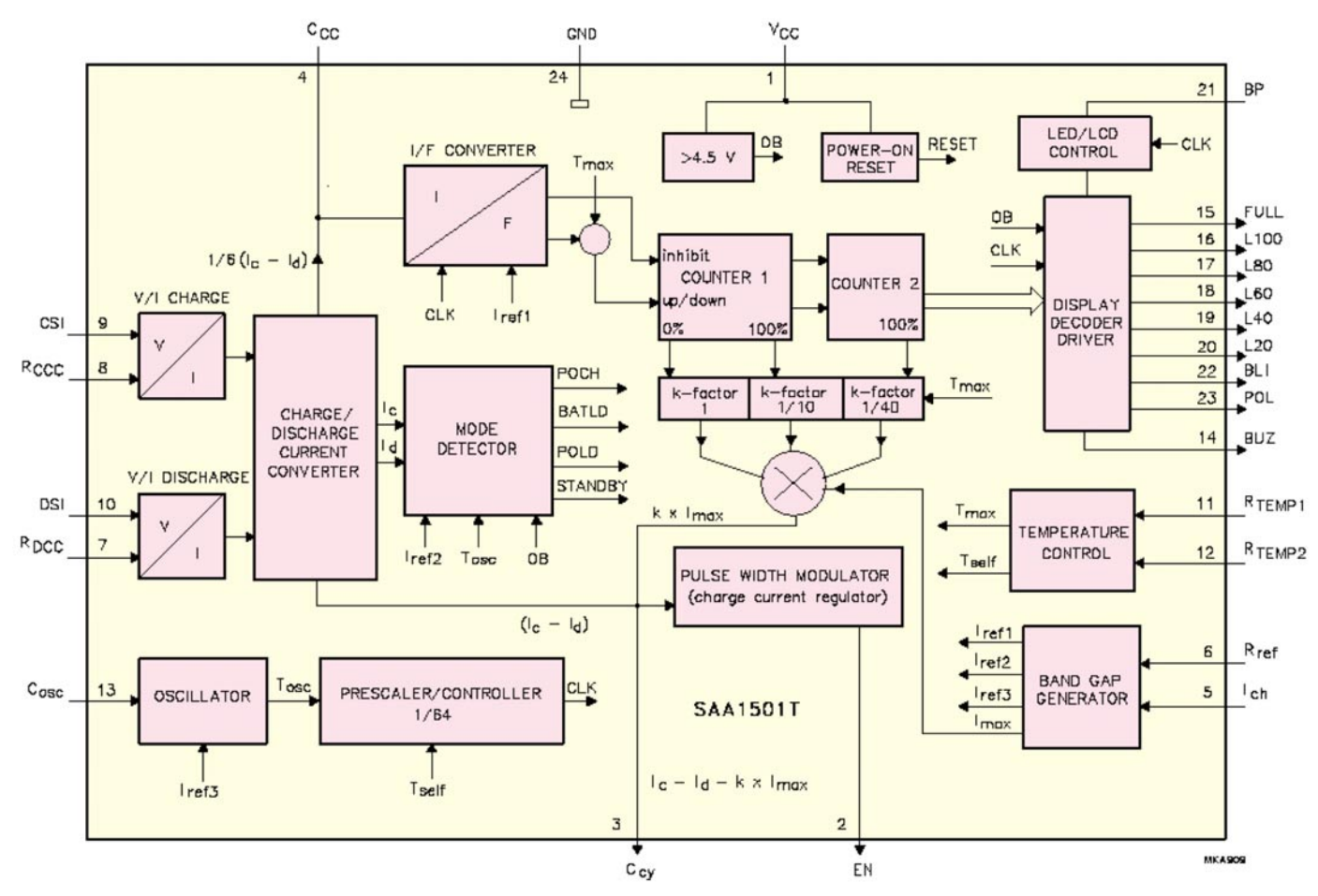

**Bild 1: Interne Struktur des SAA 1501**

einem hochintegrierten Baustein von Philips und zeigt über Leuchtdioden den Energieinhalt des Akkus in 20%-Schritten an. Die noch zur Verfügung stehende Betriebsdauer des Energiespeichers ist somit einfach kalkulierbar. Einzige Bedingung: Die kleine Schaltung muss ständig mit dem Akku bzw. Akkupack verbunden bleiben.

Damit die Akku-Lade-Zustandsüberwachung selbst keine nennenswerte Energie aus dem Akku zieht, erfolgt die Anzeige des Energieinhalts mittels der Leuchtdioden jeweils nur für kurze Zeit (ca. 8 Sek.) nach jedem Ein- und Ausschalten des Verbrauchers.

Aus den zu- und abfließenden Strömen, die nicht konstant sein müssen, wird dann die Ladungsbilanz erstellt, wobei auch die temperaturabhängige Selbstentladung vom SAA 1501 berücksichtigt wird.

Im Prinzip wird beim Aufladen des Akkus proprotional zum Ladestrom ein Zähler hochgezählt und beim Entladen proportional zum Entladestrom wieder heruntergezählt, wobei auch die durch externe Beschaltung veränderbare Ladeeffektivität mit in die Berechnung eingeht.

Die Lade- und Entladeströme werden dabei über einen niederohmigen Shunt-Widerstand erfasst, an dem ein Spannungsabfall von 4 mV bis 400 mV für die Berechnung der Energiebilanz entstehen muss. Der Dynamikbereich bei der Lade- und Entlade-Stromerfassung beträgt somit 100:1.

Die im SAA 1501 integrierten Aufwärts-/ Abwärtszähler werden letztendlich mit lade- bzw. entladestrom-proportionalen Taktfrequenzen angesteuert, wobei der aktuelle Zählerstand den Energie-Inhalt des Akkus repräsentiert. Die daraus berechnete Ladungsbilanz wird mit fünf direkt am Baustein anzuschließenden Leuchtdioden in 20-%-Abstufungen angezeigt.

Alternativ ist auch eine individuelle Umrechnung in Minuten oder Stunden Betriebszeit möglich.

Zur Spannungsversorgung des Bausteins sind zwei in Reihe geschaltete Zellen vorgesehen, während bei größeren Akkupacks ein entsprechender Abgriff erfolgen muss.

In diesem Fall wird die Kapazitätsanzeige über zwei beliebige Zellen des Akkupacks angeschlossen, und die Verbindungsleitung zur nächsten Zelle kann durch den Shunt-Widerstand (zur Erfassung der Ladeund Entladeströme) ersetzt werden (siehe Abbildung 2).

Bei größeren Akkupacks, wie z. B. im Modellbau-Bereich, ist die Unterbringung der kleinen Leiterplatte meistens kein Problem, da diese zusammen mit dem Akku eingeschrumpft werden kann. Natürlich ist dazu ein transparenter Schrumpfschlauch zu verwenden.

Die Ausgabe eines akustischen Signals mit Hilfe eines optional anzuschließenden

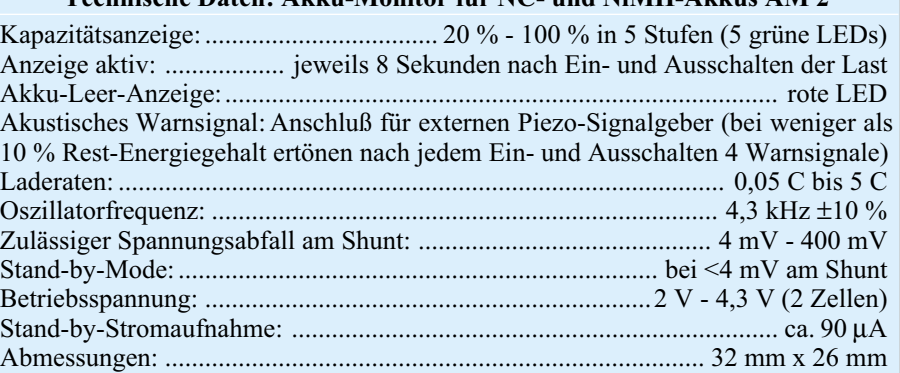

**Technische Daten: Akku-Monitor für NC- und NiMH-Akkus AM 2**

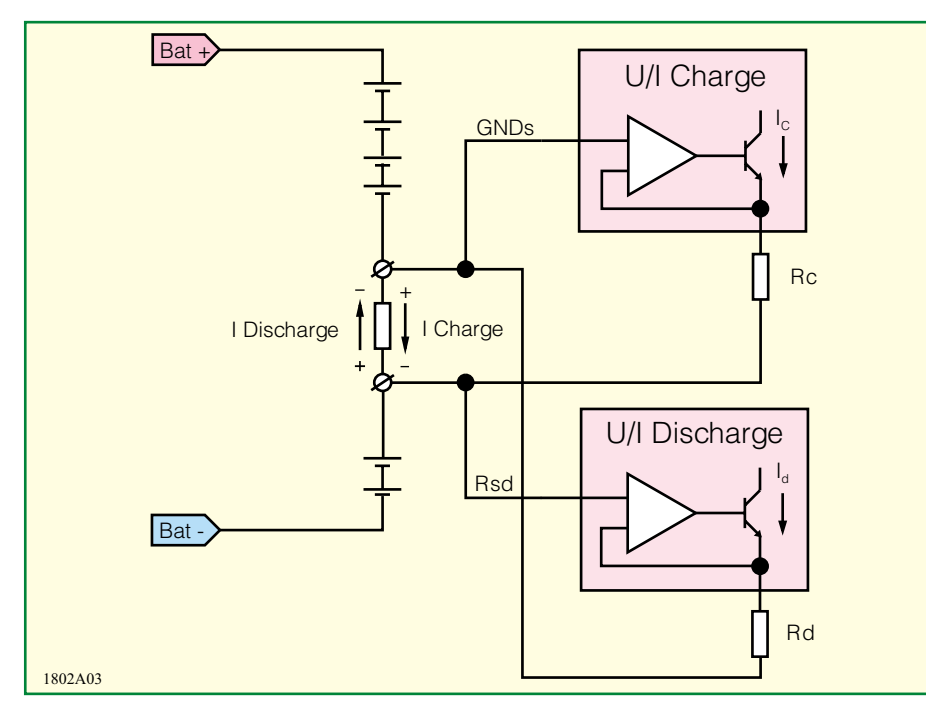

**Bild 2: Funktionsweise der im SAA 1501 integrierten U/I-Konverter für den Ladeund Entlade-Mode**

Piezo-Signalgebers bei Unterschreiten von 10 % Rest-Energie-Inhalt, die Möglichkeit, die Umgebungstemperatur über einen externen Sensor zu erfassen und ein Steuerausgang für ein externes Ladegerät runden die Funktionsvielfalt dieses interessanten Schaltkreises ab.

In dem in Abbildung 1 dargestellten Blockschaltbild ist die recht aufwendige interne Struktur des SAA 1501 zu sehen. Alle aktiven Baugruppen, die zur Lade-Zustandsüberwachung erforderlich sind, wurden in einem einzigen Chip integriert.

Unter der Bezeichnung BICMOS kommt dabei sowohl die CMOS-Technologie als auch die Bipolar-Technologie zum Einsatz.

Trotz der Tatsache, dass alle aktiven Komponenten im SAA 1501 integriert sind, ist der Baustein sehr flexibel in der Anwendung, da durch wenige externe Bauelemente alle wichtigen Parameter den individuellen Bedürfnissen angepasst werden können.

Der SAA 1501 ist für eine Betriebsspannung von 2 V bis 5,5 V konzipiert. Beim Anlegen der Betriebsspannung setzt die interne Logik den Digitalteil bei Erreichen von 1,7 V (0,85 V je Zelle) zurück. Ausgehend von einem entladenen Akku beginnt ab diesem Pegel dann die Energiezählung. Im Entlade-Mode gelten ebenfalls 1,7 V zum Zurücksetzen des Systems.

Zunächst ist für die Erfassung der Ladeund Entladeströme ein niederohmiger Shunt-Widerstand in Serie zum Akku erforderlich. Je nachdem, ob der Akku geladen oder entladen wird, erhalten wir hier einen Spannungsabfall mit umgekehrter Polarität. Der Spannungsabfall während des Ladevorgangs wird dabei vom Schaltungsblock U/I-Chargeund der Spannungsabfall während des Entladevorgangs vom Schaltungsblock U/I-Dischargeausgewertet. Auch pulsierende Stromaufnahmen (Lastschwankungen) oder schwankende Ladeströme sind dabei kein Problem.

Abbildung 2 zeigt die prinzipielle Funktionsweise der beiden integrierten U/I-Konverter.

Der Spannungsabfall am Shunt, der mindestens 4 mV betragen muss, wird sowohl im Lade- als auch im Entlade-Mode jeweils mit Hilfe eines Widerstandes in einen für das IC vertretbaren proportionalen Strom umgewandelt.

Im Schaltungsblock I/F-Konverter erfolgt die Wandlung in stromproportionale Frequenzen sowie die Erzeugung eines Schaltsignals für die Zählrichtung. Der Zählerstand der nachgeschalteten Up-/ Down-Counter repräsentiert dann den aktuellen Ladungsinhalt.

Der Mode-Detektor arbeitet abhängig von den Lade- und Entladeströmen. Fließt weder ein Ladestrom, noch ein Entladestrom (Spannungsabfall am Shunt < 4 mV), schaltet der SAA 1501 in den Stand-By-Mode. Die Stromaufnahme des Bausteins beträgt dann nur noch ca. 90 µA, was im Verhältnis zur Selbstentladung des Akkus sehr wenig ist.

Bei einer Oszillatorfrequenz von 4 kHz geht nun der SAA 1501 von einer vollständigen Selbstentladung des Akkus innerhalb von 200 Tagen aus.

Wird optional ein Temperatursensor zur Erfassung der Umgebungstemperatur benutzt, so ist eine temperaturabhängige Selbstentladungsrate in drei Stufen (200 Tage, 100 Tage und 33 Tage) möglich.

Die Temperaturschwellen werden durch externe Dimensionierung festgelegt. Für die korrekte Arbeitsweise muss der Sensor die gleiche Umgebungstemperatur wie der Akku haben. Die Auswertung der Temperatur erfolgt intern im Schaltungsblock Temperature-Control. Bei 4kHz-Oszillatorfrequenz erfolgt die Abfrage des Temperatursensors alle 16 Sekunden.

Das komplette Timing des SAA 1501 ist von dem an Pin 13 lediglich mit einem Kondensator zu beschaltenden Oszillator abhängig. Der nachgeschaltete Prescaler/ Controller-Block liefert die erforderlichen internen Taktsignale.

Ein integrierter Bandgap-Generator dient zur Erzeugung von hochgenauen Referenzspannungen für die verschiedenen internen Funktionsgruppen des Chips.

Der SAA 1501 kann zur Anzeige des Energie-Inhalts wahlweise ein LC-Display oder Leuchtdioden ansteuern. Werden, wie in unserem Fall, Leuchtdioden verwendet, sind keine Vorwiderstände erforderlich, da eine interne Strombegrenzung auf ca. 10 mA erfolgt.

Neben der Anzeige von 20 % bis 100 % in fünf Stufen ist eine zusätzliche "Low-Batt"-Anzeige vorhanden, die bei Unterschreiten von 10 % Rest-Energie-Inhalt aktiviert wird. Mit jedem Ein- und Ausschalten des Verbrauchers werden dann zusätzlich über den optional zu nutzenden Buzzer-Ausgang vier Signaltöne ausgegeben.

Damit die Schaltung keine unnötige Energie verbraucht, erfolgt während des normalen Betriebs die Anzeige für jeweils ca. 8 Sek. nach dem Ein- oder Ausschalten des Verbrauchers.

Während des Ladevorgangs hingegen bleiben die LEDs in Form einer Balkenanzeige ständig aktiviert, wobei der Ladefortschritt jederzeit erkennbar ist.

#### **Schaltung**

Abbildung 3 zeigt die mit dem SAA 1501 realisierte Schaltung der Ladungsinhaltsanzeige, die mit wenigen externen Komponenten auskommt.

Die Dimensionierung der externen Bauelemente ist wesentlich vom individuellen Einzelfall abhängig und muss im Bedarfsfall entsprechend angepasst werden. Auf die Berechnung wollen wir nachfolgend noch detailliert eingehen. Zum Betrieb der Schaltung sind zwei in Reihe geschaltete Zellen erforderlich. Bei größeren Akkupacks muss dann ein entsprechender Abgriff erfolgen, wobei der Pluspol an ST 1 und der Minuspol an ST 2 anzuschließen ist.

Laut Datenblatt sind bei der nominalen Oszillatorfrequenz von 4,3 kHz mit dem SAA 1501 Lade-/Entladeraten zwischen

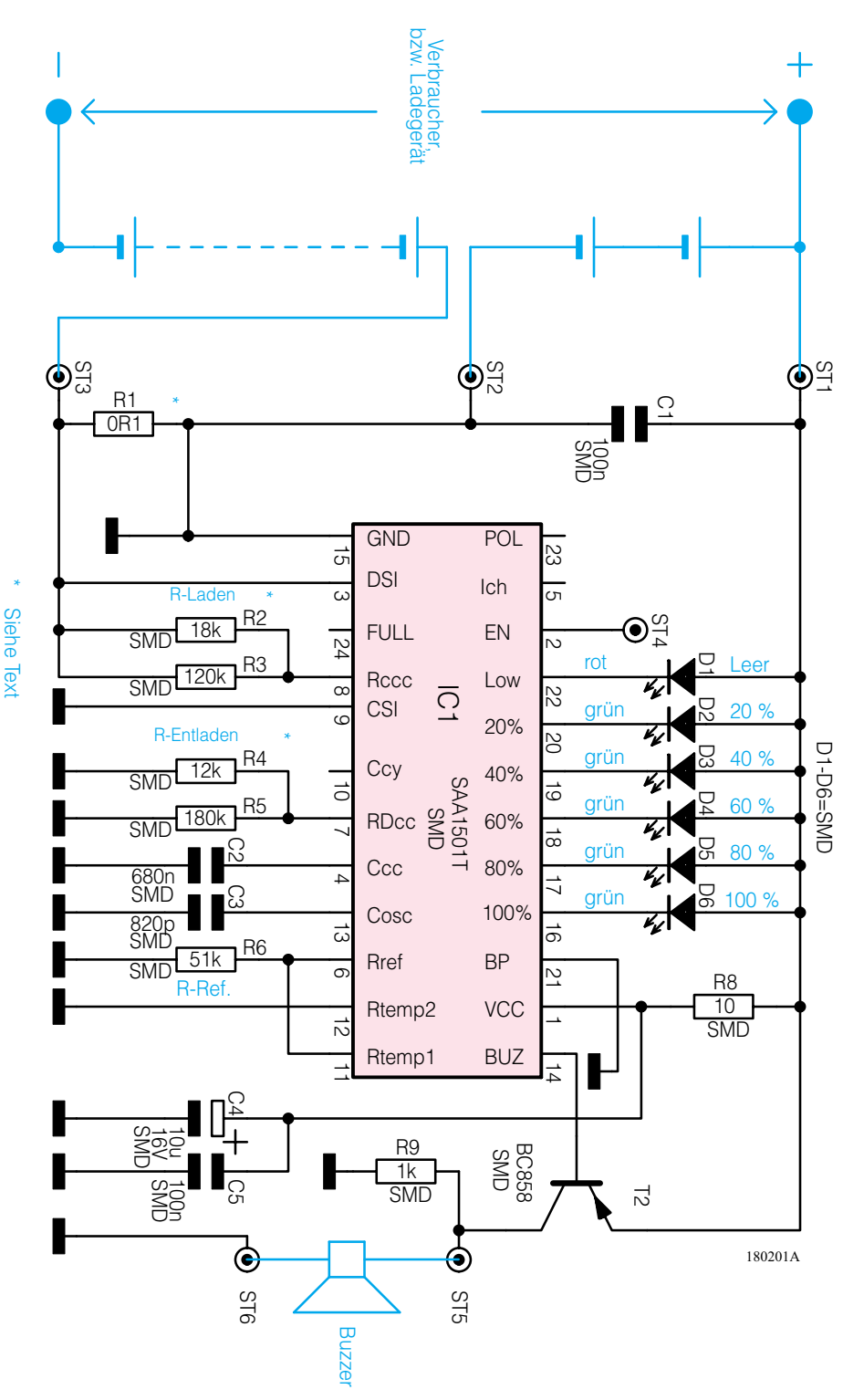

**Bild 3: Schaltbild des Akku-Monitors AM 2**

0,05 C und 5 C realisierbar. Die minimal mögliche Lade-/Entladezeit beträgt somit 12 Minuten.

Durch Verändern der Oszillatorfrequenz sind zwar andere Laderaten realisierbar, jedoch verändert sich dann das gesamte Timing und somit auch die Selbstentladungsrate. Durch eine externe Schaltung muss der Oszillator dann im Stand-by-Mode auf ca. 4 kHz umgeschaltet werden.

Die Erfassung der Lade-/Entladeströme wird mit Hilfe eines Shunts (R 1) im Minuszweig vorgenommen. Bei der Berechnung der Ladungsbilanz werden lade- und entladestrom-proportionale Spannungsabfälle am Shunt zwischen  $4 \text{ mV}$  und  $400 \text{ mV}$ berücksichtigt. Für eine hohe Genauigkeit ist ein Spannungsabfall von 100 mV oder mehr zu empfehlen. Ein kleines Beispiel soll nun für die Berechnung der externen Komponenten dienen.

Wir gehen in unserem Beispiel davon aus, dass der Akku eine Nennkapazität von 1500 mAh aufweist. Der Ladestrom ist nicht stabilisiert und schwankt in unserem Beispiel zwischen 1 A und 2 A. Die Stromaufnahme der angeschlossenen Last kann in unserem Beispiel zwischen 100 mA und 3 A schwanken.

Der Maximalwert des Shunt-Widerstandes R 1 ergibt sich nun einfach nach dem Ohmschen-Gesetz bei maximalem Strom (3 A) und beim maximal zulässigen Spannungsabfall am Shunt.

$$
R \, 1_{\text{max}} = \frac{U_{R1\text{max}}}{I_{\text{last}}} = \frac{400 \, \text{mV}}{3 \, \text{A}} = 133, \overline{3} \, \text{m}\Omega
$$

Wir wollen unterhalb des zulässigen Grenzwertes bleiben und wählen somit einen Widerstand von 100 mΩ.

Die maximale Verlustleistung am Shunt beträgt bei 300 mV Spannungsabfall 0,9 W, so dass ein 1Watt-Typ einzusetzen ist.

Da der minimal zu erfassende Strom in unserem Beispiel 100 mA beträgt, errechnet sich der Spannungsabfall am Shunt bei der geringsten Last einfach nach der Formel:

 $U_{\text{R1min}} = R1 \cdot I \text{ min} = 0.1 \Omega \cdot 100 \text{ mA} = 10 \text{ mV}.$ 

Auch da liegen wir mit dem gewählten Shunt-Widerstand von 100 mΩ noch gut im zulässigen Bereich.

Für größere Lastströme ist der Wert des Shunt-Widerstandes entsprechend zu verringern. Unsere Schaltung ist nun so ausgelegt, das anstatt eines bedrahteten Widerstandes auch ein Manganin-Widerstandsdraht einzusetzen ist. So ist für einen Shunt-Widerstand von z. B. 50 m $\Omega$  ca. 33 mm Manganindraht mit 1,531  $\Omega/m$  erforderlich. Nun betrachten wir die an Pin 6 zur Verfügung stehende Referenzspannung von 207 mV, die für eine hohe Genauigkeit an einem Widerstand einen Referenzstrom zwischen 3,5 µA und 8 µA hervorrufen soll. Mit 51 k $\Omega$  in unserer Schaltung stellt sich dann ein Strom von 4 µA ein.

Wie zuvor erwähnt, sind mit der nominalen Oszillatorfrequenz Laderaten von 0,05 C bis 5 C realisierbar. Die Lade-/Entladeraten in unserem Beispiel betragen somit bei 1,5 Ah Nennkapazität und Ladeströme von 1 A bis 2 A dem zufolge 0,667 C bis 1,33 C und bei Entladeströmen von 100 mA bis 3 A sind Entladeraten von 0,0667 C bis 2 C zu berücksichtigen. Da alle Minimal-/Maximalwerte im erlaubten Bereich liegen, kann mit der nominalen Oszialltorfrequenz (4,3 kHz) gearbeitet werden.

Im Anschluss hieran sind der Ladestrom-Konvertierungswiderstand an Pin 8 und der Entladestrom-Konvertierungswiderstand an Pin 7 zu berechnen.Um mit Standard-Widerständen aus der Normreihe nahezu jeden beliebigen Widerstandswert realisieren zu können, ist hier im Bedarfsfall jeweils die Parallelschaltung von zwei Widerständen vorzunehmen (R 2, R 3 und R 4, R 5). Die Parallelschaltung aus R 2 und R 3 nennen wir im weiteren Verlauf dieses Artikels RLade und die Parallelschaltung aus

R 4 und R 5 demzufolge REntlade. Der Strom durch diese Widerstände darf bei 4,3 kHz Oszillatorfrequenz zwischen 0,6 µA und 60 µA liegen. Um die Berechnung möglichst einfach zu gestalten, gelten die nachfolgenden Formeln ausschließlich für diese Oszillatorfrequenz (4,3 kHz).

Die Lade- bzw. Entladeeffektivität ist natürlich stark vom verwendeten Akkutyp abhängig, wobei grundsätzlich keine Ladeeffektivität von 100 % erreicht werden kann. In unserem Berechnungsbeispiel gehen wir nun von 80 % Ladeeffektivität aus, d. h., dem Akku muss zur Vollladung eine Energie zugeführt werden, die 125 % der Nennkapazität entspricht. Die Entladeeffektivität soll 95 % betragen, was bedeutet, dass die aus dem Akku entnehmbare Energie 95 % der Nennkapazität entspricht. Unter Berücksichtigung dieser Gegebenheiten sieht die Berechnung der entsprechenden Widerstände dann folgendermaßen aus:

$$
RLade = \frac{Nennkapazität ⋅ Rshunt}{12 ⋅ 10-6Ah ⋅ Ladeeffektivität}
$$

$$
= \frac{1,5 \text{ Ah} ⋅ 0,1 \text{ Ω}}{12 ⋅ 10-6 Ah ⋅ 0,8} = 15,63 kΩ
$$

REntlade =

$$
\frac{\text{Nennkapazität} \cdot \text{Rshunt} \cdot \text{Entladeeffektivität}}{12 \cdot 10^{-6} \text{Ah}}
$$

$$
= \frac{1,5 \text{ A h} \cdot 0,1 \text{ }\Omega \cdot 0,95}{12 \cdot 10^{-6} \text{ Ah}} = 11,25 \text{ k}\Omega
$$

Der Oszillator ist an Pin 13 mit einem Kondensator zu beschalten, dessen Wert sich nach folgender Formel errechnet:

$$
C_0 = \frac{1}{5,6 \cdot \text{Rref} \cdot \text{fosz.}} = \frac{1}{5,6 \cdot 51 \text{ k}\Omega \cdot 4,3 \text{ kHz}}
$$
  
= 812 pF

Um einen Normwert einsetzen zu können, wählen wir einen Wert von 820 pF. Wie bereits zuvor beschrieben ist mit Hilfe der beiden Eingänge RTemp1 (Pin 11) und RTemp2 (Pin 12) die Selbstentladungsrate in 3 Stufen (200 Tage, 100 Tage und 33 Tage) veränderbar. Die Selbstentladungsrate ist jedoch stark vom verwendeten Akkutyp abhängig und somit schwer zu bestimmen. Im Allgemeinen muss für eine Selbstentladungsrate von 100 Tagen bereits eine Akku-Umgebungstemperatur von ca. 35° C herrschen und bei einer Selbstentladung in

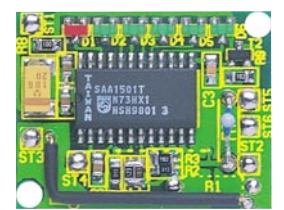

33 Tagen ist eine ständige Umgebungstemperatur von ca. 45° C erforderlich. Da in der Praxis diese Umgebungsbedingungen im Stand-by-Betrieb wohl eher selten auftreten, haben wir in unserer Applikation auf die Nutzung der beiden Temperatur-Eingänge verzichtet. Hinzu kommt, dass für die Nutzung der Eingänge eine aufwendige Berechnung des Sensors und der externen Widerstände erforderlich ist.

Die zur Anzeige dienenden Leuchtdioden D 1 bis D 6 sind jeweils mit den Anoden an der positiven Betriebsspannung und mit den Katoden direkt an Pin 16 bis Pin 20 sowie Pin 22 des SAA 1501 angeschlossen.

Über R 8 erhält der Baustein seine Betriebsspannung, wobei C 4 und C 5 zur Stabilisierung und Störunterdrückung dienen.

An die Platinenanschlusspunkte ST 5 und ST 6 ist optional ein akustischer Signalgeber anschließbar, der bei Unterschreiten von 10 % Rest-Energieinhalt mit jedem Ein- und Ausschalten des Verbrauchers ein Warnsignal abgibt. Die Transistorstufe T 2 dient dabei als Treiber.

#### **Nachbau**

Trotz SMD-Technologie und den geringen Abmessungen von 32 mm x 26 mm ist der Aufbau nicht schwierig. Bei etwas Praxis im Aufbau elektronischer Schaltungen sind die Bestückungsarbeiten in ca. 1/2 Stunde zu bewerkstelligen.

Für das Arbeiten mit SMD-Bauelementen ist unbedingt ein Lötkolben mit sehr feiner Lötspitze erforderlich, der im ungeregelten Fall 16 W nicht überschreiten sollte. Des Weiteren wird dünnes SMD-Lötzinn und eine SMD-Pinzette zum Fassen der Miniatur-Bauelemente benötigt.

Anstatt dünnen SMD-Lötzinns kann auch eine SMD-Lötpaste verwendet werden, die mit einer Dosierspritze besonders gut dosierbar an die entsprechenden Lötstellen gebracht werden kann.

Beim Bestücken der wenigen Bauelemente halten wir uns genau an die Stückliste und den Bestückungsplan. Entgegen der sonst üblichen Vorgehensweise ist zuerst der integrierte Schaltkreis aufzulöten. Dazu wird ein Lötpad, vorzugsweise an einer Gehäuseecke, vorverzinnt, dann das IC mit der Pinzette polaritätsrichtig positioniert und am vorverzinnten Lötpad an-

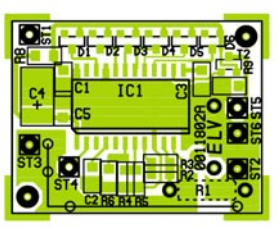

Ansicht der fertig bestückten Platine mit zugehörigem Bestückungsplan **pack verbunden bleiben muss.** 

#### *Stückliste: Akku-Monitor AM 2*

#### **Widerstände:**

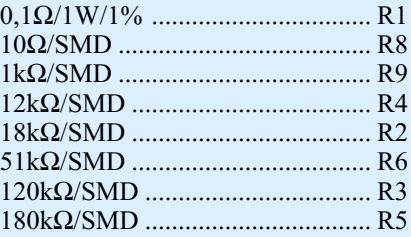

#### **Kondensatoren:**

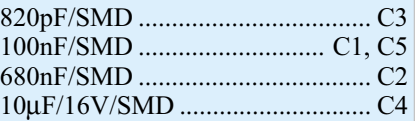

#### **Halbleiter:**

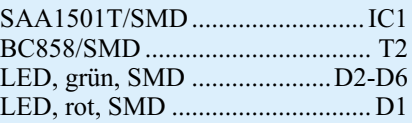

#### **Sonstiges:**

20 cm Schaltlitze, 0,22 mm<sup>2</sup>, rot 20 cm Schaltlitze, 0,22 mm<sup>2</sup>, schwarz

gelötet. Das weitere Verlöten des ICs erfolgt dann, wenn alle Pins exakt auf den zugehörigen Lötpads aufliegen. Danach wird in der gleichen Weise der Transistor T 2 aufgelötet.

 Beim Auflöten der SMD-Leuchtdioden ist zu beachten, dass D 1 rot (Akku leer) und D 2 bis D 6 grün sind.

Vorsicht ist bei den SMD-Kondensatoren geboten. Diese Bauteile sind nicht durch einen Aufdruck gekennzeichnet. Sobald die Teile aus der Verpackung entnommen werden, besteht daher eine hohe Verwechselungsgefahr.

Alsdann ist der Elko C 4 aufzulöten. Während bedrahtete Elkos üblicherweise am Minuspol gekennzeichnet sind, ist bei SMD-Elkos der Pluspol durch einen Strich markiert.

An Bauelementen bleibt jetzt nur noch der Shunt-Widerstand zu bestücken. Je nach Anwendung der Schaltung ist hier ein bedrahteter Widerstand oder ein Manganin-Widerstandsdraht in entsprechender Länge einzulöten, der jedoch keine anderen Bauteile berühren darf.

Nun bleibt nur noch der Anschluss des Akku-Monitors an den zu überwachenden Akkupack. Beim ersten Anlegen der Betriebsspannung geht die Schaltung von einem vollständig entladenen Akkupack aus, so dass zuvor unbedingt eine Entladung durchzuführen ist. Danach steht dem Einsatz des Akku-Monitors nichts mehr entgegen, der jedoch ständig mit dem Akku-<br>nack verbunden bleiben muss

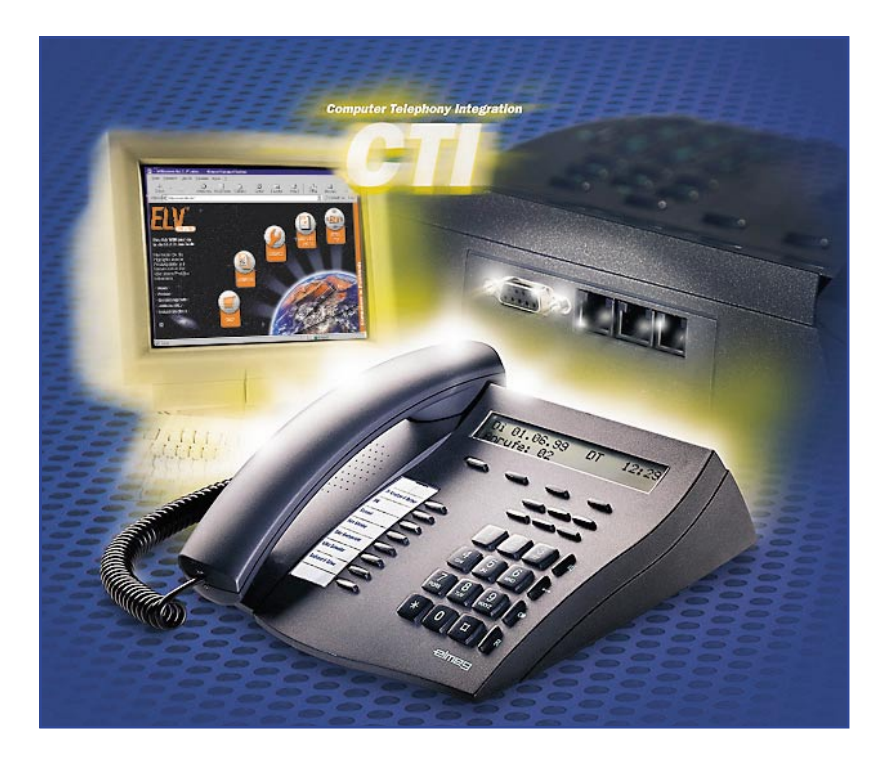

## **Von Anmeldung bis X.75 alles über ISDN Teil 1**

*Man nennt es das Netz voller Möglichkeiten, es wird immer attraktiver für das qualitativ hochwertige Telefonieren, immer unabdingbarer für Internet- und Datendienste. ISDN ist mehr als einen Gedanken an einen Umstieg weg vom analogen Telefon wert, denn erstens ist der Einstieg nicht gar so schwer, wie es zunächst erscheint und zweitens auch nicht so teuer, wie mancher noch denken mag.*

*Wir geben, vor allem an den Umsteiger aber auch an den, der seinen vorhandenen ISDN-Anschluss ausbauen möchte, gerichtet, einen Überblick über den Einstieg, die Technik, die Installation, die Geräte und die Nutzung des digitalen Telefonnetzes.*

#### **ISDN für alle? ISDN für alle!**

ISDN erschien in Deutschland 1989 auf der Bildfläche der Kommunikationsdienste. War das neue Medium zunächst nur für Firmen mit gesteigertem und gehobenem Kommunikationsbedarf einschließlich Datenübertragung interessant, wurde es ab Mitte der 90er Jahre, zunächst vor allem dank umfangreicher, damals noch staatlicher Förderung auch für den privaten und kleingewerblichen Nutzer immer attraktiver. 2 Leitungen, mindestens 3 Rufnummern, klare Verständigung, schnelles Wählen, schnelle und dank Digitaltechnik auch sicherere Datenübertragung und eine große Zahl von sogenannten Diensten sind starke Argumente für die neue Technik.

Denn heute geht es längst nicht mehr nur ums Telefonieren, wir wollen mehrere Dienste parallel in Anspruch nehmen können, wegkommen vom typischen Telefon-Ton, möglichst immer erreichbar sein, das eigene Telefonsystem flexibel weiter ausbauen können, Daten möglichst schnell und verlustfrei übertragen und, und, und ...

Welche neue Technik eigentlich? Beginnen wir beim Begriff: ISDN heißt auf Neudeutsch "Integrated Services Digital Network", auf Amtsdeutsch "dienste-integrierendes digitales Kommunikationsnetz" und sagt hier wohl vor allem dem Englischkundigen etwas. Es handelt sich um ein ausschließlich digitales Kommunikationsnetz, das also nicht nur, wie heute das analoge Telefonnetz, zwischen Vermittlungsstelle und Vermittlungsstelle mit digitaler Technik arbeitet, sondern bis herab auf Nutzerebene. So entfällt also die mühsame Umwandlung von Analogsignalen in Digitalsignale und umgekehrt, digitale Endgeräte kommunizieren direkt miteinander (Abbildung 1). Trivial kann man Analog- und Digital-Netz vergleichen mit der unterschiedlichen Art, wie der Elektroniker Daten über nur eine Leitung überträgt: Gibt er nur einen einzelnen Ton, also ein Analogsignal auf die Leitung, kann er auf der Empfängerseite auch nur dieses eine Signal empfangen und auswerten. Wenn die Leitung lang und schlecht angepasst ist, fällt auch noch der Pegel ab und die Klangqualität verschlechtert sich.

Setzt er jedoch einen digitalen Multiplexer ein, so begrenzt lediglich die maximal über die Leitung übertragbare Bandbreite

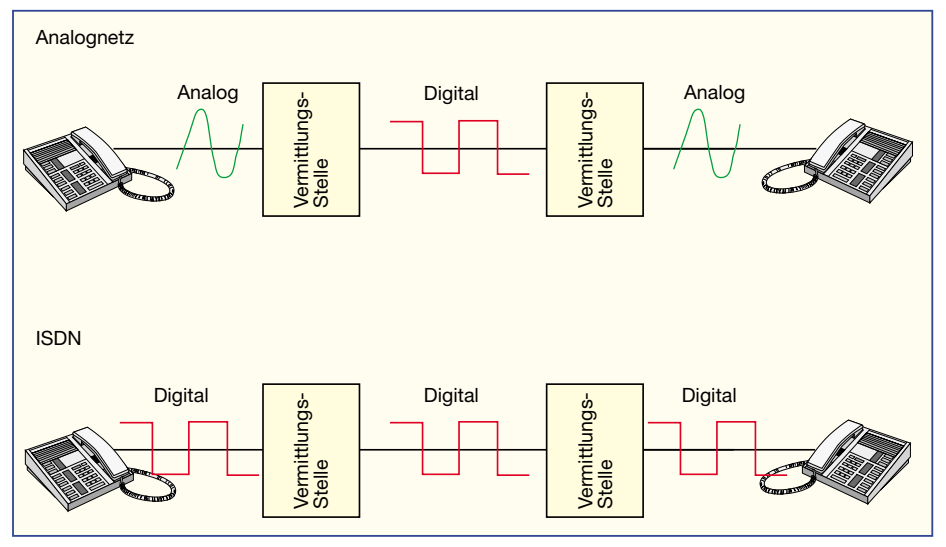

**Bild 1: Der Vergleich zwischen digitalisiertem Analognetz und ISDN**

bzw. die Verschachtelung der Multiplex-Signale die Anzahl der Übertragungskanäle, man kann also gleichzeitig sehr viele Informationen in 1:1-Qualität übertragen.

Um auf das Telefonnetz zurückzukommen: zwar bietet auch das bisherige Analognetz durch die komplette Digitalisierung des Telefonnetzes zwischen den Vermittlungsstellen inzwischen einen hohen Standard an verfügbaren Funktionen, jedoch muss man diese, da das Digitalnetz eben erst in der Vermittlungsstelle beginnt, (meist kostenpflichtig) beantragen. Will man gar ein Computermodem betreiben, etwa für den Internet-Zugang, bleiben die schnellen Datenzugänge verwehrt, weil das analoge Telefonnetz nun einmal gerade erst bei max. 56 kBit/s angekommen ist, das ISDN hingegen bis zu 128 kBit/s, für Primärmultiplexanschlüsse sogar 2 MBit/s bietet.

Seine größten Vorteile scheint ISDN also über die erreichbare tatsächliche Bandbreite auszuspielen. Aber auch die reine Digitalisierung spielt eine große Rolle. Da die analogen Signale, wie sie nun einmal unsere Sprache oder auch die Töne des Faxgerätes oder des Modems darstellen, auf analogen Übertragungswegen je nach Übertragungsstrecke und eingesetzter Technik erheblich verfälscht werden können, kann das analoge Telefonnetz nicht an die Leistungsfähigkeit des Digitalnetzes heranreichen. Denn dort werden alle Signale ausschließlich in digitale Signale

umgewandelt und auch als solche transportiert. Da es hier nur 0 und 1 gibt, fallen Verfälschungen nahezu komplett weg - am einfachsten zu erkennen an der klaren Verständigung und schneller Datenübertragung.

Diese ausschließlich digitale Verbindung birgt noch weitere Vorteile in sich. Plötzlich stehen über die gute alte Kupfer-Telefonleitung, die jeder Nutzer kennt, gleich drei Übertragungskanäle zur Verfügung, die zudem gleichzeitig nutzbar sind (Abbildung 2). Zwei davon dienen der tatsächlichen Kommunikation, sie werden als B-Kanäle bezeichnet, einer dient (unhörbar) dem Aufbau, dem Halten und Steuern der Verbindung. Er wird als D-Kanal bezeichnet. Hier werden alle digitalen Steuersignale direkt zwischen den Endteilnehmern ausgetauscht, etwa die Übertragung von Rufnummern, das sog. Anklopfen bei besetzter Gegenstelle, das "Voranmelden" für den automatischen Rückruf bei besetzter Gegenstelle usw. Dazu kommen Gebühreninformationen, Vermittlungsfunktionen und, und, und ..., wir werden das noch genauer besprechen.

Mit ISDN bekommt man also quasi zwei Telefonanschlüsse. Während man auf der einen Leitung telefoniert, kann die andere etwa gleichzeitig für das Surfen im Internet genutzt werden.

Oder man "bündelt" beide Kanäle und kann so Daten mit der doppelten Geschwindigkeit übertragen.

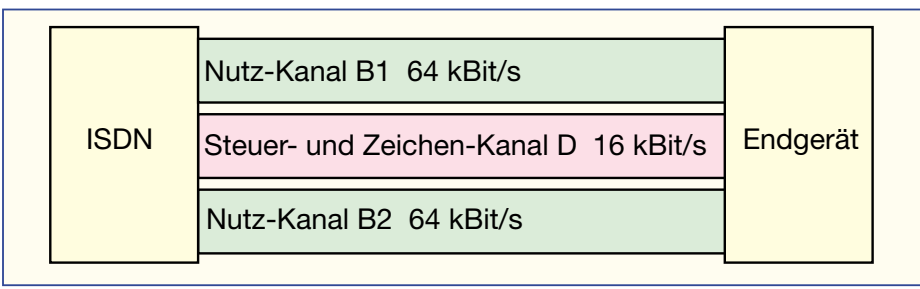

**Bild 2: Drei Kanäle auf einer Leitung: Die beiden B-Kanäle sind mit bis zu 64 kBit/s nutzbar, der Dienstkanal dient zur Übermittlung von Steuerbefehlen und Zeichen.**

Das erklärt zunächst oberflächlich den höheren monatlichen Grundpreis, der für einen ISDN-Standard-Anschluss 46,40 DM beträgt. Der allein kann aber schon für eine Familie mit größeren Kindern lohnen, denn der irgendwann aufgrund der Bedürfnisse notwendige zweite analoge Anschluss macht die Summe der Grundgebühren allein schon teurer.

Das mit den zwei Anschlüssen war aber noch nicht alles. Mit der ISDN-Freischaltung erhält man zunächst drei Rufnummern (auf Anforderung sogar bis zu 10 Rufnummern). Damit kann man dann schon drei ISDN-Geräten, etwa Telefon, Fax und ISDN-Computeranschluss, jeweils eine Nummer zuordnen. Hier kommt dann das Wörtchen "Dienst" wieder ins Spiel - dank der intelligenten Dienste-Kennung (Datenaustausch der Geräte über den D-Kanal) klingelt nun nicht mehr das Telefon, wenn ein Fax ankommt. Daher können hier auch die ach so zuverlässigen Fax-Weichen einfach entfallen, denn jedes Gerät kann seine eigene Rufnummer bekommen!

Wer allerdings die Neuanschaffung von immer noch nicht ganz billigen ISDN-Endgeräten scheut und alle seine vertrauten Analog-Geräte weiter nutzen will, braucht auch nicht auf ISDN verzichten. Eine kleine ISDN-Telefonanlage gibt es schon für unter 200 DM, an die sind dann alle analogen Geräte problemlos anzuschließen. Parallel zur Telefonanlage wird dann z. B. die ISDN-PC-Karte angeschlossen, zwei gleichzeitig nutzbare Kommunikationswege sind trotzdem offen.

ISDN kann aber noch viel mehr! Nur einige Beispiele sollen dies erläutern, in Tabelle 1 sind die verfügbaren Dienste aufgelistet. Wohl einer der am meisten genutzten Dienste ist das sogenannte Anklopfen: Man führt ein Gespräch und ein weiterer Anrufer will uns erreichen. Am analogen Anschluss hört dieser nun ein "normales" Besetztzeichen. Nicht so bei ISDN. Hier hört der Angerufene einen Rufton und kann nun entscheiden, ob er den zweiten Anrufer jetzt ablehnt oder mit diesem ein zweites Gespräch aufbauen will - es könnte ja wichtig sein!

Also trennt man sich nach Rücksprache mit dem ersten Gesprächspartner kurz von diesem und nimmt das zweite Gespräch an. Hier kann man dann ggf. einen Rückruf vereinbaren, um dann zum ersten Gespräch zurückzukehren - alles auf einer Leitung!

Das hört sich komplizierter an, als es ist, in der Praxis regelt eine einzige Taste am Telefon die Kommunikation.

Ein zweites Beispiel: Will man zum ersten Gesprächspartner noch einen zweiten zum Gespräch hinzuziehen, ist das kein Problem: den zweiten einfach anwählen, die Konferenztaste drücken und schon können Drei miteinander sprechen. Bei Bedarf

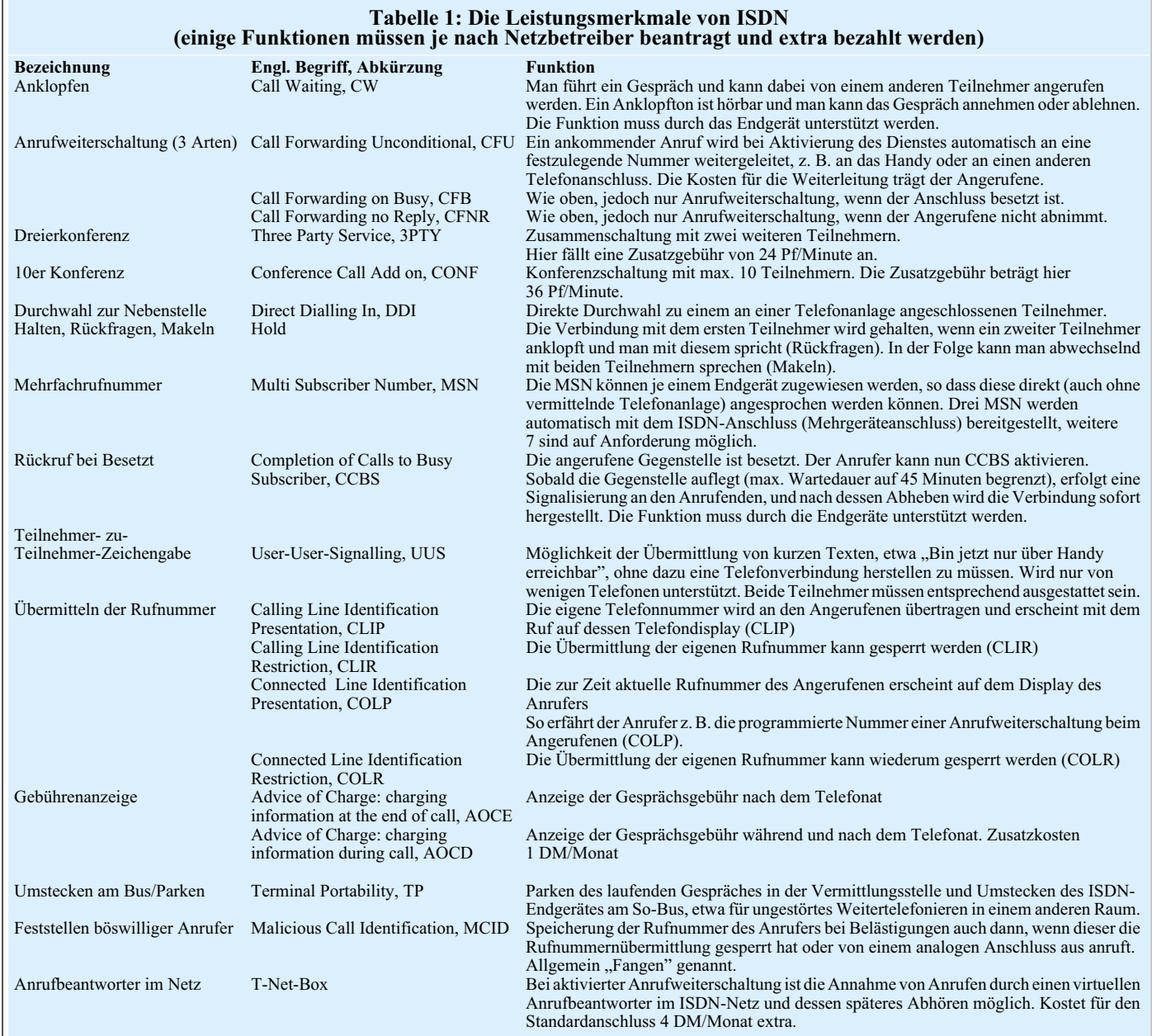

kann man diese Konferenzschaltung wieder in beliebige Richtungen auflösen.

Ein weiteres interessantes Feature ist der "Rückruf bei Besetzt". Wer kennt das nicht: Man wählt, die Gegenstelle ist besetzt, man wählt wieder, wieder besetzt! Das kann bei fleißigen Telefonierern ganze Viertelstunden oder länger dauern und dann verpasst man genau die Lücke zwischen zwei Gesprächen! ISDN erleichtert das Erreichen solch schwieriger Partner: Einmal angewählt, genügt ein Tastendruck und das Telefon bzw. die Vermittlungsstelle "lauert" nun dank immer aktivem Datenkanal so lange, bis an der anderen Seite aufgelegt wird, um dann blitzschnell (bei ISDN dauern auch Wählen mit Vor-Vorwahl nur Zehntelsekunden) die Gegenstelle als Erster der Nächsten anzuwählen. Ein Tonsignal informiert über die geglückte Verbindung, man braucht nur noch abzunehmen und bekommt eine Ver-

bindung. Der kleine Pferdefuß lauert in Form des Netzanbieters. Derzeit bietet bekanntermaßen nur die Deutsche Telekom ein flächendeckendes ISDN-Netz (Arcor beginnt gerade den Aufbau) und natürlich auch die zugehörigen Dienste. Also behält man sich auch das Recht vor, bei aktiviertem "Rückruf bei Besetzt" die Verbindung allein über 01033, das Netz der Telekom herzustellen. Das erfolgt auch dann, wenn man zunächst bei der Anwahl einen anderen Telefonanbieter gewählt hat.

Als letztes populäres Beispiel soll hier noch die komfortable Rufnummernanzeige erläutert werden. ISDN ermöglicht ohne zusätzliche Technik die Anzeige der Rufnummer des Anrufenden, sofern er dies gestattet. So kann man schon anhand der angezeigten Rufnummer entscheiden, ob man den Anruf annimmt oder lieber erst einmal auf dem Anrufbeantworter landen

soll. Logischerweise kann man auch die eigene Rufnummer wahlweise übermitteln oder deren Übermittlung sperren lassen.

All das hört sich recht kompliziert an, ist jedoch dank der installierten Intelligenz des Systems relativ einfach zu handhaben und geht nach den ersten Versuchen schnell in Fleisch und Blut über. Vergleicht man den Anblick eines normal ausgestatteten ISDN-Telefons mit einem herkömmlichen Komfort-Telefon, so fällt auf, dass hier beileibe keine "Tastenwüste" herrscht, die Telefone sind also alltagstauglich und nicht nur für geübte Telefonfetischisten gedacht.

Genug der Argumente, lasst uns Taten sehen! Wie kommt man denn nun zu einem ISDN-Anschluss, was kostet der und mit welchen Tips wird es etwas billiger?

#### **An- bzw. Ummelden**

In wohl keinem anderen Bereich, Mo-

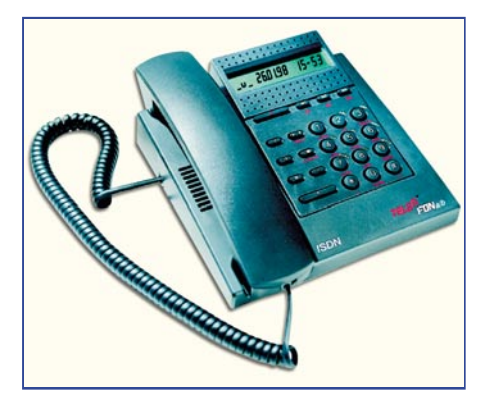

**Bild 3: ISDN-Telefon mit integriertem a/b-Adapter - ermöglicht den Betrieb von analogem Equipment, etwa Fax und Schnurlos-Telefon ohne Telefonanlage.**

biltelefonieren ausgenommen, bewerben sich so viele Anbieter um Kundschaft wie beim ISDN-Anschluss. War es zu Beginn der 90er-Jahre allein die Deutsche Telekom (DTAG), die einen ISDN-Anschluss hoch subventionierte (bis zu 300 DM Gesprächsguthaben), sind es heute unzählige Händler, die einen Teil der Provision, die sie von der DTAG für einen neuen Kunden bekommen, in Form vom Gesprächsguthaben, öfter aber in Form von Endgeräten, an den neuen Kunden weiterreichen.

Will man also sofort auch ein preiswertes ISDN-Telefon, einen ISDN-Adapter für den PC oder gar eine kleine ISDN-Telefonanlage haben, so ist der Gang zu diesen Händlern genau das Richtige. Anträge findet man zu Hauf in Fachzeitschriften, Versandhauskatalogen (übrigens auch bei ELV) oder aber auch im Telekom-Laden, dem T-Punkt, auch dort mit Einstiegsrabatten. Es geht auch telefonisch, bei der DTAG etwa unter 08 00/3 30 70 00.

Übrigens, die bisherige Telefonnummer kann man behalten, sie wird lediglich durch die weiteren vergebenen Nummern ergänzt.

s d n externer So-Bus analoge Nebensteller **ISDN-Endneräte** 

**Bild 4: Für kleine Betriebe zu empfehlen - ISDN-Anlage ab 4 analoge Nebenstellen, hier kann auch die Türsprechanlage von jeder Nebenstelle aus bedient werden.**

Der Kostenspar-Tipp zum Antrag: Unbedingt die Option "NTBA-Selbstmontage" ankreuzen oder, falls nicht vorhanden, eintragen. Die kleine Eintragung spart 100 DM, die ihnen die DTAG allein dafür berechnet, dass ein Techniker ins Haus kommt und den kleinen Kasten, den wir noch genauer betrachten werden, an die alte Telefondose stöpselt.

Holen Sie sich das Gerät lieber vom T-Punkt ab, wenn Sie die Nachricht erhalten haben, dass und wann Ihr alter Anschluss umgeschaltet wird.

Ab diesem Zeitpunkt ist ein direktes Telefonieren mit den alten analogen Geräten an der guten, alten TAE-Buchse nicht mehr möglich. In Anbetracht dessen, dass die NTBAs in den T-Punkten oft vergriffen sind, sollte man sich dort rechtzeitig sehen lassen und einen solchen zu einem fest zugesagten Termin bestellen.

Ach ja, falls Ihnen der Anbieter nicht den Bereitstellungspreis im Rahmen einer Werbeaktion erläßt, ist mit dem Umschalten ein solcher Preis fällig, standardmäßig bei der DTAG 100,87 DM.

Mit dem Antrag ist auch eine Entscheidung zu treffen, ob man einen Standard-ISDN-Anschluss oder einen Komfortanschluss realisiert haben möchte. Der Standardanschluss kostet 46,40 DM im Monat, der Komfortanschluss hingegen 51,44 DM. Letzterer bietet zusätzlich ohne weitere Kosten die Optionen Rufumleitung (ein Anruf kann automatisch an eine beliebige andere Telefonnummer weitergeleitet werden, etwa an das Handy), eine Gebühreninformation am Ende jedes Gesprächs und schließlich für eine der Rufnummern einen kostenlosen virtuellen Anrufbeantworter im Netz, die T-Net-Box.

Die Optionen Rufumleitung und T-Net-Box sind auch für den Standardanschluss verfügbar, kosten dann aber extra und müssen angefordert werden.

#### **Gut planen ist alles**

Sondiert man geschickt die Angebote der Anbieter, so kann man inklusive subventionierter Hardware-Anschaffung bereits mit dem Antrag einige hundert Mark sparen! Denn egal, wie man seine künftige Anlage konfigurieren möchte, irgend eine Neuanschaffung steht ins Haus! Zumindest ist dies ein sogenannter a/b-Adapter, der den Anschluss meist mehrerer analoger Geräte an den ISDN-Anschluss erlaubt. Auch zahlreiche ISDN-Telefone (Abbildung 3) bieten diese Option, die zumindest den Anschluss des bisherigen Faxgerätes oder/und des schnurlosen Telefons möglich macht. Gleichzeitig hat man dann den Komfort des ISDN-Telefons zur Verfügung. Und da jetzt immer noch die Möglichkeit besteht, am so genannten So-Bus weitere ISDN-Geräte, z. B. die PC-Karte für den Internet-Zugang anzuschließen, macht eine solche Konfiguration für den privaten Haushalt durchaus Sinn und ist gleichzeitig eine der preiswertesten Möglichkeiten für das kleine Büro.

Wer mehrere analoge und ISDN-Geräte betreiben will, also in der Regel mehr als zwei Analoggeräte, sollte gleich von Anbeginn den Einsatz einer Telefonanlage ins Kalkül ziehen. Diese sind kaum teurer als ein guter a/b-Adapter und bieten weitaus mehr Möglichkeiten, etwa die Vermittlung von internen Gesprächen, das Führen von extra Gebührenkonten für jeden Teilnehmer, das Least Cost Routing (ermittelt für jedes Gespräch automatisch die jeweils günstigste Verbindung) und viele andere Features, die wir im Rahmen unserer Artikelserie noch detailliert besprechen werden.

Für einen, wenn auch kleinen, Betrieb ist solch eine Anlage (Abbildung 4) sowieso unabdingbar, denn schnell kommen mehr als drei Teilnehmer zusammen!

Entsprechend sollte man also rechtzeitig planen. Denn die Technik muss zum Umschalttermin parat sein, sonst ist kein Telefonieren möglich. Wir haben einige prinzipielle Anlagenkonfigurationen, die wir später noch genauer erläutern wollen, in Abbildung 5 zusammengestellt.

#### **Umschalten ganz einfach**

Am Tage der Umschaltung wird das analoge Telefon abgezogen, der NTBA dann einfach mit seinem TAE-Stecker an die TAE-Steckdose im Haus angeschlossen (Abbildung 6). In dessen Nähe sollte eine Netzsteckdose sein, denn der NTBA benötigt einen Netzanschluss, sobald man ISDN-Endgeräte ohne eigenen Netzanschluss, wie ein ISDN-Telefon, betreiben will. Sollen ausschließlich Geräte mit eigener Spannungsversorgung, wie etwa eine ISDN-Telefonanlage, angeschlossen werden, muss der NTBA nicht am Stromnetz betrieben werden, das spart Stromkosten.

An die 8-polige ISDN-Bus-Steckdose kommt jetzt das ISDN-Telefon oder die Telefonanlage und nach wenigen Sekunden Wartezeit (das digitale Endgerät muss sich erst mit dem ISDN-Netz über den D-Kanal synchronisieren) kann wieder telefoniert werden.

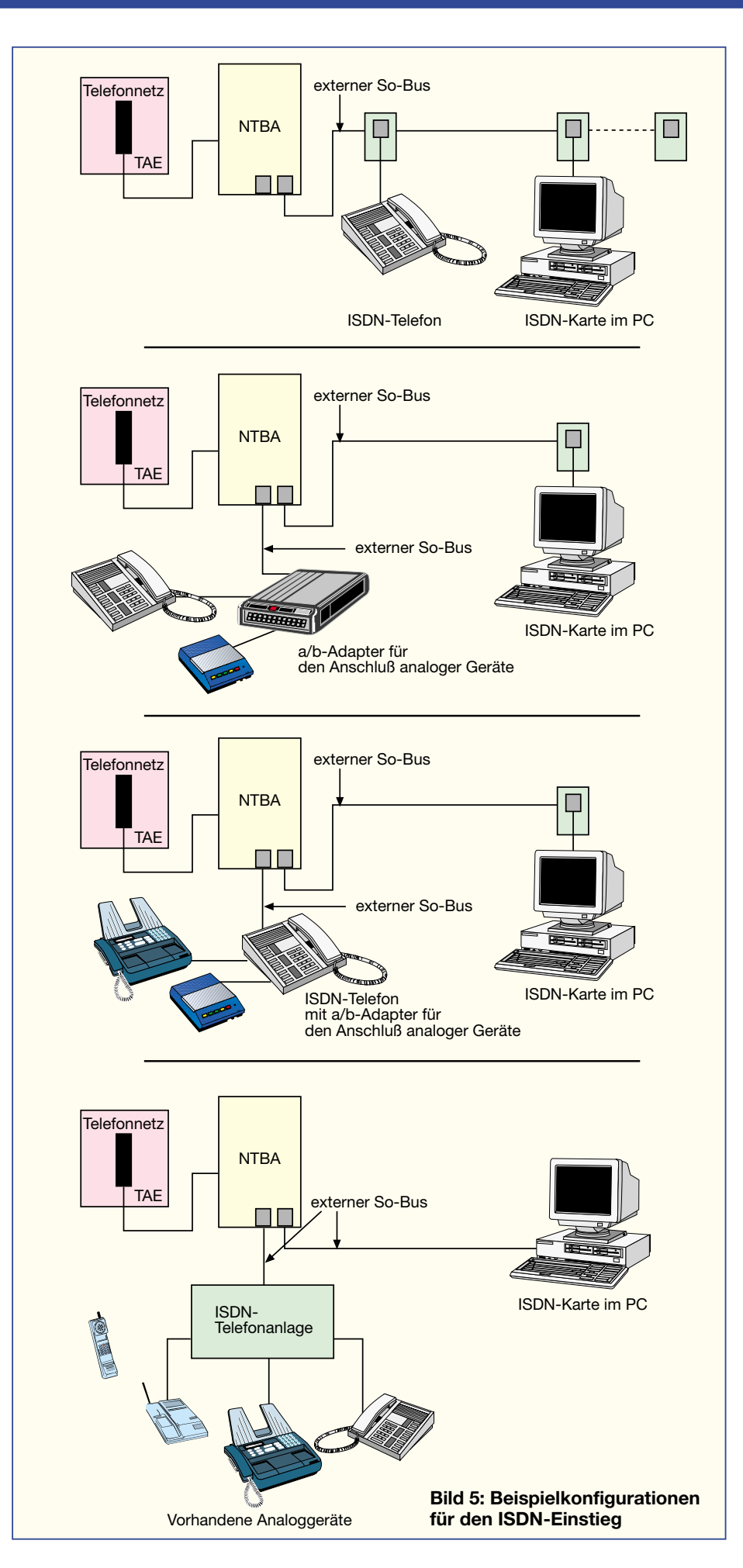

Wie man also sieht, ist der Einstieg in ISDN gar nicht so schwer, wie es zunächst den Anschein hat. Die Verkabelung bis zur TAE-Steckdose im Haus bleibt die gleiche, über die man bisher schon telefoniert hat. Einen Vorteil hat der Umstieg auf ISDN übrigens noch: Ist der Hausverteiler zugänglich für Dritte, ist es nicht mehr so einfach, Ihre Telefonleitung anzuzapfen und auf Ihre Kosten zu telefonieren. Auch das parallele Aufschalten auf bestehende Verbindungen (Abhören) ist hier nicht möglich. ISDN ist also auch sicherer als analoges Telefonieren.

#### **Von Bussen und Begriffen**

 An dieser Stelle wollen wir doch noch einige Fachbegriffe erläutern, mit denen man sich zwangsläufig beschäftigen muss, denn ISDN verlangt vom Nutzer doch gewisse Grundkenntnisse, um es richtig nutzen zu können.

Bereits im Antrag begegnet Ihnen die Auswahl zwischen EURO-ISDN-Basisanschluss und EURO-ISDN-Primärmultiplexeranschluss, zwischen Mehrgeräte- und Anlagenanschluss (Abbildung 7).

EURO-ISDN (exakt mit dem Zusatz "DSS 1") bezeichnet zunächst einmal den heute geltenden allgemeinen ISDN-Standard für Europa. Den für das frühere nationale ISDN geltenden Begriff, 1TR6" wird man indes kaum noch irgendwo finden, heute gilt überall für Neuanschlüsse der Euro-Standard.

Der Basisanschluss ist die einfachste Form, wie wir sie bisher beschrieben haben. Er überträgt bis zu 64 kBit/s je nutzbarem B-Kanal und ist die Standardform für Einzelanschlüsse mit relativ geringem Datenaufkommen bis in die Dimension eines kleinen Betriebes hinein.

Der Primärmultiplexanschluss hingegen stellt auf Anhieb 30 B-Kanäle zur Verfügung, die jeweils völlig unabhängig voneinander genutzt werden können. Das entspricht also der Kapazität von 30 (durchwahlfähigen) herkömmlichen Hauptan-

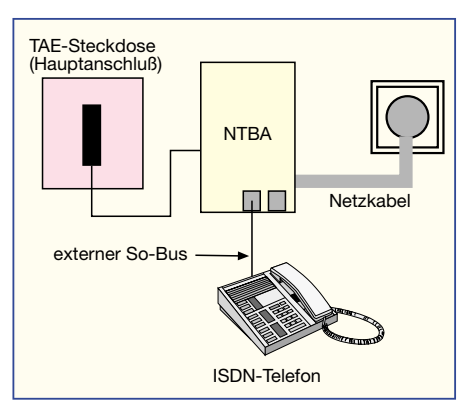

**Bild 6: So einfach ist das: Der Anschluss des NTBA.**

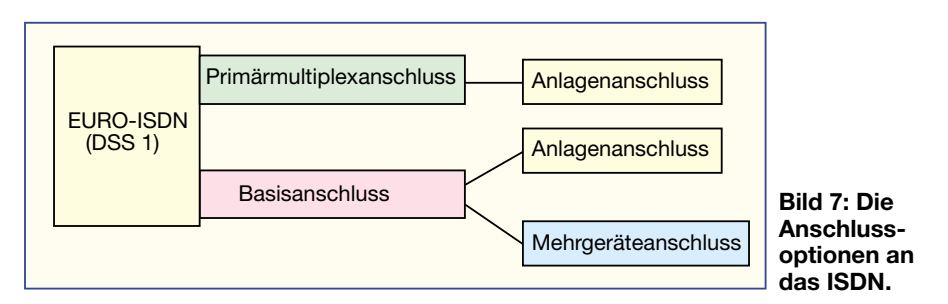

schlüssen, benötigt auch nur eine herkömmliche Kupferleitung und ist die richtige Wahl für den mittleren bis großen Telefonier- und Datenübertragungsbedarf. Hier ist dann zwingend auch der direkte Anschluss einer entsprechenden, durchwahlfähigen Telefonanlage notwendig - eine Sache für den spezialisierten Techniker.

Studiert man dann die Angebote von ISDN-Geräten in Anzeigen und Katalogen, begegnet man sehr häufig dem Begriff "So-Bus". Dies kennzeichnet den teilnehmerseitigen Anschluss des NTBAs, der anschließend im Haus weiterverteilt wird. Entweder erfolgt dies als Parallelverkabelung für den Anschluss mehrerer ISDN-

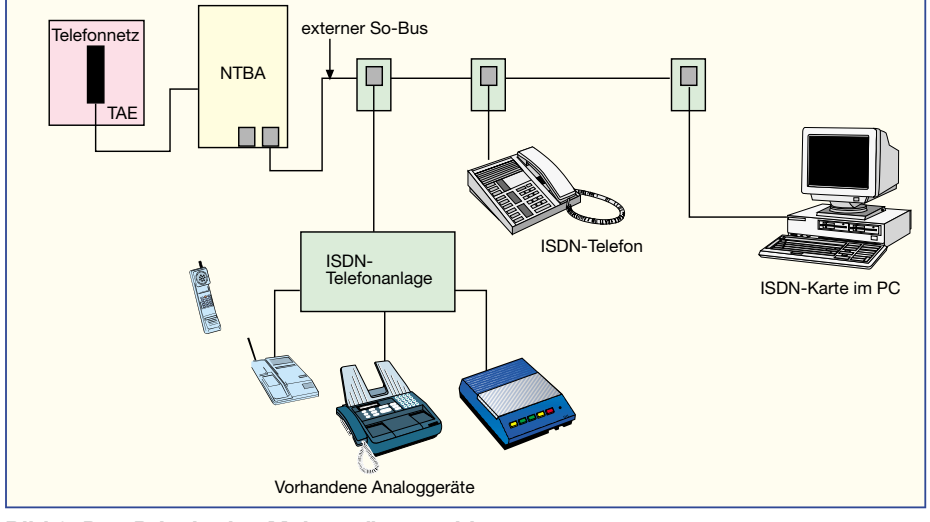

**Bild 8: Das Prinzip des Mehrgeräteanschlusses**

Mehrgeräteanschluss bedeutet nichts weiter als die Möglichkeit, mehrere ISDN-Geräte (bis zu 8) parallel am ISDN-Bus (hinter dem NTBA) betreiben zu können (Abbildung 8). Zwei davon können gleichzeitig betrieben werden oder eines kann beide B-Kanäle für einen Datendurchsatz von bis zu 128 kBit/s bündeln (typisch für ISDN-PC-Karten zur Übertragung größerer Datenmengen). Die Bündelung kostet übrigens doppelt, also genauso viel, als wenn zwei Teilnehmer gleichzeitig telefonieren würden. Man hat zwar nur eine Telefonleitung, für jeden Teilnehmer jedoch fallen getrennte Gesprächsgebühren an.

Der Anlagenanschluss hingegen setzt den ausschließlichen direkten Anschluss nur eines ISDN-Endgerätes bzw. einer Telefonanlage fest. Hier können also nicht etwa noch eine PC-ISDN-Karte oder ein ISDN-Telefon parallel angeschlossen werden. Der Anschluss wird netzseitig allein für den Anschluss eines Gerätes, in der Regel wird dies eine ISDN-Telefonanlage sein, konfiguriert. Der Anlagenanschluss ist also eine leistungsfähige Lösung für den gewerblichen Bereich (Abbildung 9).

Geräte oder bis zu einer Telefonanlage. Letztere können auch einen so genannten "internen So-Bus" aufweisen, der dann auch hier den direkten Anschluss von ISDN-Geräten erlaubt. Eine Anlage, die am Anlagenanschluss betrieben werden soll, muss diesen Bus besitzen, sonst verzichtet man auf die Möglichkeit, etwa eine ISDN-PC-Karte an diesem Anschluss betreiben zu können.

Ein interner So-Bus bringt auch Vorteile für die interne Kommunikation. Betreibt man z. B. ein ISDN-Telefon direkt am normalen, "extern" genannten So-Bus und alle anderen Telefone an einer Telefonanlage, so ist eine interne (und kostenfreie!) Kommunikation zwischen den Telefonen an der Anlage und dem ISDN-Telefon vor der Anlage nicht möglich. Schließt man jedoch das ISDN-Telefon an einen internen So-Anschluss an, so funktioniert diese Option.

Der Erweiterung der So-Bus-Verkabelung durchs ganze Haus, die übrigens vier statt der herkömmlichen zwei Adern verlangt, widmen wir uns im nächsten Teil des Artikels noch detailliert.

Der letzte Grundbegriff, den wir dieses Mal erläutern wollen, ist "MSN". Dies bedeutet "Multi Subscriber Number (Mehrfachrufnummer)" und kennzeichnet eben die einzelnen Rufnummern, die man mit dem Anschluss erhält. So ist die bereits als Beispiel erwähnte Nummer 234567 also die MSN 1 usw. Der deutsche Sprachgebrauch (der DTAG) kennt statt MSN auch noch das Kürzel EAZ (Endgeräteauswahlziffer, es stammt noch aus der nationalen ISDN-Ära).

Im zweiten Teil der Serie werden wir die Verteilung und die Gerätetechnik genauer besprechen, darunter auch den PC-Anschluss und die drahtlose ISDN-Technik.

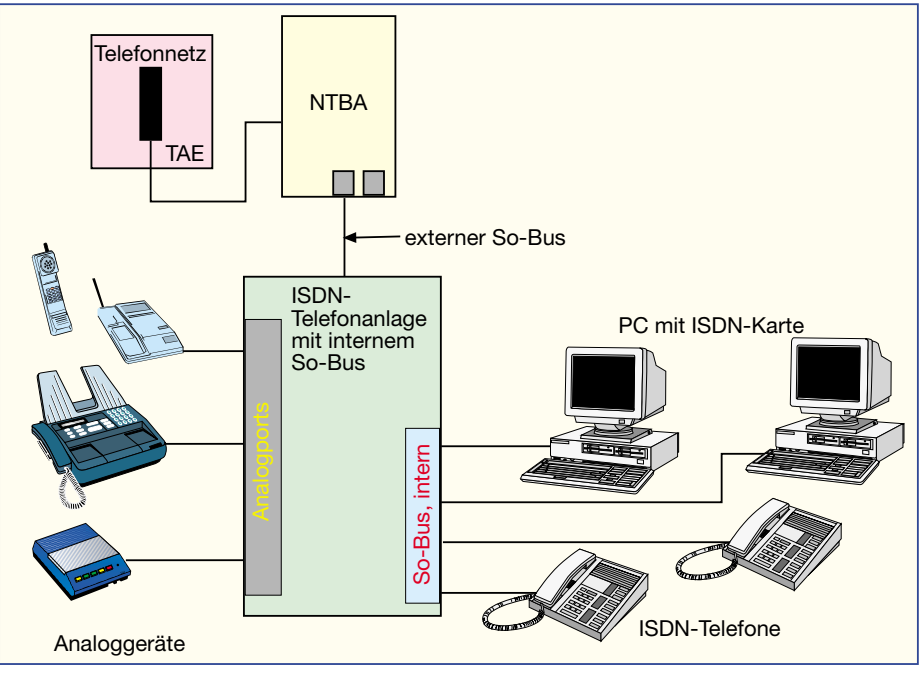

**Bild 9: So wird der Anlagenanschluss realsiert.**

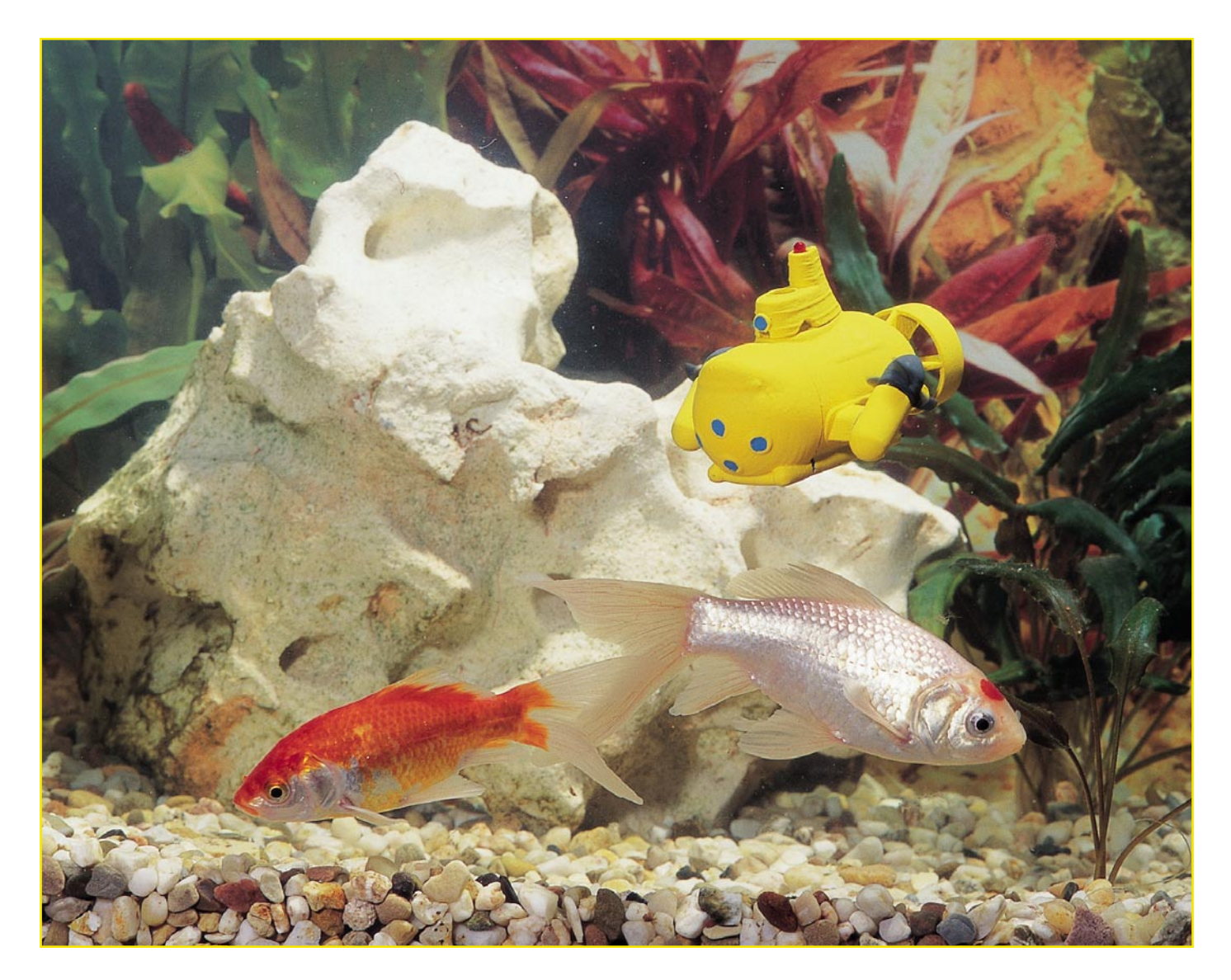

### **Mini-U-Boot E-XP-1**

*Das neue E-XP-1 von ELV ist das wahrscheinlich kleinste, in Serie gefertigte Mini-U-Boot der Welt und läßt sich per Fernbedienung vollständig manövrieren. Die Funktionsweise, den Aufbau sowie die interessante Technik dieses Miniaturmodells beschreibt der vorliegende Artikel.*

#### **Allgemeines**

Ferngesteuerte Boote und U-Boote gibt es viele. Doch meistens ist man beim Einsatz dieser Modelle aufgrund ihrer Abmaße auf größere Gewässer, wie Kanäle, Seen, Teiche usw. angewiesen. So kann der Einsatz dieser Modelle abhängig vom Wetter und der Jahreszeit eingeschränkt sein. Das neue Mini-U-Boot E-XP-1 von ELV ist kaum größer als die Kunststoffhülle eines Überraschungseis und kann im Aquarium, im Waschbecken oder in der Badewanne

betrieben werden, wobei es stets für Aufmerksamkeit und eine Menge Fahrspaß sorgen wird. Speziell im Aquarium, das dem Betrachter durch den seitlichen Einblick die Unterwasserwelt in besonderer Weise präsentiert, kommt das U-Boot sehr gut zur Geltung.

Ausgestattet mit zwei außenliegenden Präzisions-Micro-Fahrmotoren läßt sich das E-XP-1 per Fernsteuerung leicht manövrieren. Aufgrund seiner geringen Abmaße und ausreichender Reserven bezüglich der Motorleistung ist das E-XP-1 sehr wendig und schnell, es kann z. B. auf der Stelle drehen. Mit nur 2 Steuerknüppeln werden alle Funktionen bedient. Mit dem linken Steuerknüppel läßt sich eine stufenlose Geschwindigkeitsregulierung in Vorwärts- und Rückwärtsrichtung vornehmen sowie die Tauchfunktion steuern. Der dynamische Tauchvorgang erfolgt automatisch, sobald bei den beiden Motoren eine gewisse Mindestdrehzahl eingestellt wird (ab ca. 30 % Vorbewegung des Steuerknüppels startet der Tauchvorgang). Der rechte Steuerknüppel dient zur stufenlosen Richtungsvorgabe (links, rechts). Die Bewegung des Steuerknüppels wird vom Mikroprozessor im

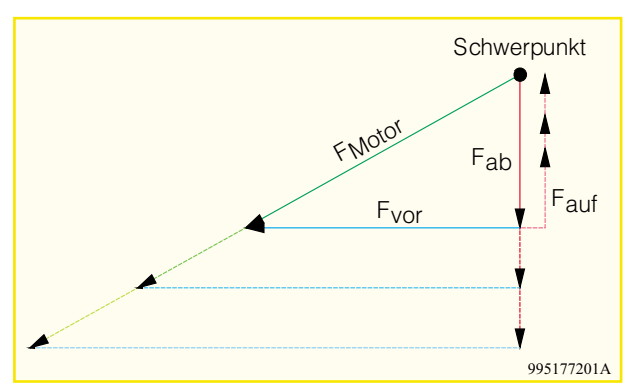

E-XP-1 in entsprechende Steuerinformationen für die Drehzahlanpassung der beiden Motoren umgesetzt. Das Auftauchen des E-XP-1 erfolgt automatisch nach dem Loslassen des Steuerknüppels, falls die Fahrakkus erschöpft sind, der Sender ausgeschaltet wird oder ausfällt oder wenn das E-XP-1 ausser Reichweite des Senders gerät.

Ausgestattet mit einem 60-mAh-Fahrakku kann eine Fahrtzeit von ca. 15 Min. erreicht werden, je nachdem, wieviel "Gas" man gibt. Nachdem der Akku entladen ist, erfolgt das Laden über das mitgelieferte Ladegerät. Die Ladezeit beträgt ca. 1 Stunde.

Die Fernsteuerung des E-XP-1 arbeitet im 27-MHz-Bereich mit AM-Modulation. Sender und U-Boot können aufgrund der wechselbaren Quarze leicht auf eine andere Frequenz im 27-MHz-Bereich umgestellt werden. So ist auch der gleichzeitige Betrieb von mehreren U-Booten möglich. Die Lieferung des E-XP-1 erfolgt als komplettes Startset inklusive Fernsteuerung, Mini-U-Boot, Schnelllader, 8 Mignonbatterien, Trimmset und Bedienungsanleitung.

#### **Das Funktionsprinzip des E-XP-1**

Wie bereits erläutert, kontrolliert der Fahrer mit dem linken Steuerknüppel sowohl die Vorwärts- und Rückwärtsbewegung als auch die Tauchfunktion. Beim Tauchen treten im Wesentlichen die in Abbildung 1 gezeigten Kräfte auf. Stellt man sich die Masse des U-Bootes im Schwerpunkt vereinigt vor, entsteht durch

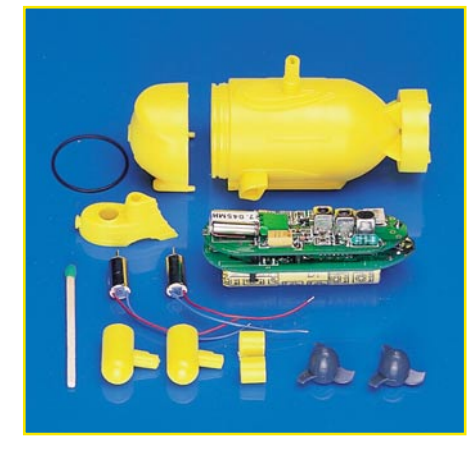

**Bild 2: Bestandteile des E-XP-1**

die im Winkel von 30° nach unten geneigten Motoren die als FMotor bezeichnete Kraft. Der Betrag dieser Kraft, d. h. die Länge des Vektors, ist abhängig von der Motordrehzahl. Zerlegt man die Kraft FMotor in ihre beiden Komponenten, ergeben sich 2 Kräfte:

**Bild 1: Zusammenwirkende Kräfte während des Tauchvorgangs**

- Die Komponente Fvor ist für die Vorwärtsbewegung verantwortlich.
- Die Komponente F<sub>ab</sub> zieht das U-Boot nach unten.

Der nach unten ziehenden Kraft Fab wirkt die Auftriebskraft Fauf entgegen. Ist Fab größer als Fauf, taucht das U-Boot tiefer ab, ist Fab kleiner als Fauf, bewegt sich das U-Boot in Richtung Wasseroberfläche. Befinden sich Fab und Fauf im Gleichgewicht, hält das U-Boot seine Tauchtiefe konstant.

Die Fahreigenschaften des E-XP-1 werden entscheidend von der Größe der Auftriebskraft Fauf bestimmt. Bei großer Auftriebskraft muß die nach unten gerichtete Kraft Fab ebenfalls groß sein, damit das U-Boot taucht. Dies erfordert eine große Motorkraft FMotor, d. h. man muss relativ schnell fahren, um zu tauchen. Das U-Boot ist dann sehr wendig, aber aufgrund der größeren Motorleistung kann sich die Fahrtzeit entsprechend verkürzen.

Durch Einwerfen einer oder mehrerer Metallscheiben des beiliegenden Trimmsets in die Turmöffnung kann die Auftriebskraft Fauf stufenweise verringert werden. Mehr Gewicht bedeutet, dass das U-Boot bereits bei relativ langsamer Fahrt abtaucht. Dadurch verringert sich der Energieverbrauch, und die Fahrtzeit wird somit länger.

Durch die Einstellmöglichkeit des Auftriebs ist der Anwender in der Lage, die Fahreigenschaften des E-XP-1 auf seine Bedürfnisse anzupassen.

#### **Die Mechanik des E-XP-1**

Für das E-XP-1 hat ELV ein aus mehreren Komponenten bestehendes Kunststoffgehäuse entwickelt. Abbildung 2 zeigt die einzelnen Gehäusekomponenten, die Miniatur-Fahrmotoren sowie die Elektronikeinheit im Größenvergleich mit einem Streichholz. Aufgrund des durch die geringen Außenabmaße (76 x 59 x 49 mm) eng dimensionierten Gehäuseinneren, mußte die Elektronik in Sandwich-Bauweise, d. h. 2 übereinanderliegende Platinen, ausgeführt werden. Die obere Platine bietet Platz für den 27-MHz-Funkempfänger inklusive Wechselquarz, auf der unteren Platine befinden sich der Mikrocontroller sowie die Motoransteuerung, siehe Abbildung 3.

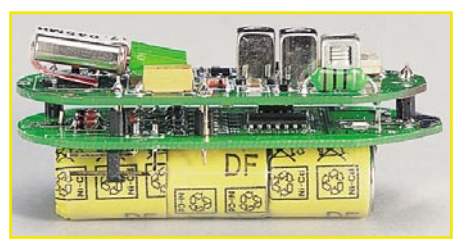

**Bild 3: Sandwich-Bauweise der Elektronik**

Um eine gute Fahrstabilität zu erreichen, ist es wichtig, dass sich der Schwerpunkt so tief wie möglich befindet. Dadurch werden Schwing- und Drehneigungen des Gehäuses minimiert. Der Fahrakku, der den größten Teil des Gewichtes der Elektronikeinheit ausmacht, befindet sich deshalb unterhalb der beiden Platinen.

Alle Gehäusekomponenten werden bei der Produktion mit Hilfe von Spezialsilikon wasserdicht miteinander verklebt. Abbildung 4 zeigt den Aufbau. Die Motoren des E-XP-1 sind hochwertige, doppelt gelagerte und abgedichtete Spezialmotoren.

#### **Die Elektronik des E-XP-1**

Als Sender für das E-XP-1 wird eine handelsübliche 27-MHz-AM-Fernsteuerung

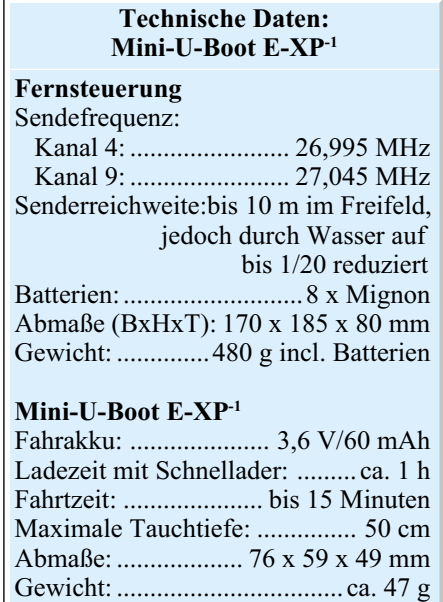

#### **Schnellader E-XP-1**

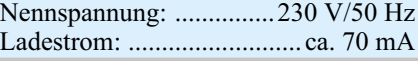

mit einer Sendeleistung von 100 mW verwendet. Das Datensignal ist mit 100 % Modulationsgrad aufmoduliert, d. h. während der Impulse fehlt der Träger vollständig. Für den Empfänger kommt ausschließlich eine Superhet-Lösung in Frage, um im Mehrkanalbetrieb die notwendige Trennschärfe zu gewährleisten. Aufgrund der beengten Platzverhältnisse im Innern des U-Bootes konnte beim Empfänger nicht auf einen fertigen Empfänger zurückgegriffen werden, eine speziell auf die Platzverhältnisse angepaßte Empfängerlösung war gefragt. In Abbildung 5 ist das Schaltbild des ELV-Empfängers dargestellt.

Die Antenne befindet sich als Leiterbahn auf der Platine und wird mit Hilfe von L 1 künstlich verlängert. Die linke Hälfte der Spule L 2 bildet zusammen mit C 1 einen auf 27 MHz abgestimmten Parallelschwingkreis. Die Auskopplung des empfangenen HF-Signals erfolgt über die rechte Spulenhälfte direkt auf die Basis des Transistors T 2.

Der Transistor T 1 bildet zusammen mit der Spule L 3, dem Quarz Q 1 sowie Peripherie einen Oszillator, den sogenannten Lokaloszillator. Dieser erzeugt das für das Herabmischen des Empfangssignals auf die Zwischenfrequenz erforderliche Oszillatorsignal. Die Frequenz des Lokaloszillators liegt um die Zwischenfrequenz (455 kHz) niedriger als die Sendefrequenz. Im Falle von Kanal 4 arbeitet der Sender bei einer Frequenz von 26,995 MHz, während der Oszillator bei 26,540 MHz arbeitet. Das Oszillatorsignal wird über C 5 vom Lokaloszillator ausgekoppelt und auf den Emitter von T 2 geleitet.

Der Transistor T 2 dient als Mischstufe und bildet u. a. die Differenzfrequenz aus empfangenem HF-Signal und Oszillator-

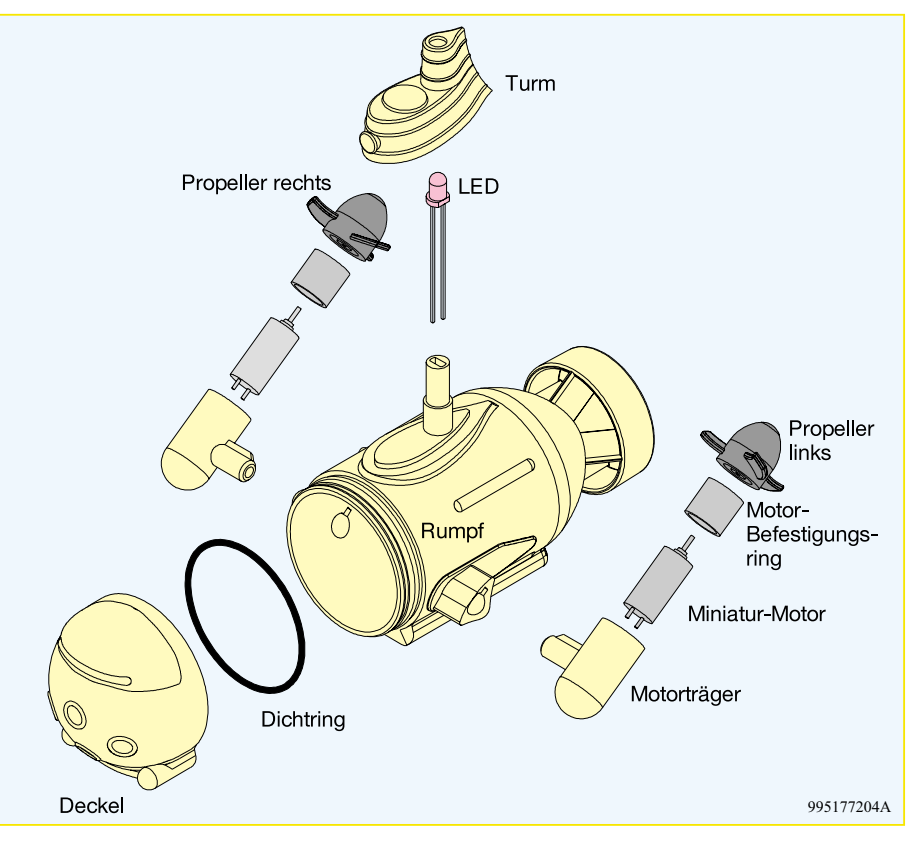

**Bild 4: Aufbau des E-XP-1**

signal. Der in den Kollektorzweig von T 2 eingeschleifte, aus L 4 und C 4 bestehende Parallelschwingkreis ist bereits auf 455 kHz abgestimmt und filtert die entstandene Zwischenfrequenz heraus. Dieses Signal wird über R 5 auf das nachgeschaltete 455-kHz-Keramikfilter Q 2 geführt und hier nochmals gefiltert. Über den Kondensator C 25 gelangt das Zwischenfrequenzsignal auf den 2-stufigen, mit T 3 und T 4 realisierten ZF-Verstärker. Am Kollektor von T 4 steht das verstärkte Signal zur Verfügung, das

über C 23 auf die Demodulatorstufe geleitet wird. Diese besteht im wesentlichen aus dem Transistor T 5, der über R 23 eine geringe Vorspannung an der Basis erhält. Sobald ein ZF-Signal ansteht, wird T 5 durchgesteuert, und das Kollektorpotential bewegt sich in Richtung Massepotential. Der Kondensator C 19 (22 nF) bildet in Verbindung mit R 16 einen Tiefpass, so dass die Zwischenfrequenz von 455 kHz am Kollektor von T 5 nicht mehr vorhanden ist, sondern lediglich das Datensignal über-

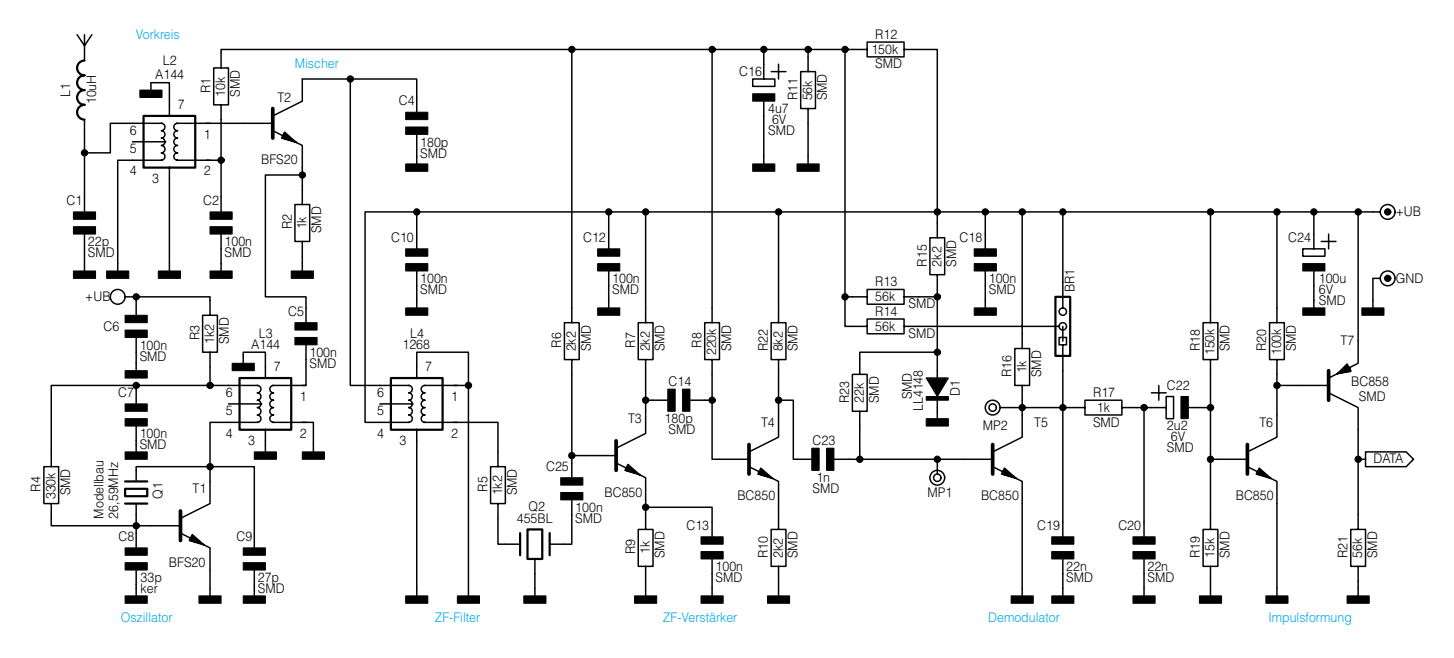

**Bild 5: Superhet-Empfänger des E-XP-1**

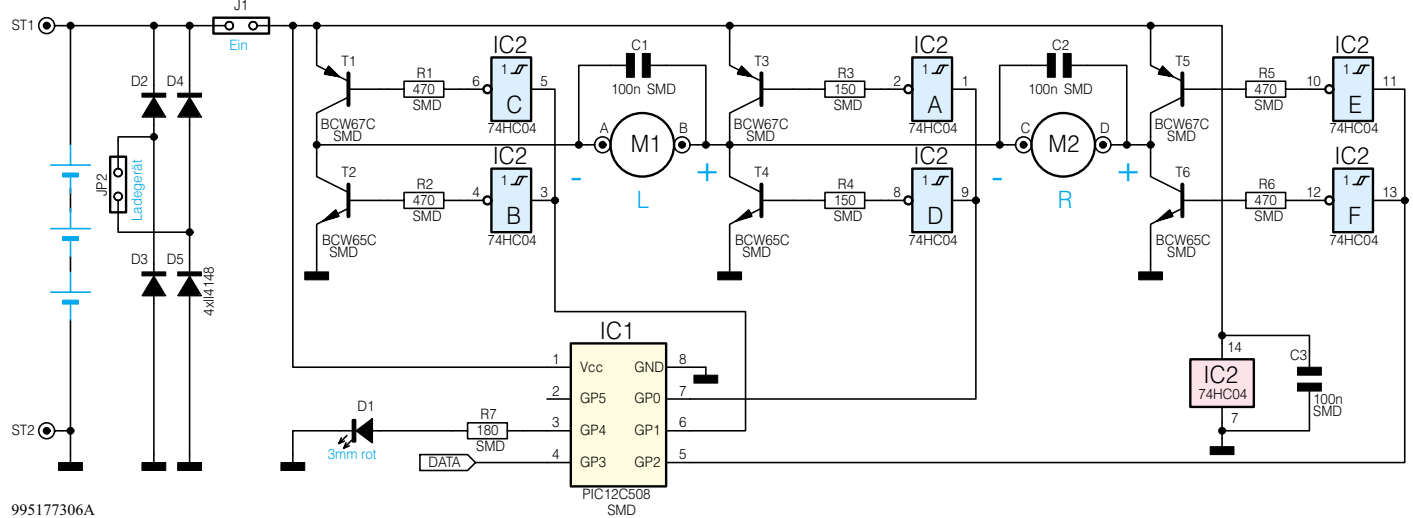

995177306A

**Bild 6: Prozessorteil und Motoransteuerschaltung**

bleibt. Das RC-Glied R 17/C 20 dient zur weiteren Tiefpassfilterung, C 22 koppelt den DC-Anteil aus und leitet das Signal auf die Impulsformerstufen T 6 und T 7. Am Kollektor von T 7 steht das demodulierte Datensignal zur Verfügung.

Damit es bei AM-modulierten Signalen, bei denen die Information in den Amplitudenschwankungen steckt, im Empfangszweig nicht zu Übersteuerungen kommt, verwendet man in der Regel eine automatische Verstärkungsregelung. Bei unserem Empfänger funktioniert diese automatische

Verstärkungsregelung wie folgt:

Die vor dem Demodulator im Signalzweig liegenden Transistoren T 2, T 3 und T 4 erhalten ihre Basisspannung über die Basiswiderstände R 1, R 6 und R 8 von einem gemeinsamen Punkt aus. Mit Hilfe des Spannungsteilers R 12/R 11 erhält dieser Punkt zunächst eine Vorspannung. Weiterhin ist dieser Punkt über R 14 mit dem Kollektor des Demodulatortransistors T 5 verbunden. Das Anstehen eines ZF-Signals verringert den Gleichspannungspegel am Kollektor von T 5, da dieser durchgesteuert wird. Über R 14 wird das Basispotential der Transitoren T 2, T 3 und T 4 aber dadurch ebenfalls verringert, wodurch sich ebenfalls die Gesamtverstärkung verringert. Gleiches geschieht im umgekehrten Fall: Ist das Empfangssignal sehr klein bzw. nicht vorhanden, liegt der Kollektor von T 5 auf Betriebsspannungspotential. Somit werden über R 14 die Basisspannungen von T 2, T 3 und T 4 angehoben, die Verstärkung des Gesamtzweiges steigt auf den Maximalwert. Auf diese Weise lassen sich Pegelschwankungen sicher ausgleichen und Übersteuerungen, d. h. Informationsverluste, werden vermieden.

Abbildung 6 zeigt das Schaltbild des Prozessors und der Motorsteuerung. Das empfangene Datensignal wird dem Prozessor IC 1 an Pin 4 zugeführt. Der Prozessor wertet die Daten aus und gibt die Steuersignale für die Motoren an Pin 5, Pin 6 und Pin 7 aus. An Pin 3 befindet sich die 3-mm-LED, die aus dem U-Boot-Turm herausragt und den korrekten Empfang durch Blinken signalisiert.

Die 2 Fahrmotoren sind jeweils in eine H-Brücke, bestehend aus den Transistoren T 1 bis T 6, geschaltet, wobei T 3 und T 4 von beiden Motoren gleichzeitig genutzt werden. Die Fahrleistung wird über die Steuerung des Puls-/Pausenverhältnisses eingestellt. Den Basisstrom für die einzelnen Transistoren liefern die 6 Inverter-Gatter des HC-Schmitt-Triggers IC 2 (74HC04), die wiederum direkt vom Prozessor angesteuert werden.

Die Spannungsversorgung erfolgt über einen 3,6V-/60-mAh-Akku, der zwischen ST 1 und ST 2 angeschlossen ist. Der Jumper J 1 aktiviert das U-Boot, an JP 2 wird das Ladegerät angeschlossen, das den Akku über den Brückengleichrichter D 2 bis D 5 (Verpolungsschutz) lädt. Die Kondensatoren C 1 und C 2 dienen zur Funk-<br>entstörung der Motoren entstörung der Motoren.

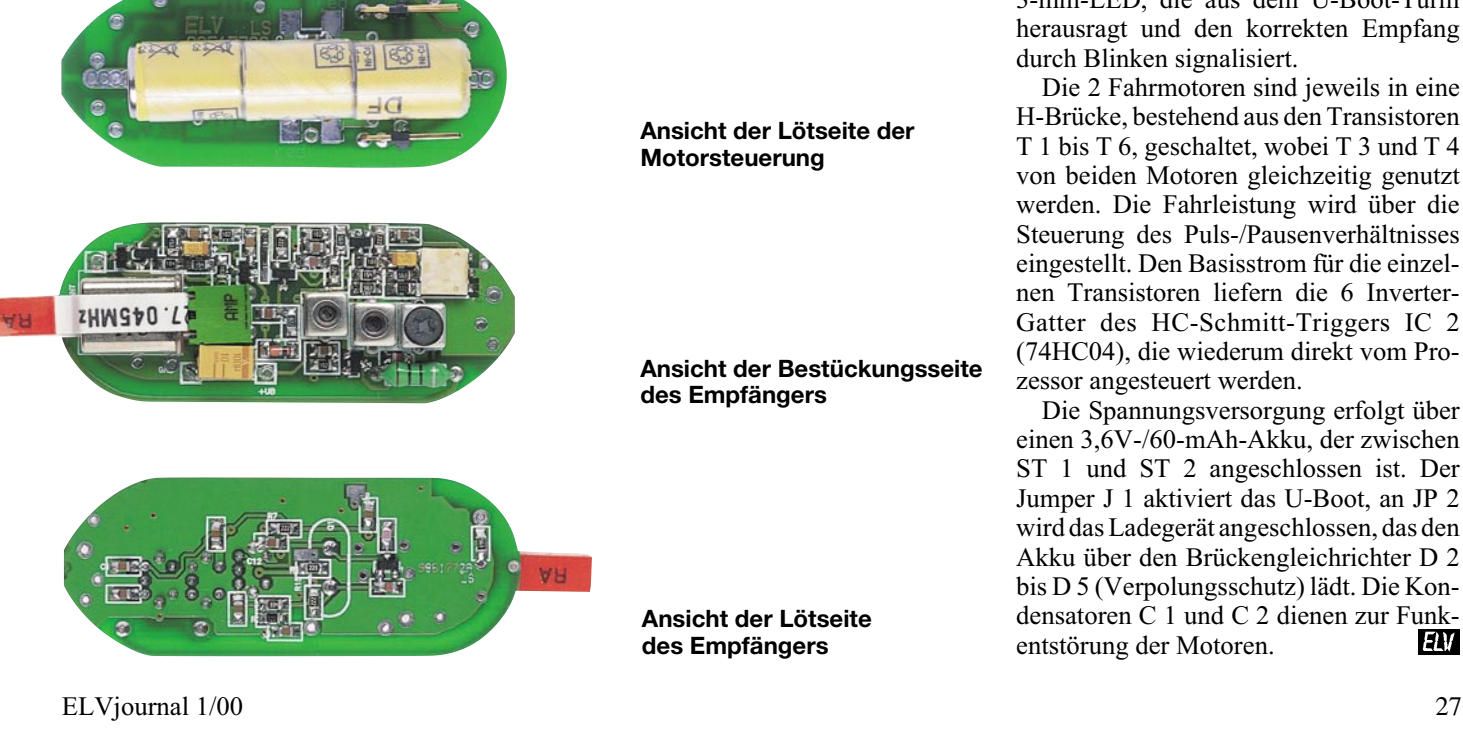

**Ansicht der Bestückungsseite der Motorsteuerung**

**Ansicht der Lötseite der Motorsteuerung**

**Ansicht der Bestückungsseite des Empfängers**

**Ansicht der Lötseite des Empfängers**

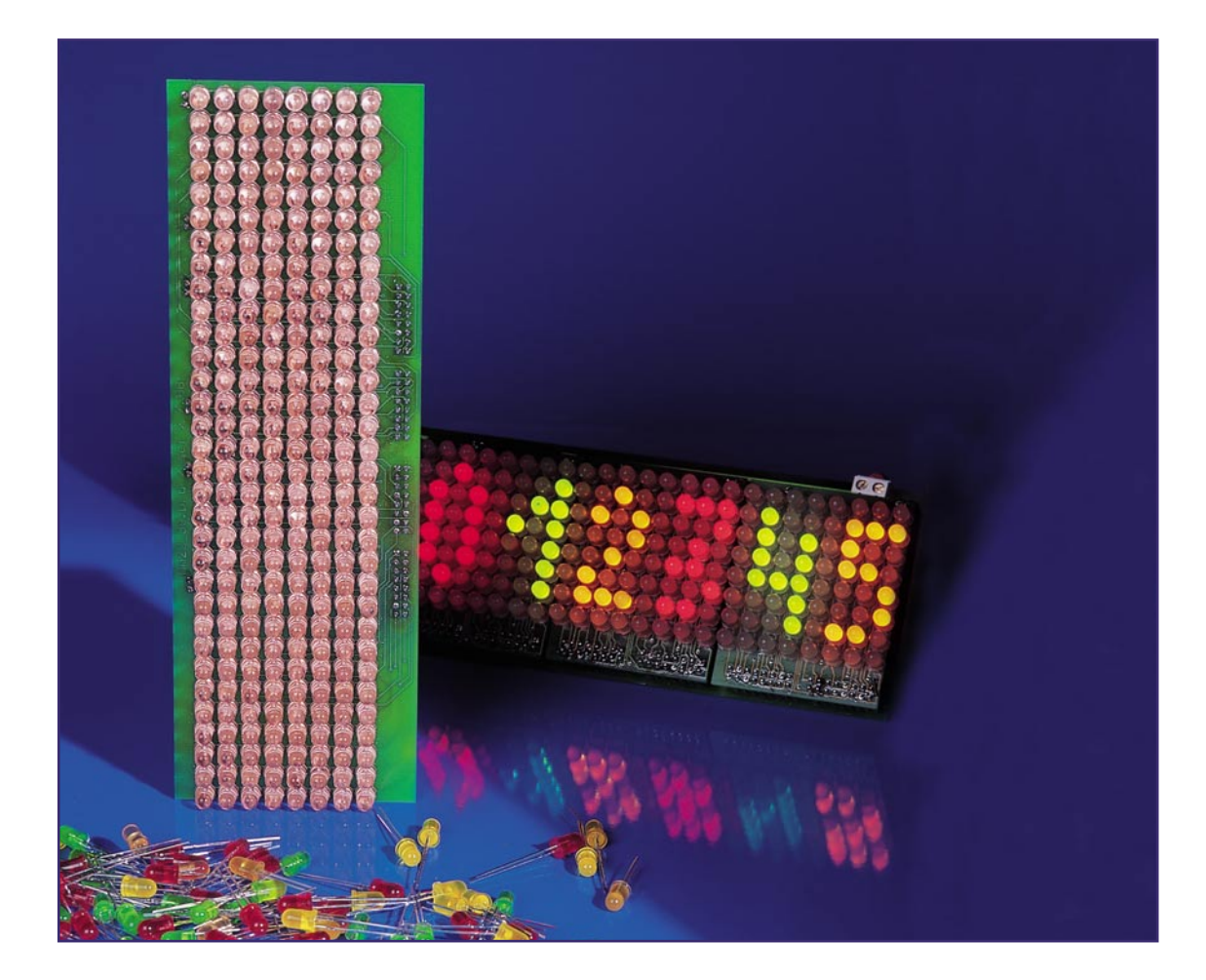

# **LED-Matrix-Anzeige für einfarbige und mehrfarbige Leuchtdioden Teil 1**

*Die hier vorgestellte intelligente Matrix-Anzeige im Modul-Konzept erlaubt eine Vielzahl von Varianten der Display-Gestaltung und ist mit einem eigenständigen Steuerprozessor und integriertem Flash-Speicher sehr flexibel einzusetzen.*

#### **Allgemeines**

Für viele Anwendungen, wie z. B. im Werbebereich, oder wenn Informationen bereits aus großer Entfernung gut erkennbar sein müssen, sind alphanumerische Anzeigen mit großen Zeichen wünschenswert. Die erforderliche Zeichengröße liegt dabei meistens über der normaler Display-Bausteine. Eine weitere, häufige Anforderung sind lichtstarke Anzeigen, die bei großer Umgebungshelligkeit oder im Aussenbereich gut erkennbar sind.

Während komplette Anzeige-Elemente, die diese Kriterien erfüllen, kaum zur Verfügung stehen oder extrem teuer sind, ist das verfügbare Spektrum an unterschiedlichen Leuchtdioden sehr groß. Neben einfarbigen LEDs in den Farben rot, grün, orange, gelb, blau und weiß, stehen im 5mm-Standardgehäuse auch mehrfarbige LEDs zur Verfügung. Üblicherweise sind dabei jeweils eine rote und eine grüne LED in einem Gehäuse aus defusem, weißem Kunststoff integriert, so dass sich damit die Farben Rot, Grün und Orange darstellen lassen.

Bei einfarbigen Anzeigen ist der Einsatz von lichtstarken Typen mit bis zu 3 cd Lichtstärke besonder interessant. Im Vergleich zur Standard-LED mit ca. 0,2 cd Lichtstärke sind diese Systeme auch bei Tageslicht gut abzulesen. Übrigens werden derartige Leuchtdioden auch häufig in Kfz-Zusatz-Bremsleuchten verwendet.

Die von ELV entwickelte intelligente Matrix-Anzeige unterstützt sowohl einfarbige als auch mehrfarbige Leuchtdioden bei unterschiedlicher Anzeigenlänge. Durch Variation der Bestückung ist auch eine eigene farbige Gestaltung des Displays möglich.

Ausgestattet mit einem zentralen Steuer-Prozessor und Flash-Speicher kann das System vollkommen autark arbeiten, da auch nach einem Spannungsausfall sämtliche Daten noch vorhanden sind.

Die darzustellenden Textinformationen werden von einem PC über eine serielle Schnittstelle (RS 232) geladen und im Flash-RAM des Steuerprozessors abgelegt.

Nach dem Laden der Daten können bis zu neun unterschiedliche Textinformationen per Taster aufgerufen und angezeigt werden.

Verschiedene Darstellungsmodi erlauben dabei sowohl das "Durchschieben" des Textes von rechts nach links (Laufschrift), eine kontinuierliche Darstellung sowie das Blinken von einzelnen Informationen. Des Weiteren sind bei einfarbigen Anzeigen Helligkeitsabstufungen möglich.

#### **Das Modulkonzept**

Wie bereits zuvor erwähnt, besteht das Display aus einem modularen System, d. h., die einzelnen Anzeigematritzen sind beliebig kaskadierbar. Jede Punktmatrix weist dabei die gleiche Größe auf und besteht aus 24 x 8 Einzel-Leuchtdioden. Bei der mehrfarbigen Variante (rot, grün, orange) sind dabei natürlich doppelt so viele LEDs in der gleichen Anzahl an Gehäusen integriert. Die Höhe der einzelnen Display-Elemente mit 192 LEDs beträgt 69 mm und die Breite 183 mm.

Mit Hilfe von Buchsen- und Stiftleisten wird jede Anzeigeplatine auf eine eigene Treiberplatine mit exakt der gleichen Länge gesteckt.

Über seitliche Steckverbindungen sind die Treiber-Platinen dann lückenlos kaskadierbar, so dass nahezu beliebig lange Matrixanzeigen realisierbar sind.

Die Begrenzung der Spaltenzahl wird durch den Datenspeicher des zentralen Steuerprozessors bestimmt und liegt bei dem verwendeten Typ bei 16 Display-Elementen. Dies ist jedoch eher ein theoretischer Wert, der in der Praxis wohl nicht erreicht wird, da dann bereits mehr als 3000 Leuchtdioden zu verarbeiten und mit Strom zu versorgen wären.

Bei den beiden unterschiedlichen Typen an Anzeigenplatinen (einfarbige LEDs, mehrfarbige LEDs) sind auch zwei unterschiedliche Treiberplatinen erforderlich, da bei der gleichen Größe der Matrixanzeige entweder 192 oder 384 Leuchtdioden anzusteuern sind.

Jede Treiberplatine enthält sämtliche, mit Transistoren aufgebauten, LED-Treiber sowie für jeweils einen Block aus 8 x 8 Matrixpunkten einen eigenen Mikrocontroller, der über ein Bus-System mit dem Steuerprozessor kommuniziert. Die Ansteuerung der Leuchtdioden erfolgt somit im 8fach-Multiplexbetrieb.

Entsprechend der Anzahl der anzusteuernden Leuchtdioden sind die Treiberplatinen für einfarbige LEDs mit drei Mikrocontrollern und Treiberplatinen für mehrfarbige LEDs mit sechs Mikrocontrollern ausgestattet.

Bezüglich der Kaskadierung ist unser Modulkonzept sehr flexibel, da auch ein gemischter Einsatz von einfarbigen und mehrfarbigen Anzeigemodulen in einer Matrixanzeige möglich ist. Das System erkennt dabei automatisch den Modultyp. Bei einfarbigen Anzeigemodulen ist die Helligkeit für jede einzelne Leuchtdiode in zwei Stufen veränderbar.

Das gesamte System ist für eine Betriebsspannung von 9 V bis 25 V DC ausgelegt, wobei zur Verringerung der Verlustleistung jede Treiberplatine mit einem

eigenen Schaltregler ausgestattet ist. Da jede LED im Mittel mit einem Strom von ca. 10 mA gespeist werden muß, ist am Schaltreglerausgang eines einfarbigen Moduls ca. 2 A und am Schaltreglerausgang eines Moduls mit DUO-LEDs ca. 4 A erforderlich.

Trotz der unterschiedlichen Kombinationsmöglichkeiten und dem flexiblen Einsatz der verschiedenen Module ist keine Konfigurierung des Systems erforderlich, da sowohl die Länge der Matrixanzeige als auch die verwendeten Modultypen automatisch erkannt werden.

#### **Der Steuerprozessor**

Der Steuerprozessor ist das zentrale Bauelement der intelligenten LED-Matrixanzeige und sorgt dafür, dass das System eigenständig (ohne den Anschluss an einen PC) arbeiten kann. Im integrierten Flash-Speicher sind dabei, abhängig von der Länge, bis zu neun unterschiedliche Texte speicherbar. Der verwendete Prozessortyp von ATMEL ist mit 8K-Programmspeicher und 512 Byte-RAM ausgestattet und kann somit auch den Zeichengenerator aufnehmen.

Das Programm des Steuerprozessors unterstützt mehrere unterschiedliche Anzeigemodi, wie Laufschrift (von rechts nach links), blinkende Anzeige, zwei verschiedene Helligkeiten (für jede LED einzeln) und die dreifarbige Darstellung mit DUO-LEDs.

Während der Steuerprozessor über ein eigenes Bus-System mit den Prozessoren der Treiberplatinen kommuniziert, dient ein serielles RS232-Interface zum Anschluss am PC. Neben der eigenständigen Darstellung der gespeicherten Textinformationen (Auswahl per Taster) kann die Anzeige auch vom PC aus gesteuert wer-

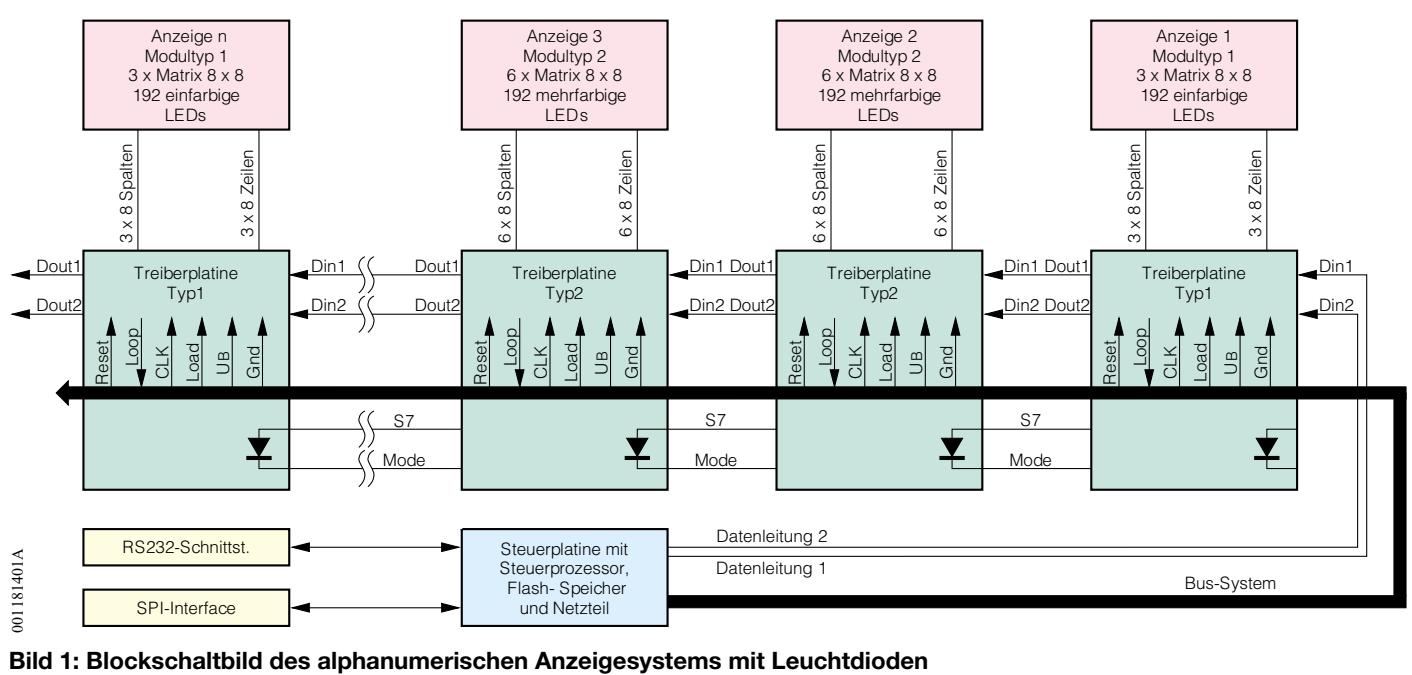

den. Ein weiterer Vorteil dieses Prozessortyps ist in der Fertigung die Programmierung der Firmware über das SPI-Interface in der Schaltung.

#### **Das Blockschaltbild**

Einen ersten Überblick über die Funktionsweise unserer LED-Matrix-Anzeige verschafft das Blockschaltbild in Abbildung 1. Hierbei handelt es sich um ein Anwendungsbeispiel mit zwei einfarbigen Matrix-Modulen und zwei mehrfarbigen LED-Matrix-Bausteinen, d. h. insgesamt sind 8 Zeilen und 96 Spalten darzustellen. Wenn man bedenkt, dass die beiden mehrfarbigen Module (in der Mitte) bei der gleichen Anzahl an Gehäusen doppelt so viele Leuchtdioden enthalten, muss die Steuerelektronik in der Lage sein, 144 Spalten anzusteuern. Bei den mittleren, mehrfarbigen Anzeigenplatinen (Anzeige 2, Anzeige 3) sind daher jeweils 384 Leuchtdioden anzusteuern.

Zwei unterschiedliche Typen an LED-Matrix-Modulen erfordern auch unterschiedliche Treiberplatinen, die dann entweder 3 x 8 Spalten und Zeilen oder 6 x 8 Spalten und Zeilen treiben.

Für eine an die individuelle Anforderung angepaßte Stromversorgung ist jede Treiberplatine mit einem eigenen Schaltnetzteil ausstattet.

Unabhängig von der Anzeigenlänge ist keine Konfigurierung des Systems erforderlich, da die Anzahl und Art der verwendeten Anzeigemodule automatisch erkannt werden. Mit Hilfe einer jeweils an der Spaltenleitung 7 angeschlossenen Diode überprüft jede Treiberplatine, ob eine nachfolgende Platine vorhanden ist.

Der im unteren Bereich des Blockschaltbildes eingezeichnete Steuerprozessor mit integriertem Flash-Speicher übernimmt die Steuerung des gesamten Display-Systems.

Über zwei Datenleitungen werden dabei die darzustellenden Informationen zu den Eingängen der ersten Treiberplatine geführt. Über die einzelnen für die Matrix-Anzeigen zuständigen Mikrocontroller auf der ersten Treiberplatine werden die Informationen dann bis zum jeweiligen Ausgang geschoben und gelangen von hieraus auf die Eingänge der nächsten Treiberplatine.

Die letzte Treiberplatine im System konfiguriert sich automatisch so, dass die Daten der Datenleitung 1 auf die Loop-Leitung zurückgegeben werden. Das System

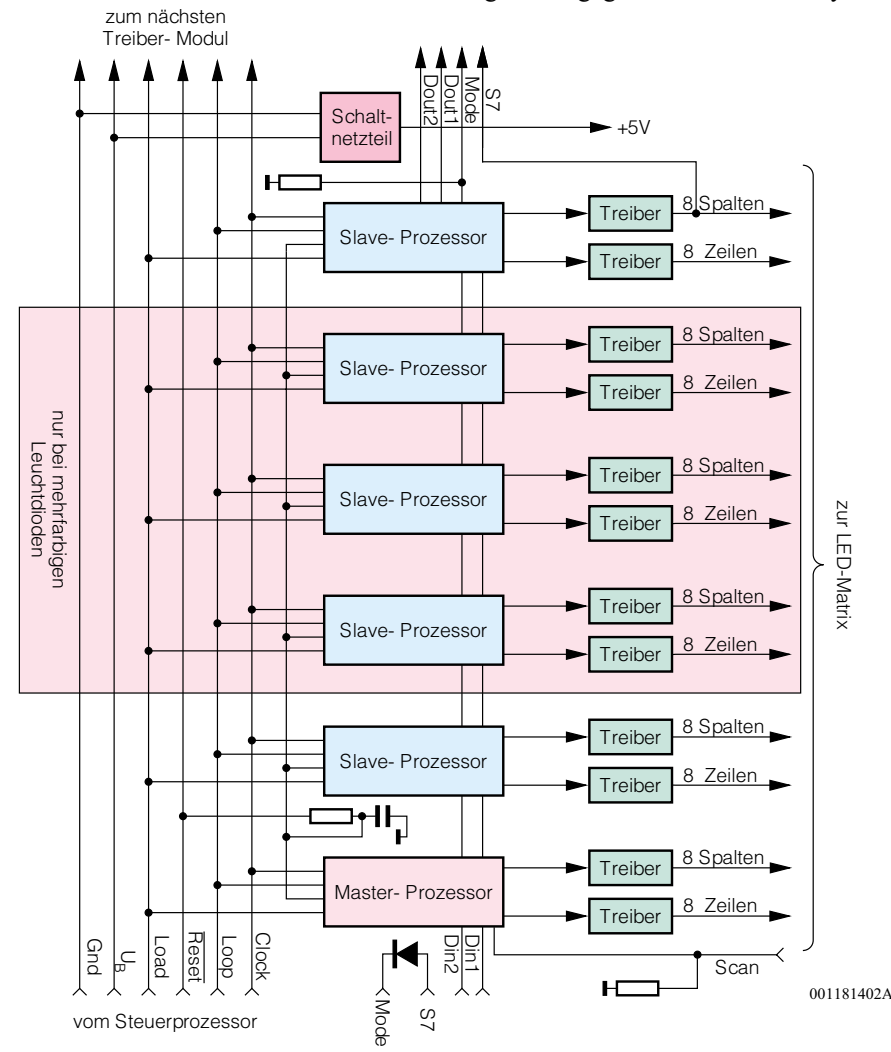

**Bild 2: Aufbau der mit 3 oder 6 Mikrocontrollern ausgestatteten Treiberplatinen**

kann damit dann die Länge des Displays automatisch feststellen.

Mit Hilfe der beiden Datenbits (Din 1, Din 2) sind bei mehrfarbigen Anzeigen für jede einzelne Leuchtdiode die Farben Rot, Grün und Orange sowie der Aus-Zustand realisierbar.

Bei einfarbigen Display-Modulen sind mit Hilfe der beiden Datenbits dann die volle Helligkeit, eine Helligkeitsabstufung und ebenfalls der Aus-Zustand bei jeder einzelnen Leuchtdiode möglich.

Über ein Bus-System werden vom Steuerprozessor die Signale Load, Reset, Clock und Loop zu jeder Treiberplatine geführt. Grundsätzlich meldet der letzte Prozessor im System über die Loop-Leitung die Länge des Display zurück. Des Weiteren erhalten sämtliche Treiberplatinen die Betriebsspannung über durchgeschleifte Steckverbindungen.

Neben den einzelnen Mikroprozessoren, die jeweils eine 8x8-Matrix bedienen, sind auf den Treiberplatinen die Leistungsstufen zur Steuerung der Leuchtdioden vorhanden. Über die zugehörigen Zeilenund Spaltenleitungen sind die Treiberausgänge direkt mit der jeweiligen LED-Matrix (Leuchtdioden) verbunden.

Die darzustellenden Schriftinformationen werden über die serielle Schnittstelle vom PC geladen und im Flash-Speicher des Steuerprozessors abgelegt. Unterschiedliche darzustellende Informationen sind danach über Taster abzurufen. Zur einfachen In-Circuit-Programmierung ist der Steuerprozessor mit einem SPI-Interface ausgestattet.

Betrachten wir nun anhand eines weiteren Blockschaltbildes (Abbildung 2) den Aufbau der Treiberplatinen, die je nach Typ mit drei oder sechs Mikrocontrollern zur Matrixanzeige ausgestattet sind. Mehrfarbige Systeme benötigen dabei 6 Prozessoren, die je eine 8x8-Matrix steuern, während bei einfarbigen Systemen dann 3 Slave-Prozessoren mit den zugehörigen Treibern entfallen. Jeder einzelne Prozessor übernimmt grundsätzlich die Ansteuerung von 8 Zeilen und 8 Spalten. Die Datenleitungen des Bussystems sind im linken Bereich des Blockschaltbildes zu sehen.

Grundsätzlich erhalten sämtliche Master- und Slave-Controller der Matrix-Anzeige den gleichen Systemtakt (Clock). Wie bereits zuvor beschrieben, meldet der letzte Slave-Controller im System die Länge der Matrix-Anzeigen, d. h. die Anzahl der zur Verfügung stehenden Spalten.

Das Reset-Signal dient zum definierten Zurücksetzen des Systems, wobei eine RC-Kombination (auf jeder Treiberplatine) für den Power-On-Reset im Einschalt-Moment zuständig ist. Zur Datenübernahme erhält jeder Mikrocontroller ein Load-Signal vom Steuerprozessor.

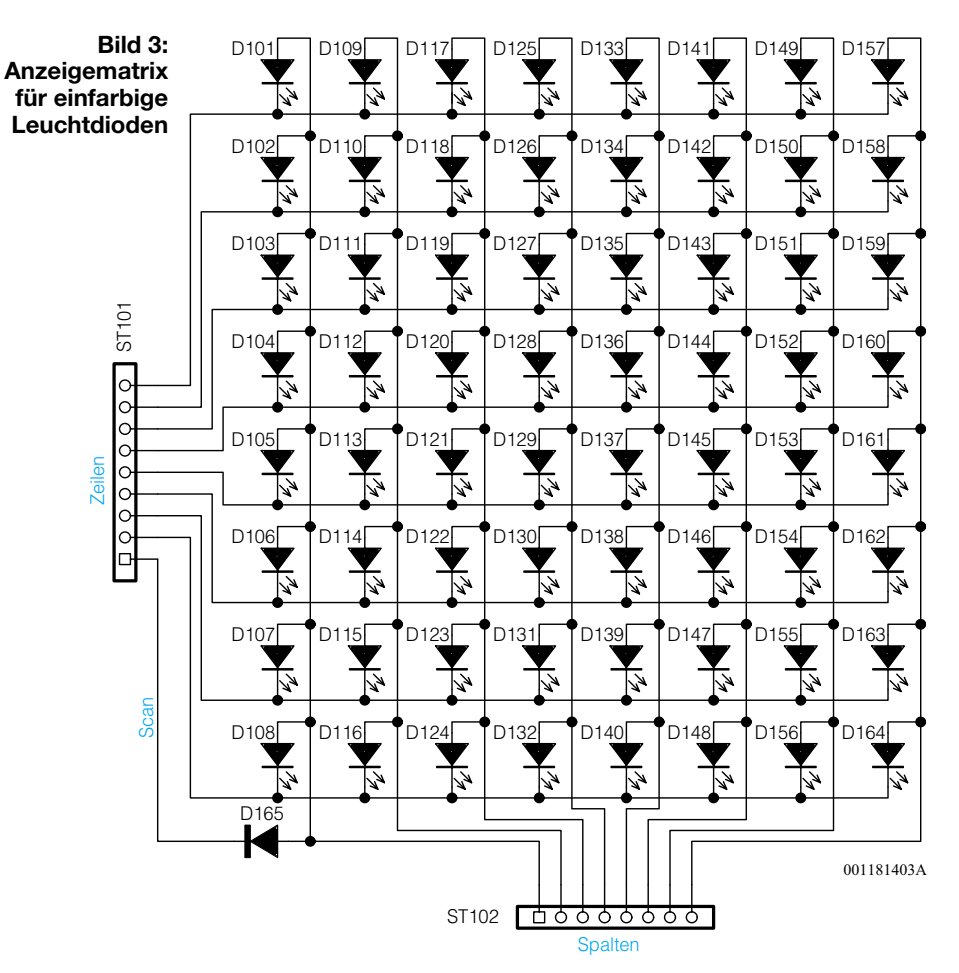

Der letzte Slave-Prozessor der Treiberplatine überprüft über die Mode-Leitung, ob eine weitere Treiber-Platine folgt. Ist eine weitere Platine vorhanden, so ist zwischen der Spaltenleitung 7 und dem Mode-Eingang eine Diode (auf der nächsten Treiberplatine) geschaltet.

Zur Stromversorgung ist jede Treiberplatine mit einem eigenen Schaltnetzteil ausgestattet, um die Verlustleistung somit auf ein Minimum zu reduzieren. Das Schaltnetzteil liefert am Ausgang stabilisiert +5 V und versorgt neben den Leuchtdioden auch die Prozessoren, deren Stromaufnahme im Vergleich zu den LEDs jedoch nahezu vernachlässigbar ist. Nachdem das Gesamtkonzept unserer intelligenten Matrix-Anzeige soweit erläutert wurde, kommen wir anschließend zur detaillierten Schaltungsbeschreibung.

#### **Schaltung der Anzeigematritzen**

Die Anzeigen teilen sich in zwei Gruppen, wobei entweder einfarbige oder mehrfarbige Leuchtidoden im 5mm-Standard-Gehäuse zum Einsatz kommen. Grundsätzlich besteht jede Anzeige aus 192 Leuchtdioden und jede Matrix aus 8 x 8 Dioden. Einfarbige LEDs sind somit in drei und mehrfarbige LEDs in sechs identische Matrix-Blöcke aufgeteilt. Abbildung 3 zeigt dazu die Verschaltung eines einfarbigen LED-Blocks und in Abbildung 4 ist die grundsätzliche Anordnung von mehrfarbigen Leuchtdioden in der Matrix zu sehen.

Da grundsätzlich jede LED-Matrix aus 8x8-Leuchtdioden besteht, kann bei mehrfarbigen Leuchtdioden jeder Mikrocontroller der Treiberplatine nur vier Anzeigespalten bedienen. Demzufolge sind bei dieser Anzeigenvariante doppelt so viele Prozessoren wie bei einfarbigen LEDs erforderlich.

Ob eine einfarbige oder mehrfarbige Matrix vorhanden ist, erkennt das System mit Hilfe der Dioden D 165 und D 166, die jeweils nur bei dem ersten (rechten) Matrixblock vorhanden ist.

Bei der Bauteilnummerierung zeigt die erste Ziffer der Bauteilnummer den Matrix-Block an. So hat z. B. D 201 die gleiche

#### **Bild 4: Anzeigematrix für mehrfarbige Leuchtdioden**

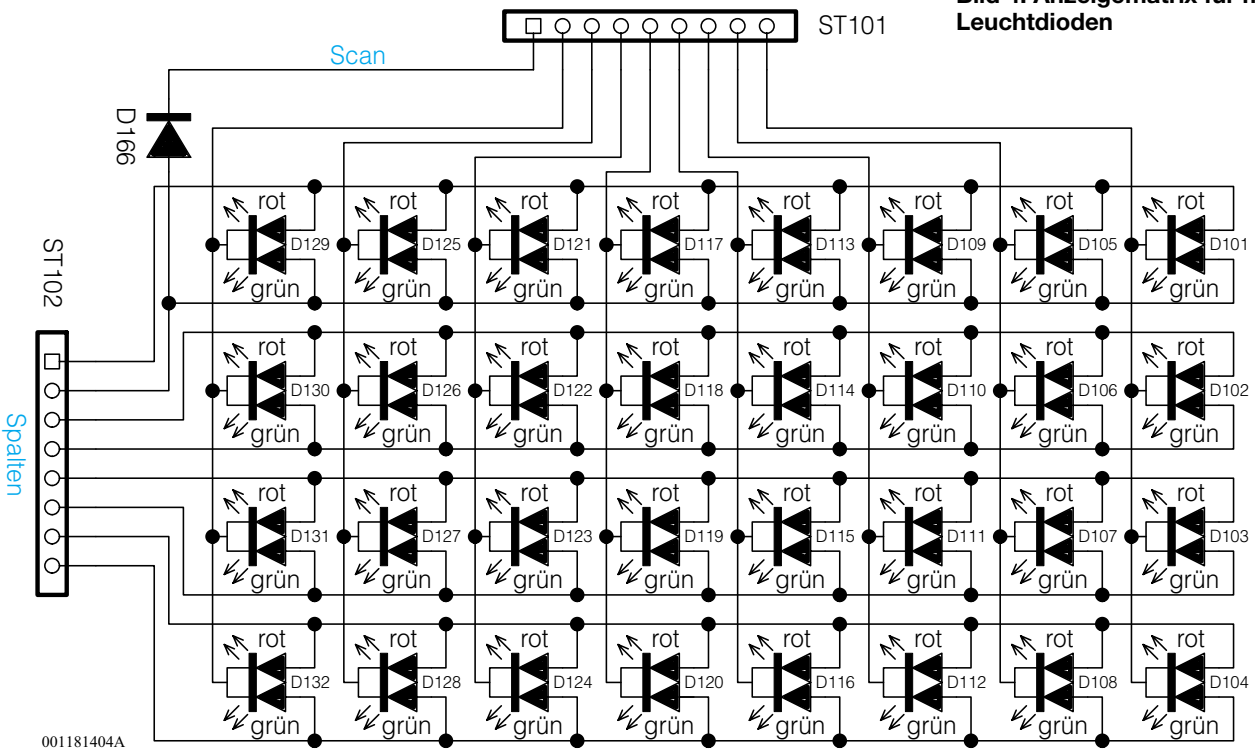

Zeilen

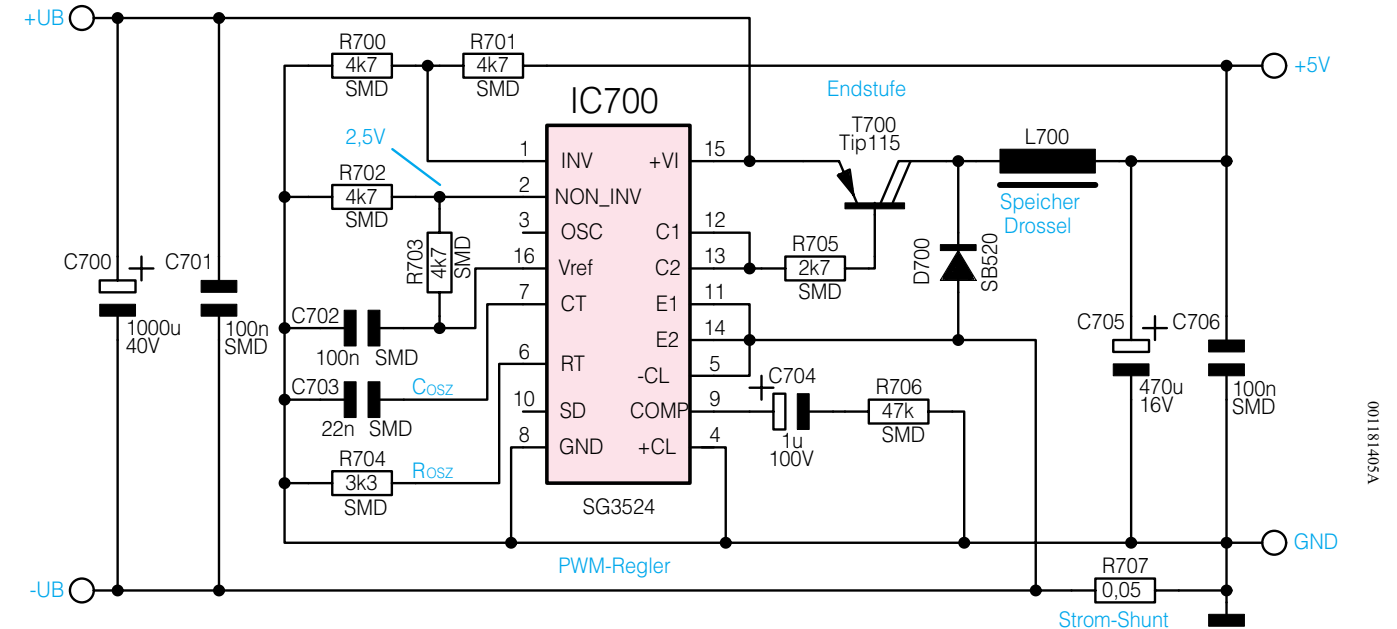

**Bild 5: Schaltnetzteil der Treiberplatine**

Funktion im zweiten Block wie D 101 im ersten Block. Das gleiche gilt auch für die Nummerierung der Steckverbinder.

#### **Die Treiberplatine**

Je nach Anzeige sind die Treiberplatinen mit zwei oder sechs Mikrocontrollern, den zugehörigen LED-Treibern und einem getakteten Netzteil zur Verringerung der Verlustleistung ausgestattet.

Hierbei beginnen wir nun die Schaltungsbeschreibung mit dem in Abbildung 5 dargestellten Schaltnetzteil, das mit dem bekannten PWM-Schaltregler SG 3524 und den zugehörigen externen Komponenten realisiert wurde. Der interne Aufbau dieses PWM-Regler-ICs ist in Abbildung 6 zu sehen und verdeutlicht die Funktionsweise.

Zunächst stellt der SG 3524 eine intern erzeugte Referenzspannung zur Verfügung, die zur Speisung des mit R 702 und R 703 aufgebauten Spannungsteilers dient. Hiermit wird ein Sollwert von 2,5 V erzeugt und auf den nicht invertierenden Eingang des in IC 700 integrierten Fehlerverstärkers gegeben.

Über den mit R 700, R 701 aufgebauten Spannungsteiler gelangt der Ist-Wert vom Ausgang auf den nicht invertierenden Eingang (Pin 1). Der Regler vergleicht ständig die Eingangsgrößen miteinander und steuert über seinen an Pin 9 mit einer RC-Kombination beschalteten Ausgang den integrierten Komparator und somit das Puls-/Pausenverhältnis des Ausgangssignals.

Durch die externe Beschaltung des Oszillators an Pin 6 mit einem Widerstand (R 704) und an Pin 7 mit einem Kondensator (C 703) werden die Oszillatorfrequenzen des Wandlers bestimmt. Der Darlington-Leistungstransistor T 700 wird über die integrierten

Treibertransistoren an Pin 11 bis Pin 14 gesteuert. Solange der Leistungstransistor (T 700) durchgesteuert ist, fließt der Ausgangsstrom für die Speicherdrossel L 700 zum Puffer-Elko C 705 und somit zum Ausgang.

Aufgrund der in L 700 gespeicherten Energie bleibt der Stromfluss bei gesperrtem Transistor über die schnelle Schottky-Diode D 700 aufrecht erhalten. Die Ausgangsspannung ist nun vom Tastverhältnis des PWM-Signals abhängig, wobei C 705 die Glättung der Ausgangsspannung vornimmt.

Während der Elko C 700 zur eingangsseitigen Pufferung dient, werden hochfrequente Störungen mit C 701 und C 706 verhindert.

Der im Minuszweig liegende Shunt-Widerstand R 707 dient zur Ausgangs-Strombegrenzung, wobei eine zum Ausgangsstrom proportionale Spannung auf die chipinterne Strombegrenzungsschaltung (Pin 5) gegeben wird. Sobald die Spannungsdifferenz zwischen Pin 4 (Schaltungsmasse) und Pin 5 (-CL) 200 mV übersteigt, wird der Ausgangsstrom des PWM-Schaltreglers begrenzt.

Im zweiten Teil dieses Artikels setzen wir die Schaltungsbeschreibung mit den Mikrocontrollern der Treiberplatine und dem Steuerprozessor fort, gefolgt vom detaillierten<br>Nachbau und der Inbetriebnahme Nachbau und der Inbetriebnahme.

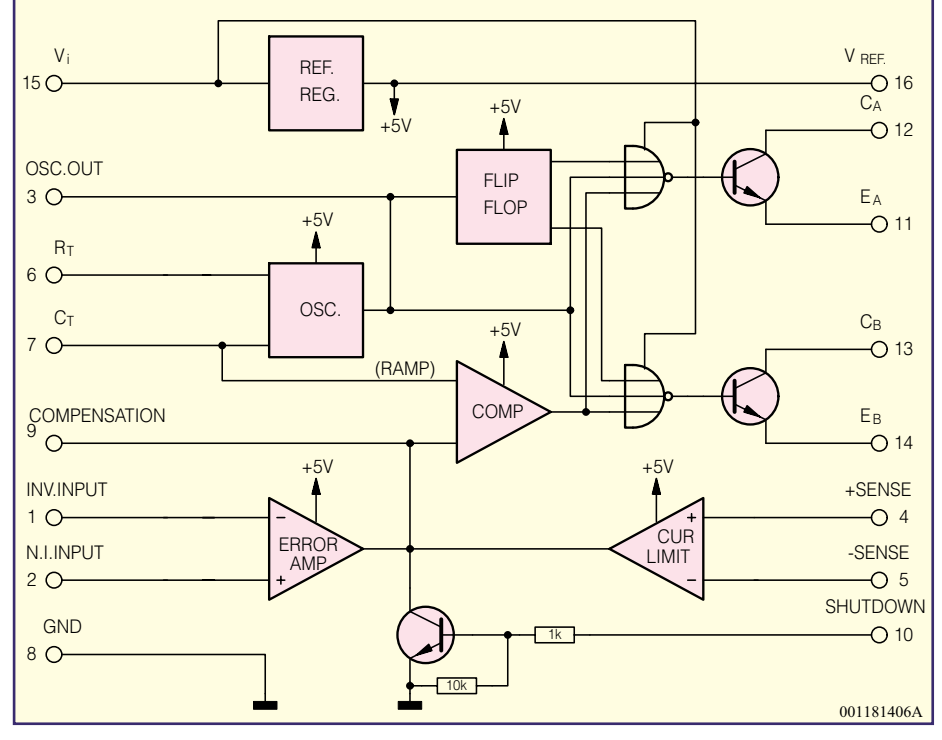

**Bild 6: Interner Aufbau des SG 3524**

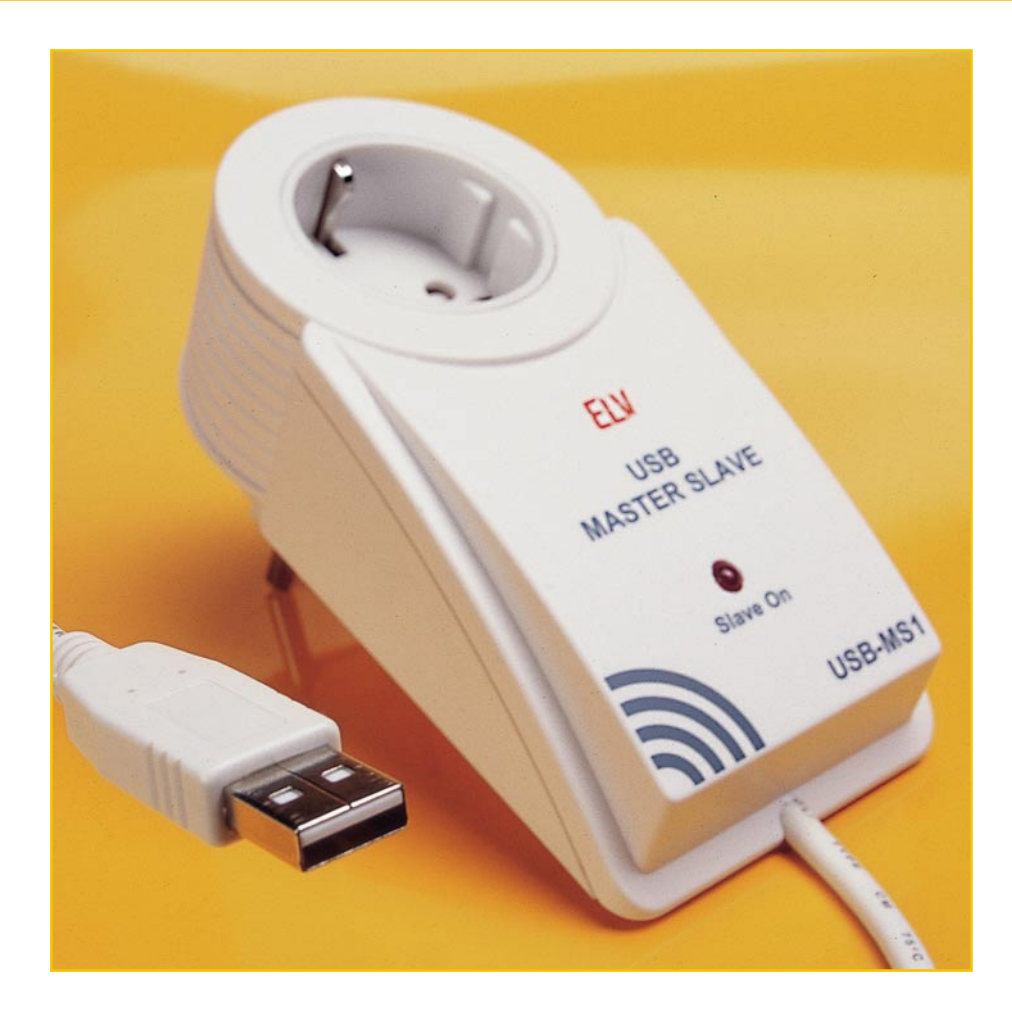

# **Alles hört auf ein Kommando - USB-Master-Slave**

*Moderne PC-Netzteile für ATX-Boards verfügen nicht mehr über einen geschalteten Netzanschluss für externe Geräte, so dass Drucker, Monitor und weitere Komponenten einzeln ein- und ausgeschaltet werden müssen. Der USB-Master-Slave ermöglicht es, über den USB-Port des PCs die Peripheriegeräte automatisch gemeinsam mit dem Rechner ein- und auszuschalten.*

#### **Alte Verhältnisse wieder hergestellt**

Bei älteren Computernetzteilen für AT-Boards konnten die Peripheriekomponenten (Monitor, Modem, Aktivlautsprecher usw.) über eine geschaltete Netzbuchse auf der Rückseite des PCs mit ein- bzw. ausgeschaltet werden. Bei modernen PC-Netzteilen für ATX-Boards ist diese praktische Einrichtung leider entfallen. So mancher Computerbesitzer, der seine Anlage sorgfältig, verstaut" hat, wird diesen, Fort-

schritt" mit einem weinenden Auge zur Kenntnis genommen haben und ist zur althergebrachten, angesichts heute auch noch sehr gut versteckter Netzschalter und wuchernder Steckernetzteile, oft mit Verwünschungen begleiteten "Handschaltung" zurückgekehrt. Bequeme Zeitgenossen verzichten gar ganz auf das Ausschalten der Peripherie und so sieht man dann allenthalben des Nachts noch glimmende Netzkon-

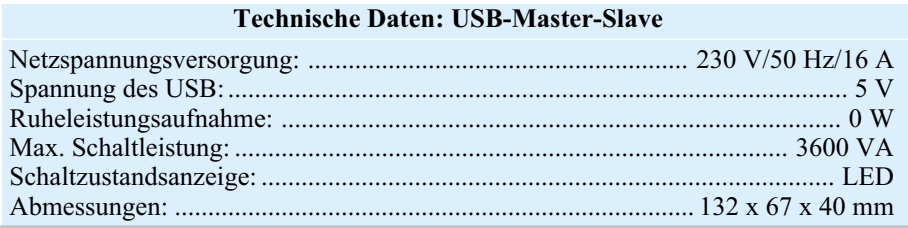

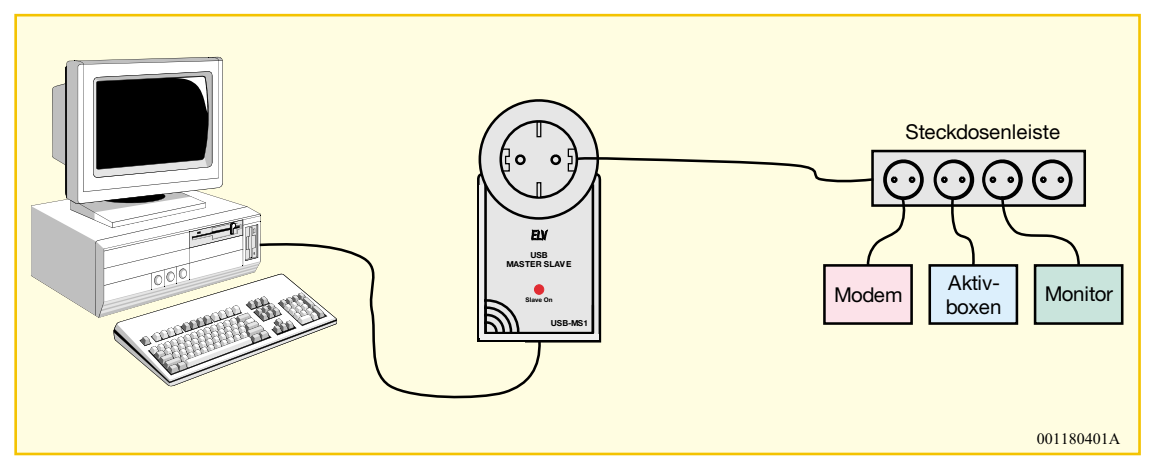

**Bild 1: Anschlußschema des USB-Master-Slave**

trollleuchten, die die Erhöhung der nächsten Stromrechnung voraussagen. Besonders "beeindruckend" ist unter diesen Umständen ein Gang durchs Großraumbüro man kommt sich vor wie auf der "Enterprise" - überall blinken bunte Lämpchen.

Um diese Komforteinbuße und den finanziellen Verlust wieder wettzumachen, ist der USB-Master-Slave entwickelt worden, der das automatische An- und Abschalten mehrerer Peripheriegeräte über die heute allgemein präsente USB-Schnittstelle (USB = Universal Serial Bus) des PCs erlaubt. Der Computer arbeitet dabei als "Master", die angeschlossenen Peripheriegeräte sind die "Slaves". Deren Netzschalter kann der Benutzer dann getrost "vergessen", denn wird der PC direkt bzw. über das Keyboard eingeschaltet, erfolgt automatisch auch das Einschalten der Slave-Steckdose über das praktische Zusatzgerät.

Die Funktionsweise ist dabei denkbar einfach:

Mit dem Einschalten des Computers wird unmittelbar auch die Busspannung des USB freigeschaltet, die angeschlossenen Geräte mit geringem Strombedarf wie Tastatur, Maus, kleine Hubs usw. versorgt. Diese Spannung aktiviert hier eine kleine Schaltung im USB-Master-Slave, die über eine galvanische Trennung ein leistungsfähiges Netz-Lastrelais schaltet. Jetzt führt auch die Steckdose des USB-Master-Slave die 230-V-Netzspannung, und die angeschlossenen Peripheriekomponenten sind eingeschaltet. Durch die galvanische Trennung von Last- und Steuerkreis besteht keine Gefahr für den USB des PCs.

Der Leistungsbereich des USB-Master-Slave ist großzügig dimensioniert. Die Gesamt-Anschlussleistung kann 3600 VA (!), entsprechend einem Gesamtstrom von 16 A, betragen, so dass auch sehr leistungshungrige Geräte problemlos schaltbar sind.

#### **Anschluss**

Das Gerät befindet sich in einem Stekkergehäuse mit integrierter Steckdose und herausgeführtem USB-Schnittstellenkabel. Der Anschluss gestaltet sich sehr einfach (Abbildung 1).

Der USB-Master-Slave wird in eine Schutzkontakt-Steckdose gesteckt und ist damit schon betriebsbereit. Das USB-A-Schnittstellenkabel schließt man an einen freien USB-Port des Computers an. Die Peripheriekomponenten werden direkt oder über eine handelsübliche Steckdosenleiste mit der Steckdose des USB-Master-Slave verbunden.

#### **Schaltung**

In Abbildung 2 ist das komplette Schaltbild des USB-Master-Slave dargestellt.

IC 1, ein Opto-Triac, wird sekundärseitig durch die Betriebsspannung des USB-Ports durchgesteuert. R 3 dient als Vorwiderstand der internen LED von IC 1.

Die Leuchtdiode D 5, die über den Widerstand R 4 mit Strom versorgt wird, zeigt den Schaltzustand des USB-Master-Slave an. Der Opto-Triac IC 1 sorgt für die galvanische Trennung von USB-Steuer- und Netzspannung.

Primärseitig schaltet IC 1 die Betriebsspannung für das Relais RE 1. Die vom integrierten Kondensatornetzteil bereitge-

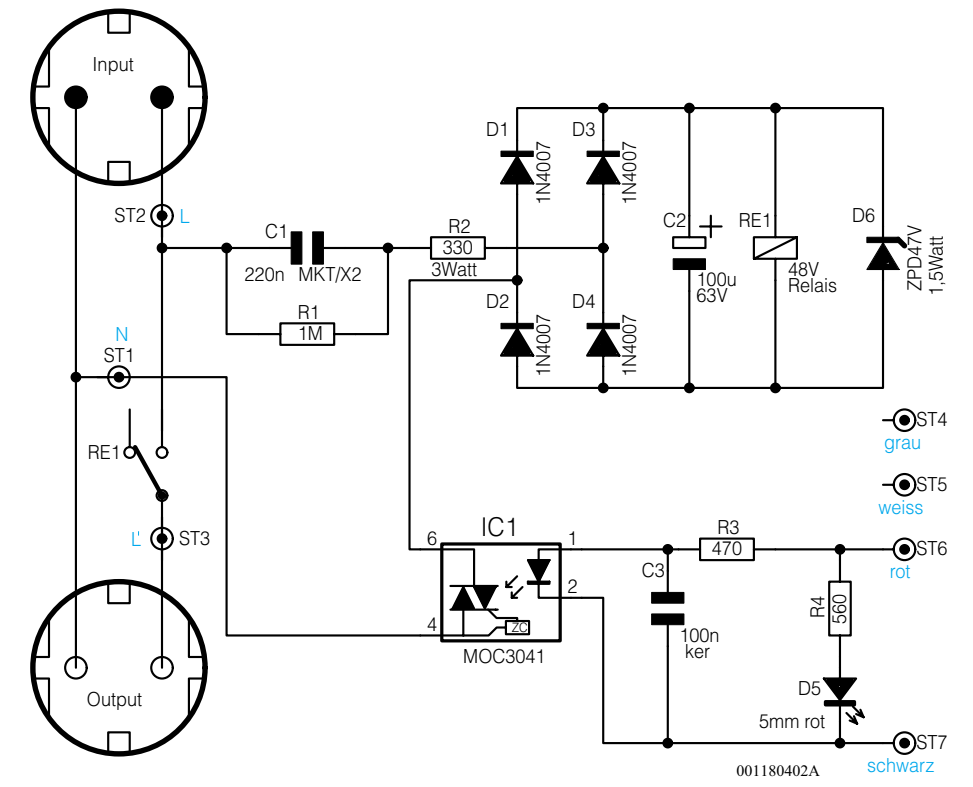

**Bild 2: Schaltbild des USB-Master-Slave**

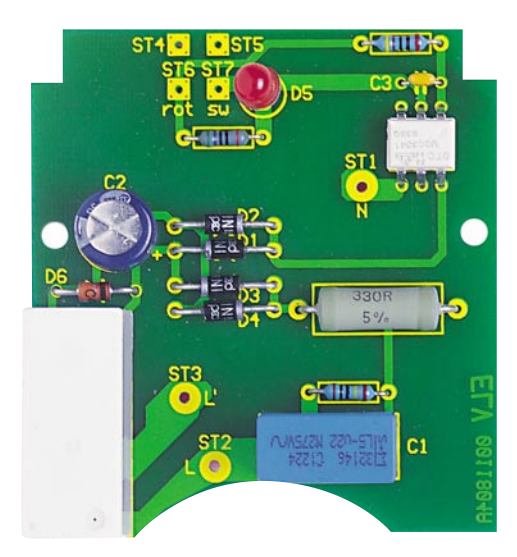

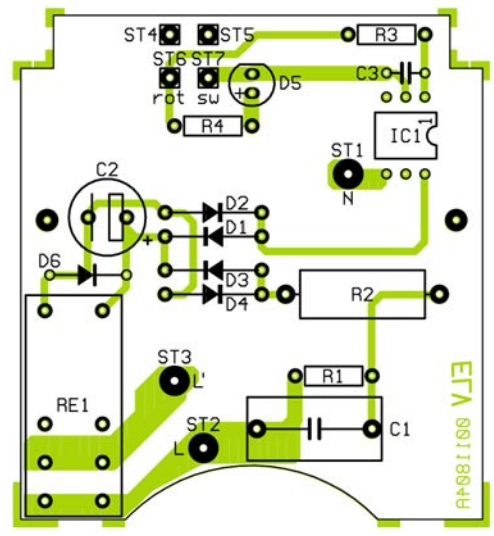

**Ansicht der fertig bestückten Platine des USB-Master-Slave mit zugehörigem Bestückungsplan**

stellte Wechselspannung wird mittels der Dioden D 1 bis D 4 gleichgerichtet und mit dem Elko C 2 geglättet.

Die Z-Diode D 6, parallel zu C 2, stabilisiert die Spannung auf 47 V. Mit der stabilisierten Spannung kann das Relais RE 1 geschaltet werden, das die Netzspannung auf die im Gehäuse integrierte Netzsteckdose durchschaltet.

#### **Nachbau**

Die gesamte Schaltung des USB-Master-Slave findet ihren Platz auf einer Platine mit den Abmessungen 66 x 60 mm. Der in konventioneller Bauteilbestückung ausgeführte Aufbau gestaltet sich sehr einfach. Trotzdem ist sorgfältig vorzugehen, da das Gerät im Betrieb netzspannungsführende Bauteile enthält. Deshalb ist auch der folgende Sicherheitshinweis unbedingt zu beachten:

**Achtung!** Aufgrund der im Gerät frei geführten Netzspannung dürfen Aufbau und Inbetriebnahme ausschließlich von Fachkräften durchgeführt werden, die aufgrund ihrer Ausbildung dazu befugt sind. Die einschlägigen Sicherheits- und VDE-

Bestimmungen sind unbedingt zu beachten.

Im ersten Schritt erfolgt die Bestückung der Platine, die in gewohnter Weise anhand der Stückliste und des Bestückungsdruckes durchzuführen ist. Zunächst sind die Widerstände und Dioden einzusetzen. Beim Einbau der Dioden ist dabei unbedingt auf die richtige Polung zu achten. Als Orientierungshilfe dient der Katodenring auf dem Bauteil, der mit dem Symbol im Bestückungsdruck übereinstimmen muss. Im nächsten Schritt werden die Kondensatoren bestückt. Auch hier ist die richtige Polarität des Elektrolyt-Kondensators entsprechend des Bestückungsdrucks zu beachten.

Im folgenden Arbeitsgang wird das IC 1, ebenfalls in korrekter Einbaulage, eingesetzt. Als Orientierungshilfe dient dessen Gehäusekerbe, die genau mit dem Symbol im Bestückungsdruck übereinstimmen muss. Wichtig bei der Montage des ICs ist ferner, dass die Pins auf beiden Seiten des Bauteils etwas auseinander gebogen werden müssen, damit der vorgeschriebene Mindestabstand der Pins von 8 mm erreicht wird (siehe Bestückungsdruck).

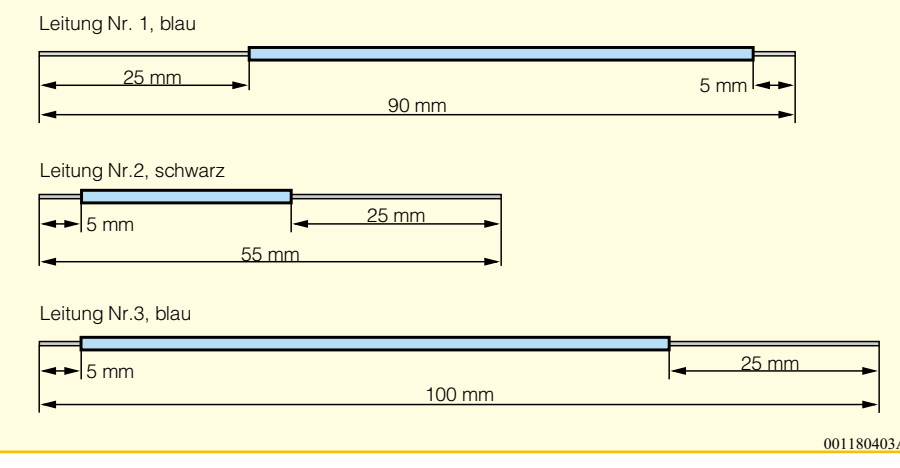

**Bild 3: Vorbereitung der Leitungen**

#### Nun erfolgt das Einsetzen des Relais. Beachten Sie, dass dessen Gehäuse völlig plan auf der Platine aufliegt, bevor die Anschlüsse verlötet werden. Im Anschluss daran ist die LED zu bestücken, die, damit sie bei der späteren Gehäuseendmontage ordnungsgemäß durch die Bohrung im Gehäuseoberteil passt, mit einem Abstand von 14 mm zwischen Diodenkörper und Platine einzulöten ist. Zu beachten ist ferner, dass der Anodenanschluss der LED, der durch das längere Anschlussbein gekennzeichnet ist, in die mit "+" gekennzeichnete Bohrung eingesetzt wird.

#### *Stückliste: USB-Master-Slave USB-MS1*

#### **Widerstände:**

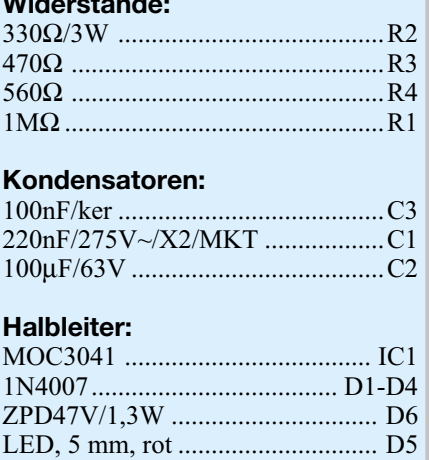

#### **Sonstiges:**

- 1 Relais, 48 V, 1 x um/16A ......... RE1 1 USB-A-Kabel, 90 cm, einseitig mit Stecker
- 1 Design-Stecker-Steckdosen gehäuse OM53B, kpl., bearbeitet und bedruckt
- 2 cm Schrumpfschlauch, ø 10 mm
- 9 cm flexible Leitung, 1,5 mm<sup>2</sup>, blau
- 15,5 cm flexible Leitung, 1,5 mm<sup>2</sup>,  $\begin{array}{c|c}\n\hline\n001180403A & 15,5 \text{ cm H}\n\end{array}$

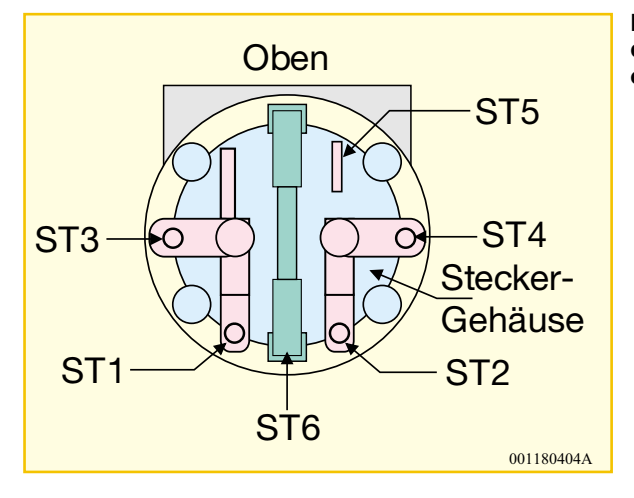

**Bild 4: Anschlussbelegung des Stecker-/ Steckdoseneinsatzes**

Damit sind die Bestückungsarbeiten abgeschlossen, und es folgt der Einbau der Schaltung in das Stecker-/Steckdosengehäuse. Dazu werden zuerst die elektrischen Verbindungen zwischen Platine und Stekkereinsatz hergestellt, nachdem man die dazu notwendigen Kabel entsprechend Abbildung 3 vorbereitet hat.

Das jeweilige rechte Ende der Leitungsstücke wird am Steckereinsatz befestigt.

 Die Abbildung 4, die den prinzipiellen Aufbau des Steckereinsatzes zeigt, gibt eine Hilfestellung zur richtigen Verdrahtung.

Zunächst sind die vorbereiteten Leitungsstücke an den Anschlusspunkten im Stekkereinsatz anzulöten. Beginnend mit Leitung Nr. 1 wird das auf 25 mm abisolierte Ende zunächst durch die Bohrung ST 1 und anschließend durch ST 3 geführt. Zu beachten ist dabei, wie bei allen weiteren Verdrahtungsarbeiten, dass alle Adern der Leitungen durch die Bohrungen geführt sind und die Enden in der Lötöse umgebogen werden, um diese so zusätzlich gegen mechanisches Lösen zu sichern.

Alsdann erfolgt das Verlöten dieser Leitung mit den beiden Kontakten unter Zugabe von reichlich Lötzinn. Die Leitung Nr. 2 ist durch die Bohrung ST 2 zu fädeln und nach dem Umbiegen sorgfältig zu verlöten. In gleicher Weise wird dann die Leitung Nr. 3 an ST 4 im Steckereinsatz befestigt. Der Kontakt ST 5, der zum Kontaktieren einer Sicherung dient, wird in diesem Fall nicht genutzt und darf nicht montiert werden.

Der folgende Arbeitsgang stellt die Verbindungen zur Platine her. Dabei sind die Leitungsenden durch die Bohrungen in der Platine zu führen und auf der Lötseite unter Zugabe von reichlich Lötzinn anzulöten. Leitung Nr. 1 ist an den mit ST 1 gekennzeichneten Anschlusspunkt zu löten. Leitung Nr. 2 ist mit ST 2 und Leitung Nr. 3 ist mit ST 3 zu verbinden, wobei das abisolierte Ende ganz durch die Leiterplatte geschoben werden muss. Die abisolierten Enden sind umzuknicken, über die Leiterbahnen bis zu den Kontakten des Relais zu führen und dann mit ausreichend Lötzinn zu verlöten.

Abschließend sichert man alle Leitungen auf der Platinenoberseite mit einem Tropfen Heißkleber.

Jetzt ist das USB-Kabel entsprechend Abbildung 5 vorzubereiten. Nach dem Abisolieren werden zwei Lagen Schrumpfschlauch auf das Ende der Isolierung aufgeschrumpft, damit das Kabel sicher in der Zugentlastung hält. Das Einschrumpfen erfolgt idealerweise mit einem Heißluftföhn. Das so vorbereitete Schnittstellenkabel wird dann mit den entsprechenden Punkten auf der Platine verlötet (siehe Schaltbild).

Bevor nun der Einbau der Platine mit dem verdrahteten Steckereinsatz in die untere Gehäusehalbschale erfolgt, sollte man Bestückung und Verdrahtung nochmals kontrollieren. Zum Einbau in das Gehäuse wird der Steckereinsatz so in die untere Gehäusehalbschale gesetzt, dass die abgeflachte Seite nach oben weist. Die Befestigung der Platine erfolgt mit zwei Knippingschrauben 2,5 x 5 mm. Nach dem Einsetzen des Schutzleiterbügels in seine Führungsnuten ist die Kindersicherung wie folgt einzubauen: Der Kindersicherungseinsatz wird so auf die Achse der Steckdosenabdeckung aufgesetzt, dass die abgeschrägten Seiten des Kunststoffteils zur Steckdose weisen.

Dann folgt der Einbau der Druckfeder, wobei bei korrekter Montage die Löcher des Steckdoseneinsatzes durch die Laschen des Kindersicherungseinsatzes abgedeckt werden. Abschließend ist die Abdeckplatte zu montieren.

Vor dem Einsetzen des so komplettierten Steckdoseneinsatzes ist die Leitungsführung im Steckereinsatz nochmals zu prüfen. Um Beschädigungen der Leitungen beim Zusammenbau des Gehäuses zu verhindern, müssen diese so dicht wie möglich an den Gehäusewänden entlang geführt werden. Danach lässt sich der Steckdoseneinsatz mit Hilfe der vier Führungsstifte und den entsprechenden Gegenlöchern im Steckereinsatz einsetzen.

Jetzt ist das USB-Schnittstellenkabel mit der Zugentlastung zu fixieren.

Beim folgenden Schließen des Gehäuses ist darauf zu achten, dass die LED ordnungsgemäß in die zugehörige Bohrung ragt. Abschließend wird die obere Gehäusehalbschale mit den 4 Gehäuseschrauben fixiert.

#### **Inbetriebnahme**

Mit dem Einstecken des USB-Master-Slave in die Steckdose ist das Gerät bereits betriebsbereit. Da es keine Abgleichpunkte besitzt, beschränkt sich die Inbetriebnahme auf die Kontrolle der Funktion. Dazu schließt man z. B. eine Leuchte an die Steckdose des Gerätes an. Nach dem Einschalten des über das USB-Kabel angeschlossenen PCs müssen sowohl die Leuchtdiode als auch die Leuchte eingeschaltet sein.

**Achtung!** Bitte beachten Sie beim Anschluss von Peripheriegeräten: Auch bei ausgeschalteten Slave-Lasten können die betreffenden Steckdosen Spannung führen, da über das eingebaute Relais nur eine<br>Leitung unterbrochen wird Leitung unterbrochen wird.

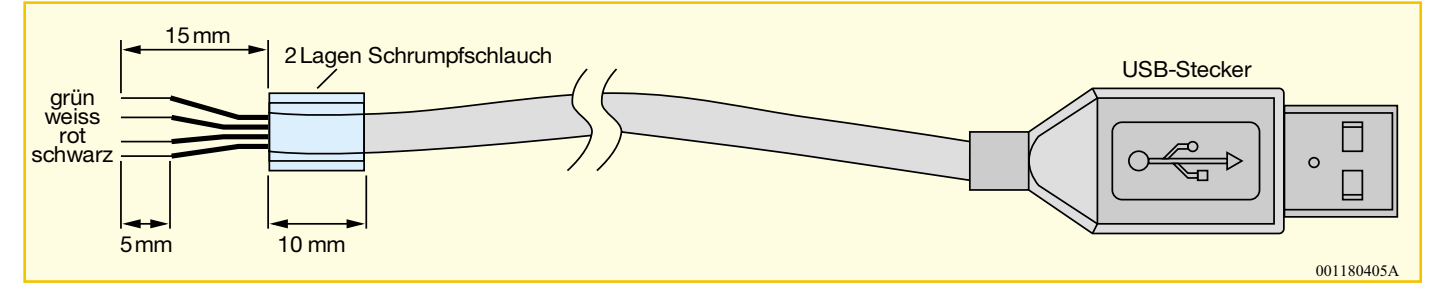

**Bild 5: Vorbereitung des USB-Schnittstellenkabels**
#### *Videotechnik*

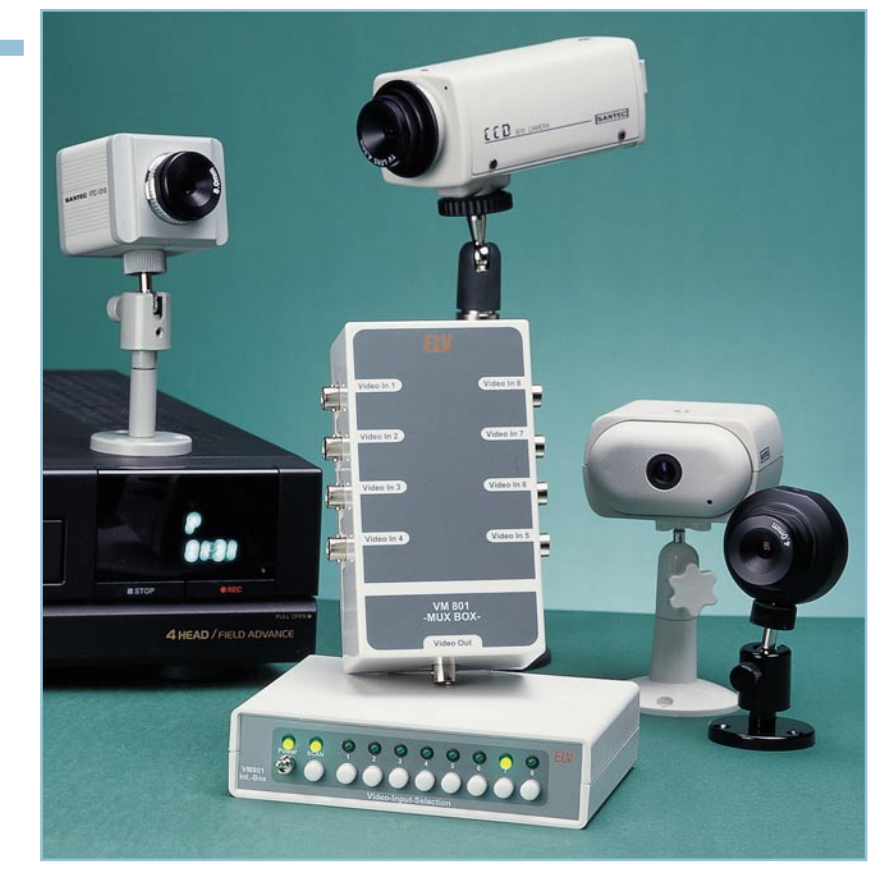

### **8fach Videomultiplexer VM 801 Teil 2**

*Der ELV-Videomultiplexer sorgt durch die Reduzierung des Verkabelungsaufwandes für eine wesentliche Vereinfachung bei der Installation einer Videoüberwachungsanlage. Mit diesem auch anderweitig in der Videotechnik einsetzbaren Signalquellenumschalter lassen sich bis zu acht beliebige Videoquellen ferngesteuert schalten, wobei nur eine einzige Verbindungsleitung Multiplexer- und Steuereinheit verbindet.*

#### **Allgemeines**

Der ELV VM 801 besteht aus zwei Komponenten, dem Videomultiplexer und der Steuereinheit. Die Videomultiplexer-Einheit (MUX-Box) ist für die eigentliche Umschaltung zwischen den verschiedenen Kamerabildern zuständig. An ihm laufen alle Videosignale zusammen. So können sich hier beim Einsatz in einer Überwachungsanlage beispielsweise die Ausgangssignale von acht Videokameras treffen. Die Installation der MUX-Box kann dabei an einem für die Leitungsführung günstigen Ort geschehen, weil anschließend nur noch eine einzige Videoleitung zur Steuereinheit (INT-Box) weitergeführt werden muss. Die Auswahl des Videosignales erfolgt an der Steuereinheit, die in unmittelbarer Nähe zum Überwachungsmonitor / Fernsehgerät platziert werden kann. Hier erfolgt dann die gesamte Bedienung des Systems sowie die Signalauskopplung für den Monitor.

Auf Grund dieser Trennung von Multiplexer- und Steuereinheit müssen nicht mehr alle Videoleitungen direkt bis zum Monitor gelegt werden. Da nur eine einzige Videoleitung beide Komponenten verbindet, ergibt sich eine wesentlich einfachere und kostengünstigere Installation. Zusätzlich wird die Qualität des Videosignales durch eine frequenzabhängige Verstärkung und eine Tastklemmung verbessert. So lassen sich Leitungslängen von einigen hundert Metern ohne merkliche Signaleinbußen überbrücken.

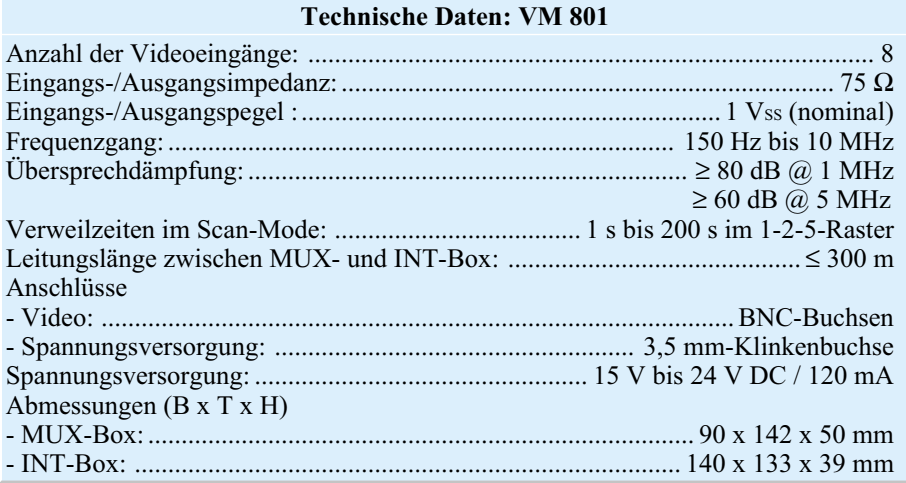

#### *Stückliste: 8-fach Videomultiplexer VM 801 / MUX-BOX*

#### **Widerstände:**

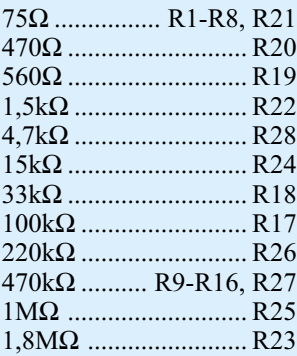

#### **Kondensatoren:**

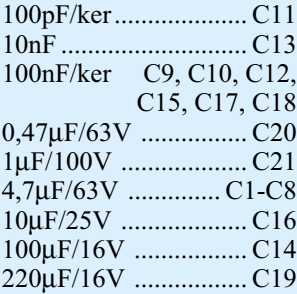

#### **Halbleiter:**

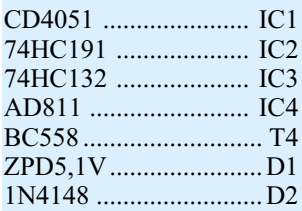

#### **Sonstiges:**

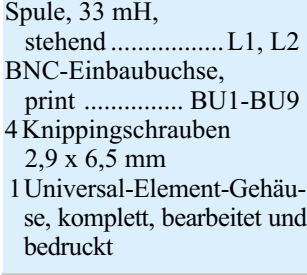

Neben den aufgeführten sehr guten technischen Daten gewährleisten vor allem auch die einfache Bedienbarkeit und die simple Installation eine universelle Einsetzbarkeit des ELV VM 801 im gesamten Bereich der Videotechnik. Im Folgenden wird zunächst der Nachbau beider Komponenten beschrieben, anschließend folgen dann die Erläuterungen zu Installation und Bedienung.

#### **Nachbau**

Die Beschreibung des Nachbaus des ELV-Videomultiplexers beginnt mit dem

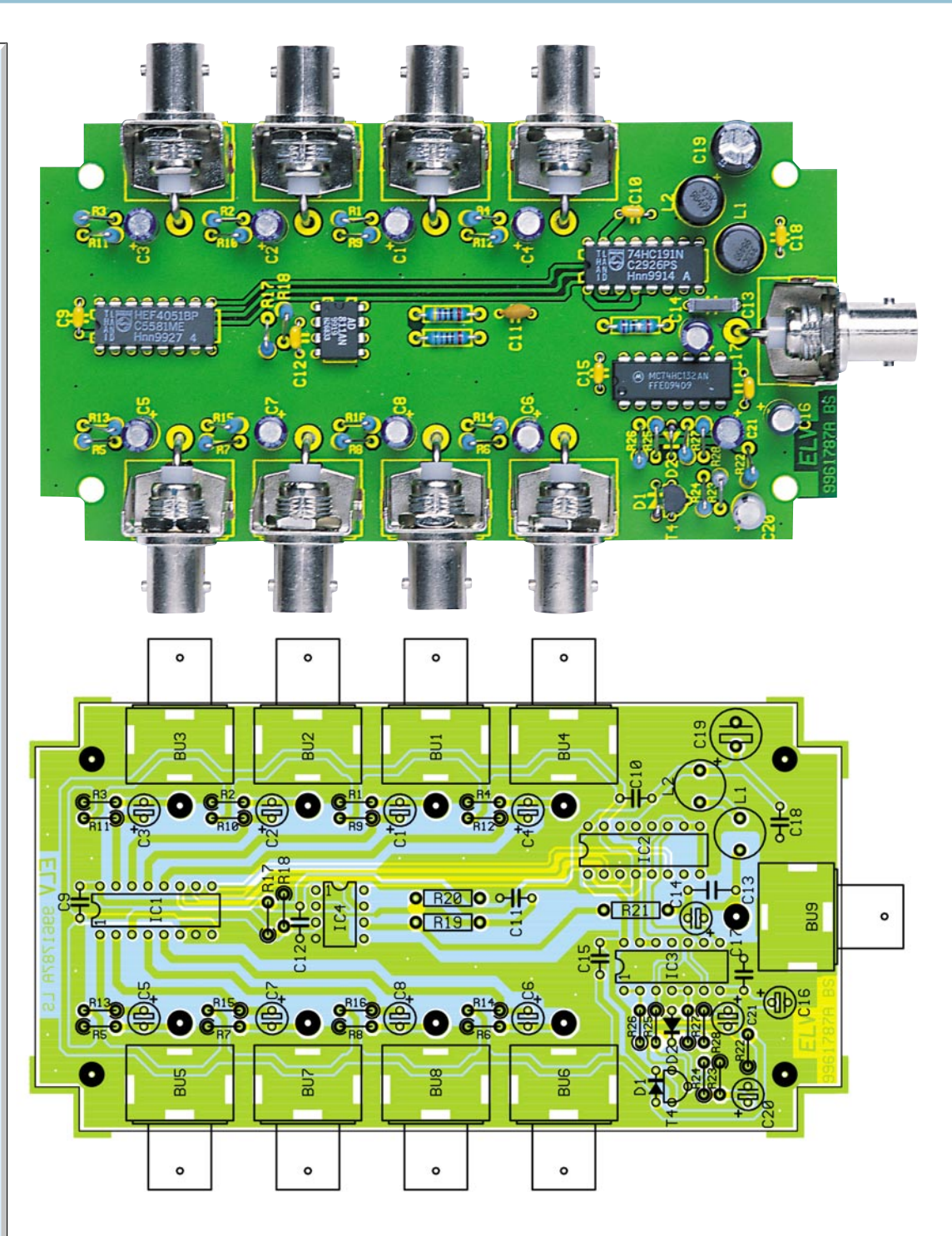

#### **Fertig bestückte Platine und Bestückungsdruck der Multiplexer-Einheit**

Aufbau der Multiplexereinheit. Da alle Bauteile, sowohl der Multiplexer- als auch der Steuereinheit, in konventionell bedrahteter Ausführung ausgelegt sind, gestaltet sich der Nachbau recht einfach. Die 128 x 68 mm messende Platine trägt alle Komponenten der Multiplexereinheit. Um die Signalführung auf der Platine impedanzrichtig auszuführen, sind die Videoleitungen hier als Microstriplines ausgeführt. Diese Leiterbahnführung gewährleistet das gute Übertragungsverhalten bei den hochfrequenten Videosignalen, bedingt aber eine doppelseitige Leiterplatte.

Die Bestückung der Leiterplatte erfolgt anhand der Stückliste und des Bestückungsdruckes, wobei auch das dargestellte Platinenfoto hilfreiche Zusatzinformationen liefern kann. Im ersten Schritt der Bestückungsarbeiten werden die Widerstände eingelötet, gefolgt von den Kondensatoren. Hier ist bei den Elektrolyt-Kondensatoren unbedingt auf die richtige Polung zu achten der Minuspol der Kondensatoren ist gekennzeichnet. Nach dem anschließenden Einbau der beiden Drosselspulen folgt der Einbau der Halbleiter. Dazu sind zunächst die Dioden einzulöten. Der Katodenring

#### *Stückliste: 8fach Videomultiplexer VM 801 / INT-BOX*

#### **Widerstände:** 75Ω .................................. R103, R115 120Ω .................................R116-R119 220Ω ...........................................R114 3,3kΩ ..........................................R111 4,7kΩ ......... R104, R110, R120-R123 5,6kΩ ..........................................R113

8,2kΩ ..........................................R112 10kΩ ..................... R105, R107, R109 47kΩ ................................ R102, R106 82kΩ ...........................................R101 680kΩ .........................................R108

#### **Kondensatoren:**

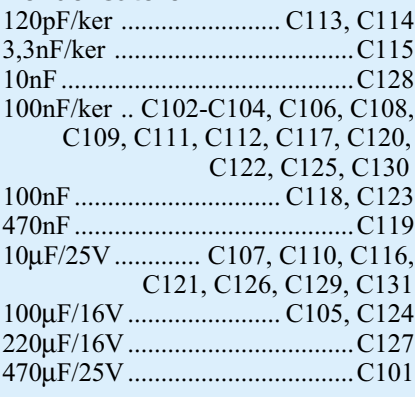

#### **Halbleiter:**

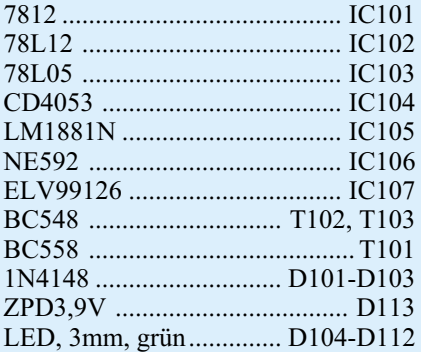

#### **Sonstiges:**

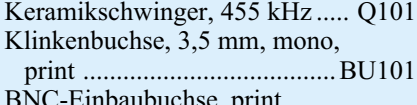

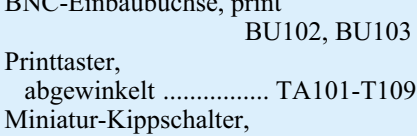

### abgewinkelt, 1 x um ................ S101

- 9 Stiftleisten, 2-polig, 30 mm lang 9 LED-Montage-Clips, einteilig, 3 mm
- 9 ELV-Tastkappen, hellgrau, ø 7,2 mm
- 1 IC-Fassung, 18-polig
- 1 Zylinderkopfschraube, M3 x 8 mm
- 1 Mutter, M3
- 1 Fächerscheibe, M3
- 4 Knippingschrauben, 2,9 x 6,5 mm 1 Labor-Tischgehäuse G738A, komplett, bearbeitet und bedruckt
- 4 Gehäusefüße, selbstklebend

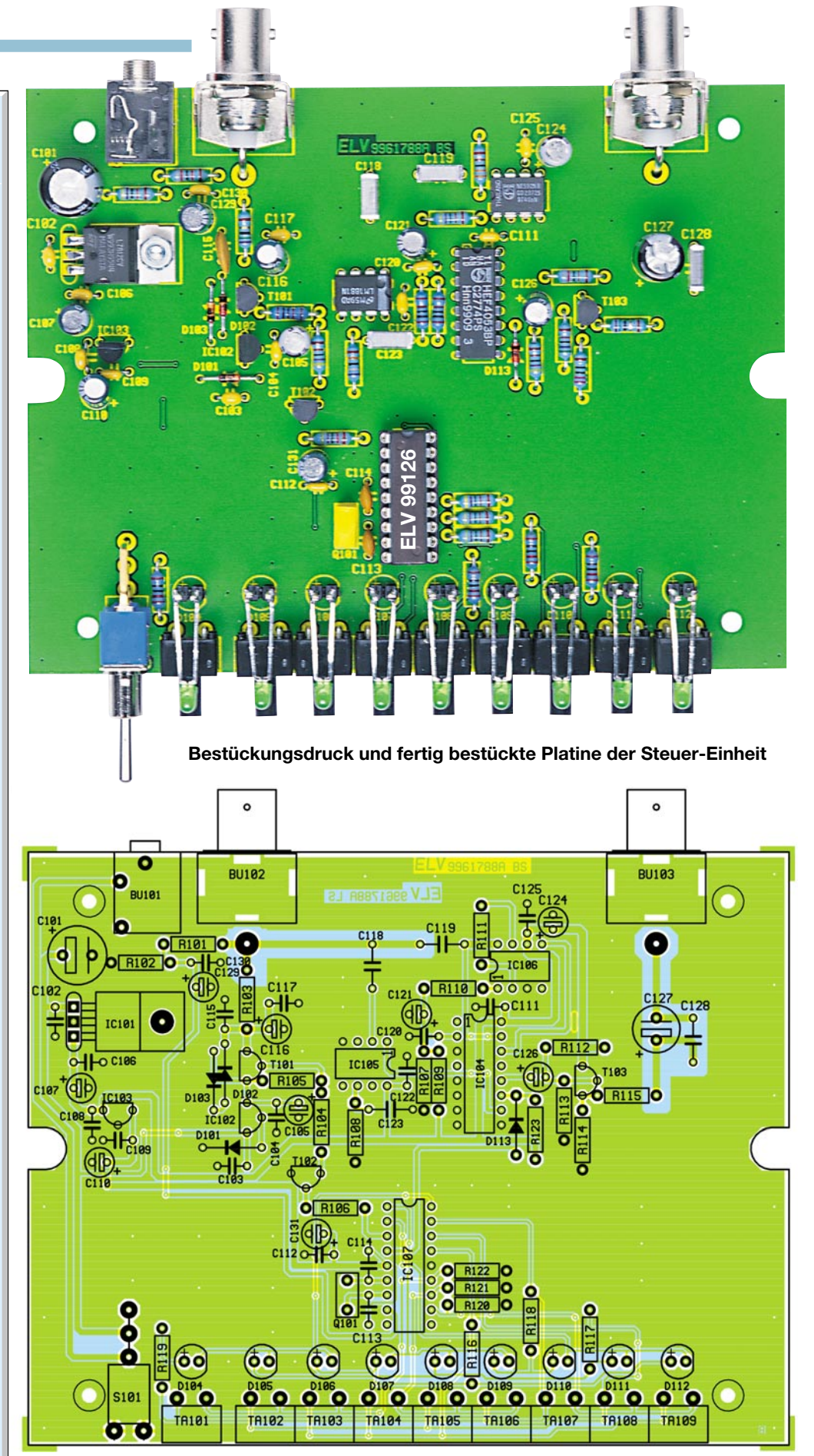

auf dem Bauteil, der genau mit der Kennzeichnung im Bestückungsdruck übereinstimmen muss, gibt dabei die Einbaulage vor. Beim Transistor ist die korrekte Polarität durch die Anordnung der Anschlussbeine vorgegeben. Die richtige Polung der im nächsten Schritt zu bestückenden ICs ergibt sich auch aus dem Bestückungsdruck. Das hier dargestellte Symbol verdeutlicht die Einbaulage mit der gezeichneten Gehäuseeinkerbung, die genau mit der im IC-Gehäuse übereinstimmen muss.

Sind alle elektrischen Bauteile montiert, so komplettiert das Einlöten der BNC-Buchsen den Aufbau der MUX-Box-Platine des ELV VM 801.

Auch die Leiterplatte der Steuereinheit ist doppelseitig ausgeführt, wobei der Layer auf der Bestückungsseite eine fast vollständig geschlossene Massefläche darstellt. Die Bestückung der 132 x 102 mm messenden Platine wird mit dem Einbau der Widerstände begonnen. Anschließend sind die Kondensatoren einzulöten, wobei die Elektrolyt-Typen mit korrekter Polung einzusetzen sind. Nach dem Einbau des 455 kHz-Keramikschwingers wird der IC-Sockel bestückt. Dieser trägt später den Prozessor und ist somit in die Position von IC 107 einzulöten.

Der Einbau der Halbleiter wird auch hier mit der polungsrichtigen Bestückung der Dioden begonnen. Die Leuchtdioden sind dabei noch nicht zu bestücken, da deren Einbau erst in Zusammenhang mit der Gehäusemontage erfolgt.

Zur besseren mechanischen Befestigung ist der im nächsten Schritt einzusetzende Festspannungsregler IC 101 in liegender Position einzusetzen und auf der Platine festzuschrauben. Dazu sind zunächst die Anschlussbeine des Bauteiles im Abstand von 2,5 mm zum Gehäusekörper um 90° nach hinten abzuwinkeln. Anschließend wird der Spannungsregler auf der Platine positioniert. Mit einer von der Lötseite durchzusteckenden M3x8mm-Schraube und einer M3-Fächerscheibe mit zugehöriger Mutter erfolgt dann die endgültige mechanische Befestigung, bevor die Anschlussbeine angelötet werden.

Die übrigen Spannungsregler sowie die Transistoren können dann unter Beachtung der Polung eingesetzt werden. Hier geben die Bauteile an sich mit ihrem Footprint die Polung vor. Im folgenden Arbeitsgang der Platinenbestückung sind dann die ICs einzusetzen. Dabei ist wiederum die korrekte Einbaulage sicherzustellen. Als Orientierungshilfe dienen die Gehäusekerben an den ICs, die genau mit den Symbolen im Bestückungsdruck übereinstimmen müssen.

Damit bei der späteren Gehäusemontage keine Probleme auftreten, muss beim folgenden Einlöten der Taster und Buchsen auf eine exakte Positionierung geachtet werden. Besonders wichtig ist, dass diese Bauteile auf der Platine aufliegen, bevor sie verlötet werden. Die Taster sind dann sofort mit den zugehörigen Tastkappen zu versehen.

Im letzten Arbeitsschritt der Platinenbestückung ist der Einbau der LEDs vorzubereiten. Dazu sind die 30 mm langen Stiftleisten jeweils paarweise in die Bohrungen für die LEDs D 104 bis D 112 einzulöten. Damit sind auch die Bestückungsarbeiten an der Platine der Steuereinheit soweit abgeschlossen.

Nachdem beide Platinen des ELV-Videomultiplexers soweit bestückt sind, sollten diese auf Bestückungsfehler und Lötzinnbrücken hin untersucht werden. Hat diese Kontrolle keine Fehler hervorgebracht, so kann mit dem Einbau der Platinen in das jeweilige Gehäuse fortgefahren werden.

#### **Gehäuseeinbau und Inbetriebnahme**

Der Einbau der Multiplexerplatine ins Gehäuse gestaltet sich sehr einfach. Hierzu ist die Platine in das Gehäuseunterteil der MUX-Box einzulegen und mittig über den Befestigungsbohrungen auszurichten. Die endgültige Fixierung erfolgt dann mittels vier Knipping-Schrauben 2,9 x 6,5 mm.

Vor dem Einbau der Steuerplatine ins zugehörige Gehäuse sind einige vorbereitende Maßnahmen erforderlich. So sind zunächst die vier inneren Befestigungsdome der Gehäuseunterhalbschale zu entfernen, und zur Vorbereitung der Frontplatte sind die LED-Clips in die zugehörigen Bohrungen einzusetzen. Mit dem anschließenden Einbau der LEDs werden diese dann auch in der Alu-Frontplatte gehalten. Um das spätere Anlöten der LEDs zu vereinfachen, sollte darauf geachtet werden, dass sich die Anode, die durch das längere Anschlussbein gekennzeichnet ist, von vorne gesehen links befindet.

Nach dem Aufsetzen der Frontplatte auf die Platine und dem Anbringen der Rückwand ist das gesamte Chassis in der Gehäuseunterhalbschale abzusenken. Liegen Front- und Rückwand korrekt in ihren Führungsnuten und ist die Platine exakt über den Befestigungsbohrungen ausgerichtet, kann diese mittels vier Knipping-Schrauben fixiert werden.

Das Anlöten der LEDs an die als Verlängerung dienenden Stiftleisten schließt die Lötarbeiten ab. Dabei ist die richtige Polung unbedingt zu berücksichtigen: Der Anodenanschluss der Dioden ist jeweils an den Stiftleistenpin anzulöten, der in der mit dem Pluszeichen gekennzeichneten Bohrung steckt. Anschließend sind die Anschlussbeine der LEDs und die überstehenden Enden der Stiftleisten direkt hinter der Lötstelle abzuschneiden, wobei durch eine eingehende Kontrolle sicherzustellen ist, dass beim Anschließen der LEDs keine Kurzschlüsse entstanden sind. Das Ankleben der vier Gehäusefüße in den jeweiligen Ecken der Gehäuseunterhalbschale schließt die Aufbauarbeiten zunächst ab.

Bei der nun folgenden Inbetriebnahme wird im ersten Schritt die Steuereinheit geprüft. Dazu ist am Versorgungsspannungseingang eine Gleichspannung im Bereich von 15 V bis 24 V mit einer minimalen Strombelastbarkeit von 120 mA anzuschließen. Das Leuchten der zum Video-Eingang 1 gehörenden LED gibt nach dem Einschalten bereits eine erste Funktionskontrolle. Danach sind die Betriebsspannungen zu prüfen, wobei sich folgende Werte einstellen müssen:

 $UBINT = 12 V (\pm 0.5 V)$ 

- $UBD = 5 V (\pm 0.4 V)$
- UBMUX = 12,6 V  $(\pm 0.9 \text{ V})$

Stehen diese Spannungen ordnungsgemäß an, so sollte nun die Multiplexereinheit über eine kurze 75Ω-Koax-Leitung mit der INT-Box verbunden werden. Hier ist dann nur die Spannung "+UB" mit einem Wert von  $8,6\,\text{V}(\pm 0,9\,\text{V})$  zu prüfen, die beispielsweise an Pin 16 von IC 1 messbar ist. Eine weitere Funktionsprüfung ist dann nur noch mit Videosignalquelle und Kontrollmonitor bzw. Oszilloskop möglich.

Für diesen abschließenden Funktionstest sollte die Videoquelle am Eingang 1 ("Video In 1") der Multiplexereinheit angeschlossen werden. Nach dem Anwählen dieses Einganges muss das Videobild auf dem am Videoausgang der Steuereinheit angeschlossenen Monitor sichtbar sein. Wird die korrekte Videoübertragung nicht mit einem Monitor oder Fernsehgerät geprüft, sondern statt dessen ein Oszilloskop verwendet, so ist der Ausgang korrekt mit 75 Ω abzuschließen.

Sind Bildqualität und Synchronisation in Ordnung, sollte dieser Test für die weiteren Videoeingänge wiederholt werden. D. h. die Videoquelle ist nacheinander an die Eingangsbuchsen der MUX-Box anzuschließen und der Eingang an der Steuereinheit zu aktivieren. Das Videobild muss dann jeweils am Ausgang erscheinen. Nach erfolgreichem Abschluss dieser Tests sind die Gehäuse der beiden Komponenten zu schließen. Dazu werden die Gehäuseoberteile aufgesetzt und mittels zugehöriger Schrauben befestigt. Somit ist der Nachbau komplett abgeschlossen, und der Installation des ELV-Videomultiplexers steht nichts mehr im Wege.

#### **Installation und Bedienung**

Der große Vorteil, den der neue ELV-Videomultiplexer bietet, ist die wesentlich vereinfachte Installation. Der prinzipielle Aufbau einer Überwachungsanlage mit dem VM 801 ist in Abbildung 1b ("ELVjournal" 6/99) dargestellt. Alle Videoleitungen werden direkt von den Kameras (oder sonstigen Videosignalquellen) zur Multiplexereinheit geführt. Dort finden bis zu acht Kameras (Videoquellen) an den mit "Video In" bezeichneten BNC-Buchsen Anschluss. Werden nicht alle Eingänge benutzt, so ist es vorteilhaft, wenn die Videoquellen fortlaufend angeschlossen werden, d. h. bei 5 anzuschließenden Videoquellen ist das Benutzen der Eingänge 1 bis 5 empfehlenswert.

Anschließend muss nur eine einzige (!) Videoleitung von der Multiplexer- zur Steuereinheit gezogen werden. Hierbei sollte die maximale Leitungslänge 300 m nicht überschreiten, da ansonsten die Bildqualität leidet. Zur Verkabelung eignet sich nahezu jedes 75Ω-Koax-Kabel. Für den Betrieb des Video-Multiplexers ist lediglich darauf zu achten, dass der Gleichstromwiderstand der Verbindungsleitung ≤ 50 Ω bleibt. Diese Voraussetzung ist im Allgemeinen bei allen HF-Leitungstypen bis zu einer Länge von 300 m gegeben. Sehr gut geeignet und in der Überwachungstechnik üblich ist Koaxialkabel vom Typ RG 59.

Die Steuereinheit des VM 801 wird in unmittelbarer Nähe zum Überwachungsmonitor montiert. Hier erfolgt die Auswahl des Videoeinganges. Zu Überwachungszwecken lässt sich nicht nur ein spezieller Kontrollmonitor einsetzen, vielmehr ist über den Scart-Eingang nahezu jedes Fernsehgerät für die Wiedergabe der Videobilder geeignet. So kann auch das TV-Gerät im Wohnzimmer genutzt werden, um beispielsweise in einer Werbepause Haus und Hof zu überwachen. Die Länge der Videoleitung zwischen Steuereinheit und Überwachungsmonitor ist unkritisch, da für eine sinnvolle Überwachung INT-Box und Monitor meist nicht mehr als 10 m voneinander entfernt sind - möglich sind aber Leitungslängen von ≤ 300 m. Auch hier ergeben sich die Einschränkungen auf Grund der Leitungsverluste für das Videosignal, die dann Einbußen in der Signalqualität zur Folge hätten.

Die Spannungsversorgung des gesamten Systems erfolgt nur über die Steuereinheit. Dies hat den Vorteil, dass die Multiplexereinheit ohne Rücksicht auf eine zugängliche Netzspannung auch an einem entlegenen Ort montiert werden kann. Zum Betrieb des ELV-Videomultiplexers ist eine Gleichspannung im Bereich von 15 V bis 24 V notwendig, wobei die Quelle mit mindestens 120 mA belastbar sein muss. Oftmals ist die Ausgangsspannung eines Steckernetzteiles für diesen Spannungsbereich ausreichend, da diese unstabilisiert ist und die Spannung dementsprechend bei geringer Belastung höher ist als angegeben.

Der Videomultiplexer VM 801 ist zwar speziell für den Bereich der Überwachungsund Sicherheitstechnik konzipiert, durch seine sehr guten technischen Daten kann sein Einsatzgebiet aber auf den gesamten Bereich der Videotechnik ausgedehnt werden. Die Schaltung ist so ausgelegt, daß es möglich ist, nahezu alle Videosignalquellen zu verarbeiten.

Neben der einfachen Installation ist auch

die überaus einfache Bedienung ein wesentliches Merkmal des ELV-Videomultiplexers. Dabei sorgt die Steuerung mittels Mikrocontroller für die einfache Handhabung.

Jeder Video-Eingang lässt sich über die zugehörige Taste an der Steuereinheit direkt, schnell und zielsicher auswählen. Der eigentliche Umschaltvorgang zwischen zwei Quellen dauert dabei maximal 1,6 Sekunden. Die zugeordnete LED signalisiert den gerade aktiven Video-Eingang. Da das dem Monitor zugeführte Ausgangssignal bei der Umschaltung zwischen zwei Kameras oder sonstigen Videoquellen eine prinzipbedingte Fehlsynchronisation am Überwachungsmonitor auslösen kann, wird das Bild während des Umschaltvorganges dunkel getastet.

Neben der manuellen Auswahl des Videoeinganges, besitzt der ELV VM 801 einen automatischen Scan-Mode, der mit der Taste "Scan" aktiviert wird. In diesem Modus, der durch das Leuchten der zugehörigen LED signalisiert wird, wählt die Steuereinheit automatisch die Videoeingänge der Multiplexereinheit nacheinander aus. Dabei wird das Signal einer Quelle eingeschaltet und nach Ablauf einer bestimmten Zeit automatisch auf den nächsten Eingang umgeschaltet usw. Diese Umschaltung erfolgt dann zyklisch, wobei die Möglichkeit besteht, auch nur einen Teil der Videoeingänge zu scannen und die Scan-Zeit, d. h. die Verweildauer für einen Eingang, einzustellen. Man verlässt den Scan-Mode wieder, indem die Taste für den gewünschten Video-Eingang betätigt wird. So muss, falls im Scan-Mode etwas Verdächtiges bemerkt wurde, nur die Taste unterhalb der gerade leuchtenden LED betätigt werden, um diesen Kanal zu aktivieren - das lästige und zeitraubende Suchen entfällt.

Die vorprogrammierten Defaultwerte sind hier 1 Sekunde für die Verweildauer, Eingang 1 für den Scan-Beginn und Eingang 8 als Scan-Ende. Mit dieser Einstellung aktiviert der Scan-Mode alle Eingänge nacheinander für eine Dauer von einer Sekunde.

Zur Programmierung der Parameter des automatischen Scans muss die Taste "Scan" für ca. 3 Sekunden betätigt werden. Danach signalisieren die blinkenden LEDs den Programmiermodus. Im ersten Schritt muss die Verweildauer eingestellt werden. Die Tasten "1" bis "8" repräsentieren dabei verschiedene Zeiten - Tabelle 1 gibt dazu eine Übersicht. Der gewählte bzw. bisher eingestellte Wert wird jeweils über das Blinken der zugehörigen LED angezeigt. Die Einstellung kann sooft geändert werden, bis sie mit einem erneuten Druck auf die Scan-Taste bestätigt wird. Diese Quittierung übernimmt den zuletzt gewählten Wert für die Verweildauer, und es folgt die

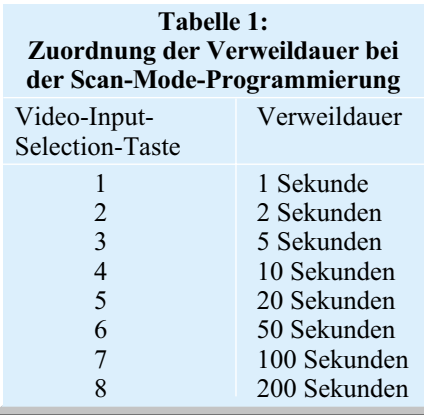

Programmierung des Scan-Beginns. Bei der Programmierung dieses Parameters wird der Video-Eingang gewählt, der im Scan-Mode zuerst ausgewählt wird. Defaultmäßig ist hier der Video-Eingang 1 eingestellt, das Blinken der zugehörigen LED zeigt dies an. Auch hier übernimmt das Quittieren mittels Scan-Taste den gewählten Wert und definiert so einen neuen Video-Signaleingang als Startpunkt. Die abschließende Einstellung des Scan-Endes, d. h. des letzten anzuwählenden Video-Einganges, erfolgt auch durch die Betätigung der entsprechenden "Video-Input-Selection"-Taste und die Bestätigung mit "Scan". Nach dieser Programmierung wird automatisch in den Scan-Mode unter Berücksichtigung der neuen Parameter übergegangen.

Bei der Programmierung ist es auch möglich, den Scan-Beginn einem höheren Eingang zuzuordnen als dem Scan-Ende. In diesem Fall wird dann nach Erreichen von Eingang 8 der Durchlauf bei Eingang 1 fortgesetzt. Beispielsweise kann eine Programmierung des Scan-Mode folgende Parameter ergeben:

Verweildauer: 3

Scan-Beginn: 5

Scan-Ende: 2

Bei diesen Einstellungen beginnt der Scan beim Eingang 5, nach 5 Sekunden Verweilzeit wird Eingang 6 angewählt usw. Nach Erreichen von "Video In 8" folgt der Eingang 1 und anschließend Kanal 2. Damit ist ein Durchlauf beendet, und der neue beginnt wieder beim programmierten Scan-Beginn, Eingang 5. Durch diese Programmierung von Teilbereichen der Video-Eingänge wird erreicht, dass nicht belegte Kanäle überbrückt werden, und somit eine effektivere Überwachung möglich ist.

Aber nicht nur in den oben gezeigten Anwendungsfällen lässt sich der neue ELV-Videomultiplexer vorteilhaft einsetzen, er kann prinzipiell überall dort zum Einsatz kommen, wo zwischen entfernt stehenden Videoquellen umgeschaltet werden muss.

Dabei ist der durch die Trennung von Steuerteil und Multiplexerteil vereinfachte Installationsaufwand stets zu berücksichtigen, denn so fällt es sehr viel leichter, die größte, Hürde" in der Video- und Überwachungstechnik, die Installation, zu überwinden.

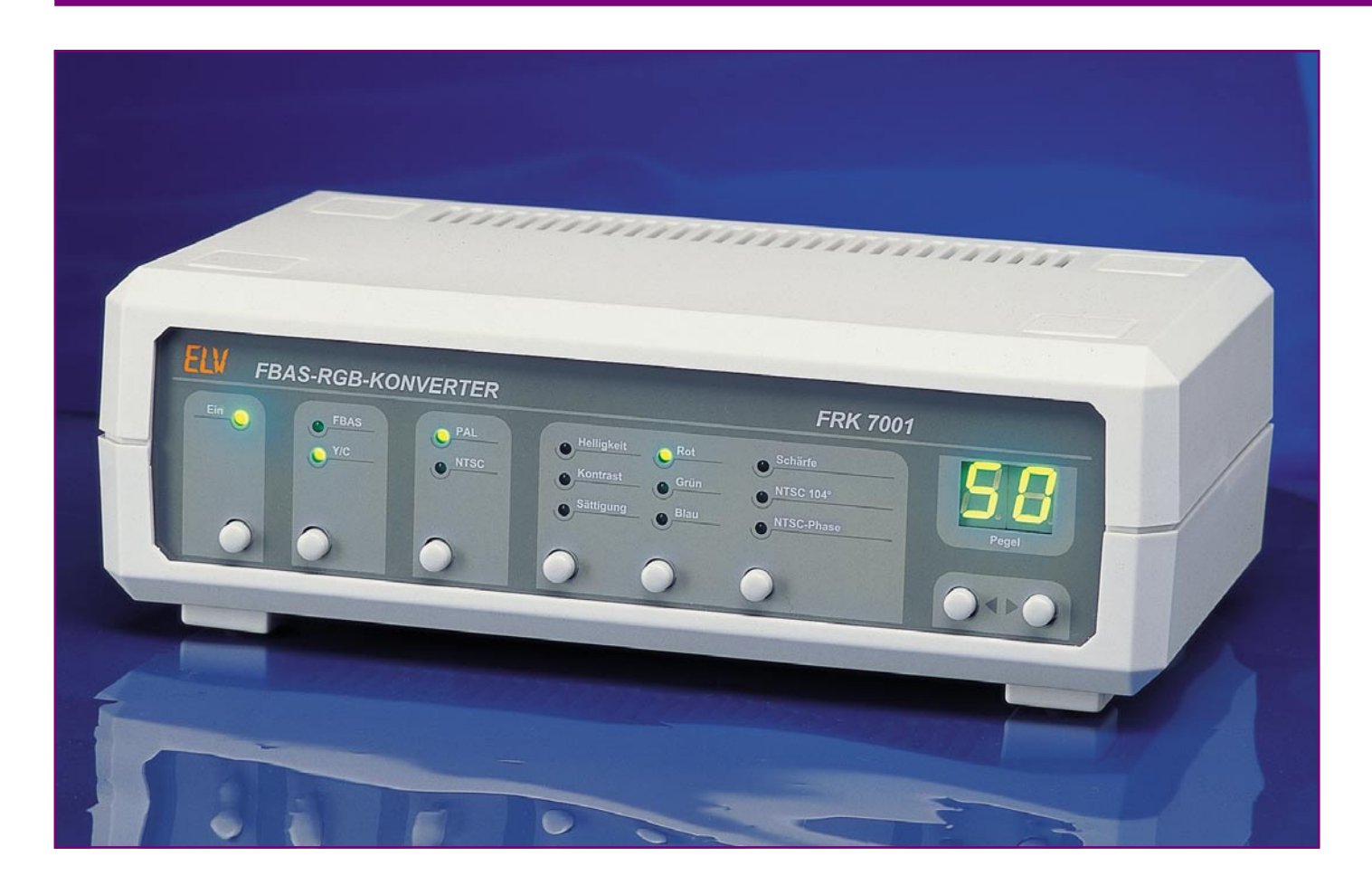

## **FBAS-RGB-Konverter FRK 7001 Teil 2**

*Der FBAS-RGB-Konverter ist ein vielseitig einsetzbarer Video-Konverter zur Umwandlung von FBAS- bzw. Y/C-Videosignalen in die RGB-Komponenten. Im hier vorliegenden zweiten Teil wird mit der Spannungsversorgung die Schaltungsbeschreibung abgeschlossen und ausführlich der Nachbau und die Inbetriebnahme erläutert.*

#### **Spannungsversorgung**

In Abbildung 6 ist die Netzteilschaltung des FRK 7001 dargestellt.

 Zur Spannungsversorgung ist eine unstabilisierte Gleichspannung zwischen 12 V und 16 V erforderlich, die an die 3,5mm-Klinkenbuchse BU 103 anzuschließen ist.

Zunächst gelangt die z. B. von einem Steckernetzteil kommende Spannung über die Sicherung SI 100 und die Verpolungsschutzdiode D 106 auf den Elko C 150 (der eine erste Pufferung vornimmt) und den

Emitter des als Schalter arbeitenden Transistors T 103. Direkt an der unstabilisierten Versorgungsspannung angeschlossen ist das IC 105 mit zwei integrierten Flip-Flops, wovon im FRK 7001 jedoch nur ein Flip-Flop (IC 105 A) benötigt wird.

Dieses Flip-Flop arbeitet als Toggle-Schalter in der getakteten Betriebsart, d. h. der Pegel auf der D-Leitung entscheidet, wohin das Flip-Flop kippen wird. Die Operation läuft ab, wenn die positive Flanke des Taktes am Takt-Eingang auftritt, d. h. mit jeder Betätigung des Tasters TA 1 wechselt der Logik-Pegel am Ausgang (Pin 1).

Über R 142 wird der Transistor T 104 mit dem Ausgangssignal des Flip-Flops angesteuert, der wiederum bei eingeschaltetem Gerät den Schalttransistor T 103 in den leitenden Zustand versetzt.

Die am Kollektor des Transistors anstehende Betriebsspannung gelangt direkt auf Pin 1 der beiden Festspannungsregler IC 104 und IC 106 sowie über R 145 auf die zur Betriebsanzeige dienende Leuchtdiode D 107.

Am Ausgang von IC 104 stehen stabilisiert +9 V und am Ausgang von IC 106 +5 V zur Versorgung der Elektronik zur Verfügung.

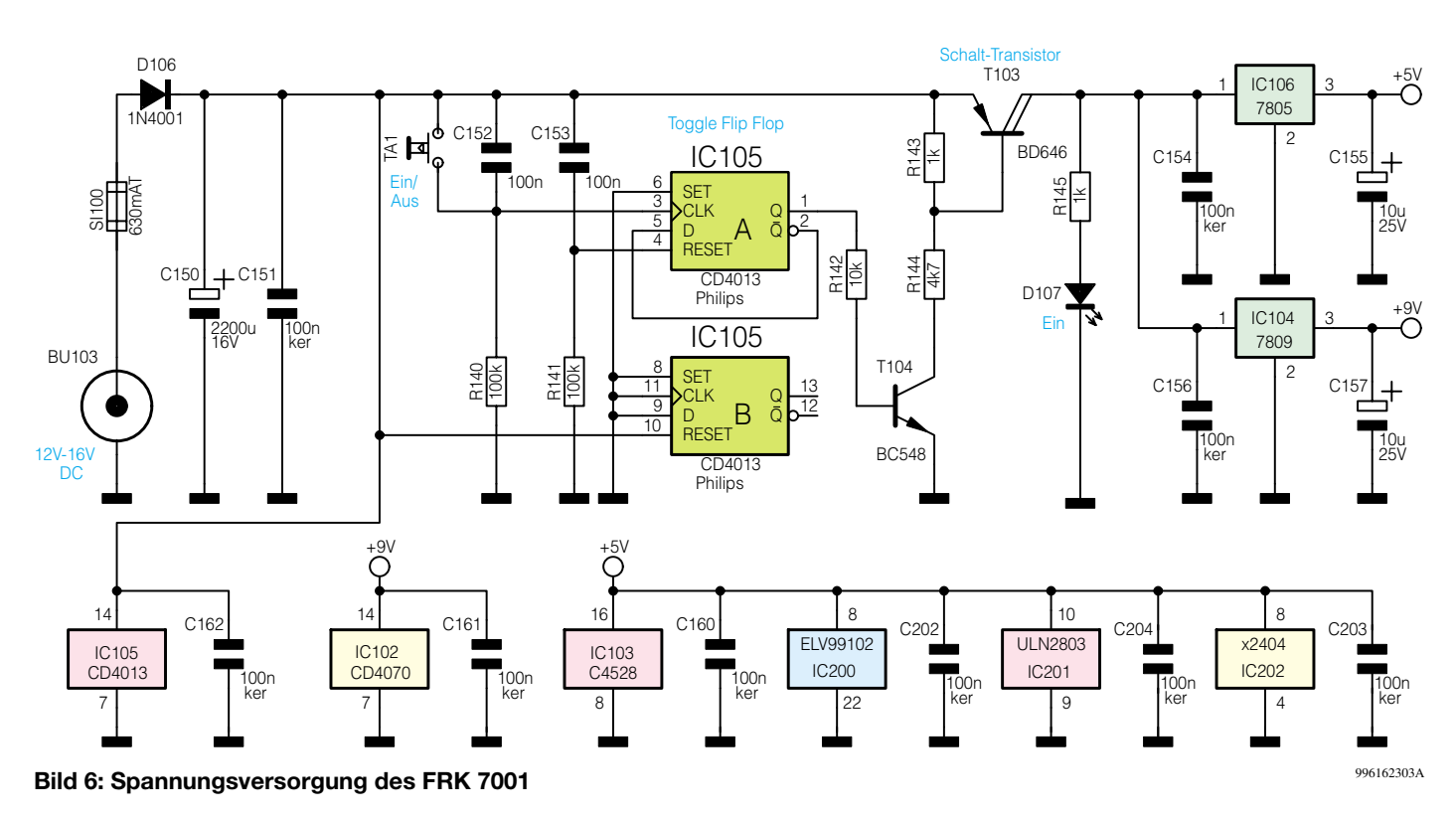

#### **Nachbau**

Da ausschließlich konventionelle, be-

drahtete Bauelemente beim FRK 7001 zum Einsatz kommen, ist der praktische Aufbau einfach und unkompliziert.

inklusive Schalter und Buchsen, finden auf einer doppelseitig durchkontaktierten Basisplatine und einer einseitigen Frontplatine Platz.

Sämtliche Komponenten des FRK 7001,

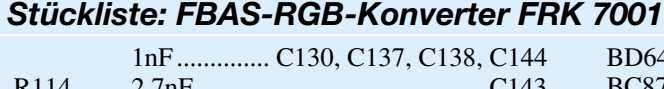

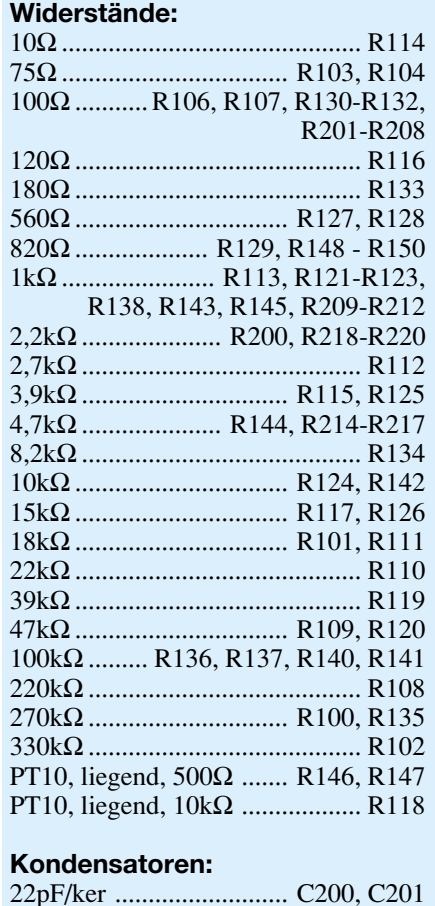

820pF/ker .................................. C 206

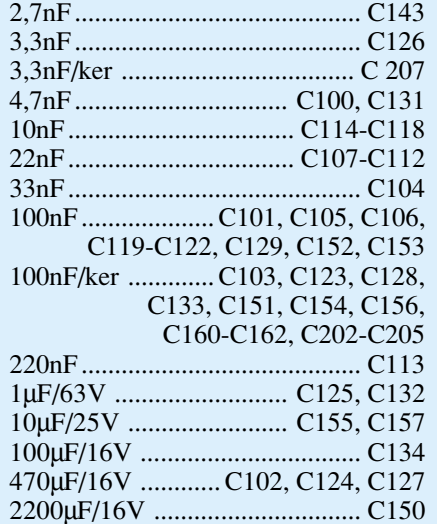

#### **Halbleiter:**

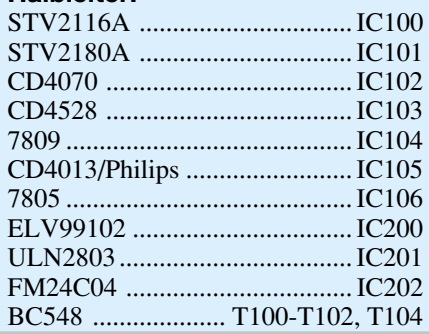

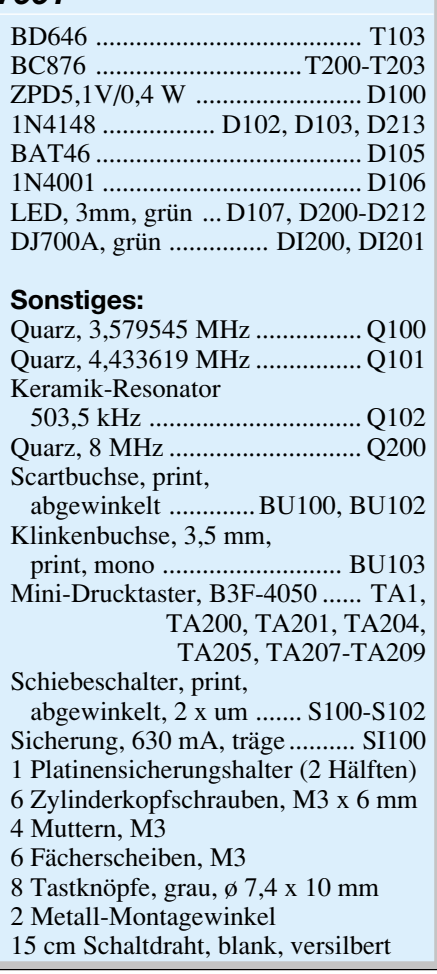

Zur hohen Nachbausicherheit trägt auch der äußerst geringe Abgleichaufwand bei, der ohne Meßgeräte zu bewerkstelligen ist.

Die Bestückungsarbeit beginnen wir mit der Frontplatine, wo, abgesehen von einem Widerstand und sieben Drahtbrücken, ausschließlich die Bedien- und Anzeigeelemente einzusetzen sind.

Zuerst werden die Brücken und der Widerstand R 145 auf Rastermaß abgewinkelt, von der Bestückungsseite in die zugehörigen Bohrungen der Leiterplatte gesetzt und verlötet.

Als nächstes sind die acht Bedientaster einzulöten und jeweils mit einer Tastkappe zu bestücken.

Vorsicht! Die Taster-Gehäuse sind hitzeempfindlich und dürfen daher beim Lötvorgang nicht zu heiß werden. Die beiden 7-Segment-Anzeigen müssen vor dem Verlöten plan auf der Platinenoberfläche aufliegen.

Bei den Leuchtdioden ist der untere Gehäusekragen an der Katodenseite abgeflacht, wie auch beim Symbol im Bestükkungsdruck. Als weitere Orientierungshilfe ist das Anoden-Anschlußbeinchen (+) geringfügig länger. Gemessen von der Bauteilspitze bis zur Platinenoberfläche muß die Einbauhöhe 8 mm betragen.

Nach dem Einlöten der LEDs werden alle an der Lötseite überstehenden Drahtenden direkt oberhalb der Lötstellen abgeschnitten.

Die nun folgende Bestückung der Basisplatine ist ebenfalls sehr einfach, wobei auf den Einsatz von Drahtbrücken vollständig verzichtet werden kann. Auch hier sind die Bestückungsarbeiten mit den niedrigsten Bauelementen zu beginnen, welche in unserem Fall die 1%igen Metallfilmwiderstände sind.

Nach dem Abwinkeln auf Rastermaß sind alle Anschlußbeinchen durch die zugehörigen Platinenbohrungen zu führen und an der Lötseite leicht anzuwinkeln, damit die bestückten Bauteile nach dem Umdrehen der Platine nicht wieder herausfallen können.

Nachdem alle Widerstände bestückt sind, wird die Platine umgedreht, auf eine ebene Unterlage gedrückt und alle Widerstände in einem Arbeitsgang festgelötet. Die überstehenden Drahtenden sind, wie auch bei allen nachfolgend zu bestückenden bedrahteten Bauelementen, mit einem scharfen Seitenschneider direkt oberhalb der Lötstellen abzuschneiden.

In der gleichen Arbeitsweise erfolgt die Verarbeitung der an der Katodenseite (Pfeilspitze) durch einen Ring gekennzeichneten Dioden. Die Keramik- und Folienkondensatoren dürfen mit beliebiger Polarität eingelötet werden. Zu beachten ist dabei jedoch, daß die Anschlußbeinchen möglichst kurz zu halten sind. Bei den danach

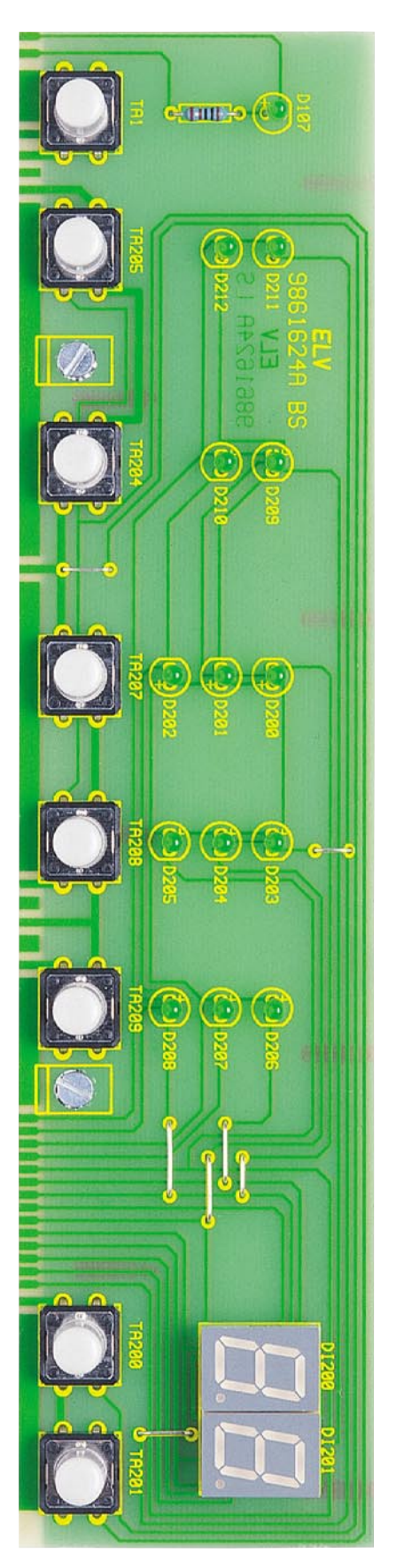

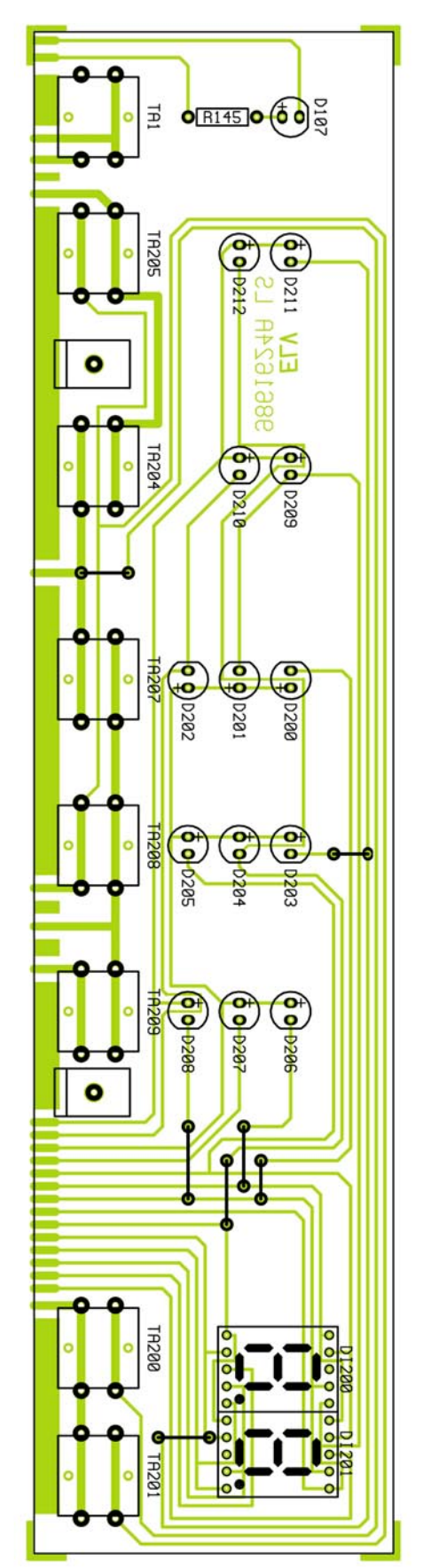

**Ansicht der fertig bestückten Frontplatine des FRK 7001 mit zugehörigem Bestückungsplan**

einzubauenden Elektrolyt-Kondensatoren ist hingegen die korrekte Polarität zu beachten. Üblicherweise sind diese Bauelemente am Minuspol gekennzeichnet.

Im nächsten Arbeitsschritt sind die Kleinsignal-Transistoren, entsprechend dem Symbol im Bestückungsdruck, mit möglichst kurzen Anschlußbeinchen einzulöten. Das gleiche gilt auch für den Leistungstransistor T 103.

Die beiden Spannungsregler werden vor dem Verlöten jeweils mit einer Schraube M3 x 6 mm, Zahnscheibe und Mutter auf der Platine befestigt.

Stehend zu bestücken sind die drei Quarze und ebenfalls der Keramik-Resonator Q 102.

Der Platinensicherungshalter besteht aus zwei Hälften und ist mit reichlich Lötzinn zu verarbeiten. Nach dem Einlöten wird gleich die Feinsicherung eingesetzt.

Bei der Verarbeitung der drei Einstelltrimmer in liegender Position ist eine zu lange Hitzeeinwirkung auf das Bauteil zu vermeiden.

Besondere Sorgfalt ist auch beim Einlöten der integrierten Schaltkreise geboten, da falsch bestückte ICs nur schwer aus doppelseitig durchkontaktierten Leiterplatten wieder auszulöten sind.

Die an der Pin 1 zugeordneten Seite durch eine Gehäusekerbe gekennzeichneten Bauteile sind entsprechend dem Symbol im Bestückungsdruck einzulöten.

Nun bleibt auf der Basisplatine nur noch das Einlöten der drei Schiebeschalter, der 3,5mm-Klinkenbuchse und der beiden Euro-Scart-Buchsen. Zur Verbesserung der mechanischen Stabilität sind dabei auch die nicht benötigten Pins der Scart-Buchsen zu verlöten. Beide Leiterplatten sind jetzt vollständig bestückt, so daß die mechanische und elektrische Verbindung miteinander erfolgen kann.

Zwei Metallwinkel mit den zugehörigen M3x6mm-Schrauben, Zahnscheiben und Muttern dienen zunächst zur mechanischen Verbindung. Die M3-Gewindebohrungen der Winkel dienen zur Aufnahme der Frontplatine. Zur elektrischen Verbindung sind die korrespondierenden Leiterbahnen der beiden Leiterplatten sorgfältig miteinander zu verlöten.

Zur Erhöhung der mechanischen Stabilität der Leiterplattenkonstruktion ist es besonders wichtig, daß die Masseflächen auf der gesamten Breite verlötet werden.

#### **Abgleich**

Nach einer Sichtkontrolle hinsichtlich

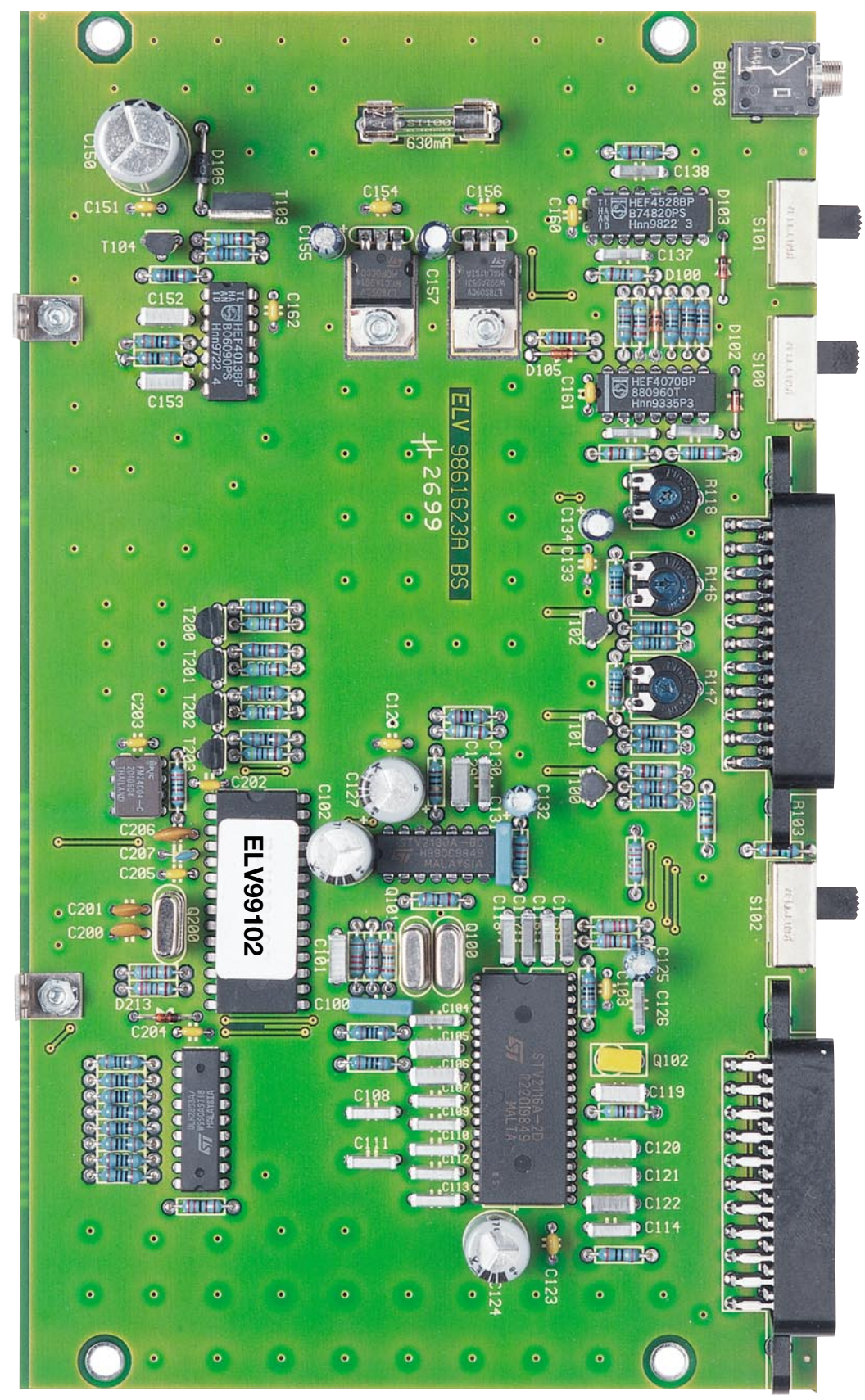

**Ansicht der fertig bestückten Basisplatine des FRK 7001**

Löt- und Bestückungsfehlern können die erste Inbetriebnahme und der besonders einfach durchzuführende Abgleich erfolgen. Dazu ist am Eingang eine Video-Signalquelle (z. B. Farbbalken-Generator) und am RGB-Ausgang ein TV-Gerät mit RGB-Eingang oder ein entsprechender Monitor anzuschließen. Hilfreich ist zum Abgleich ein Oszilloskop, jedoch nicht unbedingt erforderlich.

Zuerst wird mit R 118 die Breite des horizontalen Austastimpulses an IC 102, Pin 3 eingestellt.

Bei der Oszilloskopmessung ist hier eine Impulsbreite von exakt 12 µs erforderlich. Ohne Oszilloskop ist R 118 dann so einzustellen, daß am linken Bildrand gerade kein schwarzer Balken zu sehen ist.

Im nächsten Abgleichschritt ist der Weißabgleich mit R 146 und R 147 durchzuführen. Dazu empfiehlt sich ein Schwarz/Weiß-Testbild einzuspeisen, und auf der Frontplatte werden für Helligkeit und Kontrast die bestmöglichen Einstellungen gewählt.

Des weiteren sind für Rot, Grün und Blau mit Hilfe der Bedienelemente unbedingt die gleichen Pegeleinstellungen vorzunehmen.

Alsdann werden R 146 und R 147 so abgeglichen, daß ein sauberes Schwarz/Weiß-Bild entsteht, d. h., es darf kein Farbstich vorhanden sein. Der komplette Abgleich des FRK 7001 ist damit bereits erledigt.

#### **Gehäuseeinbau**

Der FRK 7001 ist für den Einbau in das Standard ELV-7000er-Gehäuse konzipiert, wo zuerst durch die 4 Montagesockel der Gehäuseunterhalbschale 4 Zylinderkopfschrauben M4 x 70 mm gesteckt werden. Auf der Innenseite folgt dann über jede Schraube eine 1,5 mm dicke Polyamid-Scheibe.

Das komplette Chassis mit vorgesetzter Front- und Rückplatte wird danach in die Gehäuseunterhalbschale abgesenkt, wobei das Lüftungsgitter nach vorne weisen muß.

Beim Einsetzen der Front- und Rückplatte ist zu beachten, daß diese in die zugehörigen Führungsnuten einrasten.

Auf die aus dem Chassis hochstehenden Schraubenenden wird nun jeweils ein 60 mm langes Distanzröllchen gesetzt.

Die Gehäuseoberhalbschale ist danach mit nach hinten weisendem Lüftungsgitter aufzusetzen. In jeden oberen Montagesockel wird eine M4-Mutter eingelegt.

Nacheinander werden die Gehäuseschrauben ausgerichtet und von unten fest verschraubt. Die Gummifüße sind in die Bohrungen der Fußmodule zu führen und auf der Innenseite bis zum Einrasten mit einer

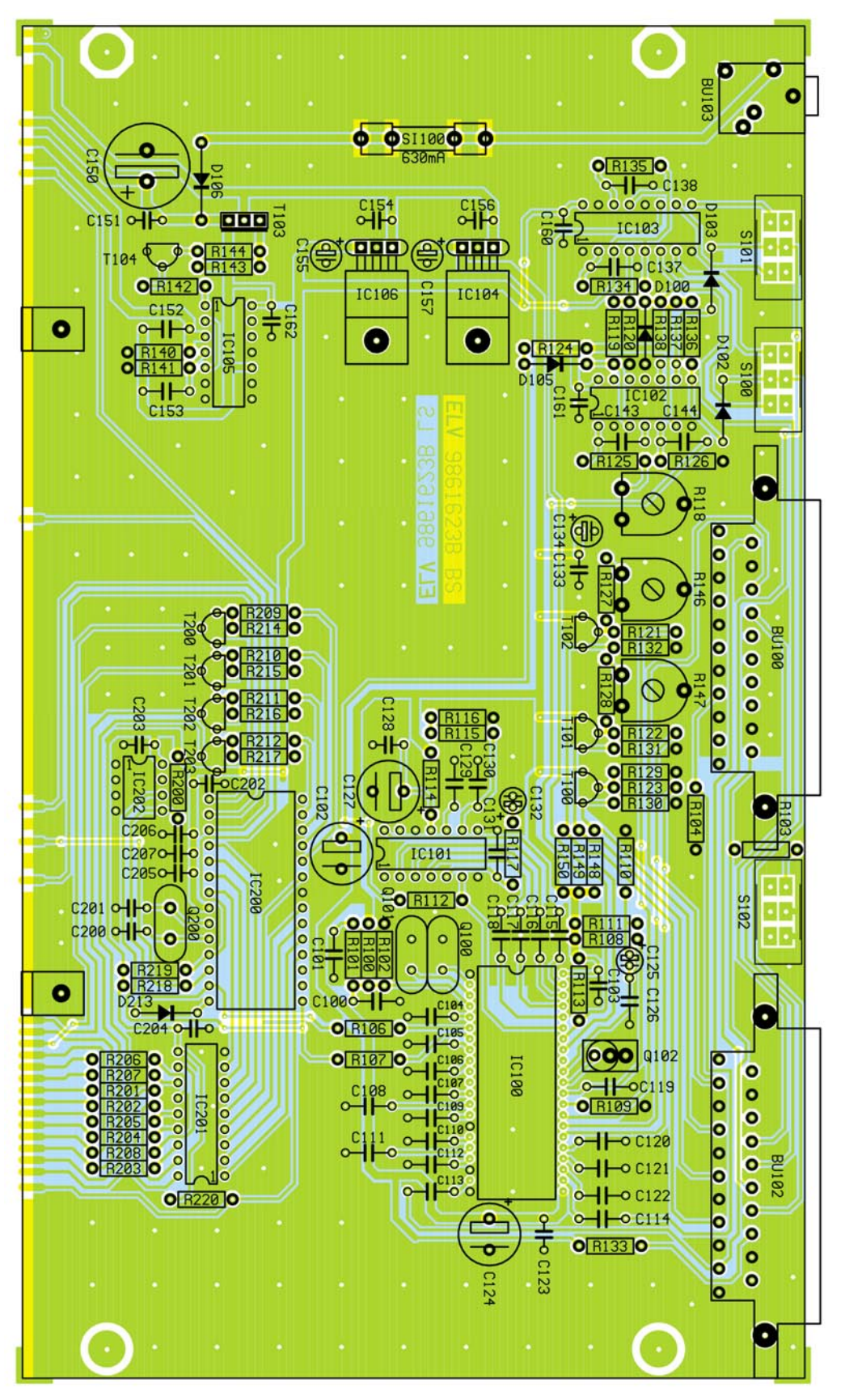

**Bestückungsplan der Basisplatine des FRK 7001**

Zange anzuziehen. Danach werden die Fußmodule von unten eingesetzt.

In die oberen Montageöffnungen werden Abdeckmodule gedrückt, und die beiden mittleren Montagesockel werden durch Einpressen von zwei Abdeckzylindern flächenbündig verschlossen. Der Umwandlung von FBAS- bzw. Y/C-Videosignalen in die RGB-Komponenten steht nun nichts<br>mehr im Wege mehr im Wege.

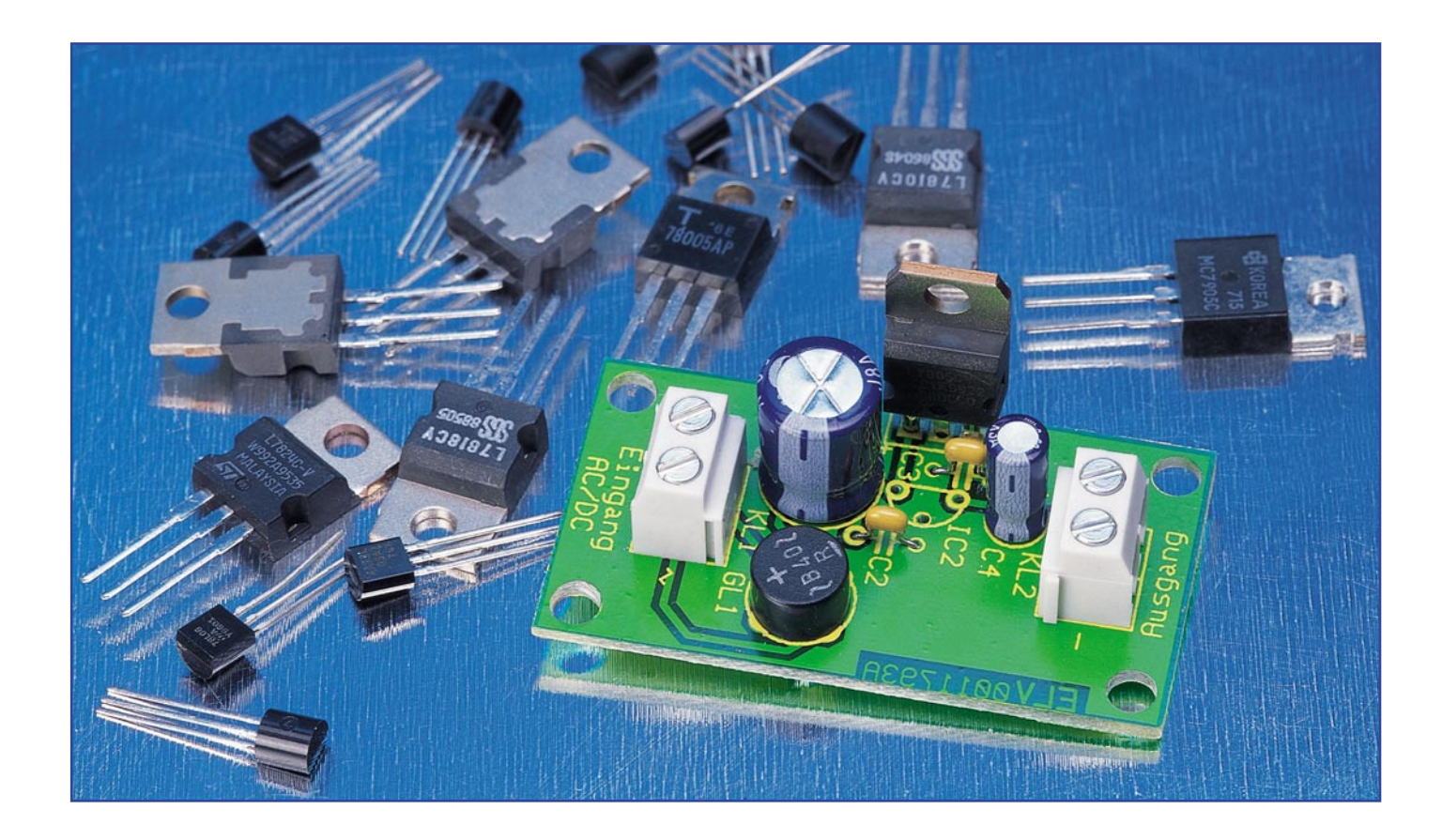

### **Universal-Spannungsreglerplatine**

*Die universell einsatzbare Gleichrichter-/Regler-Platine zur Aufnahme von Standard-Spannungsreglern der Serie 78XX im TO-220- und TO-92-Gehäuse dient überall dort, wo schnell eine Spannungsversorgung mit wenig Aufwand und Platzbedarf zu realisieren ist, als flexibel einsetzbare Baugruppe.*

#### **Genaue Spannung vom Chip**

Mit der Einführung von integrierten Festspannungsreglern der Serie 78XX vor ca. 20 Jahren wurden die bis dahin als Standard verwendeten Stabilisatorschaltungen mit Längstransistor und Z-Diode (siehe Abbildung 1) weitestgehend überflüssig. Die integrierte Lösung bietet Vorteile, die mit diskret aufgebauten Schaltungen nur sehr aufwendig und mit hohem Platzbedarf realisierbar sind. Die Vorteile sind unter anderem:

· Sehr hohe Genauigkeit der Ausgangsspannung

- · Interne Strombegrenzung
- · Schutzschaltung für Übertemperatur und Kurzschluss
- · Geringer Schaltungsaufwand

· Geringer Platzbedarf

Die externe Beschaltung dieser Regler besteht lediglich aus einigen Kondensatoren, die ein Schwingen der Regelschaltung verhindern.

Umso aufwendiger geht es im Innern der Spannungsregler zu. Neben der eigentlichen Serienregler-Schaltung gibt es hier eine interne Referenzspannungserzeugung für die hochgenaue Regelung, eine ausgangsspannungsbezogene Spannungsregelung und mehrere Schutz-

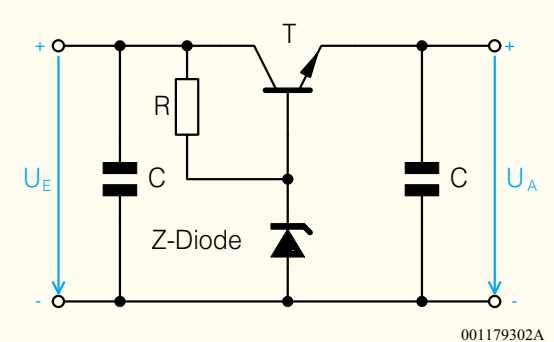

**Bild 1: Stabilisatorschaltung mit Längstransistor**

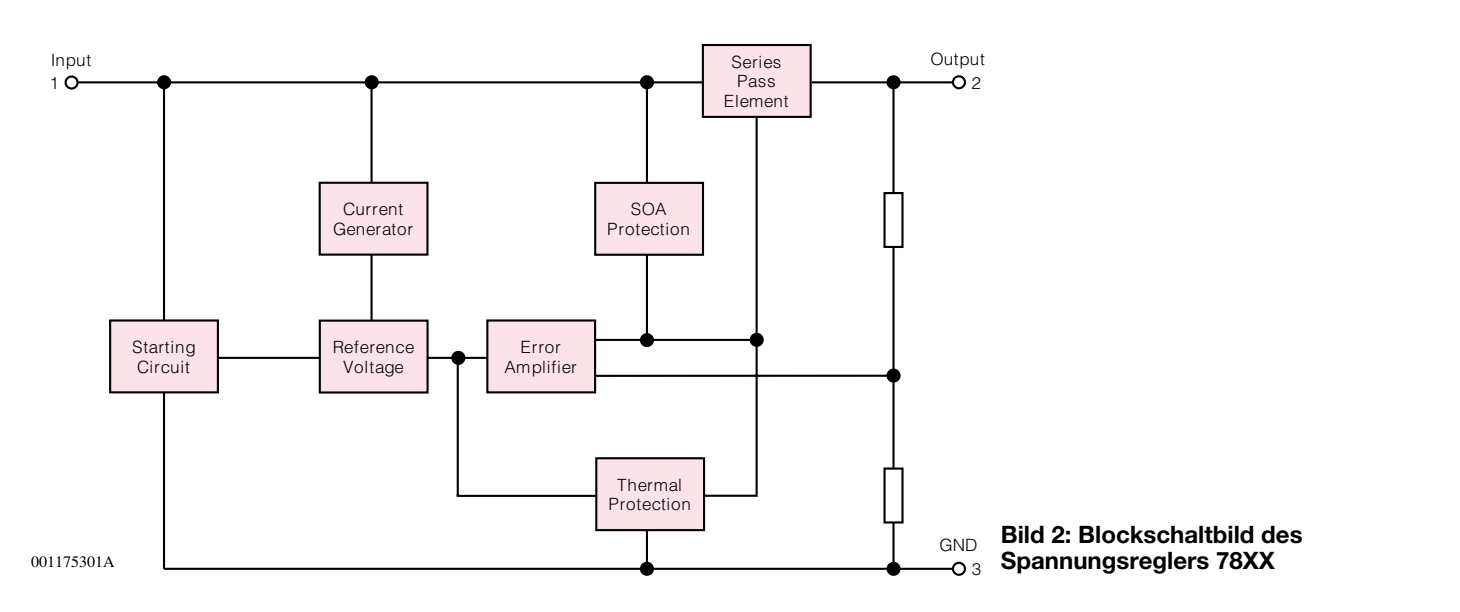

schaltungen gegen Überlastung durch Kurzschluss am Ausgang, zu hohe Chiptemperatur und zu hohe Stromentnahme. Im Normalfall ist also solch ein Regler nahezu unzerstörbar. "Hauptfeind" sind deutlich über dem Limit liegende Eingangsspannungen, weshalb ein Blick auf die jeweiligen Daten anzuraten ist. Ohnehin erhöhen zu hohe Eingangsspannungen nur unnötig die Wärmeverluste.

Im Blockschaltbild Abbildung 2 ist das "Innenleben" eines solchen Festspannungsreglers dargestellt.

 Die Regler gibt es für alle gängigen Ausgangsspannungen zwischen 5 V und 24 V. Ein 7805 hat z. B. eine Ausgangsspannung von 5 V, die an der Endung ..05 in der Typenbezeichung sehr einfach erkennbar ist. Mittlerweile sind viele verschiedene Typen zahlreicher Hersteller am Markt, die sich im wesentlichen im realisierbaren Laststrom und verschiedenen Gehäusevarianten unterscheiden.

Die beiden gebräuchlichsten Typenreihen sind die Serien 78LXX und 78XX, deren technische Daten in der Tabelle 1 aufgelistet sind. Zu diesen Reglern gibt es Pendant-Reihen mit dem Präfix 79, die als

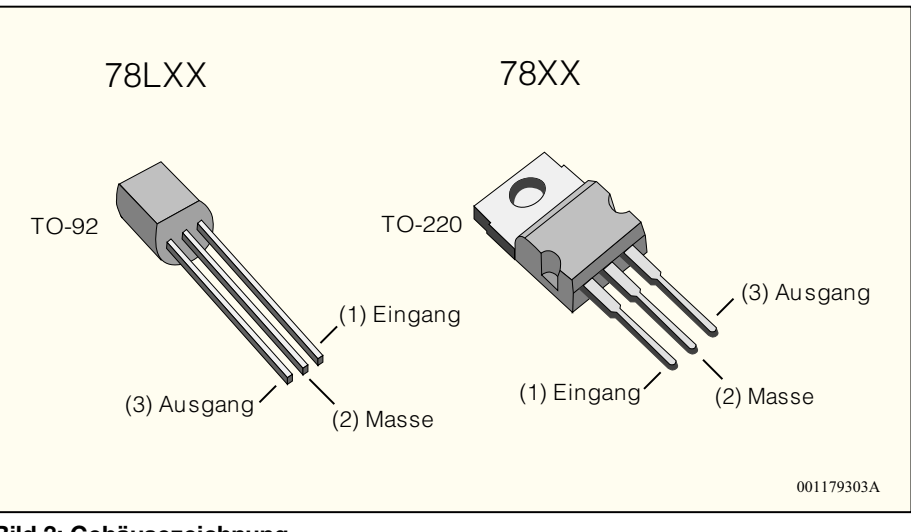

**Bild 3: Gehäusezeichnung**

Negativregler arbeiten, also bei einer negativen Eingangsspannung eine negative, geregelte Ausgangsspannung zur Verfügung stellen.

Der wesentliche Unterschied zwischen den Typenreihen 78XX und 78LXX ist der maximale Laststrom. Die 78LXX -Reihe ist nur für einen Laststrom von max. 100 mA

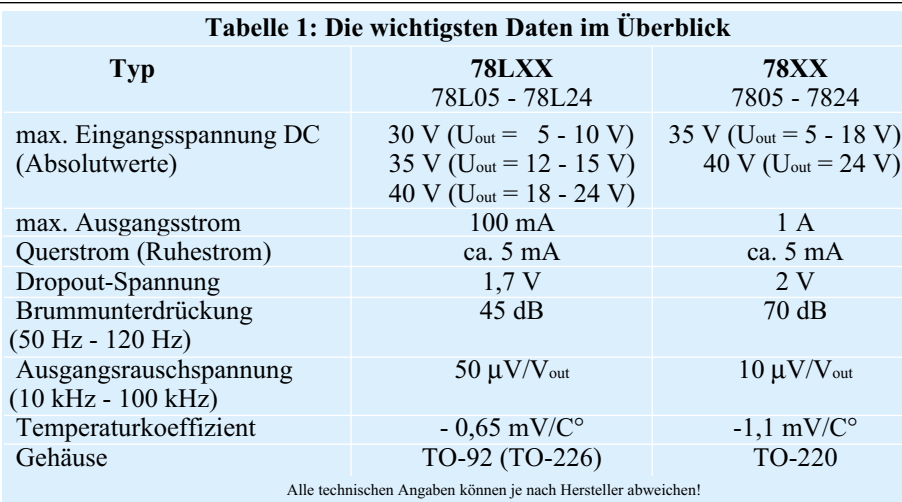

ausgelegt, und eignet sich daher nur für Schaltungen mit geringem Stromverbrauch. Entsprechend kompakt fällt das Gehäuse aus, das in der bekannten Kleinleistungstransistor-Bauform TO-92 ausgeführt ist.

Für größeren Strombedarf sind die 78XX-Typen prädestiniert. Das TO-220- Gehäuse, das man auch von Leistungstransistoren kennt, ist größer und kann somit die entstehende Verlustwärme besser ableiten. Außerdem kann der 78XX direkt auf einen Kühlkörper geschraubt werden. In der Abbildung 3 sind beide Gehäusetypen zum Vergleich dargestellt.

Hier noch ein paar Erläuterungen zu den technischen Daten. Die angegebene maximale Eingangsspannung ist der absolute Maximalwert und darf auf keinen Fall überschritten werden. Im Normalbetrieb sollte

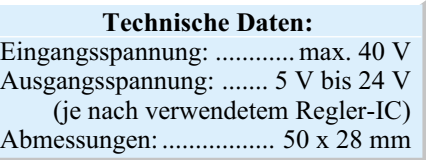

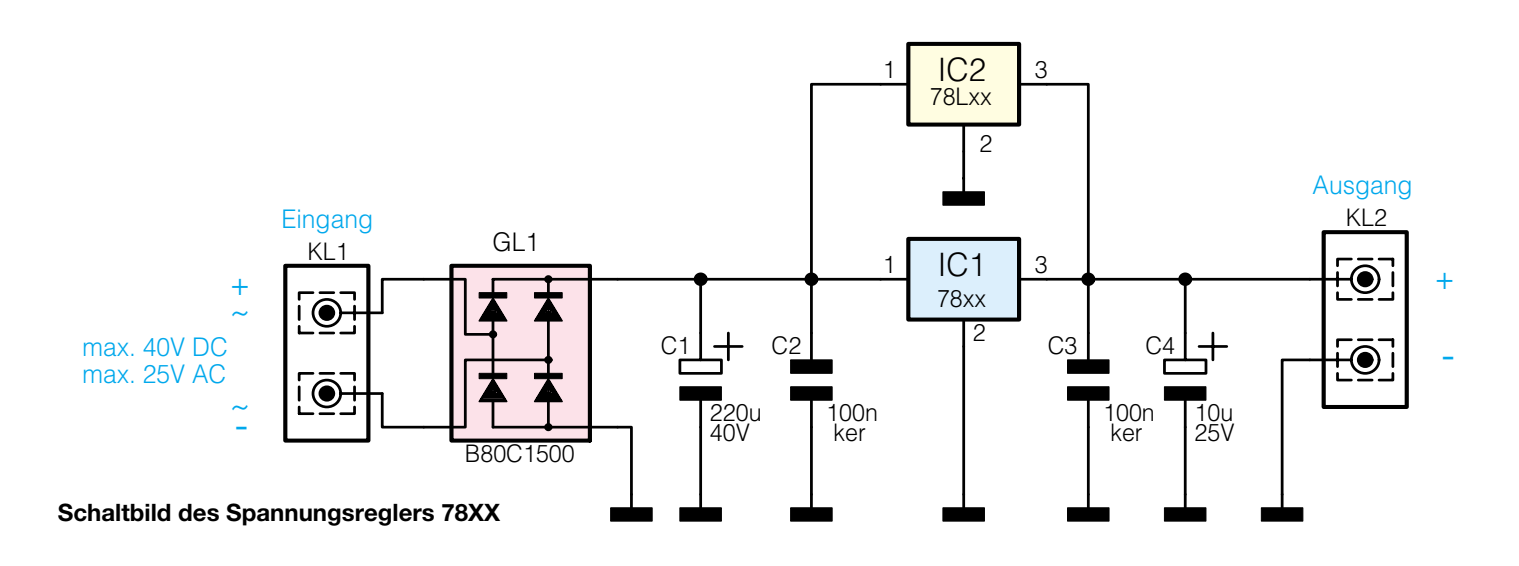

#### *Stückliste: Universal-Spannungsreglerplatine*

#### **Kondensatoren:**

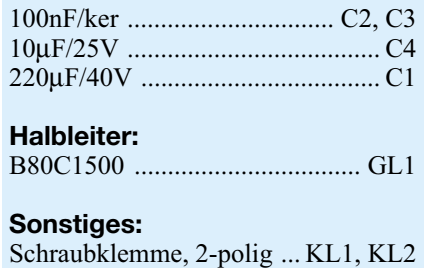

die Eingangsspannung etwa 5 V größer als die Ausgangsspannung sein. Die Dropout-Spannung gibt an, wie hoch der Unterschied zwischen Ein- und Ausgangsspannung mindestens sein muss, damit der Spannungsregler einwandfrei arbeitet.

Aufgrund der zahlreichen Schutzschaltungen ist der Spannungsregler also recht problemlos zu handhaben und stellt immer das Mittel der Wahl dar, wenn irgendwo eine Spannung zu stabilisieren ist. Für den universellen Einsatz ist die hier vorgestellte Reglerplatine konzipiert, die zusätzlich einen Brückengleichrichter enthält und so sowohl Gleich- als auch Wechselspannungen als "Eingangsspannung" erlaubt. Auf-

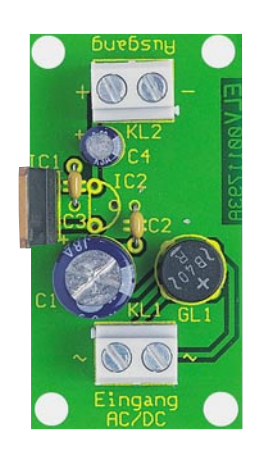

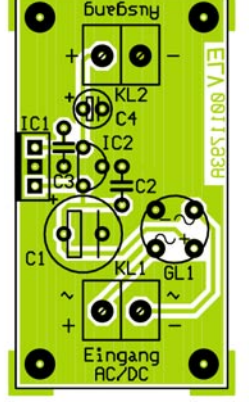

grund der kompakten Maße findet die Platine nahezu überall Platz und man hat das Problem der stabilen Spannungsversorgung, etwa durch die weit verbreiteten unstabilisierten Steckernetzteile, elegant gelöst.

#### **Dimensionierung**

Bei der Auswahl des Spannungsreglers sind einige wenige Punkte zu beachten. Die Verlustleistung am Spannungsregler sollte immer so gering wie möglich gehalten werden. Ein TO-220-Gehäuse benötigt bis zu einer Verlustleistung von 1 - 1,5 W noch keinen Kühlkörper.

Die Verlustleistung des Spannungsreglers ergibt sich wie folgt:

 $P_{\rm v}$  = (Uin - Uout) • I<sub>Last</sub>

Ein Beispiel: Eine Spannung von 10 V soll auf 5 V stabilisiert werden, der benötigte Laststrom beträgt max 200 mA.

Dann ergibt sich eine Verlustleistung von P =  $(10 V - 5 V) \cdot 0.2 A = 1$  Watt. In diesem Fall kann auf die Kühlung des Spannungsreglers verzichtet werden. Wenn die Eingangsspannung jedoch 15 V beträgt, verdoppelt sich die Verlustleistung gleich auf 2 W, und eine entsprechende Kühlung ist zwingend notwendig.

**Ansicht der fertig bestückten Platine des Universal-Spannungsreglers mit zugehörigem Bestückungsplan**

#### **Schaltung**

Die Eingangsspannung wird über den Anschluss KL 1 zugeführt und kann wahlweise eine Wechsel- oder eine Gleichspannung sein. Mit dem Gleichrichter GL 1 wird die Eingangswechselspannung gleichgerichtet. Der Siebelko C1 glättet die gleichgerichtete Spannung, diese gelangt auf den Eingang des Spannungsreglers IC 1 bzw. IC 2. Die Kondensatoren C 2 bis C 3 verhindern ein Schwingen des Spannungsreglers. Am Anschluss KL 2 kann die stabilisierte Gleichspannung entnommen werden. IC 1 bzw. IC 2 stellen dabei lediglich die dem Pinout der Regler angepassten Einbaupositionen dar, es wird also stets nur ein Regler eingesetzt!

#### **Nachbau**

Der Nachbau dieser kleinen Schaltung gestaltet sich sehr einfach. Lediglich 8 Bauteile (inkl. der Anschlussklemmen) sind auf der 50 x 28 mm messenden Platine zu bestücken.

Die Bestückung erfolgt in gewohnter Weise anhand der Stückliste und des Bestückungsplans, wobei die Bauteile von oben durch die entsprechenden Bohrungen gesteckt, auf der Platinenunterseite verlötet und überstehende Drahtenden mit einem Seitenschneider abzuschneiden sind, ohne dabei die Lötstellen zu beschädigen. Bei den Elkos C 1 und C 4 sowie dem Gleichrichter GL 1 muss unbedingt auf die richtige Polung bzw. Einbaulage geachtet werden. Je nach verwendetem Spannungsregler wird IC 1 bzw. IC 2 bestückt. Ist die erwartete Verlustleistung höher als max. 1,5 W, so ist IC 1 mittels M3-Schraube, Fächerscheibe und Mutter an einen Kühlkörper zu schrauben. Dabei muss jedoch Sorge dafür getragen werden, dass über IC 1 nicht die gesamte Platine "getragen" wird, also IC 1 mecha-<br>nisch nicht belastet ist. nisch nicht belastet ist.

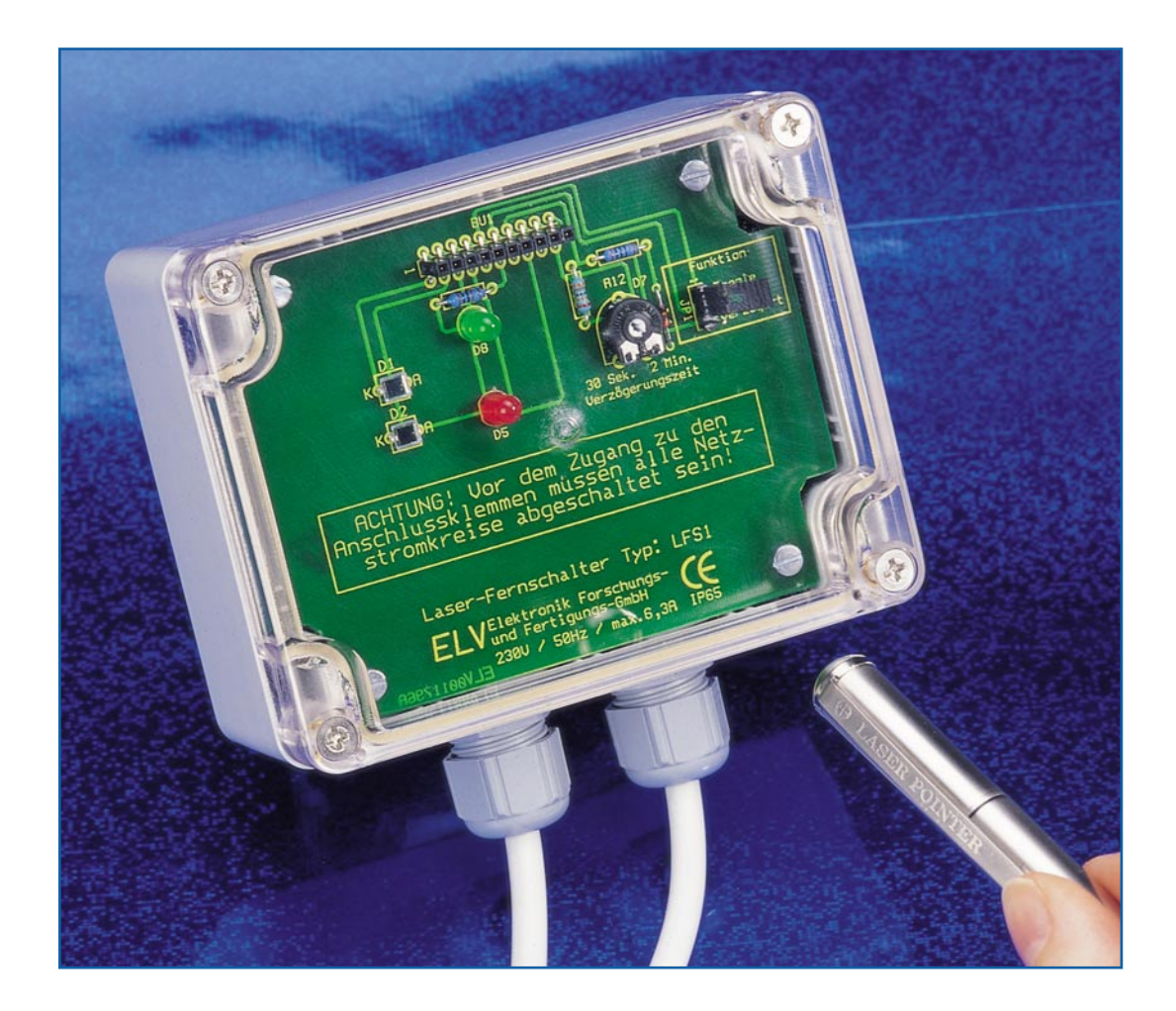

### **Laser-Fernschalter**

*Der Laser-Fernschalter erlaubt das drahtlose Schalten elektrischer Verbraucher mittels eines Laserpointers. Für die Auslösung des Schaltvorgangs reicht ein kurzzeitig auf eine Fotodiode auftreffender Laserstrahl. Langsame Helligkeitsänderungen werden nicht detektiert. Je nach verwendetem Laserpointer beträgt die Reichweite bis zu 15 m. Ein wetterfestes Gehäuse ermöglicht auch den Einsatz im Außenbereich, z. B. zu Beleuchtungszwecken.*

#### **Aus der Distanz geschaltet**

Es gibt zahlreiche Anwendungen, bei denen es "mit Kanonen auf Spatzen geschossen" wäre, wenn man zum Fernschalten extra ein codiertes Funk- oder Infrarot-Fernbediensystem einsetzen würde, etwa zur Öffnung bestimmter Türen oder zum einfachen Einschalten des Lichts in der Garagenauffahrt, sobald jemand aus der Familie diese benutzen will. Laserpointer dagegen sind heute weit verbreitet und dienen, gibt man es ehrlich zu, meist nur dekorativen oder "Spiel-" Zwecken. Warum soll man die kleinen, weitreichenden,

bereits an vielen Schlüsselbunden "heimischen" Laser-Pointer nicht auch sinnvoll einsetzen?

Der hier vorgestellte Laser-Fernschalter ist solch eine Anwendung, die es erlaubt, per Laserpointer gezielte Schaltvorgänge auszulösen. Die Bedien-Reichweite hängt dabei stark vom verwendeten Laserpointer und den Umgebungsbedingungen ab und liegt bei nominal 15 m. Der Clou dieses Fernschalters ist der, dass er allein auf den sehr stark gebündelten Strahl eines Rotlicht-Lasers reagiert, normale Beleuchtung, Streulicht oder langsame Helligkeitsänderungen ihn hingegen nicht auslösen können.

Um zu verhindern, dass Streulicht im gleichen Spektralbereich den Schalter auslösen kann, ist eine zweite Fotodiode räumlich so angeordnet, dass beide Fotodioden niemals von einem Laserstrahl gleichzei

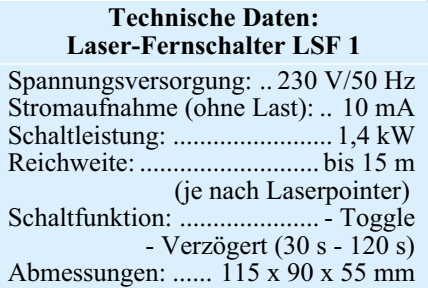

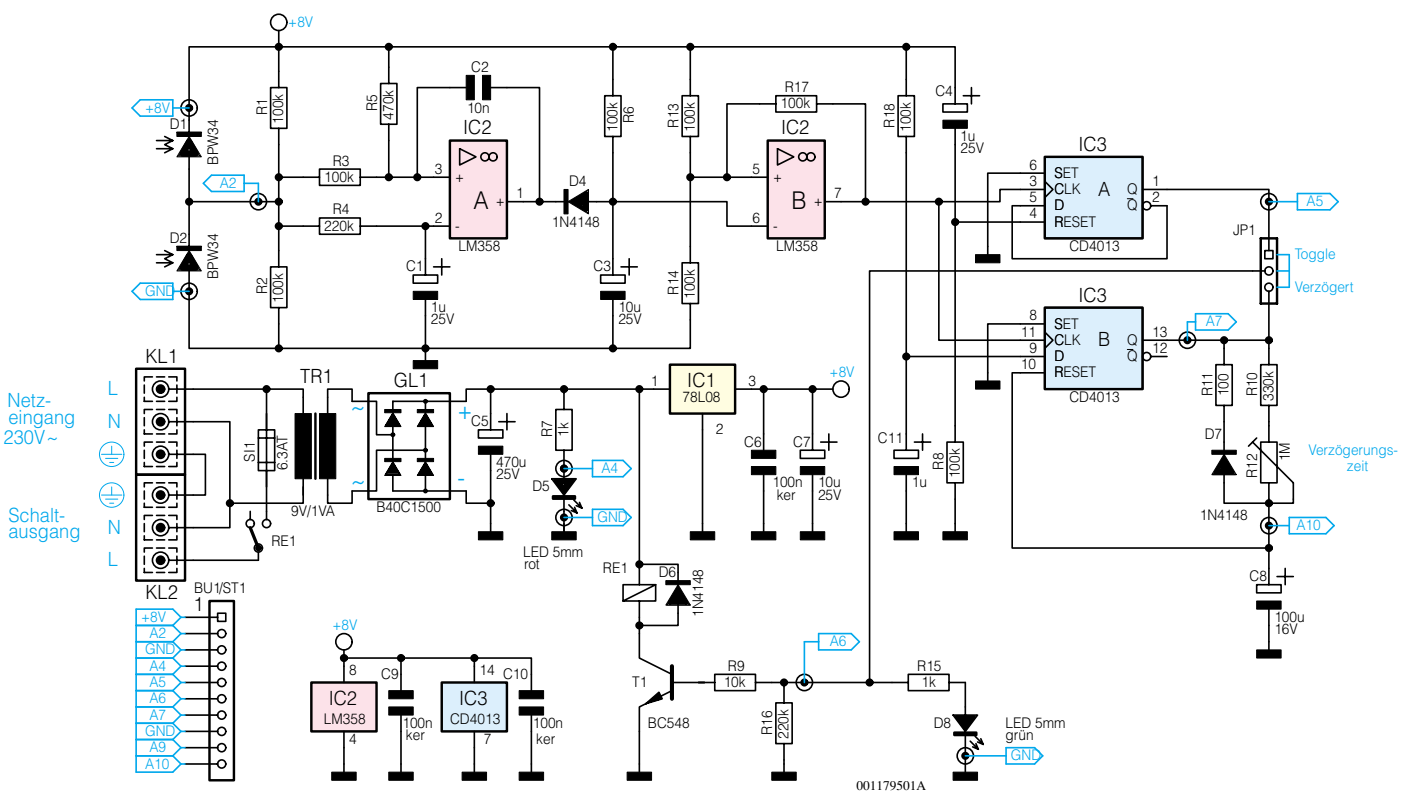

**Bild 1: Schaltbild des Laser-Fernschalters**

tig getroffen werden können. Die den Fotodioden folgende Auswerteschaltung reagiert nur auf eine schnelle Helligkeitsänderung an einer Fotodiode, wie es beim direkten Bestrahlen mit einem Laserpointer der Fall ist. Dies verhindert auch das versehentliche Schalten durch andere Laserpointer, die in größerer Entfernung eingeschaltet werden, denn alle üblichen Laserpointer beginnen dann, aufgrund der vorgeschalteten Optik etwas zu streuen. So beleuchtet ein solcher, aus großer Entfernung arbeitender Laser die relativ eng nebeneinander liegenden Fotodioden gleichzeitig und mit relativ geringer Intensität, so dass eine Fehlschaltung hier in den meisten Fällen ausgeschlossen ist. Der leicht versenkte Einbau der Fotodioden tut hierbei ein Übriges. Meist weiß ohnehin nur ein kleiner, eingeweihter Personenkreis, wie man wohin und womit auf welche Entfernung zu leuchten hat, um die Schaltung auszulösen. Für sicherheitsrelevante Anwendungen sollte man ohnehin zu Codefernschaltsystemen greifen.

Aber auch zum gezielten, kontaktlosen Schalten bei Produktionsvorgängen finden solche Schalter Anwendung und können Lichtschranken- oder andere Systeme zumindest zum Teil ersetzen oder ergänzen.

Für den universellen Einsatz des hier vorgestellten Laser-Fernschalters sorgt die Auswahlmöglichkeit über die Schaltvorgänge. So ist zum einen ein einfaches Einund Ausschalten per Laserpointer (zwischen Ein- und Ausschalten muss mindestens eine Sekunde liegen, um ein zu schnel-

ELViournal 1/00 51

les Schalten des Lastrelais zu verhindern) möglich. Andererseits ist der Schalter für ein automatisches Ausschalten nach einer einstellbaren Verzögerungszeit zwischen 30 Sek. und 2 Min. ausgelegt. So kann man etwa sicher seine Garagenauffahrt passieren, ohne sich um das Ausschalten des mit dem Laserschalter eingeschalteten Lichts kümmern zu müssen.

Der Laserschalter ist inklusive Netzteil und Schaltrelais (230 V/6,3 A) in einem einfach zu montierenden Installationsgehäuse untergebracht, dessen Ein- und Ausgangs-Klemmenbelegung ein einfaches und praktisches Zwischenschalten zwischen Netzanschluss und Verbraucher gestattet.

#### **Schaltung**

Die Schaltung des Laser-Fernschalters ist in Abbildung 1 dargestellt. Die über die Klemme KL 1 zugeführte Netzspannung gelangt zum einen direkt auf den Trafo TR 1 und zum anderen über die Sicherung SI 1 und den Relaiskontakt RE1 auf den Schaltausgang KL 2.

Der Trafo TR 1 stellt eine Wechselspannung von 9 V bereit, die mit GL 1 gleichgerichtet und mit IC 1 auf 8 V stabilisiert wird. Die Leuchtdiode D 5 dient als Betriebskontrolle und als Orientierungs- bzw. Peil-Hilfe bei Nacht.

Als Empfänger für das vom Laserpointer abgestrahlte Licht dient die Fotodiode D 2 vom Typ BPW 34. Durch die Reihenschaltung von D 2 mit einer zweiten Fotodiode (D 1) wird vermieden, dass die Schaltung auf Schwankungen des Umgebungslichtes reagiert.

Werden beide Dioden gleichmäßig bestrahlt, fällt über jede Diode die gleiche Spannung ab, und es ergibt sich an A 2 eine Spannung von UB/2 (4 V). Die beiden parallel zu D 1 und D 2 liegenden Widerstände R 1 und R 2 verringern die Empfindlichkeit, so dass die Schaltung möglichst nur auf das energiereiche Licht eines Laserpointers anspricht. Wird die Diode D 2 vom Laserstrahl "getroffen", dann sinkt die Spannung an A 2 schlagartig ab.

Die Auswertung übernimmt der nachgeschaltete Komparator IC 2 A. Die Spannung an Pin 2 des Komparators kann sich bedingt durch den Tiefpass R 1/C 1 nur sehr langsam ändern. Tritt eine schnelle Spannungsänderung auf, dann bleibt die Spannung an Pin 2 zunächst konstant, während an Pin 3 der Spannungssprung unverzögert anliegt.

Im Normalfall ist die Spannung an Pin 3, bedingt durch den Spannungsteiler R 3/ R 5, geringfügig größer als an Pin 2 (IC 2 A), wodurch der Ausgang (Pin 1) auf High-Pegel liegt.

Sinkt die Spannung an A 2 (d. h. der Laserstrahl trifft auf D 2), wechselt der Ausgang des Komparators (Pin 1) von High- auf Low-Pegel.

Der folgende Komparator IC 2 B arbeitet prinzipiell als retriggerbares Monoflop und sorgt dafür, dass nach der Detektierung eines Schaltsignals der Empfänger für einen Zeitraum von 1 s gesperrt wird.

### *Stückliste: Laser-Fernschalter*

#### **Widerstände:**

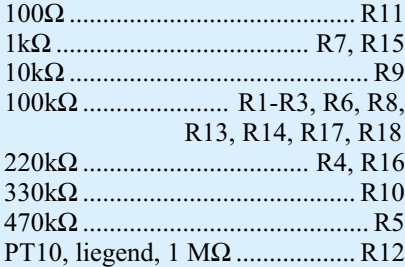

#### **Kondensatoren:**

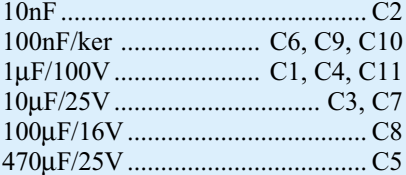

#### **Halbleiter:**

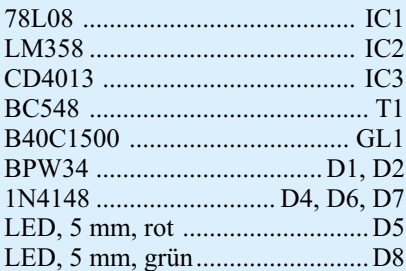

#### **Sonstiges:**

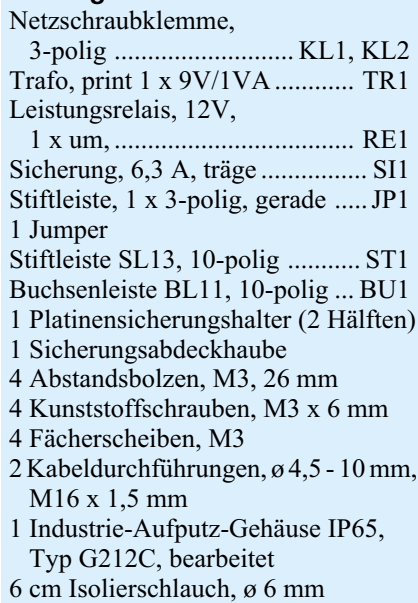

Dies verhindert ein zu schelles Ein- und Ausschalten des Relais. Über D 4 wird das "Monoflop" getriggert, R 6 und C 3 bestimmen die Zeitkonstante.

Am Ausgang Pin 7 (IC 2 B) liegt ein "sauberes" und steilflankiges Schaltsignal an, mit dem die beiden nachfolgenden Flipflops IC 3 A und IC 3 B angesteuert werden. IC 3 arbeitet als Toggle-Flipflop,

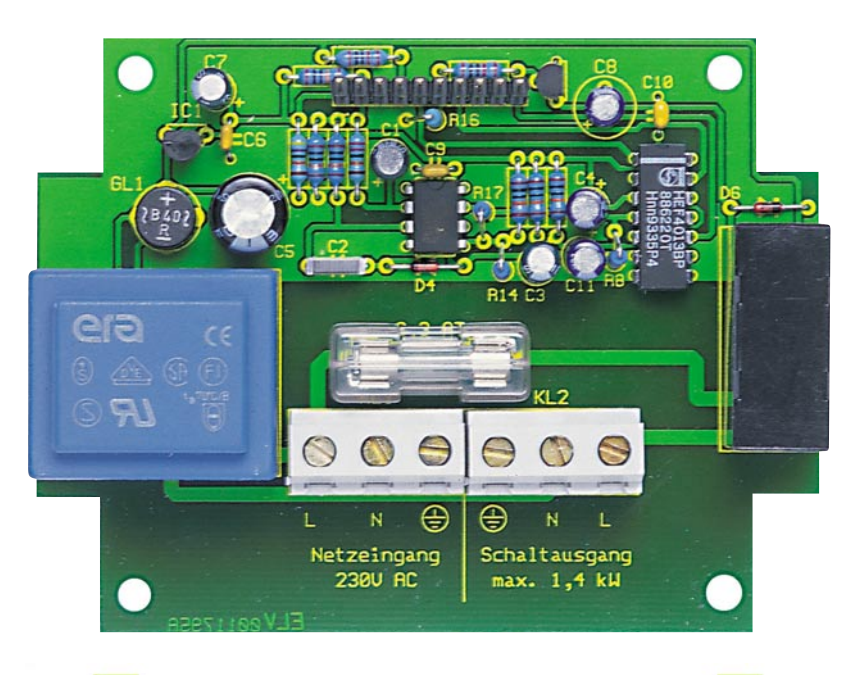

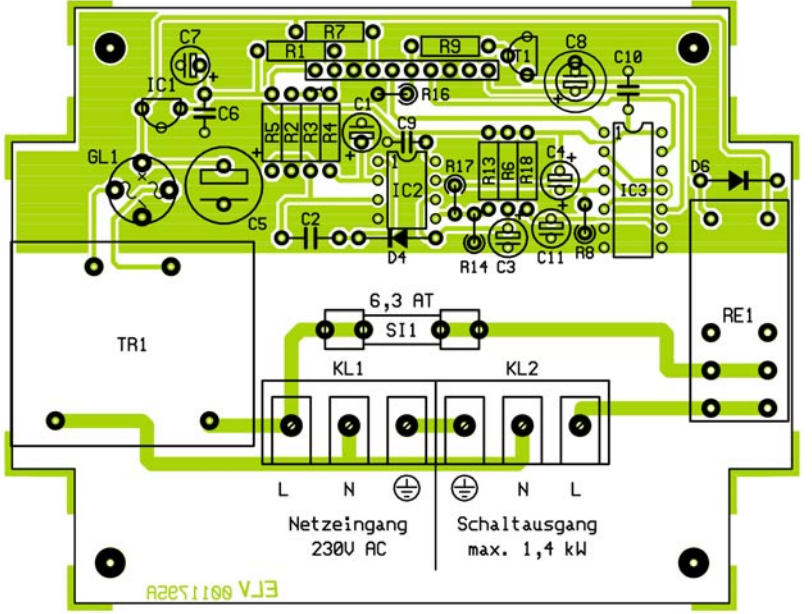

#### **Ansicht der fertig bestückten Basisplatine des Laser-Fernschalters (oben) mit zugehörigem Bestückungsplan (unten)**

d. h. jede Low-High-Flanke am Clock-Eingang Pin 3 bewirkt eine Zustandsänderung am Q-Ausgang (Pin 1). Das zweite Flipflop IC 3 B ist als Monoflop geschaltet. Mit einem Clocksignal an Pin 11 wird der am D-Eingang (Pin 9) liegende Logikpegel (High) zum Q-Ausgang (Pin 13),  $i$ übertragen". Über R 10 und R 12 lädt sich der Elko C 8 langsam auf. Hat die Spannung an C 8 einen Wert von ca. UB/2 erreicht, wird der Reset-Eingang aktiviert und das Flipflop zurückgesetzt. Über D 7 und R 11 wird der Elko C 8 wieder entladen. Mit dem Trimmer R 12 ist eine Verzögerungszeit von 30 s bis 120 s einstellbar.

Der Jumper JP 1 erlaubt die Auswahl der gewünschten Funktion ("Toggle" oder "Verzögert").

Die beiden RC-Kombinationen R 18/ C 11 und R 8/C 4 setzen die beiden Flipflops nach Anlegen der Betriebsspannung in einen definierten Zustand.

Das von JP 1 kommende Schaltsignal gelangt über R 9 auf den Schalttransistor T 1, der zur Ansteuerung des Relais RE 1 dient. Die Leuchtdiode D 8 signalisiert den aktuellen Schaltzustand (D 8 an = Kontakt geschlossen).

#### **Nachbau**

**Achtung!** Da die gesamte Schaltung lebensgefährliche 230V-Netzwechselspannung führt, darf sie nur von Personen aufgebaut und in Betrieb genommen werden, die aufgrund ihrer Ausbildung mit den

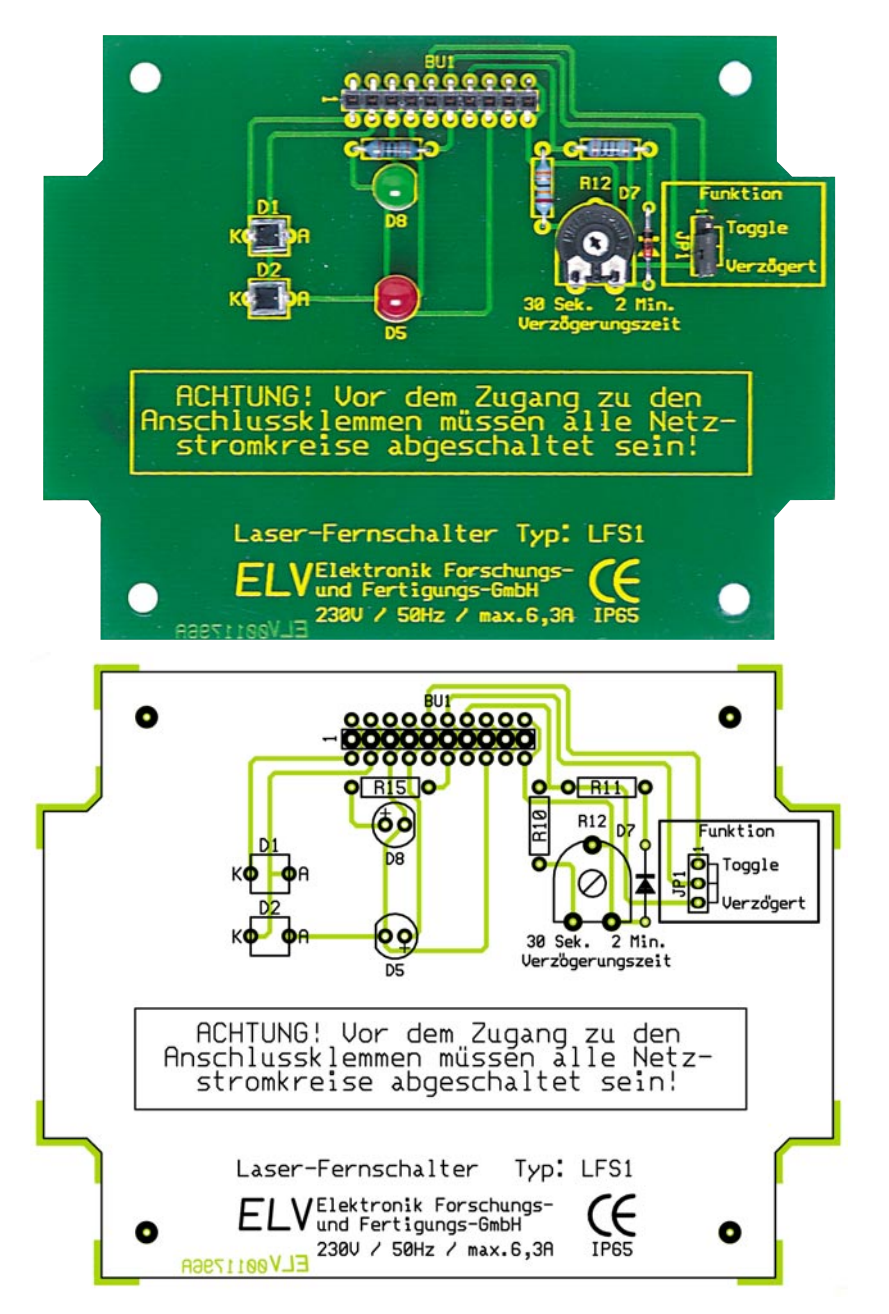

#### **Ansicht der fertig bestückten Frontplatine des Laser-Fernschalters (oben) mit zugehörigem Bestückungsplan (unten)**

einschlägigen Sicherheits- und VDE-Bestimmungen vertraut sind.

Die Schaltung des Laser-Fernschalters ist auf zwei Platinen untergebracht. Als

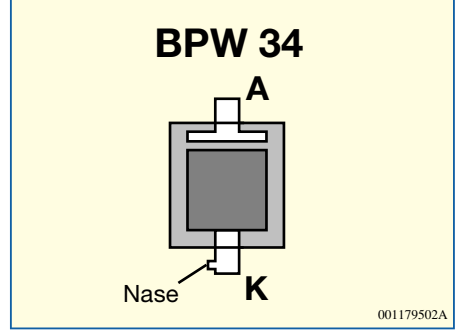

**Bild 2: Anschlussbelegung der BPW34**

erstes wird die Basisplatine bestückt. Die Bestückungsarbeiten sind wie gewohnt anhand der Stückliste und des Bestückungsplans durchzuführen. Die Bauteile werden gemäß Stückliste und Bestückungsplan an der entsprechenden Stelle eingesetzt. Dabei ist mit den niedrigen Bauteilen zu beginnen. Nach dem Verlöten auf der Platinenunterseite sind überstehende Drahtenden mit einem Seitenschneider abzuschneiden, ohne die Lötstellen selbst zu beschädigen.

Bei den Halbleitern und den Elkos ist auf die richtige Einbaulage zu achten. Die größeren Bauteile (Netztrafo, Relais, usw.) werden zum Schluss eingesetzt. Die Stiftleiste ST 1 muss genau senkrecht zur Platine eingelötet werden. Der Sicherungshalter ist nach Einsetzen der Sicherung mit einer Abdeckhaube zu versehen.

Als nächstes folgt die Bestückung der Frontplatine. Hierbei ist besonders auf die richtige Polung der Fotodioden zu achten. Die Anschlussbelegung der BPW 34 ist in Abbildung 2 dargestellt.

Nachdem beide Platinen aufgebaut und auf eventuelle Lötzinnbrücken hin kontrolliert sind, folgt der Einbau in das Gehäuse. Zunächst sind die beiden Kabeldurchführungen in das Gehäuse einzuschrauben.

Die Basisplatine wird mit vier Abstandsbolzen im Gehäuseunterteil festgeschraubt, wobei zwischen Platine und Abstandsbolzen jeweils eine Fächerscheibe zu legen ist. Über die beiden Abstandsbolzen, die sich links und rechts neben den Anschlussklemmen KL 1 und KL 2 befinden, wird als Berührungsschutz jeweils ein 26 mm langes Stück Isolierschlauch geschoben.

Die Frontplatine wird jetzt so aufgesteckt, dass die Stiftleiste der Basisplatine genau in die Buchsenleiste fasst. Zum Schluss wird die Frontplatine mit vier Kunststoffschrauben M3 x 5 mm befestigt. Für die spätere Montage und zum Anschluss der Netzleitungen kann die Platine problemlos wieder entfernt werden.

#### **Montage und Bedienung**

Das Gehäuse besitzt die Schutzklasse IP65 und ist deshalb auch im Außenbereich einsetzbar. Zur Abdichtung des Gehäuses ist die beiliegende Gummidichtung in den Gehäusedeckel einzusetzen. Der Betrieb ist nur für die feste Installation vorgesehen, d. h. das Gehäuse muss mit zwei Schrauben z. B. an einer Wand festgeschraubt werden. Der Installationsort ist so zu wählen, dass eine direkte Sonneneinstrahlung vermieden wird.

Vor dem Anschluss der Netzleitungen ist auf jeden Fall der Netzstromkreis abzuschalten. Der Netzeingang KL 1 wird direkt mit der 230-V-Spannung (L und N) verbunden. Der Schutzleiter  $(\triangle)$  ist nur dann anzuschließen, wenn der angeschlossene Verbraucher (KL 1) diesen benötigt. Auf der Platine ist der Anschluss  $(\bigoplus)$  nur durchgeschleift. Vor dem Schließen des Gehäusedeckels ist mit Jumper JP 1 die gewünschte Schaltfunktion (Toggle / Verzögert) bzw. mit R 12 die Verzögerungszeit einzustellen.

Zur Auslösung der Schaltvorgangs wird der Laserstrahl kurz auf die Empfangsdiode D 2 gerichtet. Zwischen zwei Schaltvorgängen muss eine mininale Zeit von einer Sekunde liegen.

**Hinweis:** Durch ungünstigen Schattenwurf auf die Empfangsdiode, kann es zu einem ungewollten Schaltvorgang kom-<br>**EN** men!

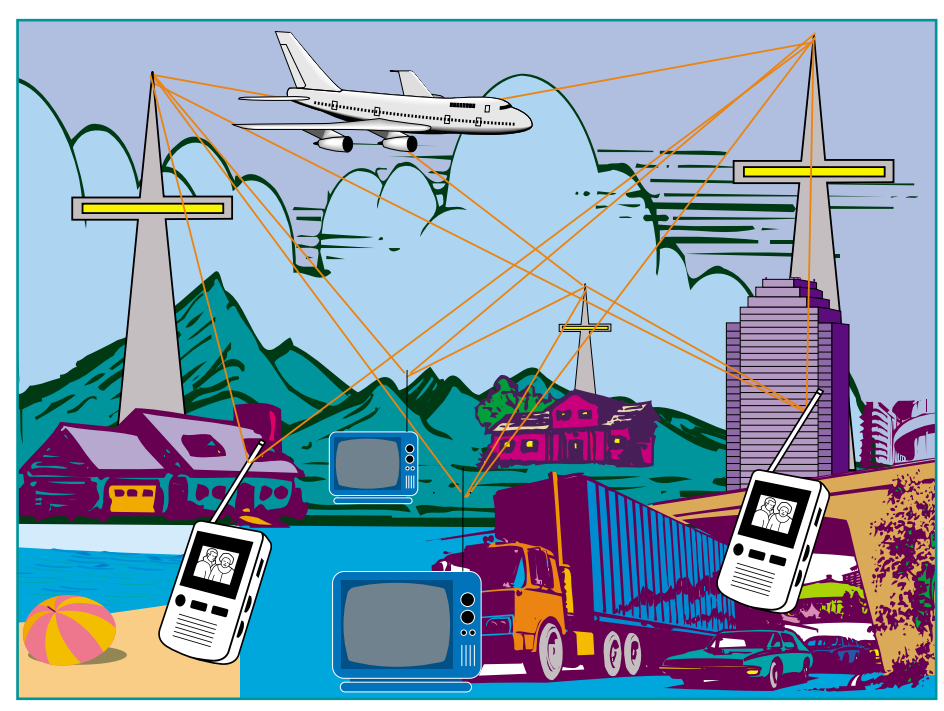

# **DVB-T - kommt das terrestrische Fernsehen wieder?**

*Selbst in gut versorgten Gebieten hat die mangelnde Programmvielfalt den herkömmlichen Fernsehempfang per Antenne fast die Existenz gekostet - Kabel und Satellit liefern mehr und oft auch besser. Jetzt wird das terrestrische Fernsehen wiederbelebt, ermöglicht sogar den störungsfreien Empfang im fahrenden Auto. DVB heißt das Zauberwort, das für das digitale Fernsehen der Zukunft steht.*

#### **Schöne digitale Medienwelt**

Dass sich etwas tut beim Thema Rundfunk- und Fernsehempfang, merken die meisten von uns zur Zeit gar nicht. Es stimmt, die digitale Revolution in Fernsehen und Rundfunk kommt schleichend daher. Erst hat man die Studiotechnik digitalisiert, spielt Musik heute fast nur noch von Festplatten ab und zaubert die tollsten digitalen Landschaften in Blue-Box-Studios.

Was demnächst folgt, ist der Angriff auf den Markt der Konsumenten - man stellt die Sendetechnik um. Den Beginn machten die neuen (teilweise zusätzlichen) digitalen Programm-Bouquets der Fernsehsender, die über Kabel oder Satellit zu emp-

fangen sind. Verfügt man über einen entsprechenden Satellitenempfänger oder eine Set-Top-Box, kann man heute schon zahlreiche Sender, Zusatzinformationen und andere Dienste empfangen, die dem verwehrt bleiben, der herkömmliche (analoge) Empfangstechnik benutzt.

Moment mal - zusätzlich? Angeblich ist das Kabel doch "voll", Satelliten restlos ausgebucht? Das Geheimnis heißt Digitaltechnik. Mit modernsten und sehr hochwertigen Kompressionsverfahren, Stichwort MPEG-2, bringt man ein Mehrfaches an Programmen auf der gleichen Bandbreite unter. Was MPEG-2 bringt, kann heute schon jeder nachvollziehen, der einen DVD-Player besitzt. Erstklassige Qualität durch rein digitale Aufnahme, Speicherung und Wiedergabe, daneben unzählige Zusatzinformationen, mehrere Begleitsprachen und das Ganze als abendfüllenden Kinofilm auf einer Scheibe mit gerade mal 12 cm Durchmesser (zu den Grundlagen der DVD siehe "ELVjournal" 4/96)!

Und genau das plant man für unsere Fernseh- und Rundfunkempfangs-Zukunft. Bis 2010 sollen die herkömmlichen analogen Ausstrahlungen ganz von der Bildfläche verschwinden, spätestens dann werden wir unsere Empfänger um- aber zumindest mit noch einer schwarzen Kiste nachrüsten müssen - der Set-Top-Box. Die ersten dieser Satelliten- und Kabel-Empfänger sind bereits auf dem Markt.

Neben dem Nutzeffekt von mehr Programmen mit mehr Informationen bis hin zum Internet-Zugang gelangt so aber auch eine "alte" Empfangsart von Programmen zu neuen Ehren - der terrestrische Empgang, sprich, per ganz normaler Antenne.

Hier revolutioniert die Digitaltechnik die Empfangsmöglichkeiten. Die künftige "Fernsehantenne" wird kaum länger sein als eine heutige Handy-Antenne und das problemlose Empfangen von Fernseh- und Rundfunkprogrammen, Daten usw. ist sogar in fliegenden Flugzeugen und fahrenden Fahrzeugen in Digitalqualität möglich. Das Ganze nennt sich DVB-T.

#### **DVB-T - beschlossene Sache**

DVB heißt Digital Video Broadcasting und entstand als sogenanntes DVB-Project weltweit Anfang der neunziger Jahre. Inzwischen beteiligen sich mehr als 20 europäische Länder und viele weitere Länder Asiens, Amerikas und Afrikas an dem Projekt. Vorrangiges Ziel ist die Verbesserung der flächendeckenden Versorgung, der Übertragungsqualität und der Ausnutzung der knappen freien Frequenzbänder weltweit. Inzwischen hat sich aus dem Projekt ein Standard für die digitale Übertragung von Radio- und Fernsehprogrammen und Multimedia-Diensten entwickelt. Bilder, Musik und Texte werden in digitale Daten umgewandelt, die als Datenstrom zum Empfänger gesandt werden, wo sie wieder decodiert werden und als normale analoge Signale erscheinen. Die Daten werden mit Kompressionsverfahren ohne sichtbaren Qualitätsverlust auf ein Bruchteil reduziert. Später wird die Realisierung eines Rückkanals zum Sender angestrebt, was Anwendungen wie Home-Shopping, Internet und Home-Banking möglich macht.

Ab 1997 starteten mit der IFA 97 Kabelund Satelliten-Pilotprojekte (DVB-C und DVB-S) auch in Deutschland, 1998 beschloss das Bundeskabinett die Ablösung der herkömmlichen terrestrischen Fernsehübertragung bis 2010. Wer also in Zukunft auf teures Kabelfernsehen oder die Satellitenschüssel verzichten möchte oder muß,

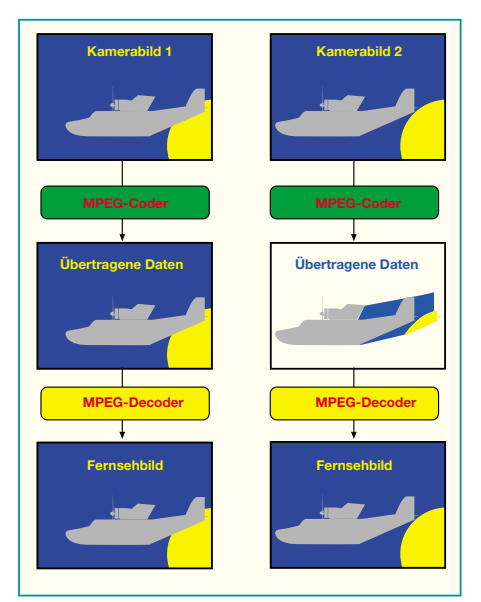

#### **Bild 1: Das Funktionsprinzip der MPEG-Codierung: Es werden jeweils nur die Informationen weitergegeben, die auch verändert wurden**

kann auf das neue erdgebundene System, DVB-T genannt, zurückgreifen. Es befindet sich derzeit in der Erprobungsphase (z. B. seit 1997 in Berlin-Brandenburg, seit 1998 in Niedersachsen, NRW und Bayern), bereits die ersten Modellversuche bestätigen die Leistungsfähigkeit.

Noch ist ein spezieller Empfänger, die Set-Top-Box erforderlich, in späteren Gerätegenerationen von Fernseh- und Rundfunkempfängern wird das entsprechende Empfangsteil integriert sein.

Vor allem der portable und mobile Empfang wird hier profitieren, denn dank Gleichwellenaussendung wird es kaum Störungen mehr durch Reflexionen, Doppler-Effekte usw. in der Bewegung geben. Damit sind dann auch neue Möglichkeiten für den mobilen Datenempfang, vom Verkehrsfunk bis zum mobilen Internet-Zugriff gegeben.

Wie lang die Übergangsphase zwischen dem bisherigen analogen Empfang und der tatsächlichen Einführung von DVB-T dauern wird, hängt sicher von der technischen Entwicklung zum wirklich flächendeckenden System und von der Marktakzeptanz ab. Immerhin "hängen" heute ca. 95% aller deutschen Haushalte an Kabel oder Satellit, so dass der Impuls für DVB-T wohl eher von mobilen und portablen Anwendungen ausgehen könnte. Immerhin bedeutet die Umstellung für den Konsumenten auch die komplette Umstellung bzw. Ergänzung seiner Empfangstechnik.

#### **"Gequetschte" Bits - MPEG**

Grundlage der digitalen Datenübertragung ist das digitale Kompressionsverfahren MPEG (**M**otion **P**icture **E**xperts **G**roup). Es nutzt den psychologischen Ef-

fekt, dass man eigentlich nur die Teile des Sig-nals übertragen muß, die sich gerade verändern (Abbildung 1). Denn die meisten Bildteile sind über eine gewisse Zeit konstant, etwa die Kulisse in einer Talkshow während einer Kameraeinstellung. Hier muß man dann lediglich bis zur Übertragung des nächsten Bildes die im Verhältnis wenigen Veränderungen im Bild durch die Bewegungen der beteiligten Personen an den Empfänger weitergeben.

Dafür sorgt ein MPEG-Coder, der schließlich stark reduzierte Datenströme ausgibt, die sich nach der Decodierung auf der Empfängerseite kaum von den Originaldaten unterscheiden - wie auch, die gesamte Übertragung geschieht ja digital Bit für Bit und kann durch intelligente Fehlerkorrrekturmaßnahmen auch kaum ernsthaft gestört werden. Analoge Signale hingegen unterliegen vielfältigen Störeinflüssen, die sich in Bildstörungen, Tonausfällen und Videotext-Empfangsproblemen äußern.

So ist es denn möglich, anstelle eines herkömmlichen analogen Übertragungskanals bis zu 10 MPEG-codierte Kanäle in höherer Qualität zu übertragen - die Grundlage des digitalen Fernsehens.

#### **Überall gleichmäßiger Empfang**

Wer sich noch an unsere Serie zum digitalen Rundfunkempfang DAB im "ELVjournal" 1 und 2/96 erinnern kann, weiß, dass es heute durchaus möglich ist, auch in einem sich schnell bewegenden Fahrzeug qualitativ hochwertige Informationen zu empfangen. DAB hat sich inzwischen bewährt und wird auf der Straße wohl zukünftig mit DVB-T konkurrieren.

Für Außenstehende ist derzeit eine Präferenz für ein System schwierig, jede Plattform wirbt derzeit z. B. im Internet heftig für ihr System, DAB gilt für den digitalen, vor allem mobilen Hörrundfunk als ausgereift und ist beim heutigen Stand der Entwicklung auch schnell auf Fernsehen ausbaubar, während vor allem mobiles DVB-T noch in den Kinderschuhen steckt und noch ein paar Jahre Entwicklung benötigt.

DVB setzt aber, und das ist hier unser Thema, das gleiche Sendeverfahren ein, das sich auch bei DAB bewährt hat - das COFDM (Coded Orthogonal Frequency Division Multiplexing, Grundlagen siehe o. g. DAB-Artikel).

Dahinter verbirgt sich zunächst eine Aufteilung der MPEG-Datenströme auf viele Datenströme mit geringeren Bitraten und deren Verteilung auf bis zu 6817 Trägerfrequenzen, die sich innerhalb eines sehr schmalen Frequenzbandes von 8 MHz verteilen. Durch diese Aufteilung des Datenstroms geht bei einer Störung maximal eine winzige Teilinformation verloren, nicht gleich das gesamte Empfangssignal wie etwa bei UKW.

Gleichzeitig wendet man eine so genannte hierarchische Übertragungstechnik an. Dies bedeutet, daß innerhalb eines Sendekanals gleichzeitig zwei gleiche Datenströme übertragen werden. Der eine ermöglicht die Übertragung nur relativ geringer Datenraten, verfügt aber dafür über einen höheren Störabstand (Modulation: QPSK, Datenrate: 4,98 MBit/s, 2k-System). Der andere bietet weit höhere Datenraten, toleriert aber weit geringere Störabstände (Modulation: 64-QAM, Datenrate: 14,93 MBit/s, 8k-System). Ein (mobiler) Empfänger schaltet bei einer Veränderung der Empfangsbedingungen automatisch auf die jeweils andere Modulationsart um. Er orientiert sich dabei an einem Pilotsignal, das mit gesendet wird.

Der nutzbare Frequenzbereich liegt zwischen 470 und 790 MHz, daher können die Empfangsantennen auch relativ klein ausfallen.

Umfangreiche Fehlerkorrekturalgorithmen und Umverteilungsmechanismen der Trägerfrequenzen sorgen zudem dafür, dass etwa reflektierte Empfangssignale regelrecht, ausgesiebt" werden und eine einzelne Störung sich nicht mehrmals wiederholen kann. Das Ergebnis ist ein von Reflexionen, Verzerrungen und kurzzeitigen Abschattungen weitgehend unbeeinflusstes Bild bzw. zugehöriger Ton. Auch der Datenstrom ist beeindruckend flüssig, etwa beim Videotext. Dabei können Geschwindigkeiten bis zu 190 km/h im so genannten 8-k-System und bis zu ca. 700 km/h im 2-k-System erreicht werden.

Die bisherigen mobilen Feldversuche ergaben jedoch die vorläufige Beschränkung auf das 2-k-System für mobilen Betrieb und eine erforderliche Senderdichte von ca. 20 km, die heute noch nicht überall vorhanden ist.

Die Sender für das System arbeiten im Gleichwellenbetrieb, was Übergänge zwischen den einzelnen Senderabdeckungsbereichen völlig störungsfrei gestaltet. Gleichwellenbetrieb bedeutet nichts anderes, als dass eine Senderkette über das gesamte Empfangsgebiet exakt auf der gleichen Frequenz und im exakt gleichen Zeitmode (bitsynchron) sendet.

Für das terrestrische System werden die heute bereits vorhandenen Sendernetze der Rundfunk- und Fernsehanstalten genutzt.

So kann man dank DVB-T bald auch wirklich portabel fernsehen, ohne sich dabei auf den Lokalsender beschränken zu müssen. Dabei reicht, wie gesagt, eine normale Stabantenne, für den stationären Empfang strebt man auch die Nutzung der vorhandenen Antennentechnik an, so dass man die Antennenanlage, so noch vorhan-<br>den nicht umrüsten muß den, nicht umrüsten muß.

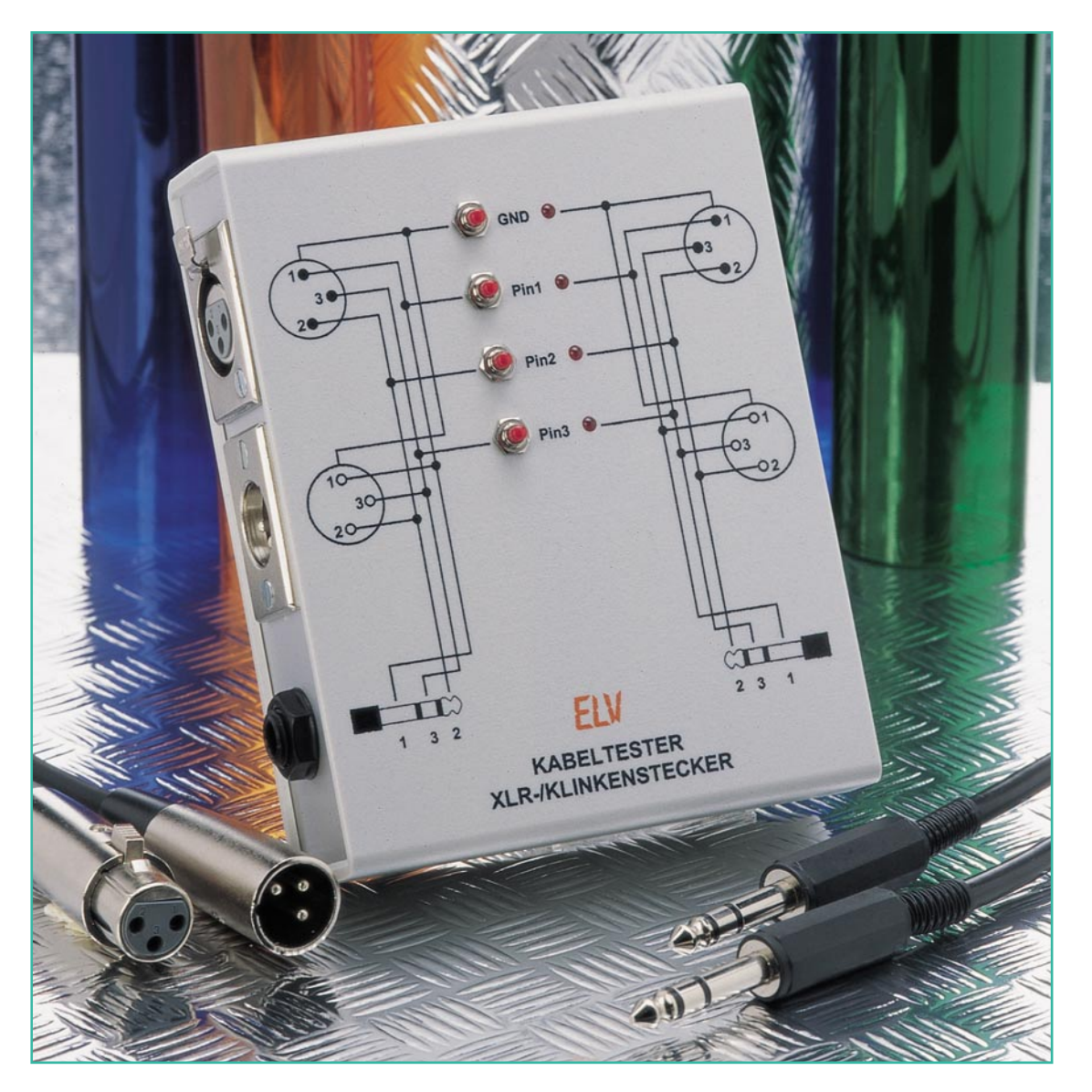

### **Kabeltester für XLRund Klinkenstecker**

*Praktische Hilfen für den Kabeltest entpuppen sich immer wieder als unentbehrlich. Der hier vorgestellte Tester ermöglicht jedem Musiker, PA-Techniker und dem Service die schnelle und einfache Überprüfung von Kabeln mit XLR- oder Klinkensteckern (6,3 mm) auf korrekte Funktion und richtige Anschlussbelegung.*

#### **Schnell, schnell!**

Damit war wohl jeder schon einmal konfrontiert in seinem Technikerleben: Ein Kabel funktioniert nicht richtig, nach "Murphy" natürlich dann, wenn es dringend gebraucht wird. Hektische Suche nach Multimeter, Prüfspitzen usw., folgend unbequemes Hantieren mit "unwilligen" Stekkern u.s.w. Wer schon einmal unter Streß Klinkenstecker-Kabel "durchklingeln" mußte, kennt das.

Spezielles Testgerät? Gibt´s schon, ist aber meist teuer und nicht weniger kompliziert zu handhaben, braucht manchmal sogar einen PC als Helfer. Da kommt der hier vorgestellte, kleine und äußerst unkompliziert zu handhabende Kabeltester genau richtig. Damit hat der PA-Techniker ein

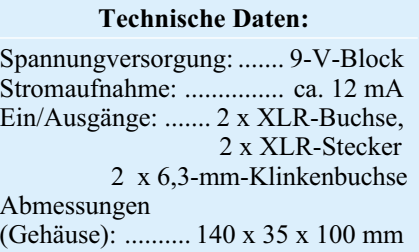

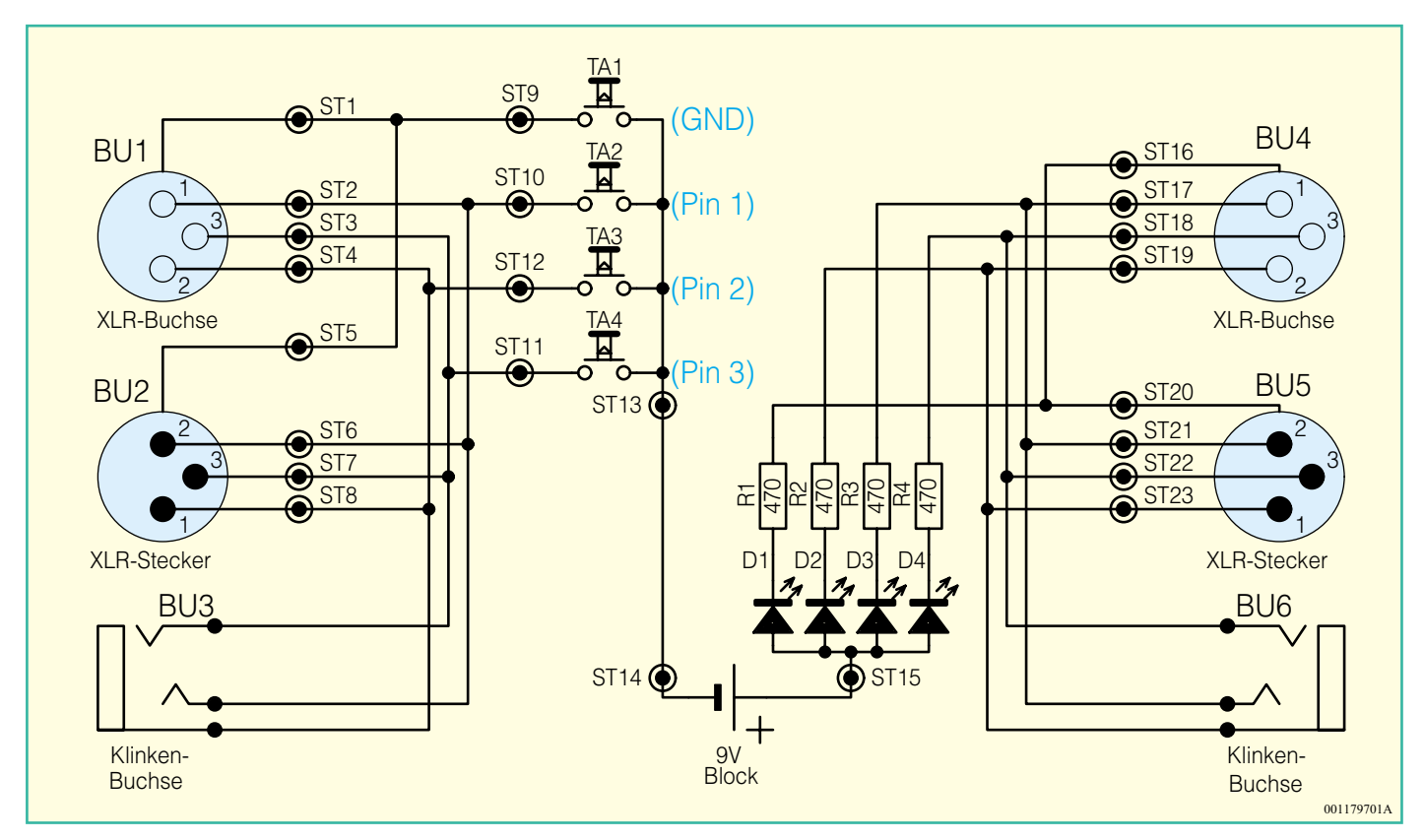

**Bild 1: Schaltbild des XLR-Kabeltesters**

kleines, immer bereites Hilfsmittel zur Hand, um alle NF-Kabel, hier speziell die in der Bühnentechnik meist verwendeten und hochstrapazierten XLR- und Klinkenkabel, jederzeit einem schnellen Test zu unterziehen. Der Inhalt der "Kabelkiste" ist damit in Minutenschnelle gecheckt und man kann beruhigt installieren.

Auch im Service und sogar in der Produktion leistet ein solcher Helfer wertvolle Dienste.

Je nach Häufigkeit der Benutzung beträgt die Lebensdauer der eingebauten Batterie, eine auslaufsichere Alkaline-Batterie vorausgesetzt, bis zu 2 Jahre.

#### **Schaltung**

Die Schaltung des Kabeltesters (Abbildung 1) ist schnell erklärt, weil verblüffend einfach. Das Prinzip der Schaltung heisst: Batterie, Schalter und Lampe. Die Lampe wird in modernen Schaltungen natürlich durch eine wartungsfreie und stromsparende Leuchtdiode mit Vorwiderstand ersetzt. Die auf der linken Seite dargestellten Geräte-Buchsen (BU 1, BU 2 und BU 3) zum Anschluss von XLR-Buchse, XLR-Stecker und 6,3mm-Klinkenstecker sind einfach parallel geschaltet. Jede einzelne Leitung ist über einen Taster (TA 1 bis TA 4) mit dem Minuspol der 9-V-Batterie verbunden. Die auf der rechten Seite dargestellten Geräte-Buchsen (BU 4, BU 5 und BU 6) sind ebenfalls parallel geschaltet. Hier sind die einzelnen Leitungen mit je-

ELViournal 1/00 57

weils einem Widerstand und einer Leuchtdiode mit dem Pluspol der Batterie verbunden. Wie unschwer zu erkennen ist, muss beim Betätigen eines Tasters die dazugehörige LED aufleuchten (vorausgesetzt, ein Kabel ist eingesteckt).

#### **Nachbau**

Für den Nachbau steht eine einseitige Platine und ein entsprechend bearbeitetes und bedrucktes Gehäuse zur Verfügung. Die Bestückung erfolgt in gewohnter Weise anhand der Stückliste und des Bestükkungsplans, wobei die Bauteile von oben durch die entsprechenden Bohrungen gesteckt, auf der Platinenunterseite verlötet und überstehende Drahtenden mit einem Seitenschneider abzuschneiden sind, ohne dabei die Lötstellen zu beschädigen.

Die Leuchtdioden sollten eine Einbauhöhe von genau 27 mm aufweisen (gemessen zwischen Platine und LED-Oberkante).

Der 9-V-Batteriehalter wird mit drei M2x8-mm-Schrauben, Fächerscheiben und M2-Muttern auf der Platine befestigt. Die Verbindung zwischen den beiden Anschlüssen des Batteriehalters und den Anschlusspunkten ST 14 und ST 15 auf der Platine wird mit je einem ca. 2,5 cm langen Stück Silberdraht hergestellt.

Im nächsten Arbeitsschritt sind die XLR-Einbaubuchsen bzw. Einbaustecker in der Front- und Rückwand festzuschrauben. Zur Befestigung dienen M3x6-mm-Senkkopf-

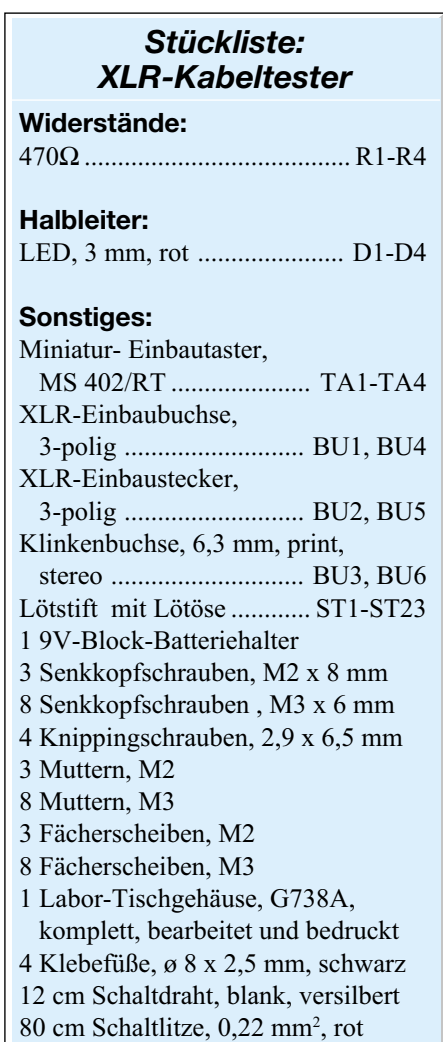

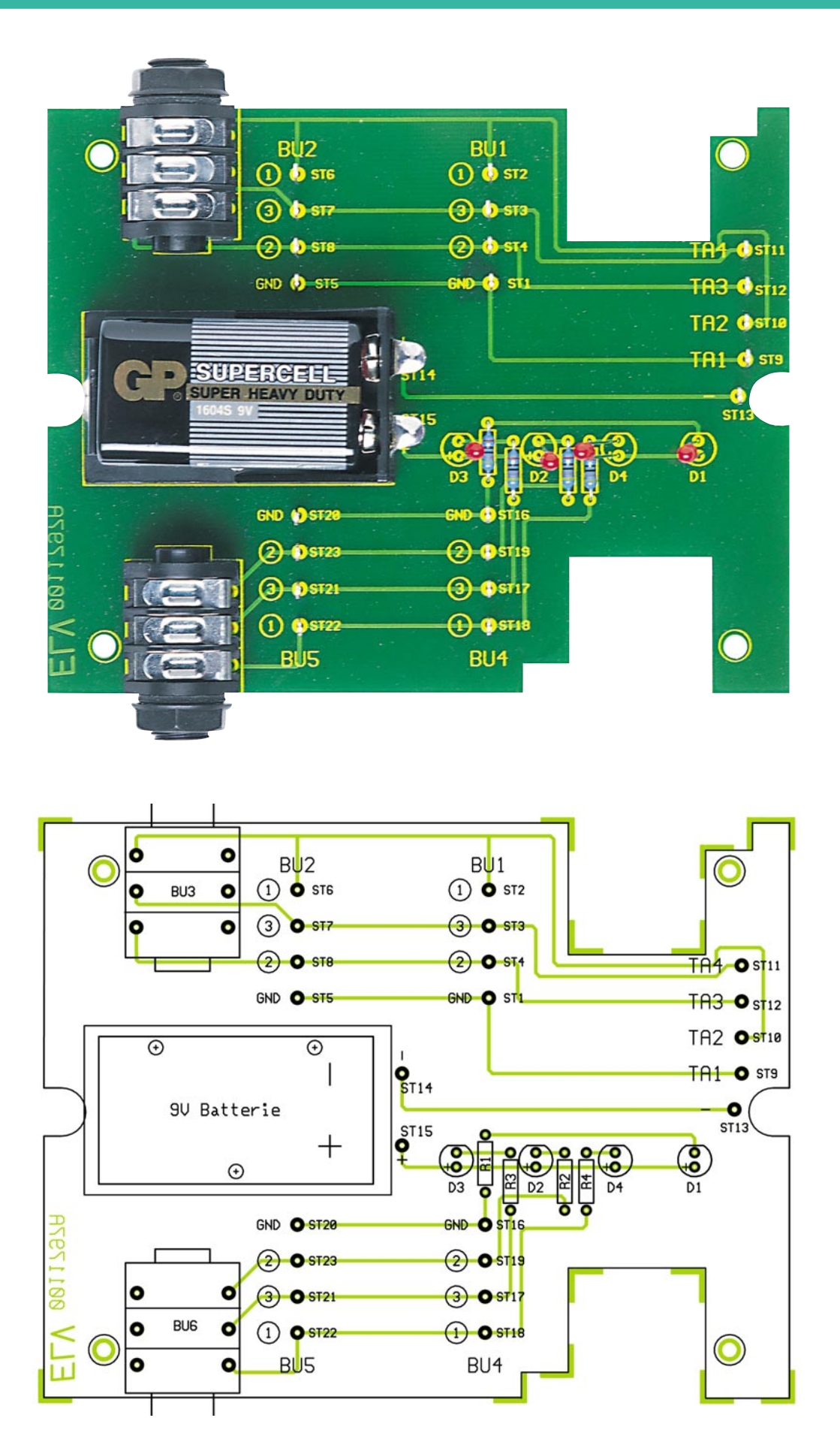

**Ansicht der fertig bestückten Platine des XLR-Kabeltesters (oben) mit zugehörigem Bestückungsplan (unten)**

schrauben mit entsprechender Mutter und Fächerscheibe. Die Platine wird anschließend zusammen mit Front- und Rückplatte in die Gehäuse-Unterschale gelegt und mit vier Knippingschrauben 2,9 x 6,5 mm befestigt. Auf die Klinkenbuchsen sind dann die zugehörigen Kunststoffschrauben aufzudrehen.

Für die elektrische Verbindung der XLR-Buchsen mit der Platine sind ingesamt 16 Leitungen aus Litze mit einer Länge von je 4 cm anzufertigen. Alle Enden werden abisoliert und verzinnt.

Die Verdrahtung ist recht einfach, da die XLR-Buchsen auf der Rückseite mit den Pin-Nummern markiert sind. Der einzige nicht markierte Pin ist die Masseverbindung zum Gehäuse (GND). Pin 1 von Buchse BU 1 wird dann mit dem entsprechend gekennzeichnetem Anschlusspunkt (1) auf der Platine verbunden usw.

Nachdem alle Verbindungen hergestellt sind, folgt die Montage der Einbautaster im Gehäuse-Oberteil. Die Unterlegscheibe des Tasters muss hier allerdings fortgelassen werden, da sonst die Gewindelänge der Taster für eine sichere Befestigung nicht ausreicht. Mit Silberdraht wird anschliessend jeweils ein Anschlusspin der vier Taster miteinander verbunden (ST 13). Die fünf Verbindungsleitungen zur Platine bestehen aus jeweils einem 8 cm langen Stück Litze. Der Taster TA 1 (GND) wird mit ST 9, Taster TA 2 mit ST 10 usw. verbunden.

Nach Einlegen der Batterie, dem Verschrauben des Gehäuses und dem Aufkleben der Gehäusefüße ist der Kabeltester einsatzbereit.

#### **Hinweise zur Bedienung**

Beim Test des Kabels wird immer nur eine Taste gedrückt, wobei dann die dazugehörige LED aufleuchten muss.

Im Normalfall sind Pin 1 und GND des XLR-Kabels miteinander verbunden, so dass beim Drükken des Tasters "GND" zusätzlich die LED für Pin 1 aufleuchtet und umgekehrt. Bei einem asymmetrischen Kabel ist zusätzlich auch der Pin 3 mit Pin 1 und GND verbunden.

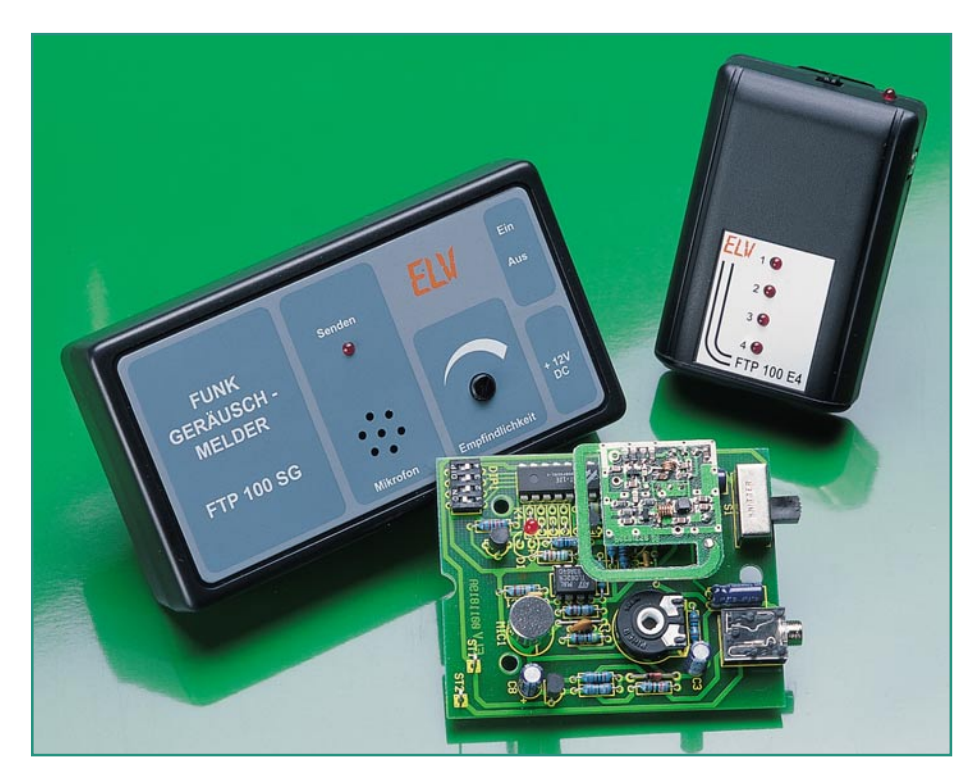

## **Funk-Geräuschmelder FTP 100 SG**

*Mit dem neuen Funk-Geräuschmelder FTP 100 SG läßt sich das Auftreten von Geräuschen in der Nähe des Melders in Verbindung mit dem 4-Kanal-Pager FTP 100 E 4 im Umkreis von bis zu 100 m signalisieren. Aufgrund dessen lassen sich die verschiedensten Überwachungsaufgaben auf einfache Weise realisieren.*

#### **Allgemeines**

In den vorangegangenen Ausgaben des "ELVjournal" wurden bereits Sendeeinheiten zur Überwachung der Türklingel, eines Personenrufs, des Telefons, eines Fensters bzw. einer Tür sowie der dazugehörige 4-Kanal-Empfänger vorgestellt, mit dem sich bis zu 4 verschiedene Sendeeinheiten überwachen lassen. Der neue Funk-Geräuschmelder FTP 100 SG vervollständigt jetzt das FTP100-System und signalisiert das Auftreten von Geräuschen in Meldernähe.

So ergeben sich die vielfältigsten Einsatzfälle, wie z. B. die Übermittlung des Schreiens eines Kleinkindes (Babysitterfunktion), das Signalisieren eines Telefonklingelns indem man den Melder neben dem Telefon positioniert, die Raumüberwachung usw.

Ausgestattet mit einer stufenlosen Einstellmöglichkeit für die Ansprechschwelle kann eine optimale Anpassung an die jeweiligen Einsatzbedingungen vorgenommen werden.

Das Gerät ist sowohl für Batteriebetrieb mit 2 Microzellen als auch für Netzbetrieb in Verbindung mit einem Steckernetzteil vorgesehen. Da der Stromverbrauch bei lediglich 400 uA liegt, sind mehr als 3000 Stunden bzw. 125 Tage Dauerbetrieb mit einem Alkali-Mangan-Batteriesatz möglich.

Gemäß der werksseitig vorgesehenen Codierung belegen die bisher vorgestellten Sendeeinheiten die Kanäle 1-3 des 4-Kanal-Pagers FTP 100 E4. Der neue FTP 100 SG belegt den noch freien Kanal 4. Damit ergibt sich nachfolgende Kanalbelegung:

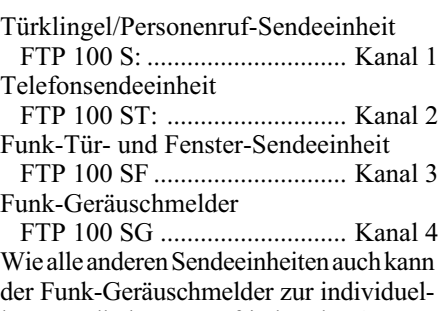

len Kanalbelegung auf jeden der 4 Empfangskanäle umcodiert werden.

#### **Bedienung und Funktion**

Die Installation und Bedienung des FTP 100 SG sind besonders einfach. Je nach Einsatzfall entscheidet man sich zunächst für die Spannungsversorgung. Bei mobilem Betrieb an häufig wechselnden Einsatzorten empfiehlt sich der Batteriebetrieb. Nachdem 2 Microzellen polungsrichtig in das Batteriefach eingelegt wurden, ist dieses wieder zu verschließen. Für den stationären Betrieb kann ein handelsübliches 12-V-Steckernetzteil verwendet werden.

Nach dem Einschalten sendet der Geräuschmelder zunächst für ca. 5 Sekunden das Funksignal aus, was durch die LED "Senden" signalisiert wird. Ist der 4-Kanal-Pager bereits eingeschaltet und stimmen die Sicherheitscodes (werksseitig 0 bei allen Geräten) überein, ertönt das Signal des Pagers und die LED "Kanal 4" blinkt auf. Stimmt der Sicherheitscode des Funk-Geräuschmelders nicht mit dem Empfänger überein, muß dieser zunächst, wie unter "Nachbau" beschrieben, geändert werden.

Mit dem Einsteller "Empfindlichkeit" kann die Ansprechschwelle eingestellt werden. Dabei unterstützt die LED "Senden", die während des Sendevorgangs aufleuchtet. Bei jedem Ansprechen erfolgt das Senden des Datensignals für ca. 5 Sekunden.

#### **Schaltung**

Abbildung 1 zeigt das übersichtliche Schaltbild des Funk-Geräuschmelders. Das vom Mikrofon MIC 1 aufgenommene Signal wird über den Koppelkondensator C 1 auf die mit IC 1 A und Peripherie realisierte

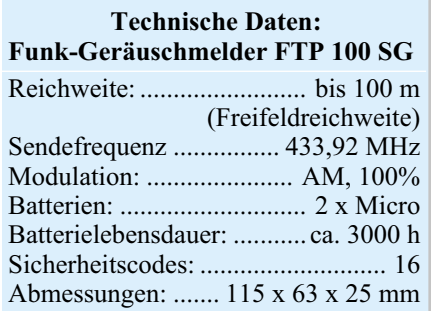

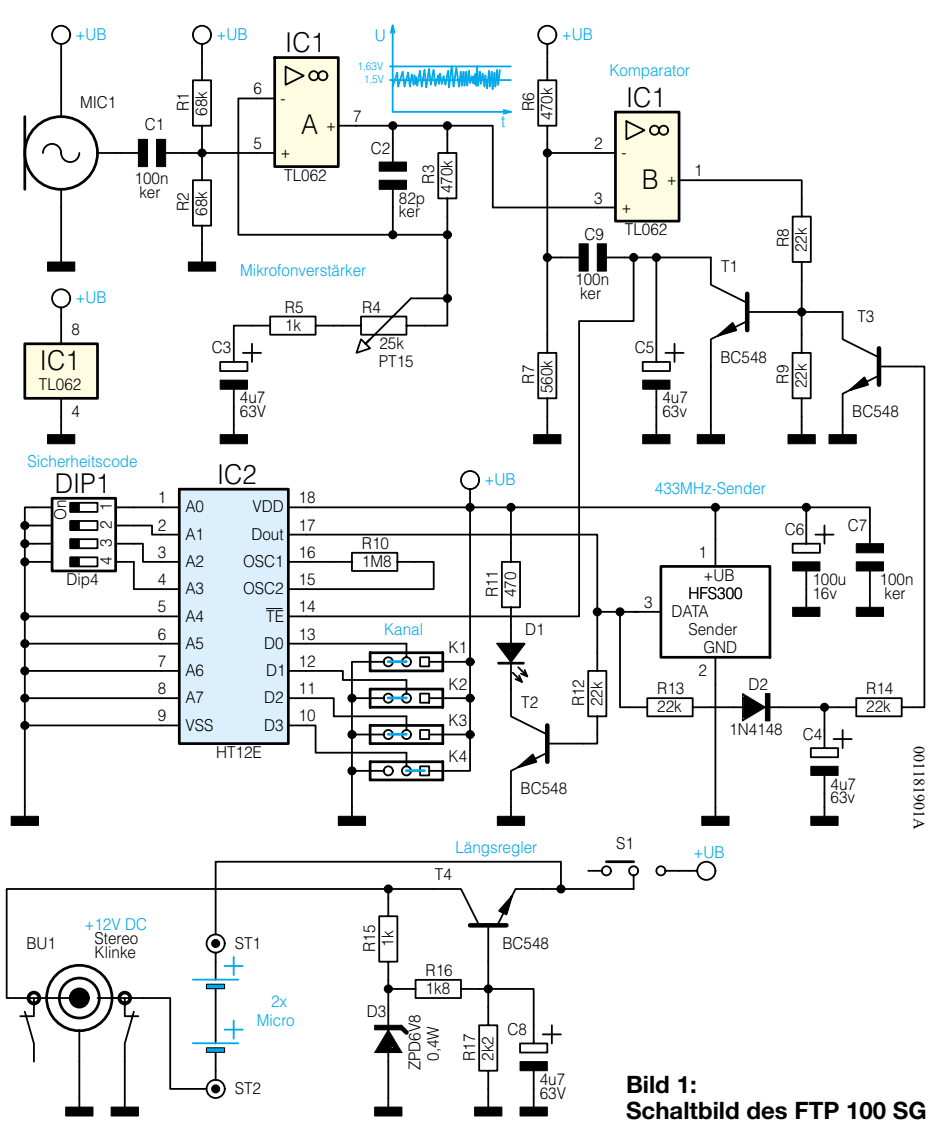

Verstärkerstufe gegeben. Die aus R 1, R 2 und C 1 resultierende untere Grenzfrequenz beträgt ca. 50 Hz. DieVerstärkerstufe arbeitet als nicht invertierender Verstärker mit einer durch R 4 im Bereich von 19 bis 471 einstellbaren Verstärkung. Der Kondensator C 2 legt zusammen mit dem Widerstand R 3 die obere Grenzfrequenz auf 4000 Hz fest. Der Gleichspannungspegel dieser Verstärkerstufe wird durch R 1 und R 2 auf die halbe Betriebsspannung, d. h. auf 1,5 V gelegt. Somit bewegt sich das verstärkte Ausgangssignal an Pin 7 um 1,5 V (siehe Schaltbild). Dieses Signal wird auf Pin 3 des als Komparator arbeitenden Operationsverstärkers IC 1 B geleitet. Der Spannungsteiler R 6 / R 7 legt Pin 2 dieses OPs auf 1,63 V. Im Ruhezustand, d. h. kein Signal vom Mikrofon, liegt Pin 3, wie bereits beschrieben, auf 1,5 V. Aufgrund dessen befindet sich der Ausgang Pin 1 des OPs auf Low-Pegel. Erst wenn durch ein aufgenommenes Geräusch die Spannung an Pin 3 größer als 1,63 V wird (Wechselspannung größer als 260 mVss) , kippt der Komparator auf High-Pegel. Dadurch wird der Transistor T 1 über R 8 durchgesteuert und entlädt den Elko C 5. Somit erhält der

#### Sendefreigabepin " $\overline{TE}$ " von IC 2 Low-Pegel und startet die Ausgabe eines Daten-

signals an Pin  $17 \text{ ("D<sub>out</sub>").}$ Dieses Datensignal überträgt in einem festen Datenprotokoll sowohl den Sicherheitscode als auch das 4-Bit breite Datenwort für die Kanalcodierung. Der Sicherheitscode wird an den Eingängen A 0 bis A 7 (Pin 1 bis Pin 8) durch High- oder Low-Pegel eingestellt. Die in dieser Anwendung benutzten Eingänge A 0 bis A 3 ergeben im Binärsystem kombiniert maximal  $2^4$  = 16 Sicherheitscodes. Durch den Widerstand R 10 wird die Frequenz des im Encoderbaustein integrierten Oszillators und somit die Übertragungsgeschwindigkeit festgelegt.

Das an Pin 17 ausgegebene Datensignal wird dem 433-MHz-Sendemodul HFS 300

am Pin "DATA" zugeführt und vom Modul in ein 100-% AM-moduliertes HF-Signal bei einer Frequenz von 433,92 MHz umgesetzt.

Weiterhin gelangt das Datensignal über den Widerstand R 12 auf die Basis des Transistors T 2, der die LED D 1 während des Sendens ansteuert. Über R 13 wird das Datensignal auf den mit der Diode D 2 und dem Elko C 4 realisierten Gleichrichter geführt, so dass der Transistor T 3 im Sendefall über R 14 durchgesteuert wird. Somit ist die Mikrofonauswertung während des Sendens gesperrt.

Im letzten Schritt wollen wir jetzt die Spannungsversorgung der Schaltung näher betrachten. Im Batteriebetrieb (kein Klinkenstecker eingesteckt) liegt der Minuspol der Batterien über den in der Klinkenbuchse BU 1 integrierten Schalter auf Massepotential. Der Pluspol wird beim Einschalten mit S 1 mit der Schaltung verbunden.

Für den stationären Betrieb ist im ausgeschalteten Zustand ein handelsübliches, unstabilisiertes Steckernetzteil mit einer Nennspannung von 12 V DC mit der Klinkenbuchse BU 1 zu verbinden. Der in BU 1 integrierte Schalter schaltet dann den Minuspol der Batterie ab. Die anliegende Gleichspannung wird über den als Längsregler arbeitenden Transistor T 4 auf 3 V stabilisiert.

#### **Nachbau**

Aufgrund der übersichtlichen, ausschließlich aus bedrahteten Bauelementen bestehenden Schaltung ist der Nachbau relativ schnell und einfach zu bewerkstelligen. Die 60 x 76 mm messende einseitige Platine ist anhand von Bestückungsplan, Platinenfoto und Stückliste zu bestücken. Man beginnt mit den Drahtbrücken (inklusive der Brükken für die Codierung) des Sendekanals. Je nach gewünschtem Kanal sind die 4 Brücken gemäß Abbildung 2 einzusetzen.

 Nach dem Einsetzen sind die Drahtenden auf der Lötseite leicht auseinanderzubiegen. Es folgt das Verlöten und Kürzen der aus den Lötstellen herausragenden Drahtenden mit einem Seitenschneider, ohne dabei die Lötstellen zu beschädigen.

In gleicher Weise werden die Widerstände, Kondensatoren und Dioden montiert. Bei der Montage der Elkos ist auf richtige Polung zu achten, C 4, C 5 und C 6 werden liegend montiert. Es folgt die Mon-

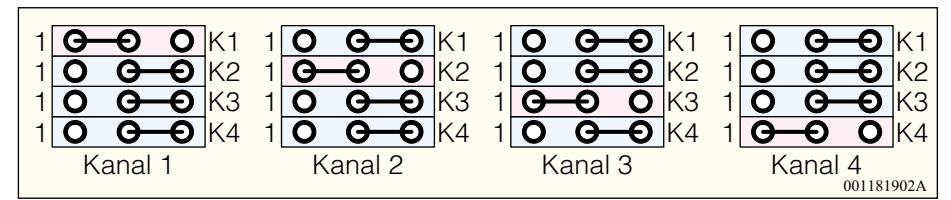

**Bild 2: Position der Drahtbrücken für den jeweiligen Sendekanal des Funk-Geräuschmelders**

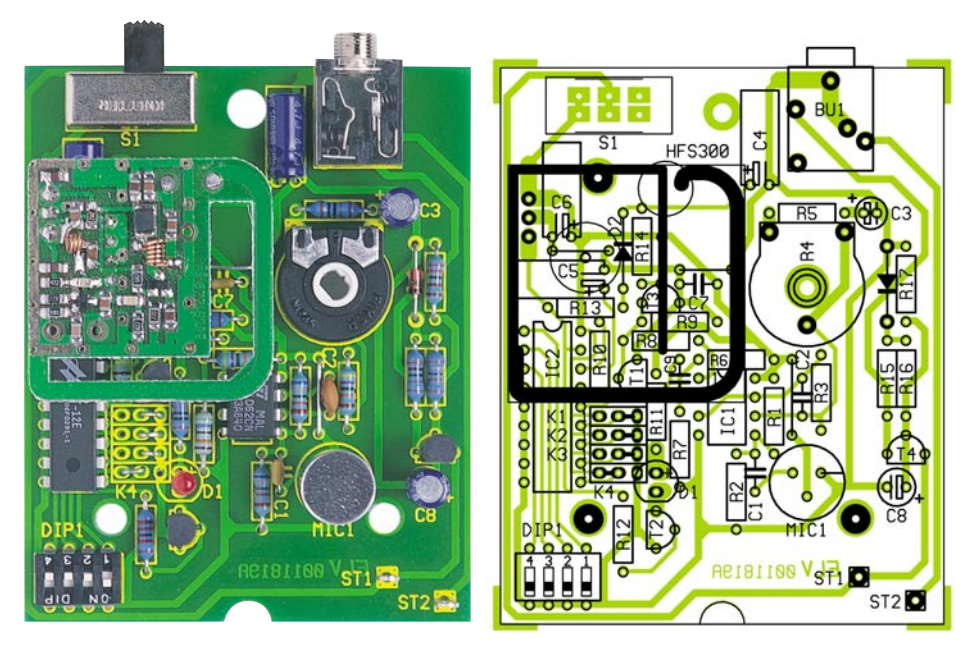

#### **Ansicht der fertig bestückten Platine mit zugehörigem Bestückungsplan.**

tage des DIP-Schalters DIP 1, des Schiebeschalters S 1, der Klinkenbuchse BU 1, der Transistoren und des Potis R 4. Nachdem IC 1 und IC 2 polungsrichtig, d. h. die Positionen der Markierungen im Bestükkungsdruck und am Bauteil müssen übereinstimmen, eingebaut wurden, folgt die Montage der LED D 1 in 13 mm Abstand zur Platine. Bei der Montage des Mikrofons muß folgendes beachtet werden:

- · Der Abstand zur Platine muß 8 mm betragen
- · Der Masseanschluss ist im Bestückungsdruck durch einen Strich gekennzeichnet. Am Mikrofon erkennt man den Masseanschluss dadurch, dass er an der Unterseite über zwei winzige Leiterbahnen mit dem Gehäuse verbunden ist. Siehe dazu Abbildung 3.

Es folgt der Einbau des ELV-Sendemoduls HFS 300, wobei besondere Vorsicht geboten ist. Man schiebt die 3 Anschlußstifte von der Bestückungsseite in die vorgesehenen Bohrungen, bis der Abstand zwischen Modul und Platine 11 mm beträgt. Zunächst wird das Modul lediglich an einem Anschlußstift verlötet. Vor dem vollständigen Verlöten sind der korrekte Abstand von 11 mm und die waagerechte Einbaulage zu prüfen, gegebenenfalls muß eine Korrektur erfolgen.

Für den Anschluss des Batteriehalters sind ein roter und ein schwarzer Schaltdrahtabschnitt mit einer Länge von 60 mm herzustellen. An den Enden wird die Isolierung auf einer Länge von 4 mm entfernt. Die rote Leitung ist am Batteriehalter mit dem Pluspol und auf der Platine mit ST 1 zu verbinden,

1N4148 ........................................... D2 ZPD6,8V/0,4W .............................. D3

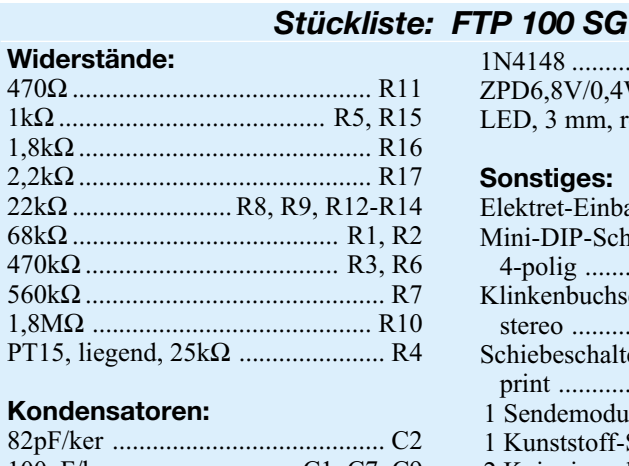

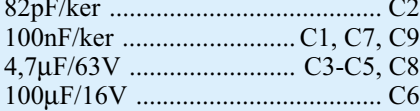

#### **Halbleiter:**

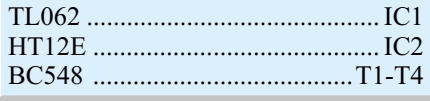

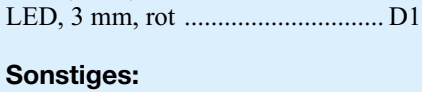

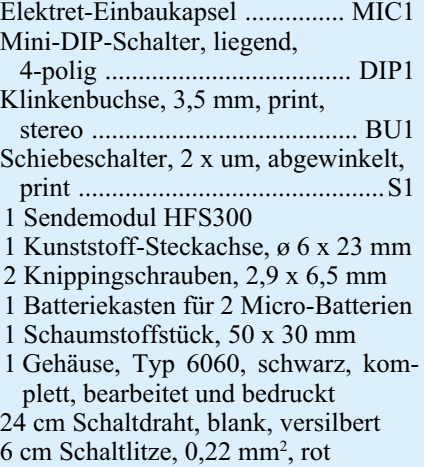

6 cm Schaltlitze, 0,22 mm<sup>2</sup>, schwarz

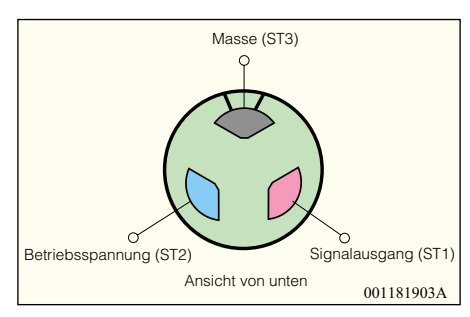

#### **Bild 3: Anschlußbelegung des Elektret-Mikrofons**

die schwarze Leitung wird mit dem Minuspol des Batteriehalters und ST 2 verlötet.

Alle Schalter des DIP-Schalters S 1 sind in Position 0 zu bringen. Damit sind die Schalter geöffnet und Sicherheitscode "0" ist eingestellt (Grundkonfiguration aller Geräte).

Nachdem die Potiachse in das Poti eingesteckt und das Poti an den Linksanschlag gedreht wurde, kann ein erster Funktionstest erfolgen. 2 Microbatterien werden in den Batteriehalter eingelegt, mit dem Schiebeschalter schaltet man ein, das Signal wird einmalig gesendet. Ist im Empfänger ebenfalls der Sicherheitscode "0" eingestellt, ertönt ein akustisches Signal und die LED von Kanal 4 blinkt.

Es folgt der Einbau in das Gehäuse, indem die Platine in das Unterteil gelegt und mit 2 Schrauben gesichert wird. Soll ein anderer Sicherheitscode eingestellt werden, ist dies jetzt gemäß Tabelle 1 vorzunehmen. Wichtig ist nur, daß derselbe Sicherheitscode wie im Empfänger eingestellt wird.

Nachdem sich der Batteriehalter im Batteriefach befindet, kann die Gehäuseoberschale aufgesetzt werden. Diese ist mit den beiliegenden Gehäuseschrauben von der Unterseite zu befestigen. Vor dem Schliessen des Bateriefachdeckels ist noch das beiliegende Schaumstoffstück an dessen<br>Innenseite zu verkleben. Innenseite zu verkleben.

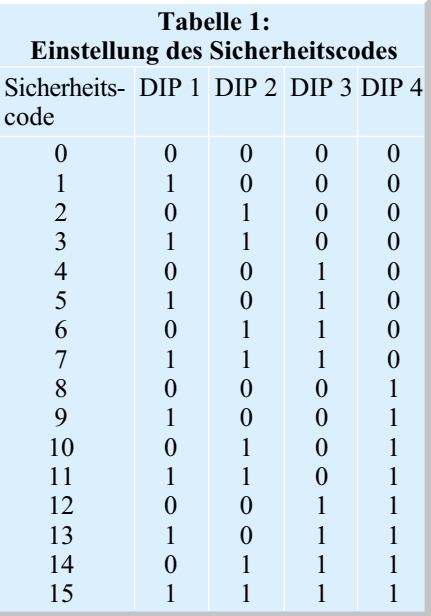

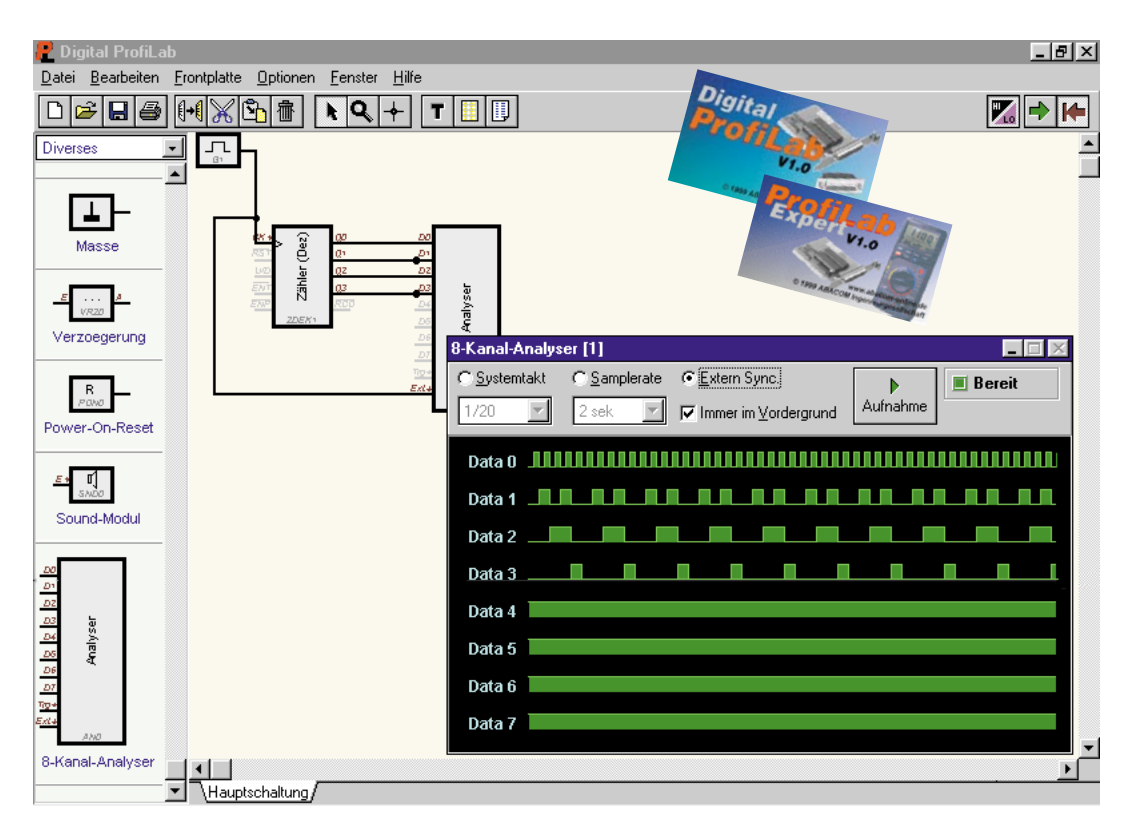

### **DigiTrace, die zweite, dritte... Logiksimulator Digital ProfiLab/ProfiLab Expert**

*Der Nachfolger des fast schon legendären Logiksimulators DigiTrace ist da. Die praxisorientierte Simulatorsoftware erlaubt den kompletten virtuellen Aufbau digitaler Schaltungen, deren Simulation und Kontrolle mittels eines integrierten 8-Kanal-Logik-Analyzers und die Kommunikation mit der realen Außenwelt.*

*Wir stellen das Programm, das auch als Kombination mit dem im "ELVjournal" 5 und 6/99 vorgestellten virtuellen Labor "DMM ProfiLab" erhältlich und so zum kompletten Labor ausbaubar ist, ausführlich vor.*

#### **Simulieren statt löten**

Mit dem Erscheinen des Low-Cost-Logiksimulators "DigiTrace" vor etwa vier Jahren war eine neue Klasse von Logiksimulatoren geboren, die auch auf die Anwendung beim ambitionierten Hobbyelektroniker zielte. Zumal der Preis, gemessen an der Leistungsfähigkeit, tatsächlich (und bis heute) getrost das Prädikat Low Cost rechtfertigt.

Logiksimulatoren freilich gibt es viele, die herausragenden Merkmale von "DigiTrace" sind jedoch die mögliche, direkte Hardwareanbindung von realer Peripherie

über den Druckerport des PCs und handelsüblichen Peripheriebausteinen, sowie die teilweise automatisch generierte, selbst fortgestaltbare Frontplatte, die ein äußerst komfortables Frontend darstellt.

Wie hilfreich ein solcher Simulator im Praxisalltag ist, kann jeder ermessen, der selbst, und sei es auch nur gelegentlich, Schaltungen entwickelt. Nahezu die gesamte Labor-Entwicklungs- und Testphase lässt sich einsparen, die richtige Dokumentation steht quasi immer online zur Verfügung, die Entwicklungszeit verkürzt sich drastisch.

"DigiTrace" war seinerzeit das erste Programm einer ganzen Reihe preiswerter Elektronik-Laborprogramme, später folgten z. B. der Leiterplatteneditor "Sprint Layout", der Schaltplaneditor "sPlan" und unlängst das virtuelle Mess,- Steuer- und Regellabor "DMM ProfiLab" (Abbildung 1). Besonders bei der Fortentwicklung der Bedienoberfläche, einer gewissen Vereinheitlichung vieler Werkzeuge und bei der Bedienfreundlichkeit insgesamt hat der Hersteller ABACOM konsequent weiter gearbeitet und konnte so im Herbst 1999 eine neue Programmgeneration vorlegen, die durch eine sehr hohe Funktionalität und die fast schon perfekt zu nennenden Frontplatteneditoren auffällt. Die Praxistauglichkeit zur Einbindung in das La-

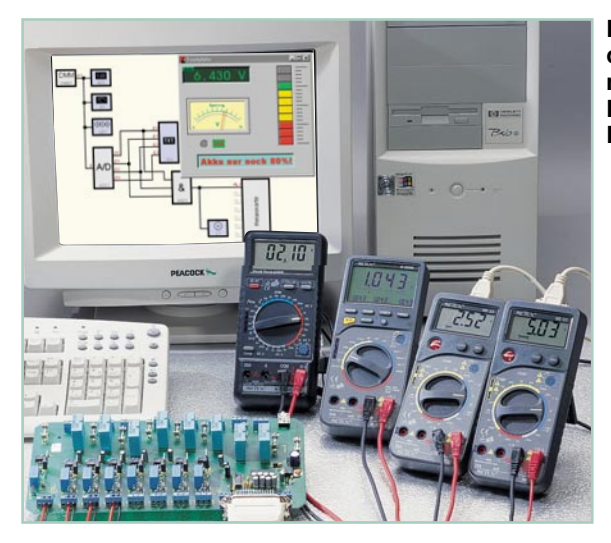

bor hat man weiter ausgebaut, indem die Hardware-Anschlussmöglichkeiten erweitert wurden. Und mit dem Programmpaket "ProfiLab Expert" hat man nun auch den Sprung zum integrierten Analog-/Digital-Programm vollzogen, so dass das kleine Elektroniklabor im PC fast komplett ist.

Doch wollen wir uns zunächst dem neuen "Digital ProfiLab" widmen.

#### **Auf geradem Weg zur Schaltung**

In angenehmster ABACOM-Tradition kommt das Programm auf einer einfachen 3,5"-Diskette ins Haus, entsprechend sparsam "benimmt" sich das Programm auf der Festplatte. Ebenfalls traditionell ist der genügsame Hardware-Bedarf - gerade der private Laborrechner wird nur in seltenen Fällen einen Pentium-Prozessor beherbergen - selbst auf einem 286er (eine Ausstattung mit VGA-Grafikkarte und mindestens Windows 3.1 vorausgesetzt) ist die Aufgabe zu bewältigen. Also genau das richtige für den ausgemusterten PC der letzten Generation, der im "Bastelkeller" so noch

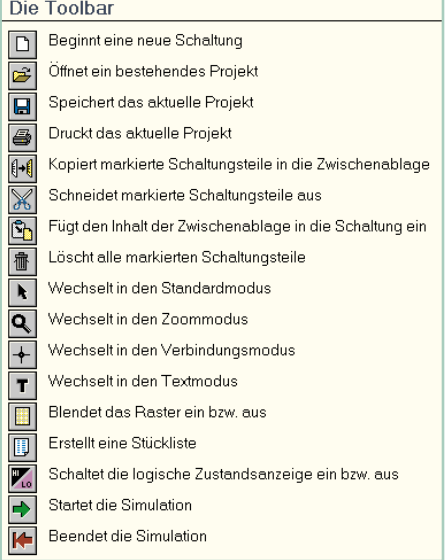

**Bild 2: Komfortable Toolbar - alle Funktionen sind bequem verfügbar.** **Bild 1: DMM ProfiLab war das erste Programm mit dem neuen Design und stellt ein komplettes Meßtechnik-Labor dar.**

eine Aufgabe findet. Aber auch für die Ausbildung, die ja nur in sehr seltenen Fällen mit leistungsfähiger Hardware gesegnet ist, ist das Programm geradezu ideal einsetzbar.

Trotzdem findet man nach der problemlosen, weitgehend automatisierten Installation eine äußerst

komfortable Bedienoberfläche vor. Und auch der Umfang der mitgelieferten Bauteilbibliotheken lässt zunächst kaum etwas zu wünschen übrig, sogar DA/AD-Wandler und RAM-ROM-Bausteine sind verfügbar. Zudem ergänzt der Hersteller ständig seine Bibliotheken über das Internet, da lässt sich auch der aus Anwendersicht einzige echte Makel, der fehlenverschmerzen. Letz-

4 | |<br>|Hauptschaltung de Bauteil-Editor, von Bauelementen und Verbindungen erleichtert. teres würde aber wieder den Programmierer im Anwender fordern. Das Programm setzt jedoch seinen Schwerpunkt auf die völlig problemlose Anwendung durch den Elektroniker, der mit der Programmierung

weniger "am Hut hat". Aber auch der mitgelieferte Bauteilumfang lässt schon eine große Vielzahl an Schaltungslösungen zu, wiederum kann man hier die hervorragende Eignung gerade auch für die Ausbildung bescheinigen. Fehlende Bausteine kann man bei Notwendigkeit durch die geschickte Kombination von Grundgattern oder auch die später noch genauer beschriebene Makrofunktion simulieren. Diese erlaubt das Erstellen eigener Schaltkreiskonfigurationen, so dass man zahlreiche ICs selbst "bauen" und so seine eigene Bauteilsammlung gezielt erweitern kann.

Nach dem Programmstart, der angenehm

ohne erforderlichen Windows-Neustart verläuft, wird man von einer leeren Arbeitsfläche empfangen, eingerahmt von Toolbar (Abbildung 2) und Bauteilmenü.

Das Kennenlernen des Programms wird durch zahlreiche Beispielprogramme erleichtert, die sich im Programmordner "Beispiele" befinden und zunächst einmal durchgesehen werden sollten. Hier bekommt man sofort ein wenig Feeling für den Umgang mit dem Programm vermittelt, komplette, funktionsfähige Schaltungen zeigen den Leistungsumfang. Selbstverständlich kann man schon hier nach Herzenslust experimentieren und die Bespielschaltungen modifizieren.

Das Anordnen der Bauteile auf der Arbeitsfläche erfolgt durch einfaches Ziehen (Click and Drop) aus der Bauteilbibliothek heraus, die Verbindung der einzelnen Anschlüsse durch das nun bei allen ABA-COM-Programmen gleiche Verbindungstool ist denkbar einfach - im Nu ist die erste Schaltung zusammengestellt. Dabei muss man nicht einmal das Verbindungstool

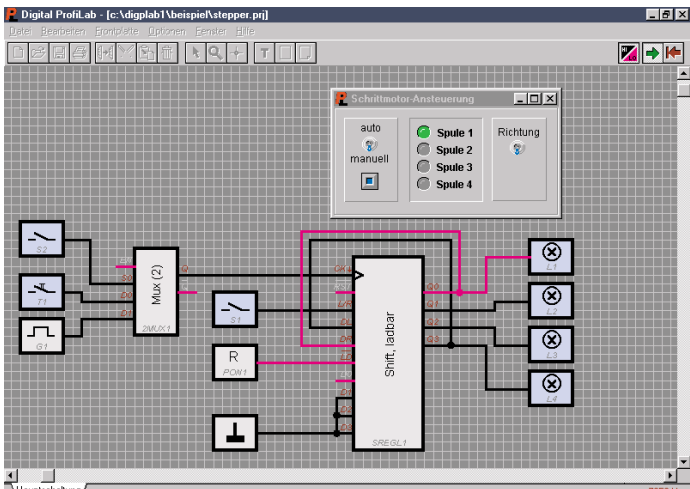

**Bild 3: Mit einem zuschaltbaren Raster wird die Platzierung**

anwählen, das Programm springt automatisch auf dieses Tool und zeigt den Cursor als Fadenkreuz, sobald man mit diesem einen Bauelementeanschluss berührt. Das Ziehen der Verbindungen und Setzen von Kreuzungspunkten erfolgt dann allein durch entsprechende Bedienung der beiden Maustasten. Ein einblendbares Raster erleichtert die Platzierung und das Planen von Verbindungen (Abbildung 3). Sobald man ein Bedien- oder Anzeigeelement auf der Arbeitsfläche platziert, erscheint es gleichzeitig auf der virtuellen Frontplatte.

Über diese ist die bequeme Kontrolle der Schaltung im späteren Simulationslauf möglich. In Fortentwicklung des Vorgängerprogramms hat man die freie Editierbarkeit aller Elemente an den jetzt üblichen Standard der anderen Programme angepasst und kann nun äußerst ansehnliche

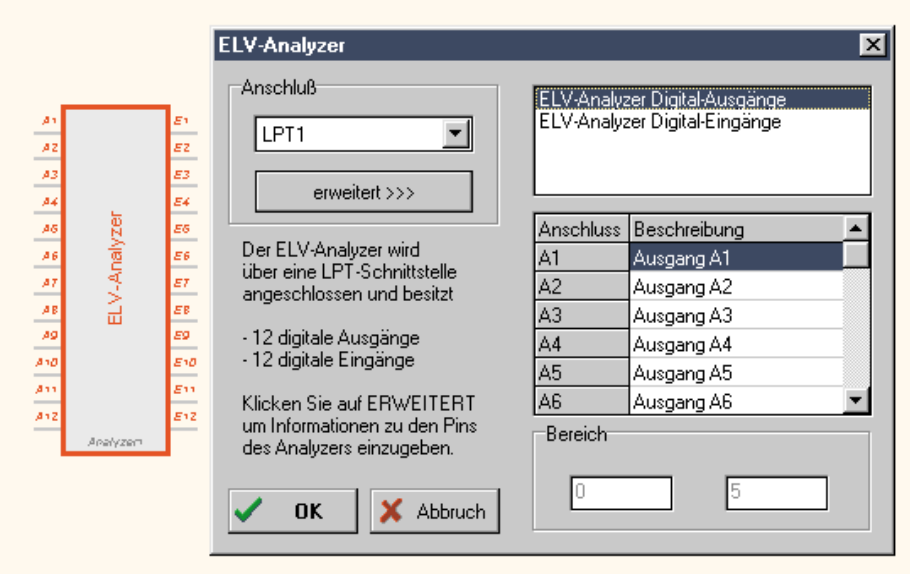

**Bild 4: Vielseitig nach außen: Zahlreiche Peripheriekarten sind anschließbar und einfach konfigurierbar.**

Frontplatten mit nahezu allem gestalten, was man sich denken kann. Da ist die Schrift einer Textanzeige ebenso festlegbar wie die Form und Ausführung von Schaltern und von Displays. Es sind Beschriftungsfelder realisierbar, auch Bitmap-Bilder können in die Frontplatte hinein importiert werden.

Die Eigenschaften vieler Bauelemente sind sehr komfortabel über die per Doppelklick bzw. rechte Maustaste erscheinenden Kontextmenüs einstellbar, so kann man bequem z. B. Texte für das Textdisplay festlegen. Diese Kontextmenütechnik zieht sich in bewährter Weise durch das ganze Programm, man kann alle Einstellungen kontrollieren, ohne die Menüleiste bemühen zu müssen.

Die digitale Ausgabe und auch die Eingabe von Signalen kann über die parallele Schnittstelle des Rechners erfolgen. Diese Hardwareanbindung erlaubt das Einbeziehen des Simulators in reale Schaltungsaufbauten, so kann man Steuerschaltungen in direkter Zusammenarbeit mit den jeweili-

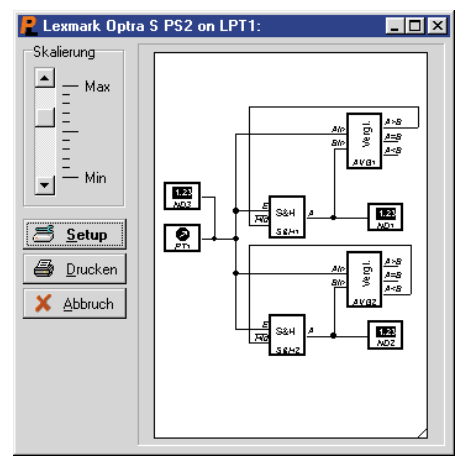

**Bild 5: Das Drucktool erlaubt das stufenlose Zoomen des Schaltplans für den Ausdruck.**

gen Aktuatoren ausprobieren und optimieren, ohne dass einmal zum Lötkolben gegriffen werden muss.

Dabei sind die Signale sowohl direkt über den LPT-Port als auch über eine Relaiskarte, eine PIO-Karte (das Programm

selbstverständlich auch **Analyzer.** kann z. B. direkt die ELV-Schnittstellenkarte PIO 32 ansteuern) oder den ELV-Analyzer (siehe Abbildung 4) einund ausgebbar. Damit hat man bis zu 32 digitale Eingänge und 32 digitale Ausgänge zur Verfügung - genug auch für umfangreichere Anwendungen. Die Beschaltung und den Einsatz der externen Anschlüsse und Karten sind in der umfangreichen Online-Dokumentation des Programms, die druckbar ist, ausführlich erläutert.

Apropos drucken - sowohl die Schaltung selbst als auch die automatisch generierbare Stückliste sind über das ebenfallls ABACOM-typische Drucktool bequem ausdruckbar. Der Druckdialog lässt die komfortable Anordnung der Schaltung in einer frei zoombaren Größe auf dem Blatt (Abbildung 5) ebenso zu wie den für Schaltungen oft üblichen Druck im Querformat.

Bis hierhin fanden wir die wesentlichen Eigenschaften von DigiTrace wieder, wenn auch schon deutlich komfortabler als beim Vorgänger.

#### **Die Simulation**

Richtig interessant wird es aber erst beim

Simulationslauf. Hier hat sich Entscheidendes getan.

Zunächst kontrolliert das Programm alle Verbindungen und meldet falsche Verdrahtungen, z. B. verbundene Ausgänge. Hier fallen einem dann vielleicht als Wunsch an die nächste Version die Optionen ein, die der erfahrene Schaltungsentwickler hat, wie etwa das Einfügen von Dioden für Erweiterungen.

Nach dem Start des Simulatorprogramms kann man die jeweiligen Logikpegel aller Verbindungen anzeigen lassen und hat so einen guten Überblick über die Funktion der in Echtzeit arbeitenden Schaltung.

Einen noch besseren Überblick aber bekommt man mit einem Highlight des Programms, dem 8-Kanal-Logikanalyzer.

#### **Timing im Griff**

Der Analyzer ist ein äußerst hilfreiches Instrument zur Kontrolle der Schaltung, zur Fehlerbehebung und Veranschaulichung. Er erstellt quasi auf Knopfdruck ein komplettes Timing-Diagramm auf bis zu 8 Kanälen (Abbildung 6).

Der Analyzer "versteckt" sich unauffällig in der Bauteilbibliothek "Diverses".

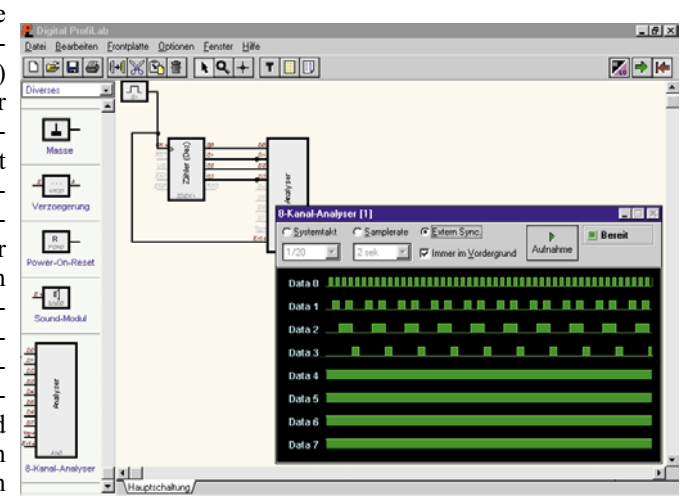

**Bild 6: Ein Highlight des Logiksimulators ist der 8-Kanal-**

Holt man ihn auf die Arbeitsfläche, so erscheint ein eigenes Fenster, das die Bedienungs- und Anzeigeelemente des Analyzers enthält.

Dessen Eingänge sind mit beliebigen Punkten der zu testenden Schaltung zu verbinden, man kann also die Zustände an allen Punkten untersuchen.

Das Timing (Zeitbasis) des Analyzers ist auf drei Arten einstellbar:

Die Option "Systemtakt" erlaubt die maximale Aufnahmegeschwindigkeit und bietet für fast alle Simulationsabläufe gute Ergebnisse. Die Zeitbasis wird hier von der Simulationsfrequenz bestimmt. Dabei ist die Abtastrate zwischen maximaler Simulationsfrequenz und 1/1000 dieser Frequenz einstellbar.

"Samplerate" ist eher für langsamere Abläufe gedacht. Hier wird die betreffende Leitung in einstellbaren Abständen zwischen 0,05 und 5 Sekunden abgetastet. Da insgesamt 100 Messwerte je Analysedurchgang aufgenommen werden, liegt die Aufnahmedauer hier zwischen 5 Sekunden und 8,3 Minuten.

"Extern Sync." dagegen holt sich den Takt für die Messwertaufzeichnung extern, das heißt, entweder aus einem beliebigen Punkt der Schaltung oder sogar manuell gesteuert. Bei jeder fallenden Taktflanke am Ext-Eingang des Analyzers wird ein Messwert aufgenommen.

Welche der drei Methoden jeweils zur Anwendung kommt, hängt von der zu untersuchenden Schaltung und der gewünschten Aufzeichnungsdauer ab. Der Analyzer zeichnet die Daten entsprechend der gewählten Option auf und bringt sie dann zur Anzeige. So kann man je nach Wunsch relativ zeitnah, aber auch über längere Zeiträume aufzeichnen lassen und hat so ein recht komplexes Instrument in der Hand, um auch umfangreiche Schaltungen zu kontrollieren.

Wem übrigens acht Kanäle nicht ausreichen, der kann sich auch mehrere Analyzer-Bausteine auf den Bildschirm holen und die Schaltung an mehr als 8 Punkten untersuchen lassen. Lässt man beide extern triggern, so arbeitet deren Aufzeichnung bei nicht zu "schnellen" Aufbauten sogar parallel.

Bleibt schließlich nur noch zu erwähnen, dass die Beschriftungen der einzelnen Datenkanäle über einen Doppelklick beliebig änderbar sind und nach einem Maus-Klick auf den schwarzen Hintergrund des Anzeigefeldes eine Cursorlinie erscheint, die die genaue Untersuchung des gesamten Timing-Diagramms erlaubt.

#### **Makros**

Eine weitere mächtige Funktion des Simulators ist die Unterstützung von Makros. Ein Makro ist eine eigenständige Schaltung, die in eine andere Schaltung importierbar ist. Dort ist das Makro dann

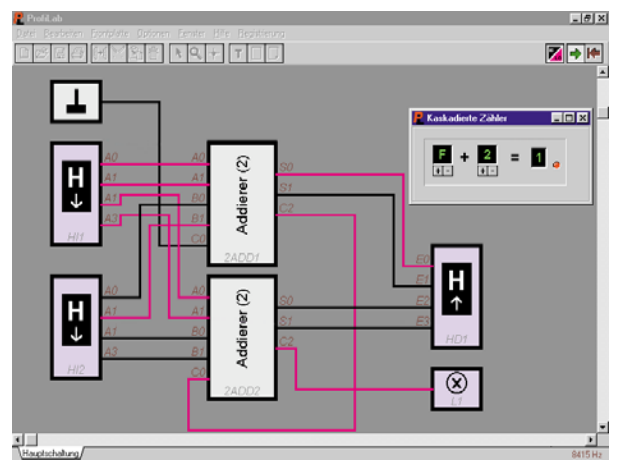

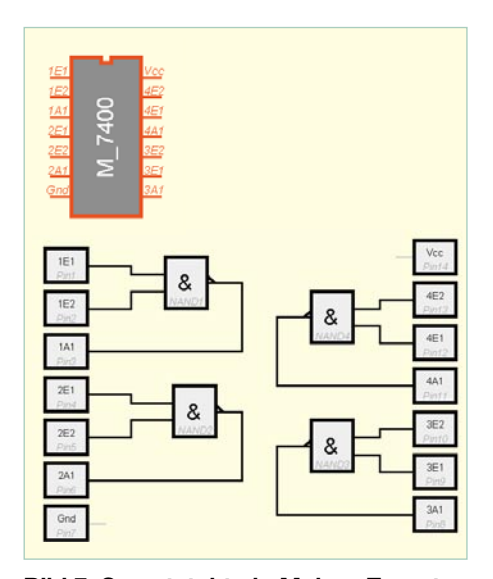

**Bild 7: So entsteht ein Makro: Zuerst werden alle Einzelbaugruppen zusammengestellt, mit Pins verbunden, das Ganze abgespeichert, und später beim Importieren in die Applikations-Schaltung erscheint der Baustein als normales IC auf dem Bildschirm.**

als ein einziges Bauteil vertreten und kann wie ein normales Bauteil, etwa als komplettes IC, angeschlossen werden. Makros werden gern dazu benutzt, um immer wiederkehrende Bauteile aus der eigentlichen Schaltung herauszulösen, um so die Übersichtlichkeit zu erhöhen. Speichert man das Makro ab, so ist es später auch für andere Schaltungen verfügbar. Mit Hilfe der Pin-Bauteile-Option kann man sich so z. B. komplexe ICs "zusammenbauen", diese mit Pins versehen, beschriften und als eigene Projektdatei abspeichern. Unser einfaches Anwendungsbeispiel zeigt einen 7400 (Abbildung 7). Über das Kontextmenü kann man sich die Innenschaltung des Makros ansehen und diese ggf. auch nachträglich editieren.

Importiert man das Makro später in eine Schaltung, wird dieses vollständig integriert und ändert sich auch nicht mehr, wenn die ursprüngliche Makrodatei später modifiziert wird. Das Makro erscheint in der Schaltung immer als kleines IC und ist

> **Bild 8: Zwischen DMM ProfiLab und Digital ProfiLab bestehen außer ihren jeweiligen speziellen Ausrichtungen kaum Unterschiede, da lag die Kombination beider Programme nahe.**

so sehr einfach von den Einzelbauteilen zu unterscheiden. Es kann, wie die Einzelbauteile, auch in der Schaltung gedreht werden.

Treibt man es auf die Spitze, kann man die gesamte Schaltung mit Makros entwerfen und sie dann später pingenau nachbauen.

Wie an den bisherigen Ausführungen sicher gut zu erkennen ist, hat man mit "Digital ProfiLab" ein leistungsfähiges Entwicklungswerkzeug in der Hand, das zahlreichen Anforderungen im Profi- und Hobby-Labor und in der Ausbildung vollauf genügt.

#### **Nicht nur für Experten - Digital ProfiLab Expert**

Hat man sich einmal mit einem solchen Simulator beschäftigt, fallen einem natürlich sofort weitere Anwendungsgebiete ein. Warum erweitert man das virtuelle Digital-Labor nicht einfach zum kompletten elektronischen Entwicklungslabor?

Genau das hat man mit "Digital Profi-Lab Expert" gemacht und getan, was nahelag - "DMM ProfiLab" und "Digital Profi-Lab" zu einem Programm zusammengefasst und so auch die Analogwelt integriert. Beide Programme sind sowohl von der Bedienoberfläche her als auch in weiten Teilen funktionell identisch, beide kommunizieren mit der Außenwelt, nutzen die gleichen Werkzeuge und Algorithmen. "DMM ProfiLab", das wir bereits in den Ausgaben 5 und 6/99 des "ELVjournal" ausführlich vorgestellt haben, beinhaltete ohnehin schon zahlreiche Elemente des Digital-Simulationsprogramms (Abbildung 8). Hier musste man, global betrachtet, lediglich noch den Logikanalyzer hinzutun, die Bauteilbibliotheken und die Makrofunktion erweitern.

An den seriellen Schnittstellen des PCs können bis zu vier Multimeter mit seriellen Schnittstellen oder andere sich zum verwendeten Schnittstellenprotokoll analog verhaltende Messwertgeber angeschlossen werden, an die Parallelschnittstelle verschiedene digitale Ein- und Ausgabebaugruppen.

So präsentiert sich das "Expert"-Programm als tatsächlich nahezu komplettes, virtuelles Analog-/Digital-Entwicklungslabor.

#### **Jetzt mit an Bord - der Compiler**

Zum Programmpaket gehört zusätzlich ein Compiler, der einen hohen Nutzeffekt bringt und bisher getrennt zu erwerben war. Man kann damit einen kompletten Schaltungsentwurf in eine ausführbare Datei umwandeln lassen, die frei weitergegeben werden kann und auf einem anderen Rechner ausgeführt wird. Auf dessen Bild-

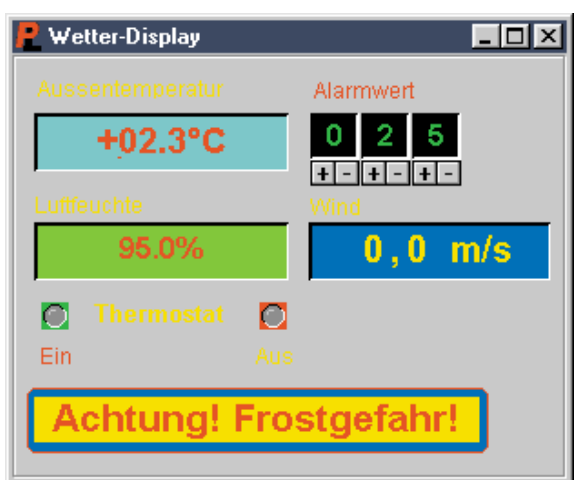

**Bild 9: So sieht der Anwender das compilierte Programm vor sich - ein voll funktionstüchtiges Frontend.**

schirm erscheint dann nur noch die Frontplatte mit allen Bedien- und Anzeigeelementen (Abbildung 9). Das Programm wird dann vom Nutzer wie ein virtuelles Gerät bedient und kontrolliert, an den Schnittstellen sind die entsprechenden Peripheriegeräte anzuschließen und fertig ist die Applikation! Bei Änderungen ist dann nur noch ein kleines EXE-File, das heute bequem per e-Mail verschickt werden kann, auszutauschen - billiger kann man eine Stand-alone-Geräteapplikation wohl kaum noch bekommen!

Das compilierte File ermöglicht zuerst einmal die lizenzfreie Weitergabe an den Nutzer der Applikation (das Programm selbst darf nicht weitergegeben werden, dies wäre eine unberechtigte Kopie), zweitens muss sich dieser nicht mit dem Entwicklungsprogramm beschäftigen und drittens ist das Applikationsprogramm vor versehentlichen oder absichtlichen Manipulationen sowie Diebstahl der Schaltungsidee geschützt.

#### **Noch mehr Fühler nach außen**

Sieht man in die Bibliotheken, so fallen hier gleich vier Zeilen für externe Hardware auf (Abbildung 10). Man hat hier den von den beiden Teilprogrammen bekannten Umfang noch deutlich erweitert und die Hardware verschiedener Hersteller wie ELV, Kolter, AK-Modulbus und Hygro-

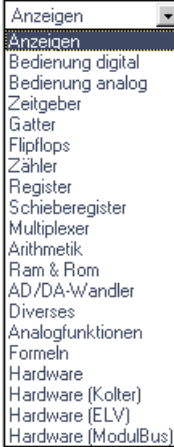

**Bild 10: Die Bauteilbibliotheken für die externe Hardware belegen jetzt schon 4 Bibliothekseinträge, dahinter verbergen sich jetzt schon inklusive diverser Multimeter über 40 Anschlussmöglichkeiten!**

Tec integriert. Besonders interessant sind sicher dabei die Applikationen für den Anschluss von Klimamessgeräten mit serieller Schnittstelle (Hygrometer/Thermometer; Anemometer/Thermometer). Was sich damit anstellen lässt, braucht man interessierten Technikern sicher kaum zu erklären. Abbildung 9 zeigt dazu eine Anwendung.

Insgesamt sind neben 20 bereits definierten Multimetertypen (METEX und Verwandte, siehe Tabelle 1 und Abbildung 11) weitere Spannungsindikatoren einsetzbar (bis zu vier gleichzeitig), die das entsprechende serielle Schnittstellenprotokoll beherrschen. Dazu kommt die universelle Nutzung der ohnehin vorhandenen Parallelschnittstelle des Rechners als E/A-Schnittstelle, der mögliche Einsatz von Relaiskarten, PIO-E/A-Karten, 8255-Port-Karten, ADC-DAC-Karten, Opto-Koppler-E/A-Karten und, und, und...

Natürlich "gehen" auch eigene Applikationen, man muss ja lediglich die virtuelle Schaltung seiner vorhandenen Hardware anpassen und dieser die verlangten Signale, etwa auch RESET-Impulse etc. bereitstellen.

Der "Rest" des Programms entspricht,

#### **Tabelle 1: Aufstellung der mit dem Programm kombinierbaren Digitalmultimeter (weitere siehe Text) M 3610, M 3640, M 3650 D, M 3830, M 3850, M 3860, M 4650, M 4660, MS 9150/9160, MXD 4660. Protek 506, 3850 D, 3640 D, VC 630, VC 650, VC 670, VC 350 E GDM 703, GDM 705 ME-22, ME-32**

wie gesagt, den zusammengefassten Features der beiden zugrunde liegenden Programme, also auch Installation, Dokumentation, Funktionsumfang usw. Und selbstverständlich stehen auch hier die leistungsfähigen Makrofunktionen und der Logik-Analyzer zur Verfügung.

Hervorzuheben ist schließlich noch das kleine Zusatz-Programm "DMM-Easy"

#### **Bild 11: Die Analogeingabe erfolgt auch über Digitalmultimeter mit serieller Schnittstelle.**

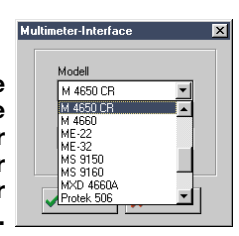

(Abbildung 12), das sich nicht nur hervorragend dazu eignet, die serielle Datenerfassung der angeschlossenen Multimeter zu testen, sondern auch Langzeitmessungen vorzunehmen und aufzuzeichnen.

Bleibt als Fazit: warum sollte man sich noch mühsam mit Entwicklungs- und Prototyp-Verdrahtungen herumschlagen, viel Zeit und Material einsetzen, wenn man das gleiche Ergebnis durch solch eine preiswerte Simulation von Digital- und Analogtechnik erreichen kann? Gerade im professionellen Bereich ist dies auch eine Frage der Zeit - die Schaltung muss man sowieso entwickeln, warum also nicht gleich in einer Form, die nahtlos simuliert werden<br>kann? kann?

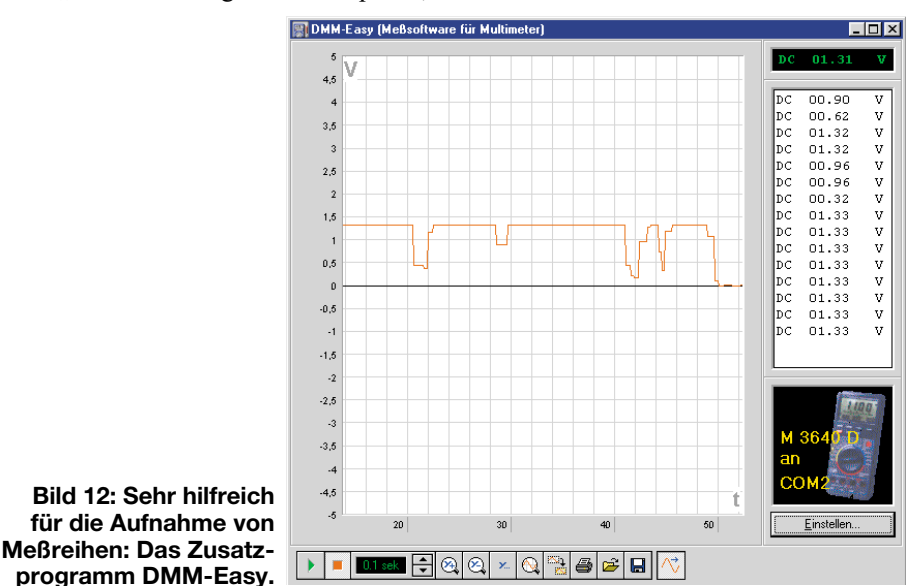

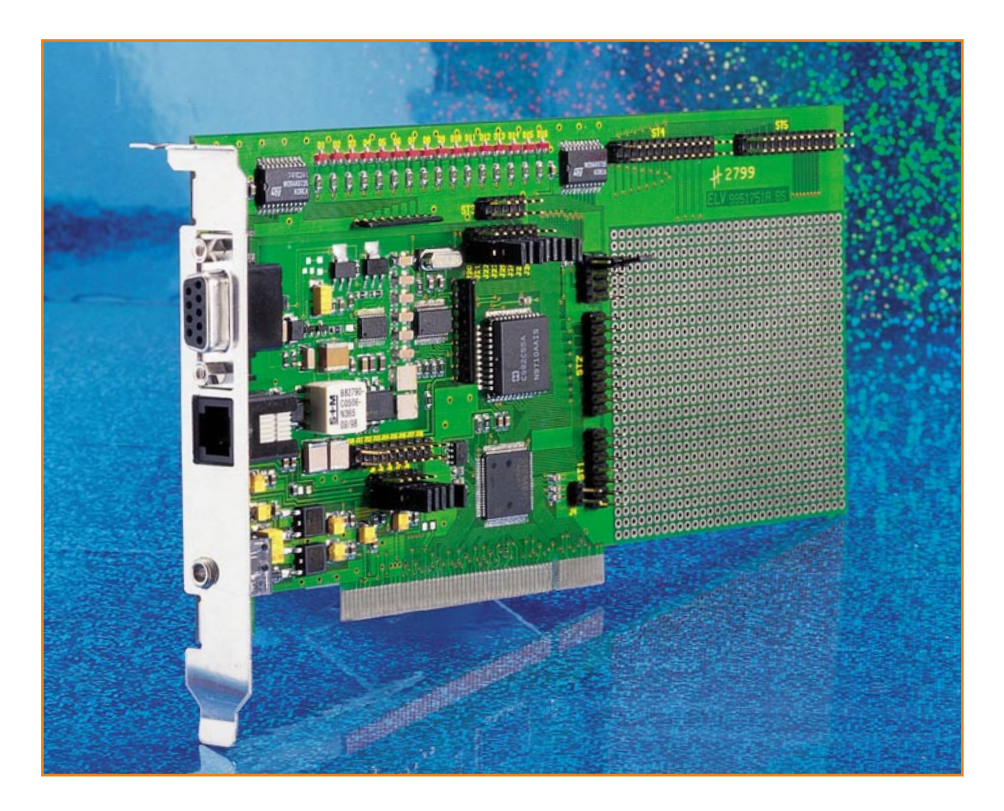

### **PCI-Grundlagen Teil 6**

*Im abschließenden Teil der Artikelserie wird der Nachbau des PCI-Entwicklungsboards und dessen Inbetriebnahme mit Hilfe des zugehörigen Software-Tools beschrieben.*

#### **Nachbau**

Den Nachbau des PCI-Entwicklungsboards sollte man nur durchführen, wenn man bereits ausreichend Erfahrungen mit der Verarbeitung von SMD-Bauteilen gesammelt hat und auch über das entsprechende Werkzeug verfügt. Insbesondere die Bestückung des PITA-PCI-Controllers erfordert sehr viel Sorgfalt, da der Chip über 100 Pins verfügt, die sehr dicht nebeneinander angeordnet sind.

Die Bestückung erfolgt anhand des Bestückungsdruckes und der Stückliste. Die Bauteilnummerierungen sind nicht auf der Leiterplatte aufgedruckt, da sie aufgrund der kleinen Bauformen unleserlich wären und wegen der hohen Packungsdichte auch nicht neben den Bauteilen Platz finden können. Der Bestückungsdruck, auf dem alle Bauteile bezeichnet sind, befindet sich jedoch in der Bauanleitung.

Zuerst erfolgt die Bestückung des PITA-Controllers IC 1. Dazu ist es empfehlenswert, dessen Lötflächen auf der Leiterplatte zuerst zu verzinnen. Anschließend sollte man das Lötzinn vorsichtig mit Entlötlitze wieder entfernen. So entsteht auf den Lötflächen eine dünne Lötzinnschicht, die das

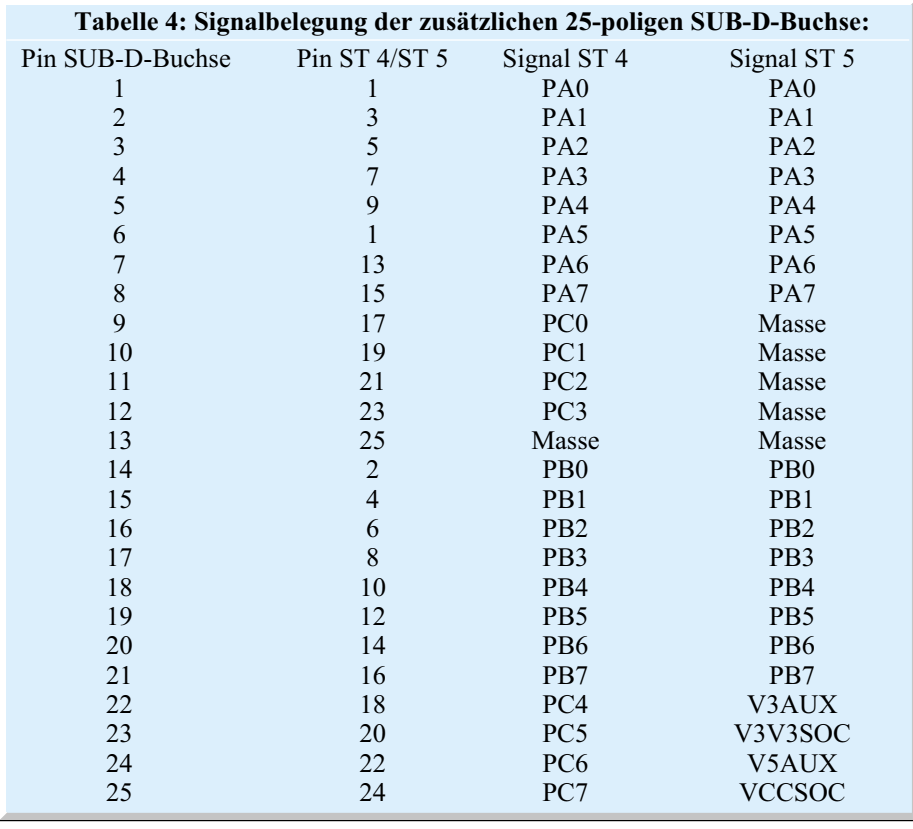

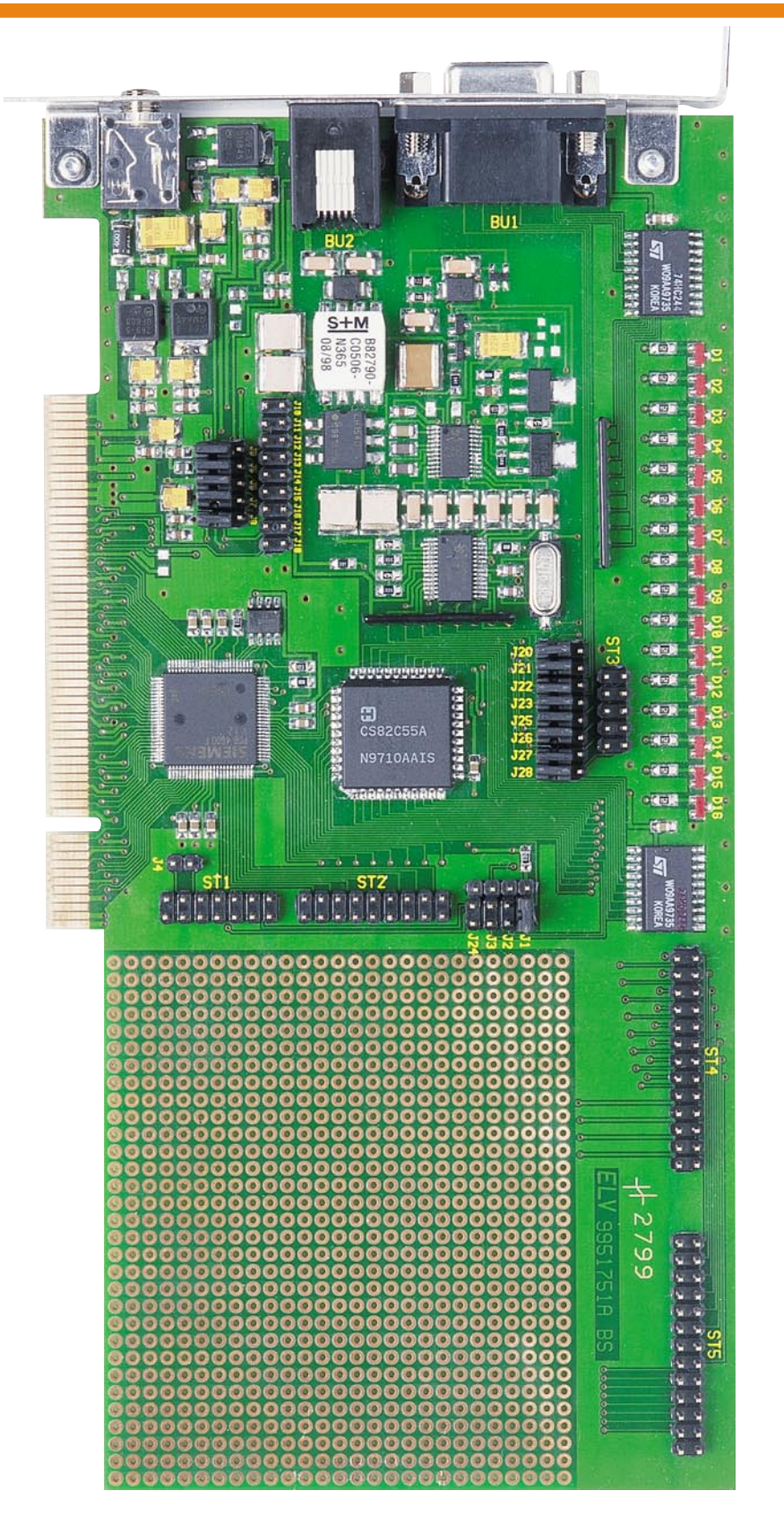

Verlöten des Bauteils erleichtert. Die Reste des Flußmittels sollten nicht komplett entfernt werden, da sie dazu beitragen, dass das Lötzinn später besser unter die Anschlußpins des Bauteils läuft.

Danach ist das IC 1 auf die Leiterplatte zu setzen und vorerst nur an zwei gegenüberliegenden Pins zu verlöten. Nach der Kontrolle der richtigen Position und einer eventuellen Korrektur erfolgt das vorsichtige Verlöten der restlichen Pins. Dabei sollte man wiederum zunächst einige Pins gegenüberliegend anlöten, um das IC vor einem Verrutschen beim Verlöten zu bewahren. Kommt es dabei zu Lötzinnbrücken zwischen den einzelnen Pins, so können **Ansicht der fertig bestückten Basisplatine**

diese vorsichtig mit Entlötlitze wieder entfernt werden. Aufgrund der vorherigen Verzinnung verläuft das Lötzinn und sichert so den Kontakt.

Sind alle Pins verlötet, hält man die Leiterplatte gegen eine Lichtquelle und überprüft sie sorgfältig auf Lötzinnbrükken. Dabei können häufig Flussmittelrückstände nicht von einer Lötzinnbrücke unterschieden werden. In diesem Fall sind vorsichtig die Flußmittelrückstände mit Alkohol und einer harten Bürste (z. B. Zahnbürste) zu entfernen.

Danach erfolgt die Bestückung der Bauteile IC 7 und IC 8, die ebenso wie IC 1 zu verlöten sind.

Die restlichen SMD-Bauteile können dann in gewohnter Weise, zuerst die niedrigen, gefolgt von den höheren Bauteilen, bestückt werden.

Bei den SMD-Tantal-Kondensatoren ist auf die richtige Polarität zu achten. Der Pluspol ist mit einem Strich gekennzeichnet.

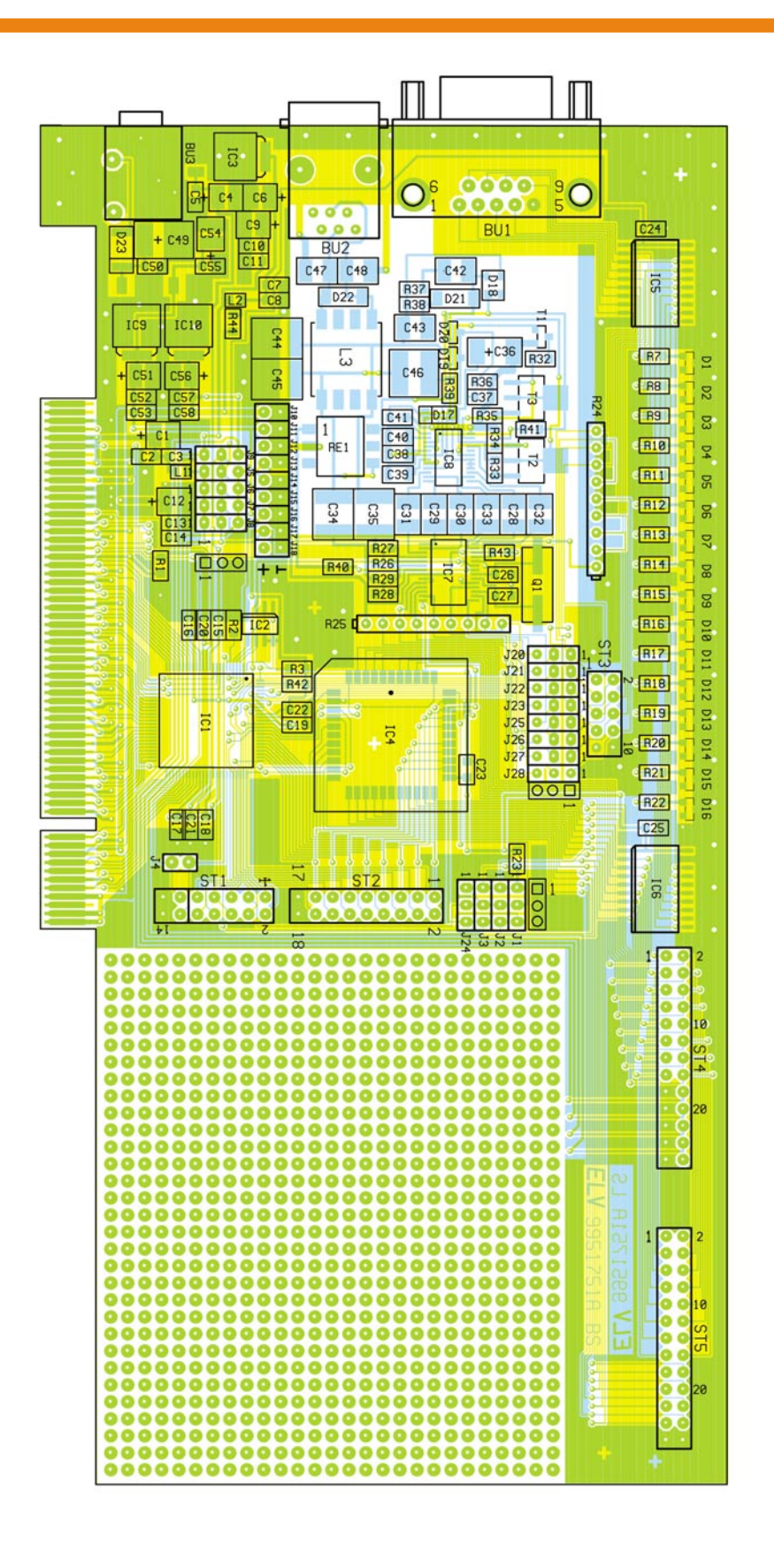

Die Bauteile T 1, D 17, R 32 und R 1 werden nicht bestückt.

Abschließend erfolgt das Bestücken und Verlöten der Stiftleisten und Buchsen sowie das Aufsetzen des Slotbleches. Dieses wird über die 9-polige SUB-D-Buchse und die Klinkenbuchse gesteckt und mit zwei Knippingschrauben an die Leiterplatte geschraubt.

#### **Installation**

Vor dem Einbau der PCI-Karte in den Rechner ist die Karte mit den Jumpern zu konfigurieren. Pin 1 der Stiftleisten ist jeweils gekennzeichnet. Die Jumper J 20 bis J 28 sind in die Position 2-3 zu stecken,

#### **Bestückungsplan der Basisplatine**

wodurch das analoge Telefon-Interface ausgewählt wird.

Die Jumper J 5 bis J 9 müssen sich in der Position 1-2 befinden, damit die Spannungsversorgung über den PCI-Bus erfolgt.

Der Jumper J 1 ist in Position 2-3 zu stecken, damit der Reset des I/O-Bausteins durch den PITA erfolgen kann.

Nun werden von der zur Karte gehörenden Diskette die Daten der Verzeichnisse WIN98 und DOS auf die Festplatte kopiert.

ACHTUNG: Die Windows-Applikation und der Windows-Treiber laufen nur ab Windows 98!

Nach dem Herunterfahren des PCs und der Trennung von der Netzspannung ist jetzt das PCI-Entwicklungsboard in einen freien PCI-Slot einzusetzen. Der Anschluß eines externen Netzteils ist nicht erforderlich, da zuvor mit den Jumpern J 5 bis J 9 die Spannungsversorgung durch den PCI-Bus gewählt wurde.

Sollen die I/O-Leitungen des Boards

von außen zugänglich sein, so ist das zusätzliche Slotblech mit der 25-poligen SUB-D-Buchse in die Slotwand des PCs einzusetzen und die Flachbandleitung mit ST 4 oder ST 5 auf der PCI-Karte zu verbinden (ST 4 führt anstelle des Ports PC0..7 die Spannungsversorgungen). Die Signale von ST 4 oder ST 5, die dann an der SUB-D-Buchse zur Verfügung stehen, sind in Tabelle 4 aufgeführt.

Danach kann der PC wieder zusammengebaut und gestartet werden. Beim Hochfahren findet Windows eine Netzwerkkarte, dies ist das Entwicklungsboard. Als Treiber muß man hier die Datei "PCIWDM.INF" aus dem zuvor kopierten WIN98-Verzeichnis auswählen.

#### **Der Test des analogen Telefon-Interfaces**

Starten Sie die Windows-Anwendung "PhoneApp.exe" aus dem WIN98-Verzeichnis der PCI-Software.

Auf der linken Seite des Fensters ist die Eingabe einer Rufnummer möglich, die bei Betätigung des "Hook"-Buttons angewählt wird.

Erkennt das Board einen ankommenden Ruf, so wechselt das Telefon-Symbol in ein Klingel-Symbol. Der Anruf kann dann mit dem "Hook"-Button angenommen werden.

Erscheint zwischenzeitlich die Meldung "Cannot Open Sound Device!", so weist dies auf ein Problem mit der eingesetzten Soundkarte hin, was aber keinen Einfluß auf die weitere Funktion hat.

Auf der rechten Seite des Fensters kann nun zuerst eine Aufnahme-Datei ausgewählt und dann der "Record"-Button betätigt werden. Die auf der Telefonleitung ankommenden Signale werden nun in dieser Datei gespeichert. Mit dem "Stop"-Button kann man die Aufnahme beenden und mit dem "Play"-Button die Datei wieder abspielen lassen. Mit der "Loop"-Funktion werden die empfangenen Signale mit leichter Verzögerung wieder ausgegeben, so daß im Telefon ein Echo hörbar ist.

#### **Der Test des parallelen I/O-Interfaces**

Für diesen Test ist der PC im reinen DOS-Mode zu starten (keine DOS-Fenster unter Windows!!). Im Verzeichnis DOS der PCI-Karten-Software befindet sich das Programm "WR.EXE", mit den Daten direkt in die Register der Karte geschrieben werden können.

Geben Sie ein:

WR 1 03 80

(Mode des I/O-Bausteins setzen)

### *Stückliste: PCI-Entwicklungsboard*

#### **Widerstände:**

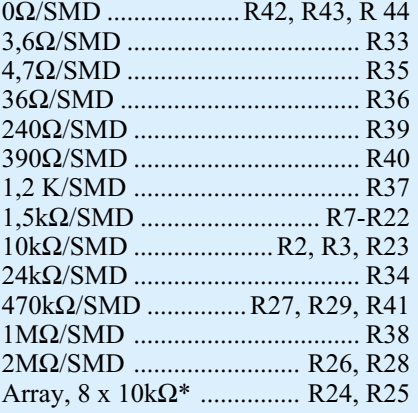

#### **Kondensatoren:**

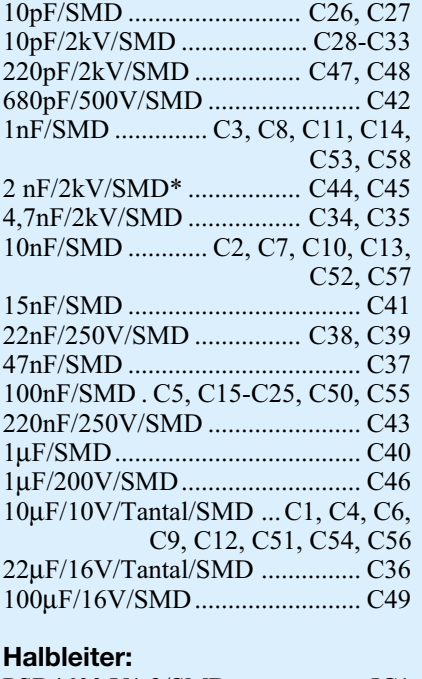

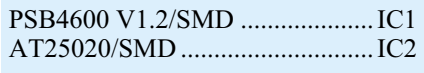

Und dann: WR 1 00 00

(gibt den HEX-Wert 00 auf Port PA 0..7 aus) Jetzt dürfen die LEDs D 9 bis D 15 nicht mehr leuchten.

Weitere Befehle:

WR 1 00 xx

WR 1 01 xx

(gibt den HEX-Wert xx auf Port PA 0..7 aus)

(gibt den HEX-Wert xx auf Port PB 0..7 aus)

WR 1.02 xx

(gibt den HEX-Wert xx auf Port PC 0..7 aus)

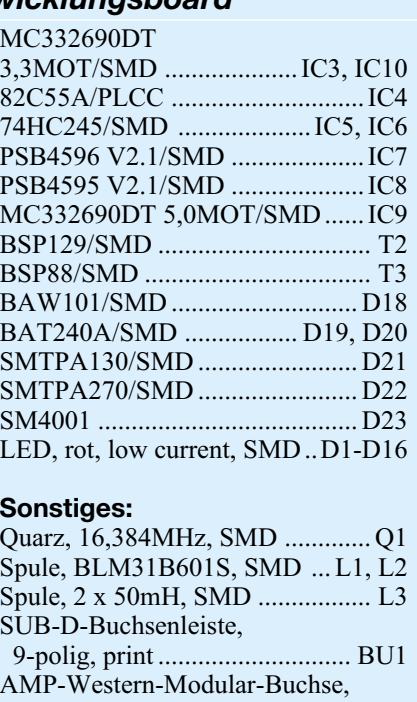

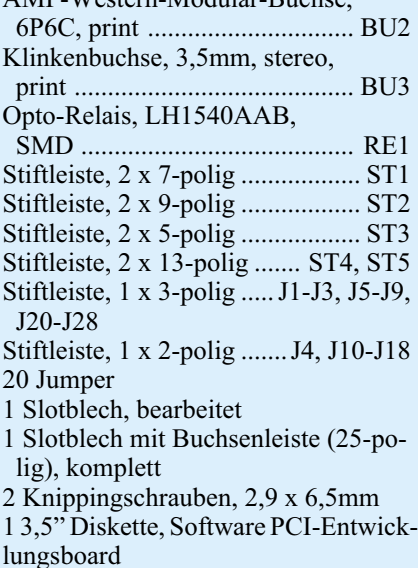

Wird zum Beispiel "WR 1 00 AA" eingegeben, so wird der HEX-Wert "AA" auf den Port PA 0..7 ausgegeben, wobei jede zweite LED aktiv ist.

\* gegenüber Schaltbild geändert

Damit sind die Installation und der Test des PCI-Entwicklungsboards abgeschlossen, und es kann mit der Unterstützung des speziell hierfür geschriebenen Buches "Hardware-Programmierung unter Windows" mit der Entwicklung eigener Applikationen begonnen werden.

#### **!! Hinweis !!**

Will man an der 9-poligen- oder 25-poligen SUB-D-Buchse externe Komponenten anschließen, so müssen dazu hochwertige, abgeschirmte Leitungen verwendet werden, um die EMV-Richtlinien im Bezug auf die Störaussendungen nicht zu verletzen.

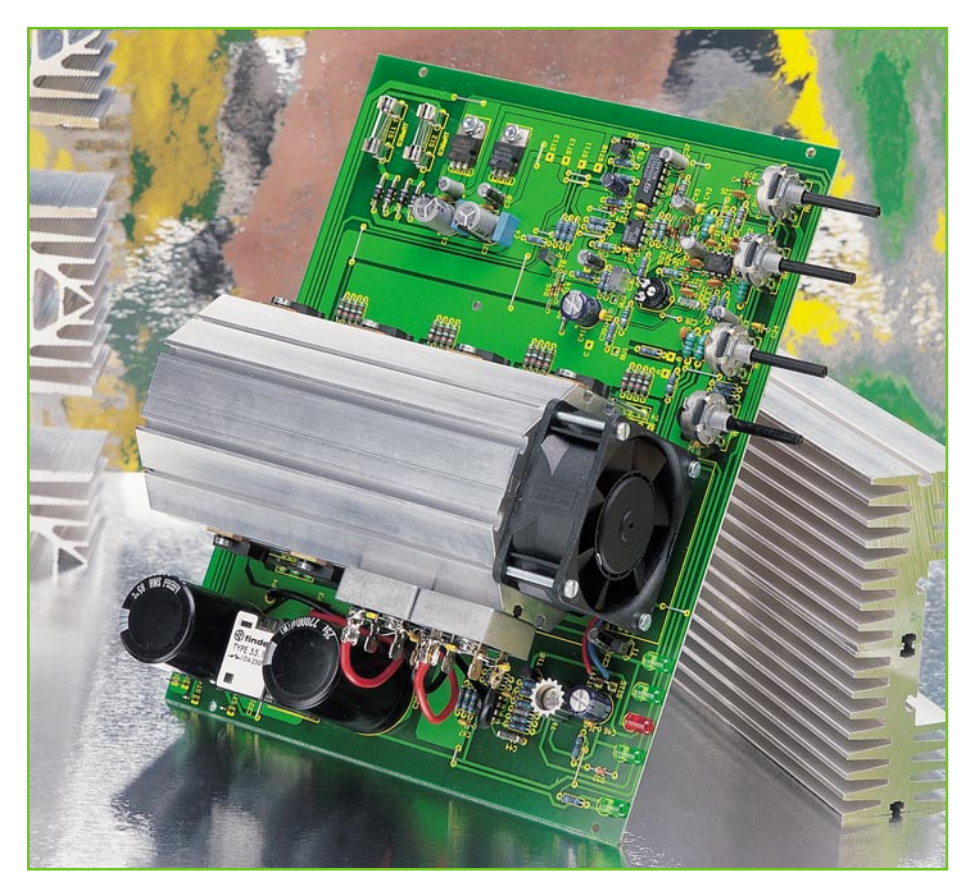

## **Hochleistungs-Netzteilplatine 0 bis 30 V, 0 bis 10 A**

 **Teil 1**

*Mit einer stufenlos einstellbaren Spannung von 0 bis 30 V, bis zu 10 A Ausgangsstrom, einem Hochleistungslüfteraggregat sowie exzellenten Regeleigenschaften lässt diese Netzteilplatine kaum noch Wünsche offen.*

#### **Allgemeines**

Zur wichtigsten Ausstattung eines Elektronik-Labors zählt nach wie vor ein gutes, stabilisiertes Netzgerät mit stufenlos einstellbarer Ausgangsspannung und einstellbarer Strombegrenzung. Weiterhin sind möglichst gute Regeleigenschaften und eine für die jeweilige Aufgabe ausreichende Ausgangsleistung wichtig.

Je nach Anwendungsfall können die Anforderungen an ein Labornetzgerät dabei recht unterschiedlich sein. So kann es vorkommen, dass niedrige Spannungen, dafür aber hohe Ströme oder umgekehrt benötigt werden. Gut, wenn das zur Verfügung stehende Labornetzgerät alle auftretende Anforderungen abdeckt.

Von der ELV-Entwicklungsabteilung wurde nun eine Leistungs-Netzteilplatine konzipiert, die eine einstellbare Ausgangsspannung von 0 bis 30 V und einen Strom von maximal 10 A liefern kann, so dass für nahezu alle Aufgaben im Laborbereich genügend Leistung zur Verfügung steht. Zusammen mit einem leistungsfähigen Netztransformator (z. B. ELV-Best.-Nr: 61-105-72) ist die Platine dann in ein geschlossenes Gehäuse einzubauen. Besonders im Bereich der primärseitigen Netzspannung sind dabei unbedingt alle geltenden VDE- und Sicherheitsvorschriften zu beachten. Des Weiteren ist der ungehinderte Luftaustritt im Bereich des Kühlkörper-Lüferaggregates sicherzustellen.

Da das mit einem leistungsfähigen Axiallüfter ausgestattete Lüfterprofil sich dann im Inneren des Gehäuses befindet, entfallen an der Rückseite des Gerätes störende Kühlkörper. Eine elektronische Steuerung des Lüfters sorgt dabei für einen guten Kompromiss zwischen Geräuschentwicklung und Wärmeabfuhr.

Ein am Kühlkörperaggregat angebrachter Temperatursensor überwacht die Endstufentemperatur und schaltet bei Übertemperatur die Ausgangsspannung ab. Sobald die Temperatur sich wieder im zulässigen Bereich befindet, wird die Ausgangsspannung automatisch aktiviert.

Wie in Tabelle 1 zu sehen ist, erreicht diese Netzteilplatine bezüglich der technischen Daten ausgezeichnete Werte. So weist das Gerät als Spannungskonstanter einen Innenwiderstand von < 5 mΩ auf, und die Brummspannung liegt im Bereich von ca. 1 mV. Selbstverständlich ist der Ausgang dieser Netzteilplatine dauerkurzschlussfest.

Zur besonders genauen Einstellung der Ausgangsspannung und der Ausgangsstrombegrenzung sind jeweils zwei Potis vorhanden. Über Leuchtdioden werden der jeweils aktive Regler (U oder I), die Aktivierung des Lüfters und das Ansprechen der Temperatursicherung angezeigt. Desweiteren ist eine LED zur Betriebsanzeige vorhanden.

#### **Schaltung**

Abbildung 1 zeigt das Schaltbild der ELV-Hochleistungs-Netzteilplatine, dessen Schaltungsaufwand sich trotz der hervorragenden technischen Daten in Grenzen hält.

Weniger der Schaltungsaufwand, sondern vielmehr der Aufbau und die Leiterbahnführung des Layouts sind für die Regeleigenschaften, den Innenwiderstand sowie das Brummen und Rauschen eines

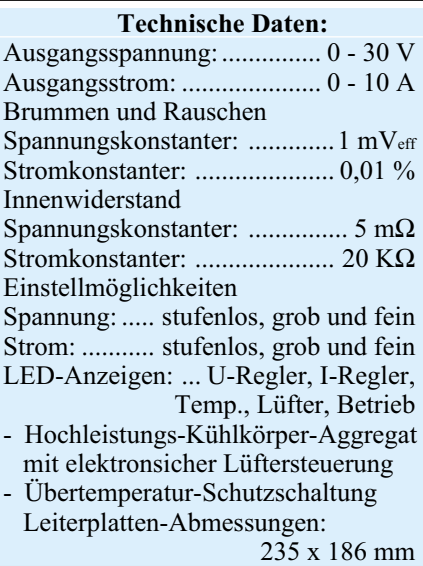

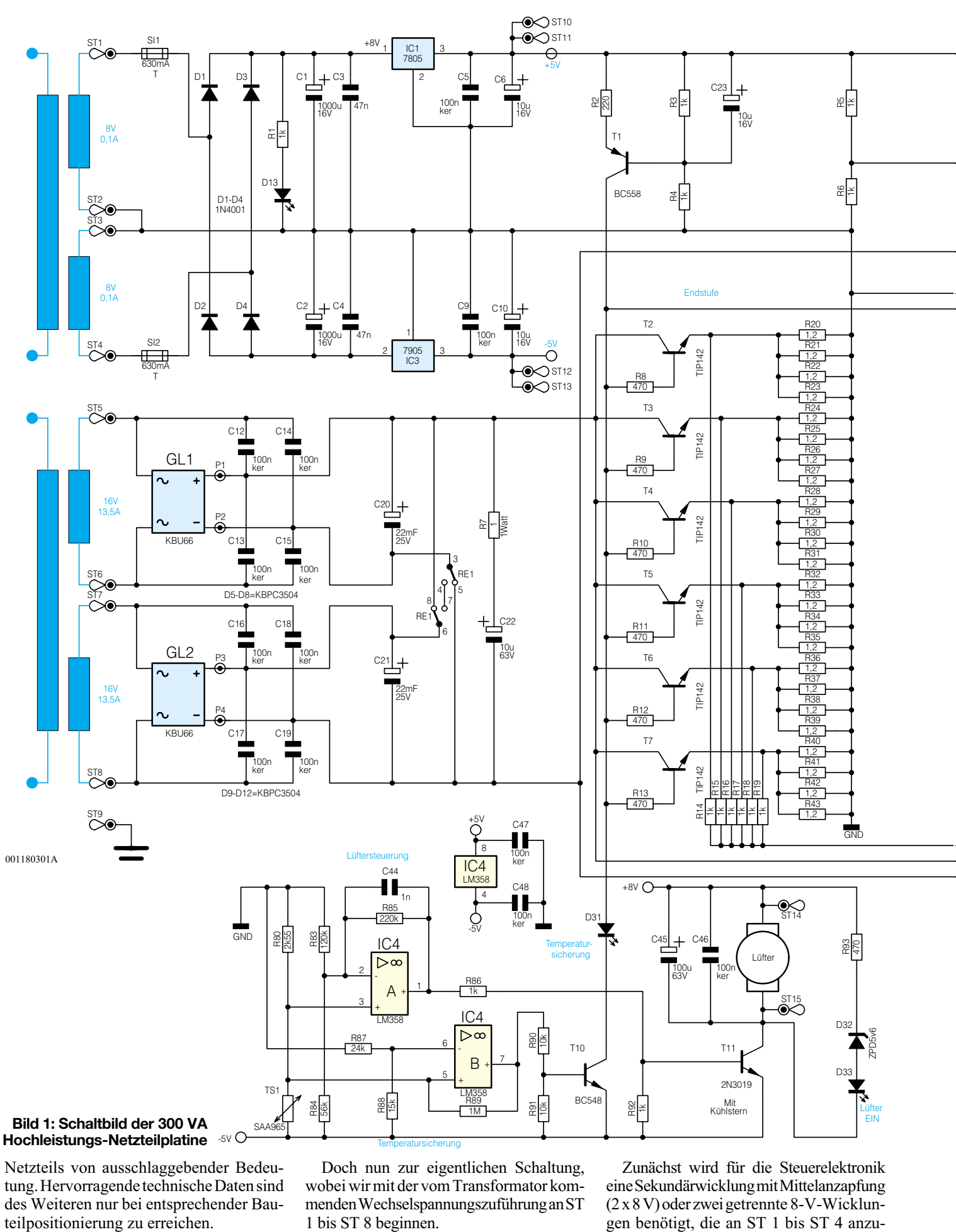

Netzteils von ausschlaggebender Bedeutung. Hervorragende technische Daten sind des Weiteren nur bei entsprechender Bauteilpositionierung zu erreichen.

Doch nun zur eigentlichen Schaltung, wobei wir mit der vom Transformator kommenden Wechselspannungszuführung an ST 1 bis ST 8 beginnen.

Zunächst wird für die Steuerelektronik eine Sekundärwicklung mit Mittelanzapfung  $(2 \times 8 \text{ V})$  oder zwei getrennte 8-V-Wicklungen benötigt, die an ST 1 bis ST 4 anzu-
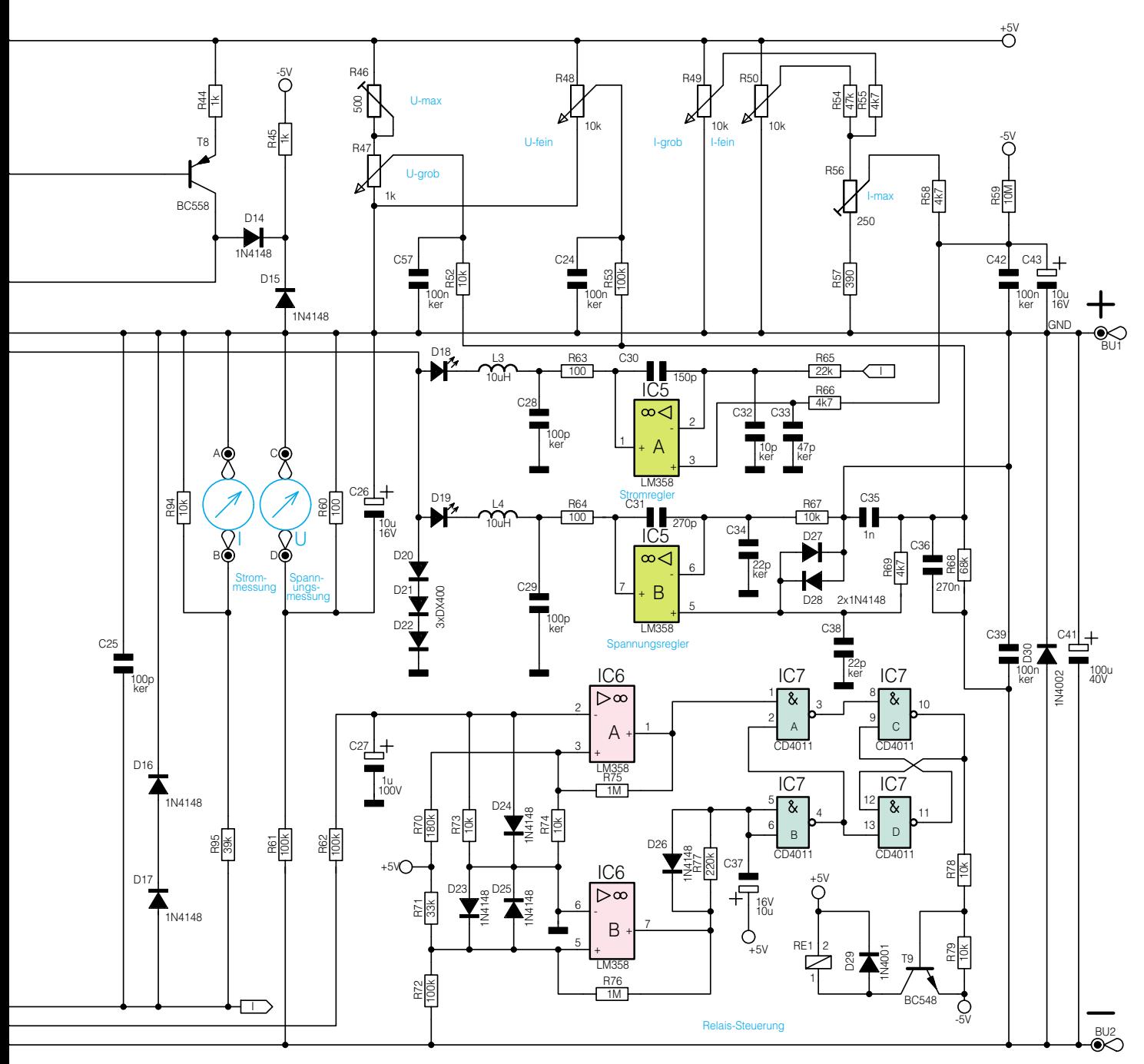

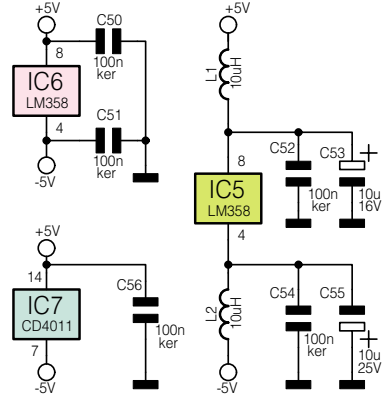

schließen sind. Die erforderliche Strombelastbarkeit dieser beiden Wicklungen ist davon abhängig, ob ausschließlich die Steuerelektronik oder zusätzlich noch externe Panelmeter zu versorgen sind. Werden diese Trafowicklungen ausschließlich für die Steuerelektronik benötigt, so reicht bereits eine Strombelastbarkeit von 2 x 100 mA.

Eine mit D 1 und D 3 aufgebaute Mittelpunkt-Zweiweg-Gleichrichterschaltung versorgt dann den positiven Zweig mit einer unstabilisierten Gleichspannung und eine mit D 2 und D 4 aufgebaute Mittelpunkt-Zweiweg-Gleichrichterschaltung den negativen Versorgungsspannungszweig.

Die Elektrolytkondensatoren C 1 und C 2 dienen in diesem Bereich zur ersten Pufferung.

Der Festspannungsregler IC 1 stellt ausgangsseitig eine stabilisierte positive Spannung von +5 V und der Festspannungsregler IC 3 eine stabilisierte negative Spannung von -5 V für die Regel- und Steuerelektronik zur Verfügung. C 3, C 4, C 5 und C 9 dienen dabei zur Störunterdrückung und C 6 und C 10 zur Schwingneigungsunterdrückung jeweils am Ausgang der Festspannungsregler.

Bevor wir nun zur Beschreibung der eigentlichen Steuer- und Regelschaltung kommen, befassen wir uns zuerst mit den beiden Sekundär-Leistungswicklungen des Netztransformators, die an ST 5 bis ST 8 anzuschließen sind. Die beiden Wicklungen sollten vollkommen identisch sein und jeweils 16 V bei 13,5 A Strombelastbarkeit abgeben können. Mit Hilfe der beiden Leistungs-Brückengleichrichter GL 1 und GL 2 am Kühlkörperprofil erfolgt dann die Gleichrichtung, wobei C 12 bis C 19 jeweils zur

Störunterdrückung im Bereich der Schaltschwellen über die, im Gleichrichter integrierten, Dioden geschaltet sind.

Je nach gewünschter Ausgangspannung des Netzteils werden die beiden gewonnenen Gleichspannungen entweder parallel oder in Reihe geschaltet. In der eingezeichneten Schalterstellung des Relais RE 1 liegen beide Spannungen parallel, d. h., zur Versorgung der Leistungs-Endstufe erhalten wir ca. 22 V.

Befindet sich das Relais in der entgegengesetzten Schaltstellung, so entsteht aufgrund der Reihenschaltung ca. die doppelte Spannung. Die RC-Kombination, aufgebaut mit R 7, C 22 dient zur Störunterdrückung im Umschaltmoment des Relais.

Die unstabilisierte Betriebsspannung des Netzgerätes liegt somit zwischen der negativen Ausgangsbuchse und den Kollektoren der Leistungs-Endstufen-Transistoren T 2 bis T 7.

Die Leistungsendstufe ist als Längsregler ausgeführt, wobei in den Emitterleitungen die Widerstände R 20 bis R 43 eingefügt sind. An diesen Widerständen wird eine dem Ausgangsstrom proportionale Messspannung gewonnen und gleichzeitig Exemplarstreuungen in den Transistordaten ausgeglichen. Des Weiteren dienen die Basisvorwiderstände R 8 bis R 13 zum Ausgleich unterschiedlicher Transistordaten.

Über die zur Entkopplung dienenden Vorwiderstände R 14 bis R 19 gelangt die so gewonnene stromproportionale Messspannung, die auf die Schaltungsmasse bezogen ist (positive Ausgangsbuchse des Netzteils), über R 65 auf den invertierenden Eingang (Pin 2) des für die Stromregelung dienenden Operationsverstärkers IC 5 A. Gleichzeitig kann über den mit R 94, R 95 aufgebauten Spannungsteiler diese Messspannung zur Stromanzeige dienen, indem z. B. ein Panelmeter an die Lötstifte A und B angeschlossen wird.

#### **Stromregler**

Die Sollwertvorgabe für den Ausgangsstrom wird über R 66 am nicht invertierenden Eingang (Pin 3) von IC 5 A vorgegeben. Eingestellt wird der Sollwert mit den beiden Potis R 49 (grob) und R 50 (fein), wobei der Trimmer R 56 zum Feinabgleich des Bereichsendwertes (10 A) dient. R 59 stellt sicher, dass grundsätzlich auch bei einer Offset-Spannung des Operationsverstärkers die Einstellung auf 0 möglich ist.

Eine eventuell auftretende Schwingneigung des OPs wird mit C 30 unterdrückt und C 32, C 33 verhindern HF-Einkopplungen auf den OP-Eingang.

Anhand eines kompletten Regelzyklusses ist die Funktionsweise des Stromreglers am besten zu verdeutlichen.

Dazu nehmen wir an, dass die Aus-

gangsklemmen des Netzteils hinreichend niederohmig belastet werden oder kurzgeschlossen sind. Außerdem wird angenommen, dass sich beide Einstellpotis für den Strom (R 49, R 50) am Rechtsanschlag (Maximalwert) befinden. An Pin 3 (nicht-invertierender Eingang) des IC 5 A wird dann eine Sollspannung von 500 mV vorgegeben.

Überschreitet der Ausgangsstrom den eingestellten Maximalwert von 10 A auch nur geringfügig, entspricht dies einem Spannungsabfall an den Emitterwiderständen (R 20 bis R 43) der Endstufe, der ebenfalls 500 mV übersteigt. Am invertierenden Eingang (Pin 2) des OPs stellt sich dadurch eine höhere Spannung als am nicht invertierenden Eingang (Sollwertvorgabe) ein und der Ausgang (Pin 1) strebt in Richtung negative Spannung. D 18 wird leitend (leuchtet auf) und ein Teil des Stromes der mit T 1 und externen Komponenten aufgebauten Konstantstromquelle fließt nicht mehr über die Basen der Endstufentransistoren, sondern über den Ausgang von IC 5 A ab. Der Ausgang des OPs wird jedoch nur soweit negativ, dass der Spannungsabfall an den Emitterwiderständen R 20 bis R 43 wieder gerade 500 mV erreicht. Der Ausgangsstrom stellt sich auf 10 A ein und an den beiden Eingängen des IC 5 A erhalten wir ein Spannungsgleichgewicht.

Die Bauelemente L 3, C 28 und R 63 verhindern im Bereich des Stromreglers eine Störeinkopplung auf den OP-Ausgang.

Durch Verändern der Sollspannungsvorgabe an Pin 3 des OPs ist nun jeder beliebige Ausgangsstrom einstellbar, der dann vom Stromregler konstant gehalten wird.

Solange der Stromregler aktiv arbeitet, leuchtet die Leuchtdiode D 18, und D 19 (U-Regler) befindet sich im gesperrten Zustand, da der Ausgang von IC 5 B (Pin 7) in diesem Betriebszustand High-Pegel führt.

Bei der Sollstrom-Vorgabe beträgt der Einfluss von R 50 nur ca. 10 % aufgrund der unterschiedlichen Gewichtung von R 54 und R 55. R 49 dient somit zur Grobeinstellung und R 50 zur Feineinstellung des Ausgangsstroms.

#### **Spannungsregler**

Wird nun ausgehend von der Funktion als Stromregler der Belastungswiderstand erhöht, hält der Stromregler den eingestellten Stromwert konstant und die Ausgangsspannung steigt an. Sobald der mit den Spannungs-Einstellreglern (R 47, R 48) vorgewählte Spannungsendwert erreicht wird, kann der Stromregler den Ausgangsstrom nicht mehr konstant halten und der mit IC 5 B aufgebaute Spannungsregler übernimmt die Kontrolle, indem die Ausgangsspannung auf den Sollwert begrenzt wird.

Für die detaillierte weitere Beschreibung des Spannungsreglers nehmen wir nun an, dass die Ausgangsklemmen des Netzteils weitestgehend unbelastet sind. Zumindest soll die Stromvorgabe grundsätzlich höher sein als der "Ist-Strom", so dass wir am Ausgang von IC 5 A einen High-Pegel erhalten und die Leuchtdiode D 18 gesperrt ist.

Über R 67 ist der invertierende Eingang von IC 5 B (Pin 6) direkt mit der Schaltungsmasse (positive Ausgangsklemme des Gerätes) verbunden.

Die mit R 47 (Grobeinstellung) und R 48 (Feineinstellung) erzeugten Sollwertvorgaben werden über R 52 und R 53 zusammen mit der negativen Ausgangsspannung über R 68 auf einen gemeinsamen Summenpunkt gegeben. R 69 verbindet nun diesen gemeinsamen Summenpunkt mit dem nicht invertierenden Eingang (Pin 5) des IC 5 B.

Sobald die Spannung an Pin 5 die Sollwertvorgabe an Pin 6 unterschreitet, strebt der Ausgang (Pin 7) in Richtung negativer Spannung, und ein Teil des von der Konstantstromquelle, aufgebaut mit T 1 und externen Komponenten, zur Verfügung gestellten Stromes fließt nicht über die Basen der Endstufentransistoren sondern über D 19, L 4, R 64 und den Ausgang von IC 5 B ab. Die Ausgangsspannung des Netzteils sinkt nun soweit, bis die Spannung an IC 5 B, Pin 5 den Wert der Sollwertvorgabe an Pin 6 erreicht.

An den beiden OP-Eingängen stellt sich auch hier ein Spannungsgleichgewicht ein, und die Netzteil-Ausgangsspannung wird konstant gehalten. Wird mit Hilfe der Einstellpotis die Sollwertvorgabe an Pin 5 verändert (z. B. erhöht), so erhöht sich im gleichen Maße die Ausgangsspannung des Netzteils.

Eventuell auftretende Schwingneigungen des Reglers werden mit C 31 unterdrückt und das mit L 4, C 29, R 64 aufgebaute Filter sowie die Keramikkondensatoren C 34, C 38 verhindern hochfrequente Störeinflüsse auf den OP.

Die weiteren Kondensatoren in diesem Bereich beeinflussen die Dämpfungs- und Regelparameter des Netzteils, so dass eine möglichst schnelle und dennoch stabile Regelung entsteht.

Aufgrund der Dimensionierung ist die Ausgangsspannung von 0 bis 30 V linear einstellbar, wobei durch die Gewichtung von R 52 und R 53 das Einstellpoti R 47 zur Grobeinstellung und das Einstellpoti R 48 zur Feineinstellung dient.

Welcher der beiden Regler gerade aktiv ist, richtet sich nach dem Geräteausgangsstrom relativ zum vorgewählten Maximalstrom. Bleibt der Geräte-Ausgangsstrom bei der Soll-Ausgangsspannung unter dem vorgegebenen Maximalwert, so arbeitet alleine der Spannungsregler und hält den Sollwert aufrecht. Erreicht jedoch, als Folge eines verringerten Lastwiderstandes am Netzteil, der Ausgangsstrom den eingestellten Grenzwert, so übernimmt nun der Stromregler die Arbeit. Er senkt die Ausgangsspannung jeweils so tief ab, dass der eingestellte Maximalstrom fließt (Stromkonstanter). Wenn nun die externe Last wieder abnimmt, d. h., der Stromregler eine Ausgangsspannung in Höhe der Vorgabespannung oder darüber ausgibt, übernimmt wieder der Spannungsregler die Stabilisierung. Auf diese Weise werden beide eingestellten Werte nie überschritten.

T 8 stellt in Verbindung mit R 5, R 6 und R 44 eine Konstantstromquelle mit ca. 2 mA Strom dar. Dadurch wird der Ausgang geringfügig vorbelastet, so dass in Verbindung mit den Dioden D 14, D 15 sowie R 45 die Ausgangsspannung auf genau 0 V einstellbar ist.

Zum Anschluss eines Panelmeters für die Spannungsanzeige dienen die Platinenanschlusspunkte C und D, wobei die Ausgangsspannung mit Hilfe des Spannungsteilers R 60, R 61 heruntergeteilt wird. Ein für die Stromanzeige zuständiges Panelmeter ist an die Platinenanschlusspunkte A und B anzuschließen. Hier ist dann die Messbereichs-Anpassung mit Hilfe der beiden Widerstände R 94 und R 95 vorzunehmen.

Bei der vorliegenden Dimensionierung entsprechen 30 mV an den Platinen-Anschlusspunkten C und D 30 V Ausgangsspannung, und bei 10 A Ausgangsstrom erhalten wir an A und B eine Spannung von ca. 100 mV.

Als nächstes wenden wir uns der elektronischen Trafoumschaltung zu.

Dieser mit IC 6 A, B und IC 7 aufgebaute Schaltungsteil übernimmt die Ansteuerung von RE 1 zur Parallel- bzw. Reihenschaltung der beiden getrennten unstabilisierten Betriebsspannungen, die an C 20 bzw. an C 21 anstehen. Die Funktionsweise sieht im Einzelnen wie folgt aus:

Bei niedrigen Ausgangsspannungen bis ca. 16 V ist das Relais RE 1 desaktiviert, d. h. die Kontakte nehmen die im Schaltbild eingezeichnete Position ein. Die über die beiden Haupt-Sekundärwicklungen in Verbindung mit den nachgeschalteten Gleichrichtersätzen erzeugten Betriebsspannungen, einschließlich der großen Lade-Elkos C 20 und C 21, sind nun parallel geschaltet.

Über den Spannungsteiler R 62, R 73 wird der Spannungsabfall an der Leistungsendstufe abgefragt und auf den invertierenden Eingang (Pin 2) des Komparators IC 6 A gegeben. Je größer die eingestellte Ausgangsspannung des Netzgerätes eingestellt wird, desto geringer ist der Spannungsabfall an der Endstufe. Unterschreitet dieser Spannungsabfall einen Wert von ca. 2,5 V, so wechselt der Ausgang (Pin 1) von vormals Low-Pegel auf High-Pegel. Vorausgesetzt, die Ausgangsspannung beträgt mindestens 15 V (mit IC 6 B detek-

tiert), liegen nun beide Eingänge (Pin 1 und Pin 2) des Gatters IC 7 A auf High-Potential, und der Ausgang (Pin 3) wechselt auf Low. Hierdurch wird der Speicher IC 7 C, D, über Pin 8 gesetzt, und Pin 10 nimmt Highpotential an. Über R 78 wird T 9 durchgesteuert, das Relais RE 1 zieht an und die beiden Haupt-Betriebsspannungen, erzeugt in den beiden Haupttrafo-Sekundärwicklungen, werden in Reihe geschaltet.

Durch die Umschaltung steht nun an den Kollektoren der Endstufentransistoren nahezu die doppelte Spannung an, d. h. der Ausgang (Pin 1) des IC 6 A wechselt unmittelbar darauf auf Low-Potential (es sei denn, Ausgangsspannung und Strom des Netzgerätes sind annähernd auf die Maximalwerte eingestellt). Dieses Umschalten des IC 6 A und damit des nachgeschalteten Gatters IC 7 A ist jedoch unerheblich, da der Vorgang mit Hilfe von IC 7 C, D abgespeichert wurde, wodurch das Relais aktiviert bleibt.

Wird nun mit den Spannungs-Einstellpotis R 47 und R 48 eine Ausgangsspannung unter ca. 14 V eingestellt, so gelangt diese Information über den Spannungsteiler R 71, R 72 auf den Komparator IC 6 B, welcher bei einer Netzgeräteausgangsspannung unterhalb von 14 V seinen Ausgang (Pin 7) von ursprünglich Low-Potential auf High-Potential umschaltet.

Über R 77 gelangt dieses Potential auf die Eingänge Pin 5, 6 des als Inverter geschalteten Gatters IC 7 B, dessen Ausgang (Pin 4) nimmt daraufhin Low-Potential an und der Speicher IC 7 C, D wird über Pin 13 zurückgesetzt. Der Transistor T 9 sperrt und das Relais RE 1 fällt ab, die Hauptbetriebsspannungen werden wieder parallel geschaltet.

Mit R 77, C 37 wird beim Herunterschalten eine Verzögerung von ca. 2 Sek. erreicht, während über D 26 das Heraufschalten nahezu verzögerungsfrei erfolgt.

Im unteren Spannungsbereich ist zudem der zweite Eingang (Pin 2) des Gatters IC 7 A gesperrt (Low-Pegel). Ein Heraufschalten (Reihenschaltung) bei höheren Ausgangsspannungen kann erst dann erfolgen, wenn IC 6 B ab einer Ausgangsspannung von ca. 15 V Pin 2 des IC 7 A freigegeben hat und danach IC 6 A einen Spannungsabfall von weniger als 2,5 V an den Endstufentransistoren detektiert. Diese Schaltungsweise hat den Vorteil, dass bei geringen Ausgangsströmen ein Umschalten erst bei 16 V bis 18 V Ausgangsspannung erfolgt, da die parallel geschalteten Betriebsspannungen bei geringerer Last eine höhere unstabilisierte Spannung abgeben und der Rest-Spannungsabfall an der Leistungsendstufe des Transistors höher ist. Unter allen Betriebsbedingungen wird somit die Verlustleistung in den Endstufentransistoren gering gehalten.

Nachdem nun alle Funktionsgruppen des eigentlichen Netzteils beschrieben sind, wenden wir uns der im Schaltbild unten links eingezeichneten Temperaturschutzschaltung sowie der temperaturgeführten Lüftersteuerung zu.

Der Temperatursensor (TS 1) des Typs SAA 965 ist direkt am Leistungs-Kühlkörperprofil montiert und dient gleichzeitig als Fühlerelement für die Lüftersteuerung und sorgt im Falle einer zu hohen Endstufentemperatur für das Abschalten des Netzgerätes.

Betrachten wir zuerst die mit IC 4 B aufgebaute Temperaturschutzschaltung.

In Folge einer Erwärmung der Endstufe und somit auch des Temperatursensors TS 1 steigt dessen Widerstandswert. Dadurch steigt auch kontinuierlich die Spannung am nicht invertierenden Eingang des Komparators IC 4 B. Übersteigt die Spannung an diesem Eingang das durch den Spannungsteiler R 87, R 88 vorgegebene Potential, so wechselt der Ausgang (Pin 7) von High- auf Low-Pegel. Über den Transistor T 10 sowie die Leuchtdiode D 31 (zur Anzeige der aktiven Temperatursicherung) wird die Endstufe gesperrt. Der Widerstand R 89 sorgt dabei für eine Schalthysterese von ca. 5° C.

Wie bereits erwähnt ist das Hochleistungs-Kühlkörperprofil dieses Netzgerätes mit einem DC-Lüfter mit elektronischer Kommutierung ausgestattet. Der Lüfter ist direkt vor dem Lufteintritt des Kühlkörperprofils montiert und drückt die Luft durch, das mit Kühlrippen ausgestattete, Kühlkörperinnere.

Solange an der Endstufe nur eine geringe Verlustleistung entsteht, ist der Lüfter desaktiviert. Steigt die Temperatur am Leistungskühlkörper, erhöht sich die Spannung am nicht invertierenden Eingang (Pin 3) des IC 4 A und die Spannung am Ausgang (Pin 1) steigt an. Mit zunehmender Erwärmung von TS 1 steigt auch die Durchsteuerung von T 11, bis bei etwa 3,5 V der Lüfter sanft anläuft. Die hierdurch erreichte Wärmeabfuhr im Kühlkörper wirkt einer weiteren Erwärmung entgegen, so dass sich nach kurzer Zeit ein Gleichgewicht zwischen Lüfterdrehzahl und benötigter Energiezufuhr einstellt. Es erfolgt also eine stetige, automatische elektronische Nachregelgung des Lüfters.

Der Elko C 45 und der Keramik-Kondensator C 46 dienen zur Störunterdrückung und die über R 93 und die Z-Diode D 32 mit Spannung versorgte Leuchtdiode D 33 zeigt den Betrieb des Lüfters ab einer nennenswerten Drehzahl an.

Die Schaltungsbeschreibung dieses interessanten Netzteilmoduls ist damit abgeschlossen, so dass wir uns im zweiten Teil dieses Artikels ausführlich dem Nachbau und der Inbetriebnahme zuwenden können.

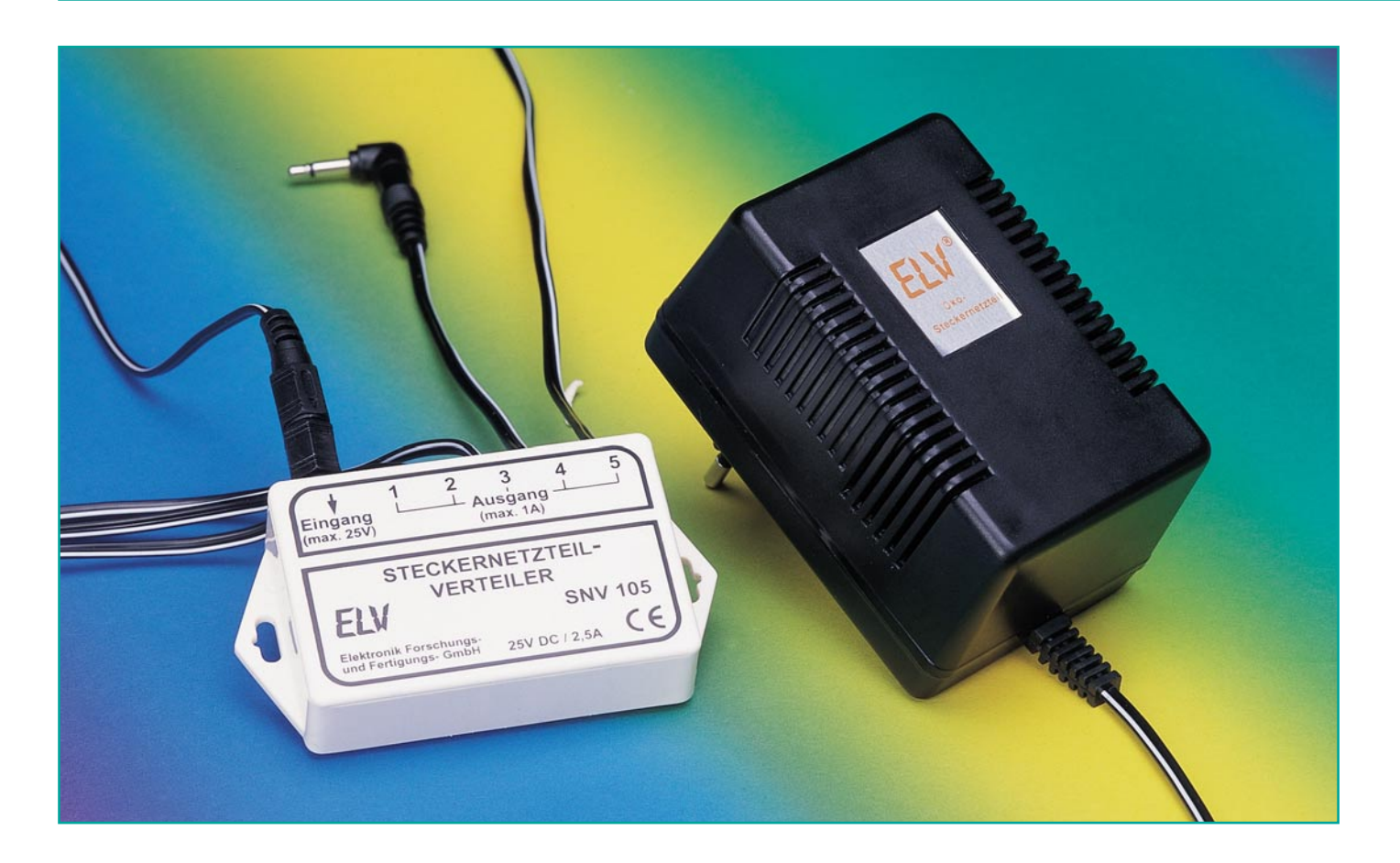

# **Steckernetzteil-Verteiler SNV 105**

*Der ELV-Steckernetzteil-Verteiler ermöglicht es, bis zu 5 Verbraucher an einem einzigen Steckernetzteil anzuschließen. Die verschiedenen DC-Adapter, die für jeden Ausgang vorhanden sind, sorgen weiterhin dafür, dass nahezu jeder Verbraucher angeschlossen werden kann.*

#### **Allgemeines**

Viele elektronische Geräte besitzen kein eingebautes Netzteil mehr. Um diese Verbraucher an der normalen 230-V-Spannungsversorgung betreiben zu können, liegt ein separates abgesetztes Netzteil, im einfachsten Fall ein simples Steckernetzteil, bei.

Vor allem in der PC-Technik und im Bereich der Unterhaltungselektronik findet man immer öfter anstelle des einfach zu handhabenden 230V-Euro-Steckers ein Steckernetzteil.

Hauptsächlich bei Geräten mit geringer Stromaufnahme setzt sich diese Vorgehens-

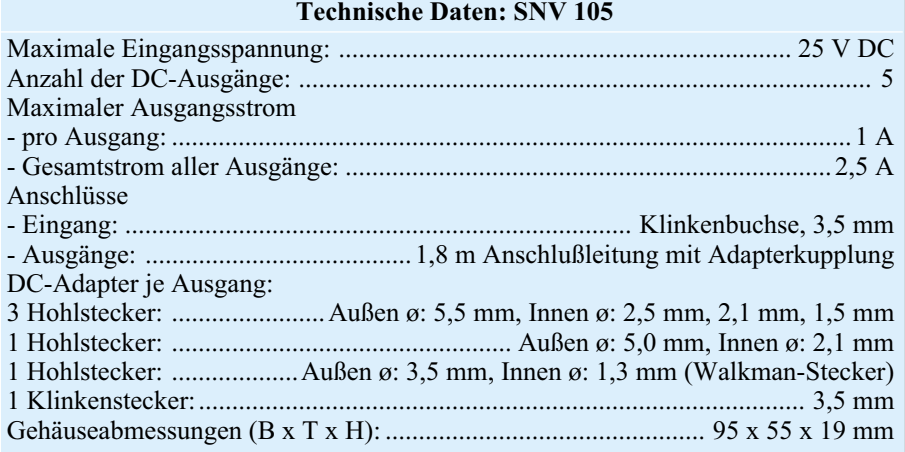

weise immer mehr durch. Damit reduzieren die Hersteller der Geräte die Produktionskosten, denn es ist oftmals günstiger, ein Steckernetzteil komplett zuzukaufen, als dem Gerät ein eigenes Netzteil zu spendieren. Entwicklungs- und Materialkosten übersteigen die Kosten für das Zukaufteil schnell. Auch aus sicherheitstechnischer Sicht macht diese Vorgehensweise Sinn, denn so wird der Großteil der Gerätesicherheitsvorschriften auf das externe Stekkernetzteil abgewälzt - das eigentliche Gerät kann sehr viel einfacher und kostengünstiger konstruiert werden.

Was für den Hersteller eigentlich nur Vorteile hat, bringt für den Endanwender gewisse Probleme mit sich. Dabei fallen zwei wesentliche Punkte sofort auf: Der große Platzbedarf eines konventionellen Steckernetzteiles und der zum Teil extrem schlechte Wirkungsgrad.

Das Problem mit den Ausmaßen eines Steckernetzteiles kennt wahrscheinlich jeder: Normalerweise ist ein Steckernetzteil so groß, dass es gleich zwei Steckdosen in Beschlag nimmt. Eine, in die es eingesteckt ist und die zweite, die durch das große Gehäuse abgedeckt wird. Ist es dann notwendig, mehrere Steckernetzteile zu betreiben, bleiben von einer 5-fach-Steckdosenleiste nur noch effektiv 3 nutzbare Steckdosen über. Da eigentlich stets ein Mangel an freien Steckdosen herrscht, ist dies besonders ärgerlich.

Dabei ist es in den allerseltensten Fällen überhaupt notwendig, mehrere Steckernetzteile zu betreiben. Eingesetzt werden meist Standard-Netzteile, die in gewissen Maßen überdimensioniert sind, d. h. der für den Betrieb des angeschlossenen Gerätes benötigte Strom ist wesentlich geringer als die maximale Strombelastbarkeit des Steckernetzteiles. Mit anderen Worten: An das vorhandene Steckernetzteil könnten weitere Geräte angeschlossen werden, ohne es zu überlasten.

Für diesen Anwendungsfall wurde der Steckernetzteil-Verteiler entwickelt. Mit Hilfe des ELV SNV 105 kann dann ein einziges Steckernetzteil, ausreichende Belastbarkeit und gleiche Nennspannung vorausgesetzt, bis zu 5 DC-Verbraucher versorgen.

Neben dem Platzproblem bei der Verwendung mehrerer externer Netzteile, ist auch deren zum Teil schlechter Wirkungsgrad ein Grund für die gemeinsame Versorgung der Verbraucher. Im Allgemeinen gilt, dass der Wirkungsgrad eines Netzteiles mit kleiner werdender Leistungsabgabe immer schlechter wird. Bei einem Netzteil ist der Wirkungsgrad, definiert als Quotient zwischen abgegebener und aufgenommener Wirkleistung, bei Nennabgabeleistung am besten.

Dass Steckernetzteile eine nicht uner-

hebliche Verlustleistung haben, lässt sich leicht nachvollziehen. Jedes konventionelle Steckernetzteil, dass eingesteckt ist, wird warm, auch dann, wenn keine Sekundärlast angeschlossen ist. Diese Wärmeentwicklung repräsentiert die Verlustleistung. Teilweise ist es sogar so, dass die Verlustleistung, d. h. die Eigenerwärmung, mit steigender Belastung geringer wird.

Von daher ist es auch aus ökonomischer Sicht immer anzustreben, ein Steckernetzteil bis an die Leistungsgrenzen auszunutzen. Dabei bietet sich dann die Mehrfachnutzung durch den Anschluss verschiedener Verbraucher über den ELV-Steckernetzteil-Verteiler an. Ist es dann auch noch möglich, die Verbraucher ohne das versorgende Steckernetzteil zu kaufen, ergibt sich eine weitere Einsparmöglichkeit: Mit dem ELV SNV 105 lassen sich maximal 5 Gleichspannungsverbraucher betreiben, d. h. man kann auf den Kauf von 4 Steckernetzteilen verzichten.

Verwendet man dann anstelle der üblichlicherweise den Geräten beiliegenden "normalen" Steckernetzeilen die auf minimale Verlustleistung hin optimierten Öko-Netzteile (z. B. ELV ÖNT 300, Best-Nr.: 61-221-86 oder ELV ÖNT 500, Best-Nr.: 61-221-87), so hat man wahrscheinlich alle Sparpotentiale ausgenutzt.

Diese kleine und sehr einfach aufzubauende Schaltung ermöglicht die optimale Ausnutzung von Steckernetzteilen und sorgt so für einen reduzierten Stromverbrauch. Ganz nebenbei verhindert der SNV 105 noch die unnötige Belegung anderweitig gebrauchter Steckdosen.

#### **Schaltung**

Die Schaltung des ELV-Steckernetzteil-Verteilers ist in Abbildung 1 dargestellt. Die an der Buchse BU 1 anliegende Gleichspannung erfährt mittels der Kapazitäten C 1 und C 2 eine weitere Glättung. Hier lässt sich über die 3,5-mm-Klinkenbuchse jedes Steckernetzteil anschließen. Zu beachten ist dabei nur, dass die maximale Spannung 25 V nicht überschreitet, da die Elektrolyt-Kondensatoren nur für diese Spitzenspannung ausgelegt sind. Anschließend gelangt die Gleichspannung über die Dioden D 1 bis D 5 auf die zugehörigen Ausgänge.

Die Kondensatoren C 3 bis C 12, die an den jeweiligen Ausgängen liegen, sorgen für eine weitere Stabilisierung. Außerdem

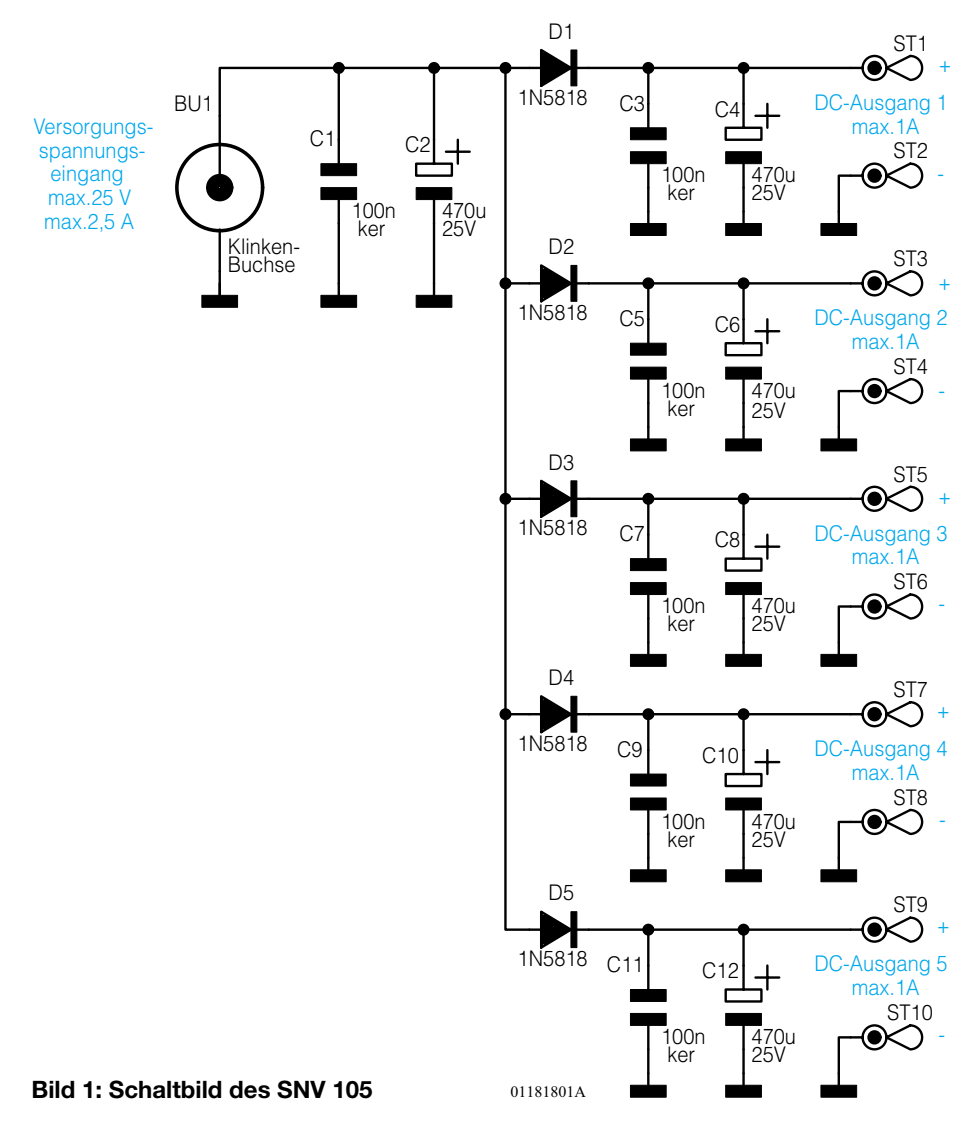

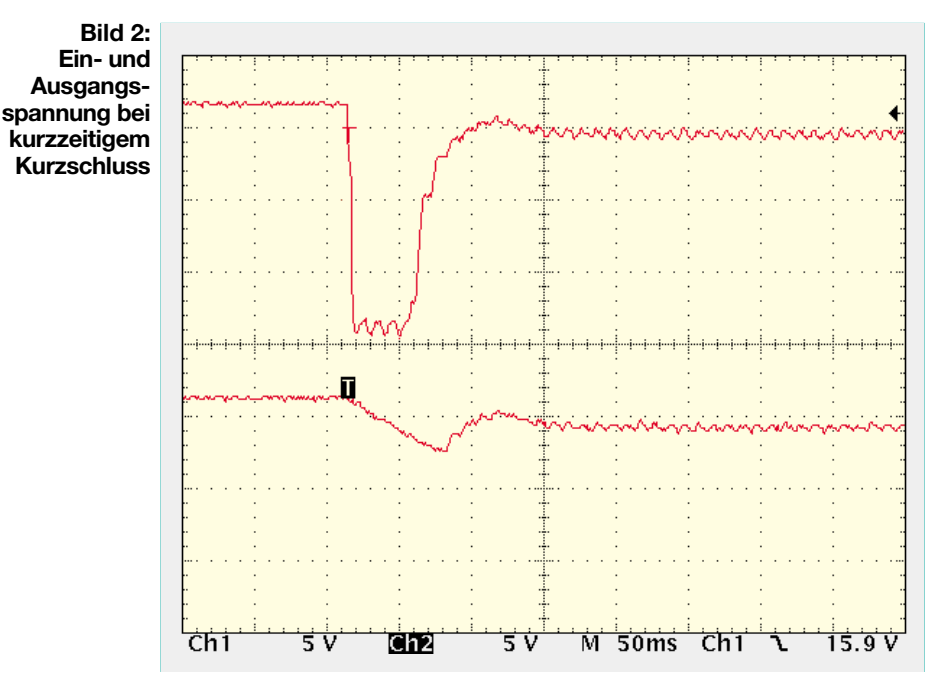

sorgen die Elektrolyt-Kondensatoren in Verbindung mit den Dioden für eine Entkopplung der Ausgänge untereinander. Dabei ist ein in der Praxis häufig auftretender Fall genauer zu betrachten.

Beim Anschließen einer Last kommt es vor, dass die Spannungsversorgung für einen kurzen Moment kurzgeschlossen wird. Dies tritt besonders dann auf, wenn beim Anschluss der Spannung ein Klinkenstekker zur Anwendung kommt. Hier werden die beiden Kontakte beim Einstecken des Klinkensteckers kurzzeitig miteinander verbunden.

Dieser Kurzschluss dauert zwar nur einige hundertstel Sekunden, dies reicht aber aus, um bei parallel angeschlossenen Geräten einen Neustart auszulösen. Dies ist bei vielen Verbrauchern zwar unkritisch, Prozessorsysteme und digitale Schaltungen könnten aber einen Reset ausführen und ggf. gespeicherte Daten verlieren. Die hier implementierte Entkopplung mittels Diode und Speicherkondensator sorgt dafür, dass sich ein kurzzeitiger Kurzschluss an einem Gleichspannungsausgang nicht auf die übrigen Ausgänge auswirkt.

Im Kurzschlussfall "trennen" die Dioden die übrigen Ausgänge von der speisenden Quelle ab. Der jeweilige Speicherkondensator übernimmt dann für diesen kurzen Moment die Spannungsversorgung für die so abgetrennten Ausgänge. Auf Grund der begrenzten Kapazität lässt sich aber nur ein kurzzeitiger Kurzschluss überbrücken.

In Abbildung 2 ist die Wirkungsweise dargestellt. Der obere Graph zeigt den typischen Verlauf der Eingangsspannung, so wie er sich beim Einstecken einer 200 mA "ziehenden" Last mittels Klinkenstecker ergibt. Der dabei auftretende Kurzschluss

sorgt für einen Spannungseinbruch für die Dauer von etwa 70 ms. Die untere Kurve stellt die Ausgangsspannung an einem anderen mit ca. 30 mA belasteten Ausgang dar.

Der Einbruch der Ausgangsspannung ist hier zwar auch vorhanden, jedoch so gering, dass er keine Auswirkungen haben wird. Auch eine angeschlossene Prozessorschaltung wird ohne Unterbrechung weiterarbeiten.

An dem hier gezeigten Beispiel ist gut zu sehen, dass die Rückwirkung mit Hilfe der sperrenden Dioden solange vermieden wird, wie die Speicherkondensatoren eine ausreichende Ladung halten können. Auf gleiche Art wird ein kurzzeitiger Spannungseinbruch am DC-Eingang überbrückt.

Die Dioden D 1 bis D 5 haben weiterhin noch die Aufgabe, angeschlossene Geräte vor einer Verpolung der Eingangsspannung zu schützen. Auch der Anschluss eines DC-Ausganges an eine zu hohe und / oder verpolte Spannung, beispielsweise auf Grund eines Gerätedefektes, hat keine Auswirkungen auf die übrigen Verbraucher. Schäden werden durch die in Reihe zum Ausgang geschalteten Dioden verhindert.

Den Nachteil, den man sich mit der Implementierung dieser Schutzfunktion erkauft, ist der Spannungsabfall über den Dioden. Um keine unnötigen Spannungsverluste zu erzeugen, kommen hier Schottky-Barrier-Dioden zum Einsatz. Diese haben bei einem maximalen Ausgangsstrom von 1 A eine Durchflussspannung von typisch 0,45 V. Im Gegensatz dazu bringt es eine vergleichbare "normale" Siliziumdiode auf etwa den doppelten Spannungsabfall.

Da die Ausgangsspannung eines Stekkernetzgerätes im Allgemeinen unstabilisiert ist, ist diese auch immer etwas höher

als angegeben, so dass der kleine Spannungsabfall über der Diode kaum ins Gewicht fällt.

Teilweise kann der durch den Steckernetzteil-Verteiler vergrößerte Ladekondensator den Spannungsverlust wieder kompensieren. Üblicherweise besitzt ein Steckernetzteil mit 500 mA maximalem Laststrom einen Ladekondensator mit einer Kapazität von 2200 µF zur Siebung.

Der Steckernetzteil-Verteiler fügt dem dann noch 470 µF durch den Eingangskondensator und weitere 470 µF an jedem Ausgang hinzu. Somit ergibt sich, für einen Ausgang betrachtet, fast 50 % mehr wirksame Kapazität, die Brummspannung an den Ausgängen ist so merklich reduziert.

Beispielsweise besitzt ein handelsübliches 12V-Steckernetzteil mit maximal 500 mA Laststrom unter Volllastbedingungen eine Brummspannung von etwa 2,5 Vss. Hinter dem Steckernetzteil-Verteiler sind bei gleicher Belastung dann nur noch ca.  $1,3V$ ss messbar.

Die somit auch in der Qualität verbesserte Gleichspannung steht an den Lötstützpunkten ST 1 bis ST 10 zur Verfügung, an denen die DC-Ausgangsleitungen angeschlossen sind.

Mit den zugehörigen Adaptern lassen sich hier nahezu alle Gleichspannungsverbraucher anschließen. Genauso einfach wie die Schaltung gestaltet sich der nun folgende Nachbau.

#### **Nachbau**

Der Steckernetzteil-Verteiler beinhaltet keine aktiven Bauteile und ist daher sehr unkompliziert und unkritisch im Nachbau. Alle Bauelemente finden auf der dargestellten, 71 mm x 46 mm messenden Platine Platz. Die Bestückung der Platine erfolgt in gewohnter Weise anhand der Stückliste und des Bestückungsdruckes, wobei auch das dargestellte Platinenfoto hilfreiche Zusatzinformationen liefern kann.

Im ersten Schritt der Bestückungsarbeiten sind die Dioden einzulöten. Diese sind zunächst auf das erforderliche Rastermaß von 12,5 mm zu bringen. Dazu müssen die Anschlussbeine in einem Abstand von ca. 4 mm zum Diodenkörper um 90° abgewinkelt werden. Beim anschließenden Einsetzen dieser Schottky-Barrier-Dioden ist unbedingt die richtige Polarität sicherzustellen, die Einbaulage ergibt sich aus dem Bestückungsdruck. Der hier gezeichnete Katodenring muss dabei mit der Kennzeichnung auf dem Bauteil übereinstimmen.

Bei der Bestückung der Kondensatoren ist nur bei den Elektrolyt-Typen die richtige Polung zu beachten. Weiterhin sind die Elektrolyt-Kondensatoren in liegender

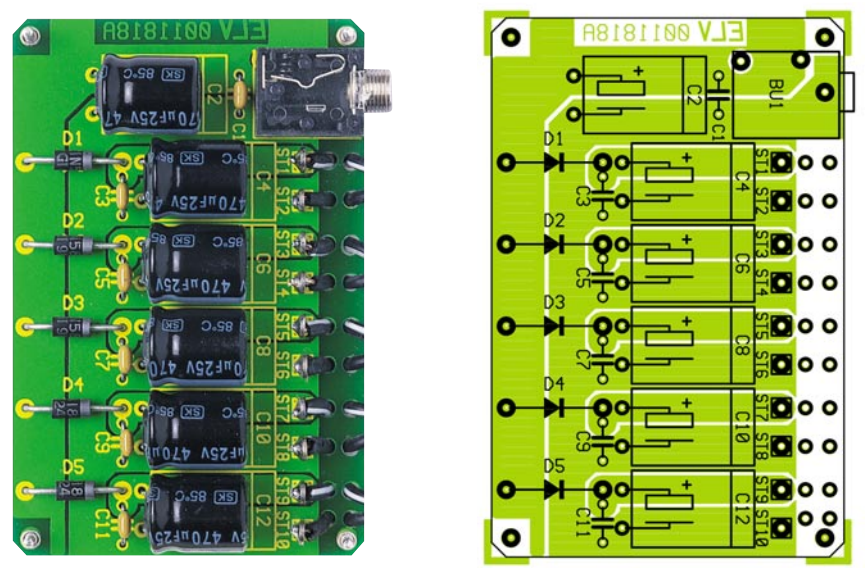

**Ansicht der fertig bestückten Platine des SNV 105 mit zugehörigem Bestückungsplan**

Position einzubauen. Dazu sind die Anschlussbeine direkt am Bauteilkörper entsprechend abzuwinkeln und unter Beachtung der Polarität einzulöten.

Fortgefahren wird dann mit dem Einbau der 3,5-mm-Klinkenbuchse BU 1 und der Lötstifte mit Lötöse. Letztere sind in die mit ST 1 bis ST 10 bezeichneten Bohrungen einzupressen und sorgfältig zu verlöten. Die vier 1,3-mm-Lötstifte werden in die Bohrungen in den Platinenecken eingesetzt und anschließend verlötet. Diese sorgen beim späteren Gehäuseeinbau für den korrekten Abstand zwischen Platine und Gehäuseboden. Damit sind alle Komponenten auf der Platine bestückt, und es folgt der Einbau ins Gehäuse.

Das 95 x 51 x 19 mm messende Installationsgehäuse nimmt die Schaltung des ELV-Steckernetzteil-Verteilers auf. Dem Einbau der Platine geht zunächst der Anschluss der DC-Ausgangsleitungen vor-

### *Stückliste: Steckernetzteil-Verteiler SNV 105* **Kondensatoren:** 100nF/ker .... C1, C3, C5, C7, C9, C11 470µF/25V ....................... C2, C4, C6, C8, C10, C12 **Halbleiter:** 1N5818 ..................................... D1-D5 **Sonstiges:** Lötstift mit Lötöse .............. ST1-ST10 Klinkenbuchse 3,5mm, mono, print ............................... BU1 4 Lötstifte, 1,3 mm ø 5 DC-Anschlußkabel mit 6 Adaptersteckern 1 Installationsgehäuse, komplett, weiß, bearbeitet und bedruckt

aus. Dazu sind diese Leitungen wie folgt vorzubereiten: Der an einem Ende der Leitung angeschweißte Stecker wird abgeschnitten, anschließend sind beide Adern der Doppeldrahtleitung auf 15 mm Länge voneinander zu trennen. Die Enden der durch die zugehörige Bohrung fasst. Anschließend wird das Gehäuse durch das Aufsetzen des Deckels geschlossen.

 Damit ist die Nachbaubeschreibung abgeschlossen, und es folgen die Hinweise zur Inbetriebnahme und zur Bedienung des SNV 105.

#### **Inbetriebnahme und Bedienung**

Die Inbetriebnahme ist auf Grund der Einfachheit der Schaltung unkritisch. Am Versorgungsspannungseingang wird über die Klinkenbuchse eine Gleichspannung bis maximal 25 V angelegt. Anschließend sollte die Ausgangsspannung an jedem DC-Ausgang kontrolliert werden. Je nach Belastung muss sich hier ein Wert einstellen, der maximal 0,5 V kleiner ist als die anliegende Eingangsspannung.

Da der Steckernetzteil-Verteiler keine Bedienelemente besitzt, bedarf auch die Bedienung nur einer kurzen Erläuterung. Die angelegte Spannung erscheint, um max. 0,5 V reduziert, an den DC-Ausgängen. Um universelle Einsetzbarkeit zu gewährleisten, sind die Ausgänge mit Buchsen

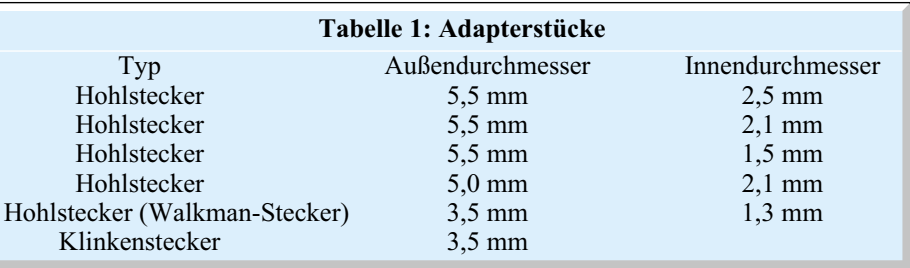

einzelnen Adern müssen daraufhin auf etwa 3 mm abisoliert und verzinnt werden.

Zur endgültigen Verdrahtung sind die vorbereiteten Enden der DC-Anschlussleitungen zunächst von außen durch die zugehörigen Bohrungen des Gehäuses zu führen. Jede einzelne Ader muss dann zum Zwecke der Zugentlastung durch die beiden Bohrungen in der Platine unmittelbar vor dem Lötstift gefädelt werden.

Die jeweils mit einem weißen Streifen gekennzeichnete Ader repräsentiert die Plusleitung und muss entsprechend durch die Bohrungen vor dem zugehörigen Anschluss (ST 1, ST 3, …, ST 9) geführt werden. Die nicht gekennzeichnete Minusleitung entsprechend durch die Bohrungen vor ST 2, ST 4, …, ST 10. Zur korrekten Montage sind die Leitungen zuerst von der Bestückungsseite zur Lötseite und danach wieder zur Bestückungsseite zu fädeln, bevor die Enden an den Lötstiften mit Lötöse angelötet werden.

Nach erfolgreicher Verdrahtung steht dem endgültigen Gehäuseeinbau nichts mehr im Wege. Dazu wird die Platine mit der Klinkenbuchse voran schräg ins Gehäuseunterteil eingesetzt. Dabei ist zu beachten, dass der Kranz der Klinkenbuchse versehen, über die nahezu jedes Gerät versorgt werden kann. Zur Kontaktierung stehen die in Tabelle 1 aufgeführten Adapter zur Verfügung. Beim Einstecken des passenden Adapterstückes ist unbedingt auf die richtige Polung zu achten. Die mit der weißen Kennzeichnung versehene Ader der Ausgangsleitung stellt dabei jeweils den Pluspol dar.

Der ELV-Steckernetzteil-Verteiler ist so ausgelegt, dass die DC-Ausgänge maximal mit 1 A belastet werden dürfen. Dabei darf die Gesamtstromaufnahme, die über die Eingangsbuchse fließt, 2,5 A nicht überschreiten. Sind beispielsweise zwei Ausgänge mit 1 A belastet, dürfen die übrigen Ausgänge zusammen nur noch 500 mA führen. Diese Anwendung ist jedoch nicht der Regelfall. Normalerweise liegt die Stromaufnahme eines mit Steckernetzteil betriebenen Gerätes im Bereich bis 500 mA, wobei die Mehrzahl der Verbraucher eine Stromaufnahme <100 mA besitzt. Für diesen Fall ist auch der Steckernetzteil-Verteiler ausgelegt.

Der ELV SNV 105 ermöglicht es dann, fünf unabhängige Verbraucher beispielsweise über ein einziges ELV-Öko-Stecker-<br>netzteil zu versorgen netzteil zu versorgen.

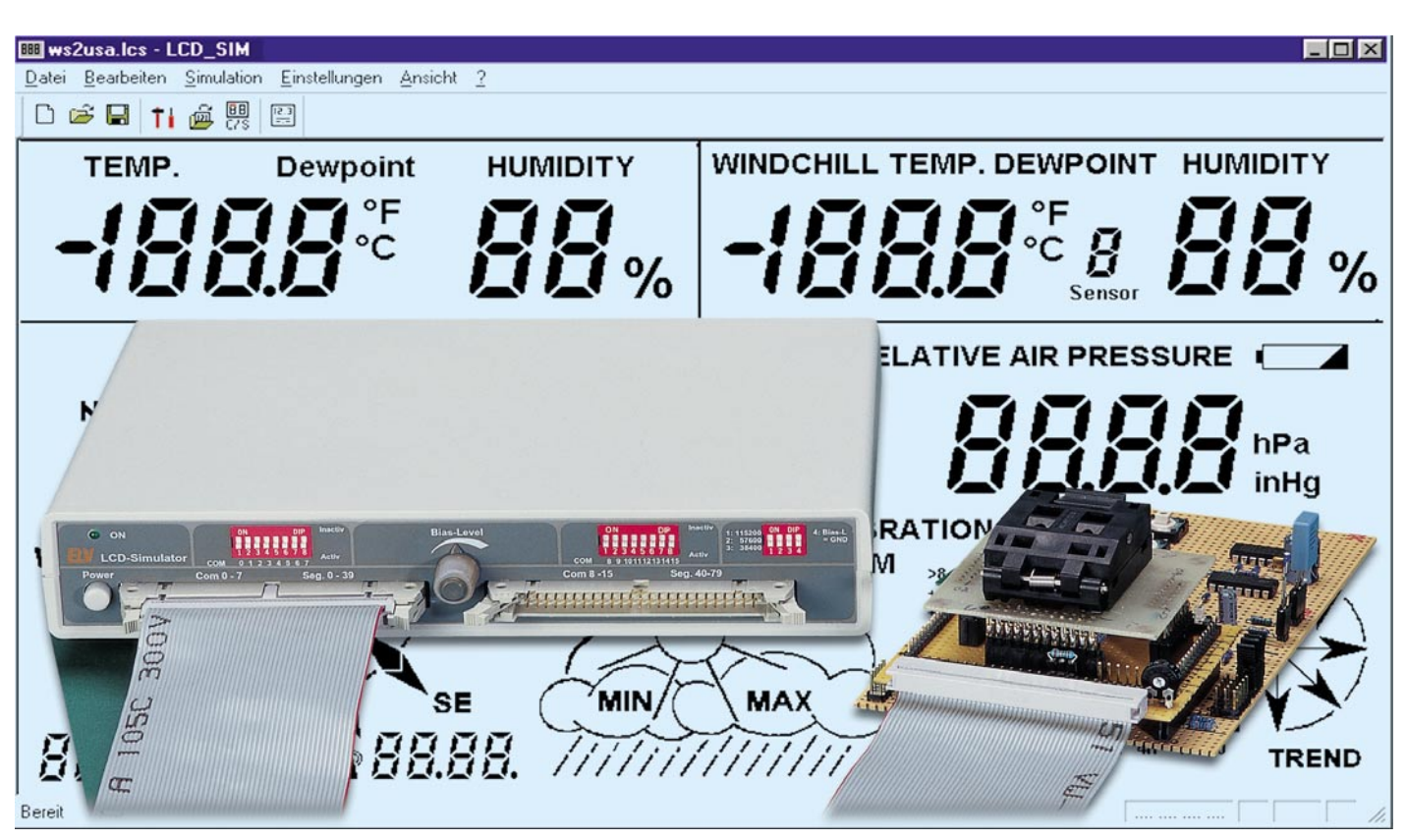

# **Segment-Zauber - LCD-Simulator für das eigene LCD-Design Teil 2**

*Nach der ausführlichen Vorstellung von Schaltung, Funktion und Software des LCD-Simulators beschreiben wir im zweiten und abschließenden Teil den Nachbau des Gerätes.*

#### **Gesamtaufbau**

Das gesamte Gerät besteht aus einer in ein Flachgehäuse mit bearbeiteter und bedruckter Front- und Rückplatte eingesetzten, doppelseitigen Basisplatine, die den Großteil der Bauelemente sowie die Anschlusselemente und das Netzteil trägt und einer mit der Basisplatine fest verbundenen Frontplatine, auf der die DIP-Schalter und die Betriebsanzeige-LED angeordnet sind.

Während die Anschlüsse für die Applikationsschaltung sich praktischerweise auf der Vorderseite befinden, ist die 9-polige Sub-D-Buchse für den PC-Anschluss auf der Rückseite plaziert.

#### **Nachbau**

**Achtung!** Aufgrund der im Gerät frei

geführten 230V-Netzwechselspannung darf die Schaltung nur von Personen aufgebaut und in Betrieb genommen werden, die aufgrund ihrer Ausbildung mit den einschlägigen Sicherheits- und VDE-Bestimmungen vertraut sind. Insbesondere ist es bei Arbeiten am offenen Gerät erforderlich, zur sicheren galvanischen Trennung einen Netz-Trenntransformator vorzuschalten.

Die Bestückung der 155 x 215 mm messenden Basisplatine gestaltet sich aufgrund des übersichtlichen Aufbaus recht einfach. Sie erfolgt anhand der Stückliste und des Bestückungsplans.

Begonnen wird mit der Bestückung der Widerstände und Dioden. Bei den Halbleitern ist dabei auf die richtige Polung zu achten. Die Bauelemente sind mit entsprechend dem Rastermaß abgewinkelten Anschlüssen in die Platine einzusetzen und die Anschlüsse auf der Platinenunterseite (Lötseite) leicht anzuwinkeln.

Nun ist die Platine vorsichtig umzudrehen und alle Anschlüsse werden verlötet. Abschließend sind die freistehenden Drahtenden gleich oberhalb der Lötstellen mit einem scharfen Seitenschneider abzuschneiden, ohne dabei jedoch die Lötstellen selbst zu beschädigen. In gleicher Weise erfolgt danach das Bestücken der Keramik-Kondensatoren, der Widerstandsnetzwerke und des Quarzes, gefolgt von den ICs, den Spannungsreglern und den Elektrolyt-Kondensatoren (auf richtige Polarität achten). Die Widerstandsnetzwerke sind an einer Seite mit einem Punkt gekennzeichnet, der mit der entsprechenden Markierung im Bestückungsdruck übereinstimmen muss. Das Einsetzen der ICs erfolgt so, dass die Gehäusekerbe des Schaltkreises ebenfalls mit der Markierung im Bestückungsdruck übereinstimmt.

An der Vorderseite der Basisplatine werden nun die beiden 50-poligen Messerleisten eingesetzt, mit je zwei M2 x 12-mm-Schrauben und den zugehörigen Zahnscheiben und Muttern mit der Basisplatine verschraubt und anschließend verlötet.

Im nächsten Arbeitsgang sind die Netzanschluss-Klemme, der Netzschalter und die 9-polige Sub-D-Buchse einzusetzen und zu verlöten. Dabei ist auf absolut plane Auflage der Bauteile auf der Platine zu achten und darauf, dass die Lötzeit möglichst gering bleibt, um die die Kontakte umgebenden Kunststoffteile nicht zu stark zu erhitzen. Anschließend wird das Poti R 3 bestückt und verlötet (Achse zeigt nach vorn).

Zur Vorbereitung der späteren Montage des Netzkabels ist jetzt die Zugentlastungsschelle zu montieren: Von der Lötseite her sind zwei Schrauben M3 x 12 mm durch die entsprechenden Bohrungen zu stecken und die Zugentlastungsschelle auf der Bestückungsseite mit Hilfe zweier M3-Muttern und untergelegten Fächerscheiben locker zu verschrauben.

Abschließend erfolgt jetzt das Einsetzen und Verlöten des Netztransformators. Auch hier ist auf völlig plane Auflage zu achten,

um die Lötstellen nicht mechanisch zu belasten.

Nun sind an den entsprechenden Bohrungen an der Vorderseite der Hauptplatine vier Schraubwinkel mit je einer Zylinderkopfschraube M3 x 6 mm, zugehöriger Mutter und Fächerscheibe anzuschrauben. Die Winkel zeigen dabei zur Vorderseite der Platine.

Sodann wenden wir uns jetzt der Bestückung der Frontplatine mit den Drahtbrükken, den DIP-Schaltern und der Anzeige-LED zu. Da die DIP-Schalter auf IC-Sockel montiert werden, um eine größere Bauhöhe zu erreichen, sind zuerst die beiden 16-poligen und der 8-polige IC-Sockel einzulöten. Anschließend werden die DIP-Schalter so in die IC-Sockel eingesetzt, dass die ON-Markierung zur späteren Oberseite der Platine zeigt. Sodann erfolgt das Bestücken der LED (längeres Beinchen Anode, +) mit einer Einbauhöhe von 10 mm, gemessen von der LED-Oberkante bis zur Platinenoberfläche.

 Die Frontplatine ist zwischen die Winkel und die 50-poligen Messerleisten der Basisplatine zu setzen, bis diese plan auf-

#### **Widerstände:** 560Ω ............................................ R22 2,2kΩ ............................................. R2 10kΩ ...................................... R6-R21 100kΩ ..................................... R4, R5 Array,  $8 \times 10 \text{ k}\Omega$  ..................... R1, R23 Poti, 4mm, 2,2 kΩ ......................... R3 **Kondensatoren:** 22pF/ker ................................. C1, C2 1nF ....................................... C34-C49 100nF/ker C3, C6, C8-C25, C28, C33 1µF/63V ............ C26, C27, C29, C30 10µF/25V .............. C4, C7, C31, C32 470µF/25V .................................... C5 **Halbleiter:** CD4051 .............................. IC1-IC10 LM339 .............................. IC11-IC17 TLC27L4 .................................... IC18 MAX232 .................................... IC19 ELV99107 ..................................IC20 78L05 ......................................... IC21 78L10 ......................................... IC22 1N4007 ....................................D1-D4 1N4148 .......................................... D5 LED, 3 mm, grün .......................... D6 **Sonstiges:** Quarz, 14,7456MHz ...................... Q1 Mini-DIP-Schalter, 8-polig, liegend .................................. S1, S2 Mini-DIP-Schalter, 4-polig, liegend ........................................ S3 SUB-D-Buchsenleiste, 9-polig, winkelprint .............................. BU3  $N$ etzschraubklemme, 2-*Stückliste: LCD-Simulator*

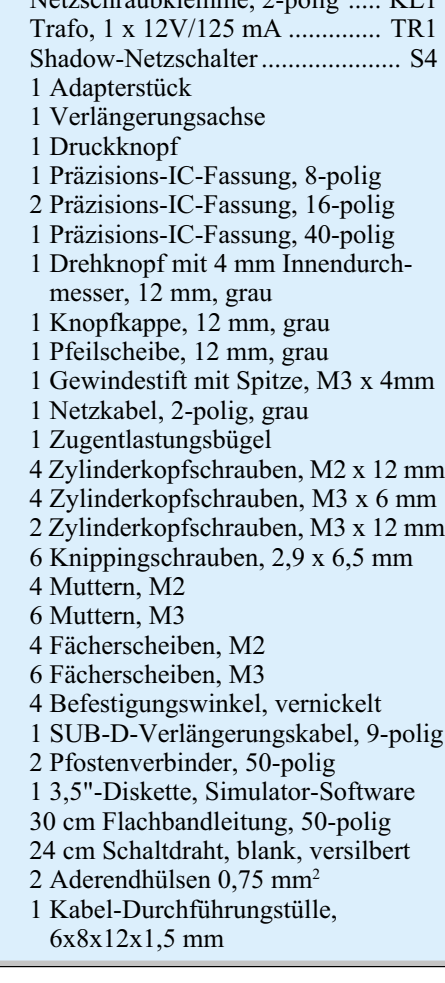

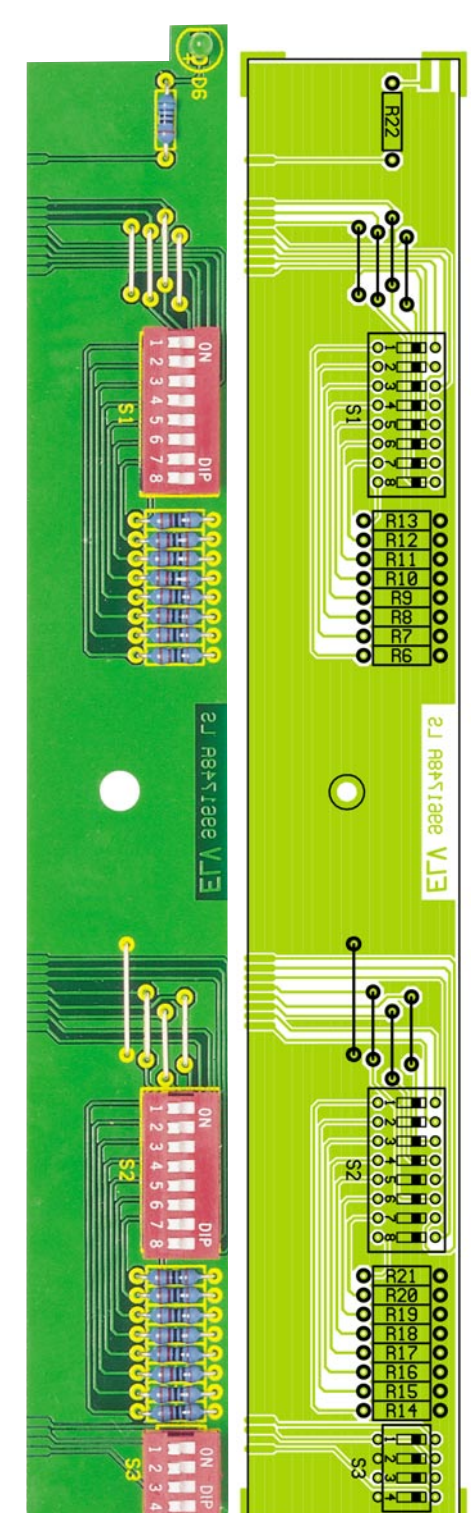

#### **Ansicht der fertig bestückten Frontplatine des LCD-Simulators mit zugehörigem Bestückungsplan**

liegt und anschließend auf der Lötseite mit der Basisplatine an den entsprechenden Lötstellen auf der Bestückungsseite sorgfältig und unter Zugabe von reichlich Lötzinn zu verlöten.

#### **Gehäuseeinbau**

Zur Vorbereitung des Gehäuseeinbaus

Messerleiste ML50AL,

50-polig ......................... BU1, BU2

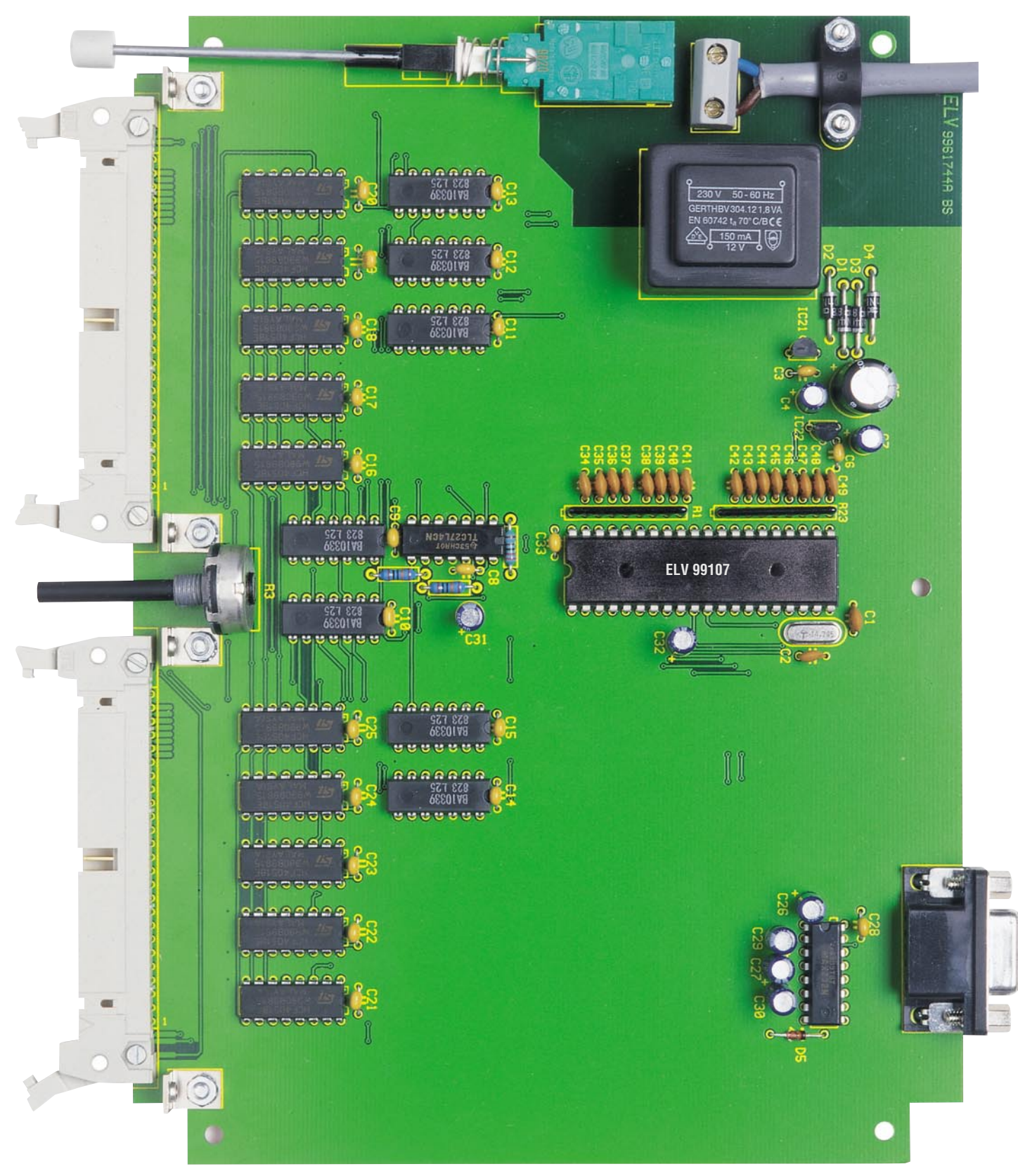

**Ansicht der fertig bestückten Basisplatine des LCD-Simulators**

ist zunächst die Netzleitung zu präparieren und anzuschließen. Dazu ist diese auf einer Länge von 20 mm, die Leiterenden dann wiederum auf 5 mm abzuisolieren und jedes Leiterende mit einer Aderendhülse zu versehen.

Das so vorbereitete Leitungsende ist durch die in die Rückwand eingesetzte Kabeldurchführungstülle zu führen, durch die Zugentlastungsschelle zu schieben, um die Aderenden schließlich in die Schraubklemmleiste KL 1 einzuführen und zu verschrauben. Danach ist das Netzkabel durch Festschrauben der Zugentlastungsschelle zu fixieren.

Nach dem Aufsetzen der Frontplatte auf

die 50-poligen Messerleisten und die DIP-Schalter bzw. der Rückplatte auf die 9-polige Sub-D-Buchse wird das komplette Chassis in die untere Gehäusehalbschale abgesenkt . Front- und Rückplatte müssen dabei exakt in den zugehörigen Gehäusenuten sitzen.

Das Verschrauben der Hauptplatine mit

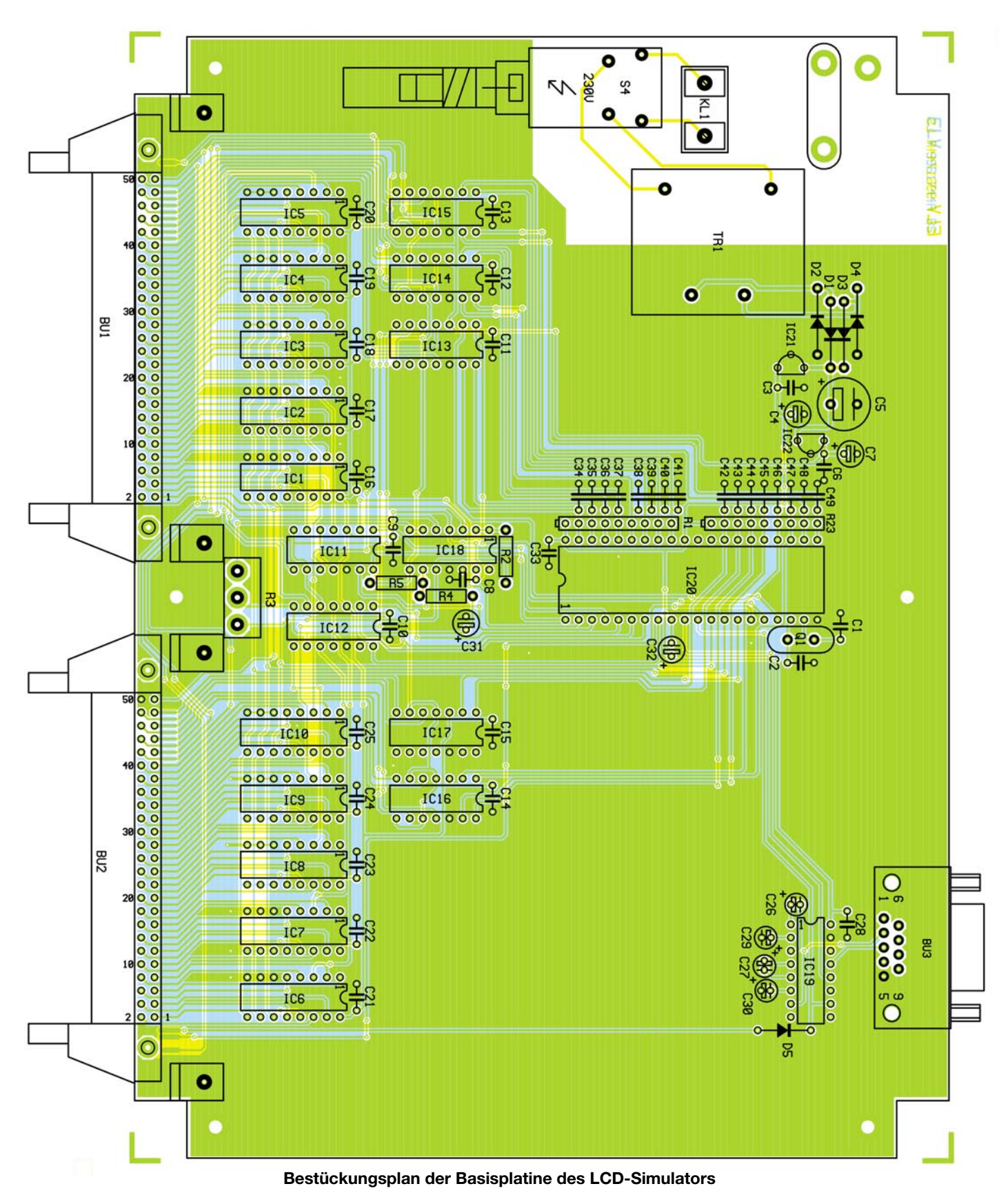

dem Gehäuseunterteil erfolgt mittels fünf Knippingschrauben 2,9 x 6,5 mm.

Mit dem Aufsetzen des Poti-Drehknopfes (bei Linksanschlag, Pfeilspitze unten links) und dessen Verschrauben mit der Potiachse sowie dem Aufsetzen des Netzschalter-Adapters, der auf 60 mm gekürzten Verlängerungsachse und des Druckknopfes auf den Netzschalter ist die Gehäusemontage schon fast abgeschlossen.

Die Verbindungen zwischen Netzschalter, Adapter, Verlängerung und Druckknopf sind mit je einem Tropfen Sekundenkleber zu fixieren. Jetzt muss sich der Netzschalter frei schalten lassen.

Zum Abschluss der Montage erfolgt das

Aufsetzen des Gehäuseoberteils und das Verschrauben von der Unterseite her mittels vier M3 x 25-mm-Kreuzschlitzschrauben.

Damit ist der LCD-Simulator für seinen ersten Einsatz bereit, die Bedienung wurde ja bereits im ersten Teil des Artikels aus-<br>führlich erläutert führlich erläutert.

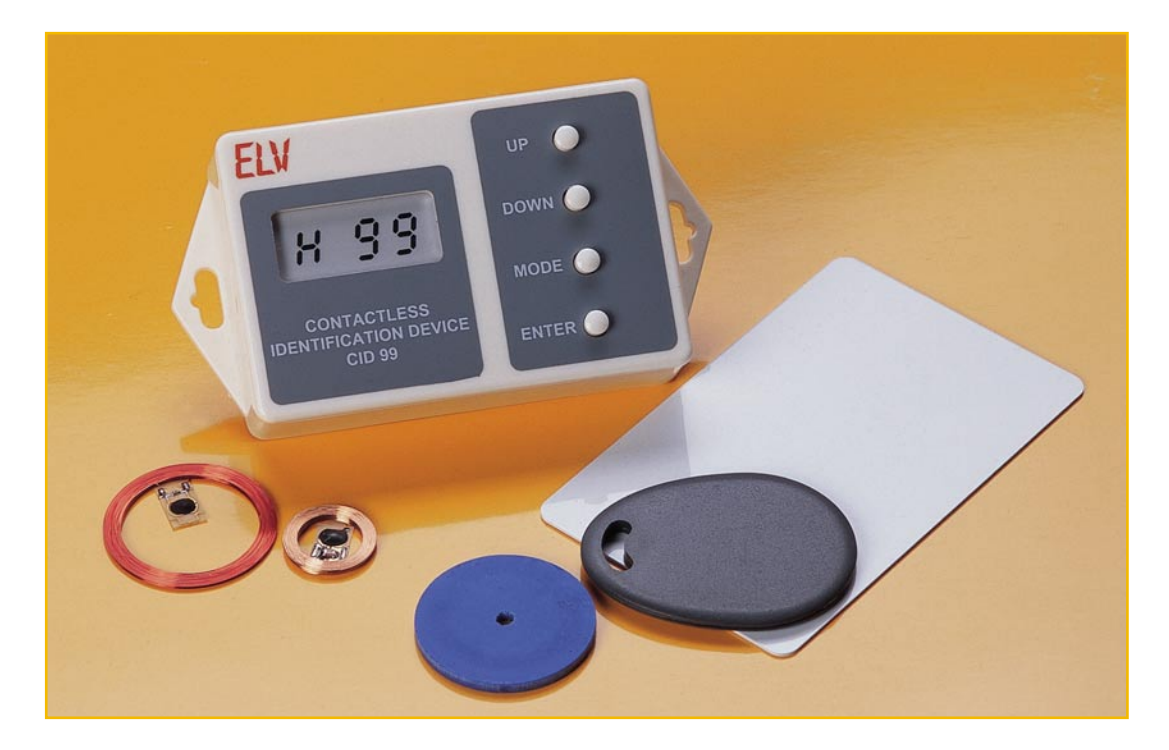

# **Berührungslose Identifikation mit Transpondern Teil 3**

*Im dritten Teil dieses Artikels stellen wir die Schaltung eines von ELV entwickelten Passiv-Transponder-Systems vor, dass eine schnelle und sichere Zugangskontrolle ermöglicht. Eingesetzt als elektronischer Türöffner kann das System berührungslos Türen, Schranken usw. öffnen.*

### **Allgemeines**

Nachdem wir uns in den beiden vorangegangenen Teilen dieses Artikels ausführlich mit der Arbeitsweise und den Möglichkeiten dieser interessanten Technik befasst haben, stellen wir nun ein komfortables, von ELV entwickeltes Zugangs-Kontroll-System vor.

Dieses aus einer Innen- und einer Außenkomponente bestehende System basiert auf dem Passiv-Transponder von Silway und kann bis zu 99 unterschiedliche elektronische Schlüssel verwalten.

Das System ist nahezu überall einsetzbar und schützt die zu sichernden Bereiche vor unbefugtem Zutritt, wobei der Einsatz besonders in Verbindung mit elektronischen Türöffnern interessant ist.

Die Außenkomponente des Systems besteht aus einer Leseeinheit mit integrierter Antennenspule und kommt völlig ohne Bedienelemente aus. Lediglich ein akustisches Signal signalisiert, ob der vor die Leseantenne gehaltene Transponder akzeptiert wurde oder nicht.

Da die Codeverwaltung von der Zentraleinheit im Innenbereich erfolgt, ist selbst bei Manipulationen am Leser (Außeneinheit) das System absolut sicher. In Vandalismus gefährdeten Bereichen bietet sich zudem die Installation der Außeneinheit hinter Verkleidungen oder Fensterscheiben an.

Die Leseeinheit im Außenbereich versorgt über das elektromagnetische Feld die Transponder mit Energie und decodiert die vom Transponder übertragenen Codeinformationen. Per Kabel wird das Datentelegramm zum Mikrocontroller der Zentraleinheit übertragen und dort auf Zugangsberechtigung überprüft.

Die im Innenbereich zu installierende Zentraleinheit ist mit einem 4-stelligen Display und vier Bedientasten zur Programmierung der Zugangsliste ausgestattet. Durch eine komfortable Menüsteuerung können hier Transponder hinzugefügt oder gelöscht werden. Des Weiteren ist die Tür-Öffnungszeit des Systems per Software einstellbar.

Damit keine unbefugten Veränderungen am System möglich sind, ist ein "Master-Transponder" erforderlich. Nur wer im Besitz des "Master-Transponders" ist, kann Programmierungen vornehmen. Der "Master-Transponder" wird bei der ersten Inbetriebnahme erstellt und sollte an einem sicheren Ort aufbewahrt werden.

Zur Steuerung des Türöffners ist die Zentraleinheit mit einem potentialfreien Relais-Ausgang ausgestattet.

Die Spannungsversorgung des Systems ist wahlweise mit einer Gleichspannung zwischen 9 V und 25 V oder einer Wechselspannung zwischen 7 V und 17 V mit 100 mA Strombelastbarkeit möglich. In den meisten Anwendungsfällen liefert bereits die Türöffneranlage die erforderliche Versorgungsspannung (z. B. 12 V).

Sollte dies nicht der Fall sein, so ist auch ein einfaches, unstabilisiertes Steckernetzteil zur Versorgung des Transpondersystems geeignet. Selbstverständlich bleiben auch bei Stromausfall sämtliche gespeicherten Daten in einem ferroelektrischen EEPROM erhalten. Anstatt zum Öffnen von Türen kann das System natürlich auch für andere Aufgaben, wie z. B. das Scharfschalten von Alarmanlagen oder das Ein- und Ausschalten von elektrischen Geräten genutzt werden. Die Leseeinheit wird standardmäßig mit 3 m Anschlußleitung geliefert, wobei ohne Weiteres eine Verlängerung des Anschlusskabels auf bis zu 25 m möglich ist.

#### **Bedienung**

Die Bedienung des Zugangskontrollsystems ist denkbar einfach, da nach der ersten Inbetriebnahme und Programmierung der Zugangsliste nur noch der Passiv-Transponder vor die Antenne der Leseeinheit zu halten ist.

Der Mikrocontroller des Systems vergleicht dann den Identifikationscode des Transponders mit den abgespeicherten Codes der Zugangsliste und aktiviert bei Code-Übereinstimmung das Schaltrelais der Basisstation. Jeder Codeträger (Transponder) besitzt zur Identifizierung eine einmalig vergebene Identifikationsnummer, die zur Erteilung der Zugangsberechtigung im Speicher der Zentraleinheit abgelegt sein muß.

Stimmt der Code des "vorgezeigten" Transponders mit einer Eintragung in der Zugangsliste überein, ertönt ein kurzes akustisches Signal. Bei fehlender Code-Übereinstimmung wird hingegen ein langer Signalton ausgegeben. In diesem Fall führt das System selbstverständlich keine Schalt-Aktionen aus.

Zutrittsberechtigte Transponder müssen grundsätzlich im Programmier-Mode in einer Zutrittsliste gespeichert werden. Damit diese Zutritts-Liste nicht von Unbefugten verändert oder manipuliert werden kann, ist zum programmieren des Systems, wie bereits erwähnt, ein "Master-Transponder" erforderlich, der an einem sicheren Ort aufzubewahren ist. Nur durch "Vorzeigen" dieses Transponders ist der Programmier-Mode des Systems aufrufbar und z. B. das Hinzufügen und Löschen von einzelnen Transpondern möglich.

Aus Sicherheitsgründen wird, abgesehen von der ersten Inbetriebnahme, zusätzlich zum "Master-Transponder" immer ein Transponder mit Zutrittsberechtigung benötigt.

Jeder ausgegebene Transponder des Systems belegt einen fortlaufenden Speicherplatz (1 bis 99), der jedoch nichts mit dem Identifikations-Code des Datenträgers zu tun hat. Der Speicherplatz wird bei "Vorzeigen" des Transponders auf dem Display angezeigt und sollte sinnvollerweise mit dem Namen des Transponder-Inhabers in einer Liste erfasst sein.

#### **Akustische Signale der Außen-Einheit**

1. Kurzes Quittungssignal = Transponder akzeptiert (Identifikations-Code stimmt mit einer Eintragung in der Zugangsliste überein).

- 2. Langes Quittungssignal = Transponder ungültig (Identifikations-Code stimmt nicht mit einer Eintragung in der Zugangsliste überein).
- 3. Das System befindet sich im Programmier-Mode, wenn das System beim Vorhalten eines beliebigen Transponders vor die Leseantenne drei kurze Signaltöne abgibt. Dieser Transponder wird dann automatisch in der Zugangsliste gespeichert.

#### **LC-Display der Zentraleinheit**

Während des Betriebs wird beim "Vorzeigen" eines gültigen Transponders die Nummer des belegten Speicherplatzes für 5 Min. auf dem Display angezeigt. Diese Nummer sollte mit dem Namen des Transponder-Inhabers in einer Liste erfasst werden.

Bei einem ungültigen Identifikations-Code erscheinen anstatt der Speicherplatz-Nummer vier Striche auf dem Display.

#### **Tasten der Zentraleinheit**

Insgesamt stehen vier Tasten zur Bedienung des Systems zur Verfügung, wovon während des normalen Betriebs ausschließlich die beiden Pfeiltasten aktiv sind. Hier kann dann zu jeder Zeit die Speicherplatzbelegung des Systems geprüft werden.

Freie Speicherplätze werden hinter der Speicherplatznummer durch ein "F" und belegte Speicherplätze durch ein "b" gekennzeichnet (z. B. 39 F).

#### **Erste Inbetriebnahme**

So lange keine Transponder in der Zutrittsliste gespeichert sind, befindet sich das System nach Anlegen der Betriebsspannung automatisch im Programmier-Mode. Der Wechsel in den Betriebs-Mode ist nur nach Abspeichern des "Master-Transponders" (Menüpunkt id) und mindestens eines Transponders in der Zutrittsliste (Menüpunkt H) möglich.

#### **Programmier-Mode**

Das Aufrufen des Programmier-Modes ist nach der ersten Inbetriebnahme nur durch den Inhaber des "Master-Transponders" möglich. Um in den Programmier-Mode zu gelangen, ist zuerst ein gültiger Transponder und danach innerhalb von 30 Sek. der "Master-Transponder" vor die Antenne der Leseeinheit zu halten.

Im Programmier-Mode stehen die Menüpunkte Transponder hinzufügen (H), Transponder löschen (L), Türöffnungszeit einstellen (t), Summerlautstärke einstellen (S) und Master-Transponder erstellen bzw. wechseln (id) zur Verfügung.

#### **Transponder hinzufügen**

Zum Hinzufügen von neuen Transpondern ist im Programmier-Mode der Menüpunkt H auszuwählen und mit Hilfe der "Enter-Taste" zu bestätigen.

Daraufhin wird H (Hinzufügen) mit der Nummer des ersten freien Speicherplatzes (z. B. H 18) auf dem Display des Systems angezeigt. Die Auswahl eines anderen freien Speicherplatzes (1 bis 99) ist dann mit den Pfeiltasten möglich, wobei bereits belegte Speicherplätze übersprungen werden.

Nach Auswahl des gewünschten Speicherplatzes ist einfach der Transponder vor die Leseantenne zu halten.

Durch drei kurze Signaltöne wird die Abspeicherung signalisiert und das System springt automatisch zum nächsten freien Speicherplatz. Hier kann dann in der gleichen Weise der Identifikationscode des nächsten Transponders abgelegt werden.

#### **Transponder löschen**

Das Löschen von einzelnen Transpondern aus der Zutrittsliste ist ebenfalls ausschließlich durch den Inhaber des "Master-Transponders" im Programmier-Mode möglich. Dazu ist im Programmier-Mode (Anzeige H) die Taste "Mode" einmal zu betätigen.

Anstatt eines H erscheint nun L (für Löschen) mit der Nummer des zuletzt gespeicherten Transponders auf dem Display. Die Auswahl des Transponders, der gelöscht werden soll, wird nun mit den Pfeiltasten vorgenommen und durch Betätigen der Taste "Enter" der unter diesem Speicherplatz abgelegte Identifikations-Code gelöscht.

#### **Türöffnungszeit einstellen**

Die Türöffnungszeit des Transponder-Systems ist im 1-Sek.-Raster von 1 bis 99 Sek. einstellbar.

Auch hierzu ist zuerst mit Hilfe des "Master-Transponders" der Programmier-Mode aufzurufen. Danach wird die Taste "Mode" zweimal betätigt, so dass auf dem Display t mit der zuletzt programmierten Türöffnungszeit abzulesen ist.

Die gewünschte, neue Türöffnungszeit ist daraufhin mit den Pfeiltasten einzustellen und mit der Taste "Enter" zu bestätigen.

#### **Summerlautstärke einstellen**

Zum Einstellen der Lautstärke des akustischen Signalgebers in der Außeneinheit ist im Programmier-Mode die Taste "Mode" dreimal zu betätigen.

Auf dem Display erscheint daraufhin S (für Summer) und 1 oder 2 für die beiden zur Verfügung stehenden Lautstärkeeinstellungen. Auch hier erfolgt die Übernahme der Einstellung mit der Taste "Enter".

#### **Master-Transponder wechseln**

Zum Wechseln des "Master-Transponders" ist unbedingt der bisherige "Master-Transponder" erforderlich, um in den Programmier-Mode zu gelangen.

Im Programmier-Mode ist dann mit Hilfe der Taste "Mode" der Menüpunkt id auszuwählen. Danach wird der neue Master-Transponder so lange vor die Lese-Antenne der Ausseneinheit gehalten, bis drei kurze akustische Signale das korrekte Auslesen bestätigen.

Der neue,,Master-Transponder" wird aus Sicherheitsgründen nur dann im Speicher übernommen, wenn innerhalb von 3 Minuten die "Enter-Taste" betätigt wird. Ansonsten behält der "alte Master-Transponder" seine Gültigkeit.

#### **Verlassen des Programmier-Mode**

Zum Verlassen des Programmier-Mode ist die Taste,,Mode" so oft zu betätigen, bis auf dem Display "ENd" erscheint. Mit der Taste "Enter" wird dann in den Betriebs-Mode gewechselt.

Wird anstatt der "Enter-Taste" die "Mode-Taste" ein weiteres Mal betätigt, so kehrt das System zum ersten Menüpunkt (Transponder hinzufügen) zurück.

Nachdem wir ausführlich die Funktionsweise und die einfache Bedienung unseres Transponder-Systems erläutert haben, kommen wir nun zur Schaltungstechnik, die durch den Einsatz eines Single-Chip-Mikrocontrollers und eines hochintegrierten ASIC-Bausteins besonders einfach zu realisieren ist.

Das ASIC beinhaltet dabei nahezu sämtliche analogen und digitalen Komponenten der Außeneinheit, während der Single-Chip-Mikrocontroller das zentrale Bauelement der Inneneinheit ist. Dieser übernimmt die Code-Auswertung, die Verwaltung der Zugangsliste und die Bedienung des Systems.

#### **Schaltung der Leseeinheit**

Die Schaltung der mit dem hochintegrierten ASIC-Baustein SW 016 von Silway aufgebauten Leseeinheit ist in Abbildung 14 zu sehen.

In diesem ASIC sind alle analogen und digitalen Baugruppen des Lesesystems integriert, so dass abgesehen von zwei Treibertransistoren nur noch wenige passive Komponenten erforderlich sind.

Das wichtigste externe Bauelement ist die an ST 1 und ST 2 angeschlossene Antennenspule, die mit C 108 einen Resonanzkreis bildet und auf ca. 125 kHz abgestimmt ist. Über den Oszillatorausgang (Pin 15) des ASICs wird der Schwingkreis angestoßen und mit Energie versorgt. Bei 5 V Betriebsspannung erhalten wir dann an ST 2 eine Signalamplitude (Sinus) von mehr als 25 Vss. Sobald der auf Resonanz abgestimmte Codeträger in das Feld der Antennenspule gebracht wird, erfolgt die Energieversorgung. Der Codeträger schaltet daraufhin die Modulation für die zu übertragenden Daten (Identifikationscode) ein und belastet durch Absorbtionsmodulation den Schwingkreis des Lesers im Datenrhythmus.

Dadurch erhalten wir bei der 125kHz-Trägerfrequenz an ST 2 im Datenrhytmus leichte Amplitudenschwankungen, die mit Hilfe der Bauelemente D 101, C 110 und R 108 ausgefiltert werden.

An der Katode von D 101 steht die reine Dateninformation zur Verfügung, die über C 109 auf den Demodulatoreingang des SW 016 (IC 101) geführt wird. Chipintern wird dieses Signal nochmals gefiltert und zu einem reinen Digitalsignal aufbereitet.

Über den mit R 106, C 106 aufgebauten Tiefpass liegt Pin 11 auf dem Gleichspannungsmittelwert des an Pin 12 anliegenden Signals. Die Rückkopplung des Oszillatorsignals erfolgt über R 107 auf Pin 13 des Chips.

Alternativ besteht beim SW 016 auch die Möglichkeit, an Pin 13 ein externes Ozillatorsignal mit CMOS-Pegel zuzuführen.

In der linken Schaltungshälfte sind die digitalen Ein- und Ausgänge des ASICs zu sehen, die in erster Linie als Interface zum externen Mikrocontroller dienen. In unserem System werden die Signale Found, SCK, SDT und Restart genutzt.

Sobald das ASIC einen gültigen Identifikationscode detektiert hat, wechselt der Logik-Pegel am Found-Ausgang von Low nach High, und der Mikrocontroller der Basiseinheit kann mit dem Auslesen der Daten beginnen. Dazu wird der Lesetakt an SCK (Pin 5) angelegt und mit jeder Low-High-Flanke steht das nächste Datenbit an Pin 6 (SDT) zur Verfügung.

Nach dem Auslesen des letzten Datenbits wird das ASIC mit einem High-Impuls am Restart-Eingang (Pin 3) für den nächsten Code-Empfang vorbereitet. Gleichzeitig löscht dieses Signal den gespeicherten Identifikations-Code im SW 016.

Im Bereich der Eingangssignale dient jeweils ein Tiefpass-Filter, aufgebaut mit R 101, C 104 sowie R 102 und C 105 zur Störunterdrückung und die Ausgangssignale werden über die beiden als Emitter-Folger arbeitenden Transistoren T 101 und T 102 ausgekoppelt.

Der akustische Signalgeber LS 101 wird direkt vom Mikrocontroller der Zentraleinheit gesteuert und ebenfalls von der Zentraleinheit kommt die Betriebsspannung, die mit C 101 gepuffert wird. Der Keramik-Kondensator C 102 dient dabei zur Störunterdrückung.

Über ein 7-adriges Kabel wird die Leseeinheit mit der Zentraleinheit im Innenbereich verbunden, dessen Schaltungsbeschreibung nun folgt.

#### **Schaltung der Zentraleinheit**

Zentrales Bauelement der in Abbildung 15 dargestellten Zentraleinheit ist der Single-Chip-Mikrocontroller (IC 1),

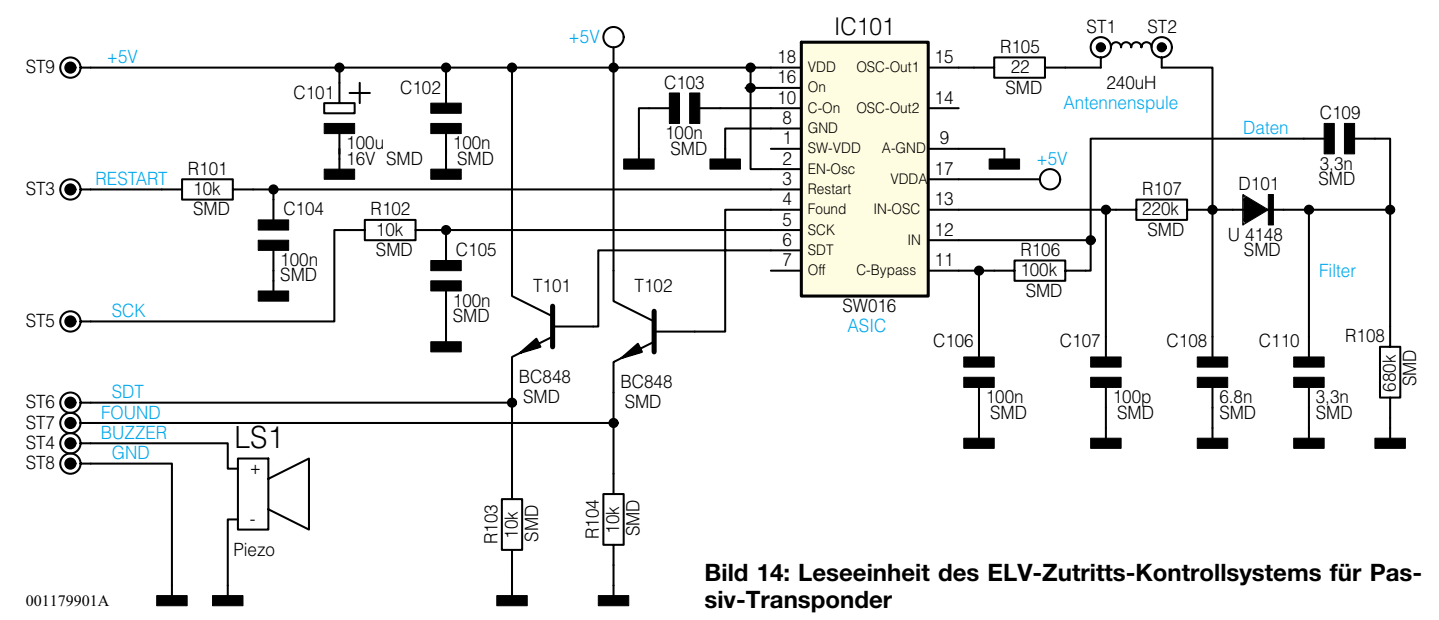

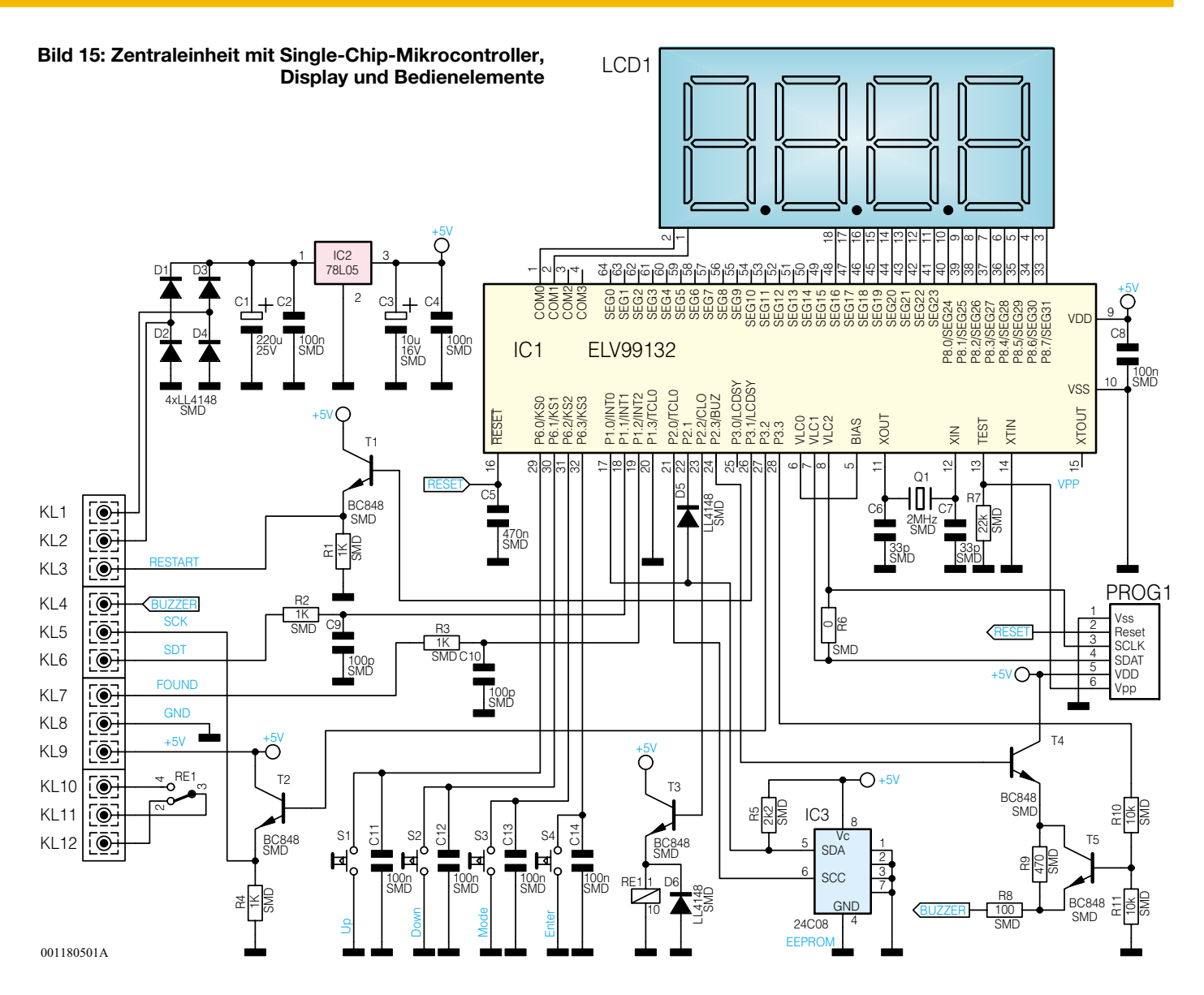

der neben der Auswertung des Identifikations-Codes und dem Vergleich mit den Eintragungen in der Zutrittsliste auch die Bedien- und Anzeigefunktionen übernimmt.

 Die Speicherung der Zutrittsliste sowie der verschiedenen Einstellparameter erfolgt im ferroelektrischen EEPROM IC 3. Im EEPROM bleiben die Daten auch bei einem Spannungsausfall nahezu unbegrenzt erhalten. Für den zur Kommunikation dienenden I2 C-Bus des EEPROMs werden Port 1.0, Port 2.0 und Port 2.1 des Controllers genutzt.

Der chipinterne Taktoszillator des Mikrocontrollers ist an Pin 11 und Pin 12 extern zugänglich und wird mit einem 2-MHz-Keramik-Resonator und den Kondensatoren C 6 und C 7 beschaltet.

Die Bedientaster S 1 bis S 4 sind direkt an Port 6.0 bis Port 6.3 des Prozessors angeschlossen, wobei die Kondensatoren C 11 bis C 14 zum Entprellen dienen.

Über COM 0, COM 1 und SEG 16 bis SEG 31 wird das 4-stellige 7-Segment-Display direkt vom Mikrocontroller gesteuert.

Die Kommunikation zwischen der Zen-

traleinheit und dem ASIC der Leseeinheit erfolgt über insgesamt vier Datenleitungen (Found, SDT, SCK und Restart).

Zur Störunterdrückung werden dabei die von der Leseeinheit kommenden Leitungen Found und SDT jeweils über ein mit R 2, C 9 und R 3, C 10 aufgebautes Tiefpass-Filter dem Mikrocontroller zugeführt und die zur Leseeinheit gehenden Leitungen (SCK, Restart) werden über Treiberstufen, aufgebaut mit T 1, T 2, ausgekoppelt.

Bei Codeübereinstimmung mit einer Eintragung in der Zutrittsliste wird das potentialfreie Schaltrelais RE 1 über Port 2.2 aktiviert.

Die an KL 10 bis KL 12 angeschlossenen Relaiskontakte sind wahlweise als Öffner oder Schließer zu nutzen.

Die Ansteuerung des akustischen Signalgebers erfolgt über Port 2.3 mit Hilfe des Transistors T 4. Dabei sind mit dem über Port 3.3 gesteuerten Transistor T 5 zwei verschiedene Lautstärken wählbar.

In der lauten Einstellung überbrückt T 5 den in Reihe zum Signalgeber liegenden Widerstand R 9.

Kommen wir nun zur Spannungsversorgung des Transpondersystems, die besonders flexibel ist, da sowohl eine unstabilisierte Gleichspannung zwischen 9 V und 25 V als auch eine Wechselspannung zwischen 7 V und 17 V an KL 1 und KL 2 anzuschliessen ist.

Bei Anschluss einer Gleichspannung an KL 1 und KL 2 ist die Polarität beliebig, da die Spannung über den mit D 1 bis D 4 aufgebauten Brückengleichrichter auf den Eingang des Spannungsreglers IC 2 gegeben wird.

Bei Wechselspannungszuführung übernehmen diese Dioden die Gleichrichtung. Während C 1 eine erste Pufferung vornimmt, sorgt der Spannungsregler für eine stabilisierte Betriebsspannung von 5 V.

C 2 bis C 4 dienen im Bereich des Spannungsreglers zur allgemeinen Stabilisierung. Die Schaltungsbeschreibung unseres berührungslosen Zugangskontroll-Systems ist damit abgeschlossen und im vierten Teil dieses Artikels befassen wir uns ausführlich mit dem praktischen Auf-<br>**EU** bau.

## **Schwerpunkt-Projekte Info-Serien**

**Fernspeisung für Überwachungskameras** Kein lästiges "Kabelziehen" mehr - durch die Einkabeltechnik wird die zusätzliche Leitung zur Spannungsversorgung der Kamera überflüssig. Mittels dieser aus zwei Teilen bestehenden Schaltung werden Videosignal und Spannungsversorgung über ein einziges Kabel (Koaxkabel) geführt.

#### **Telemetriesystem für Modellbau**

Dieses System gibt Auskunft über die Akkuspannung und die aktuelle Flughöhe (mit Variometerfunktion) eines Flugmodells. Die Datenübertragung erfolgt über Funk mit der bewährten ELV-Funktechnik. Hinzu kommen Timerfunktion, Speicherung der maximalen Flughöhe, Programmierung einer maximalen Flughöhe und wahlweise optische oder akustische Ausgabe der Daten und Meldungen.

#### **Frequenzzähler im Taschenformat**

Der neue ELV-Frequenzzähler zeichnet sich durch seinen kompakten Aufbau in Verbindung mit den sehr guten technischen Daten aus. So vereint dieser Frequenzzähler die einfache Bedienung und die sonstigen Features eines Tischgerätes, wie z. B. die eingangssynchrone Erfassung, mit den Vortei-

len eines Handheld-Messgerätes. Das Gerät ist dabei vor allem durch seine Kompaktheit für den mobilen Einsatz prädestiniert. Aber auch in Werkstatt und Labor findet der Frequenzzähler im neuen ELV-Handmessgeräte-Gehäuse unzählige Anwendungsgebiete.

**300 VA(0-30 V, 0-10 A)-Universal-Netzteilplatine mit Linear-Längsregler,**

**Teil 2** Im abschließenden Teil dieses Artikels werden der detaillierte Nachbau sowie die Inbetriebnahme mit

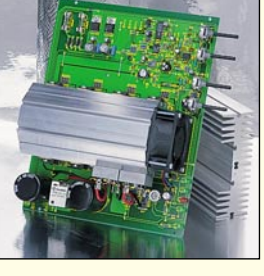

dem einfach durchzuführenden Abgleich ausführlich beschrieben.

#### **Modulare, intelligente LED-Matrix-Anzeige, Teil 2**

Im zweiten Teil dieses Artikels wird die Schaltungsbeschreibung fortgesetzt, gefolgt von der detaillierten Erläuterung von Aufbau und Inbetriebnahme.

### **PC-Technik**

#### **Programmer für serielle E2 PROMS**

Oft ergibt sich der Bedarf, 8-polige serielle E2 PROMS auszulesen, zu editieren, neu zu beschreiben oder zu kopieren. Dieser kleine Programmer, der für den Anschluß an die serielle Schnittstelle eines PCs vorgesehen ist, bietet alle diese Möglichkeiten für 8-polige serielle E+Proms mit I2 C oder Micro-Wire Anschluss.

#### **S-CSI 7062**

Als Nachfolger für das bewährte Computer-Schalt-Interface CSI 7001 bietet das neue überarbeitete S-CSI 7062 noch weitere interessante Features, wie zum Beispiel das Abarbeiten von Sequenzen. Die Steuerung erfolgt über eine serielle Schnittstelle, wodurch der

#### Zugriff über ein Windows-Programm erheblich vereinfacht wird.

#### **ELV-Programmer UP 2000**

Mit dem neuen ELV-Programmiergerät UP 2000 lassen sich alle gängigen EPROM-, EEPROM- und Mikrocontroller-Typen komfortabel programmieren. Eine Windows-Software und der einfache Anschluss an den PC über die RS232-Schnittstelle sorgen für eine einfache Handhabung dieses vielseitigen Programmers. Die Möglichkeit, auch serielle EEPROMs, Flash-EPROMS und -Controller "brennen" zu können und die einfache Handhabung gewährleisten die universelle Einsetzbarkeit des UP 2000, den wir in diesem Artikel vorstellen.

### **Mini-Schaltungen**

#### **Automatische Lautstärkeregelung für Scart-Anschlüsse SLR101**

Die zum Teil großen Lautstärkeunterschiede zwischen verschiedenen Video-Quellen haben zur Folge, dass die Lautstärke immer wieder manuell nachgestellt werden muss. Die automatische Lautstärkeregelung für Scart-Anschlüsse sorgt für ein Ausregeln der unterschiedlichen NF-Pegel. Lautstärkeunterschiede zwischen Video-Recorder und Satelliten-Receiver werden genauso korrigiert, wie Pegeldifferenzen zwischen verschiedenen Satelliten-Programmen oder zwischen Werbung und Film.

#### **Hitzdraht-Anemometer**

Der Hitzdraht-Anemometer erlaubt die Bestimmung der Windgeschwindigkeit ohne bewegliche Teile. Das Verfahren basiert auf dem Prinzip, dass Wind bzw. Luftbewegung einem Körper, dessen Oberflächen-Temperatur über der Umgebungstemperatur liegt, Wärme entzieht. Mit Schaltungen, die nach

diesem Verfahren arbeiten, können bereits sehr geringe Luftbewegungen detektiert werden. Wir stellen eine kleine Schaltung dazu vor.

#### **Mini-Alarmanlage**

Kleine Alarmzentrale mit einer Meldelinie, an der nahezu unbegrenzt viele Melder angeschlossen werden können. Über einen Relaisausgang ist im Alarmfall z. B. eine Sirene oder eine Blitzlampe ansteuerbar.

#### **Akustikschalter**

Der einfach aufzubauende Schalter reagiert auf Geräusche (z. B. Klatschen) und ist für den Betrieb mit Niederspannung (9 V bis 15 V) ausgelegt. Durch eine spezielle Geräuschfolge (mehrmaliges Händeklatschen innerhalb einer definierten Zeit) können über ein Relais Verbraucher geschaltet werden.

**Innen-Außenthermometer mit Großdisplay** Mit einer Zifferhöhe von 100 mm zeigt dieses

Thermometer die Innen- und die per Funk übertragene Außentemperatur an. Ebenso können die Min- und Max-Werte abgerufen und angezeigt werden. Das LED-Großdisplay zeichnet sich durch eine helle und gleichmäßige Ausleuchtung aus, die sich automatisch der Umgebungshelligkeit anpasst.

#### **Digitale Audio-Power mit Class-T-Verstärker**

Herkömmliche Class-A- oder Class-A/B-Verstärker sind ineffizient, da eine große Menge Energie als reine Verlustwärme verloren geht. Class-D-Verstärker, die Pulsweitenmodulation verwenden, haben zwar eine gute Effektivität, dafür aber einen relativ hohen Klirrfaktor, so dass der Einsatz in höherwertigen HiFi-Verstärkern nicht in Frage kommt. Die neue Class-T-Technologie von Tripath kombiniert hohe Effektivität (> 80%) mit ausgezeichneter Signal-Qualität. Wir stellen die Digital-Power-Processing (DPP)-Technologie anhand eines Stereo-Verstärker-Bausatzes vor.

#### **Technik mobil:**

**LPD, PMR, TV - Privatfunk im Aufwind** Für die private Funkübertragung von Sprache, Daten, Audio- und Videosignalen stehen inzwischen zahlreiche Frequenzbereiche zur Verfügung, die wir mittlerweile ganz selbstverständlich nutzen. Wir geben einen Überblick über alle Möglichkeiten und ihre spezifischen Anwendungsbereiche und stellen die Technik dafür vor.

#### **So funktioniert´s:**

#### **MP3 - aus dem Netz auf den Chip**

MP3 hat sich in rasantem Tempo als neues Musik-Medium etabliert, das den transportablen Kassetten- und CD-Player endgültig ablösen könnte. Wie die Musik aus dem Internet auf den Speicherchip des MP3-Players kommt, klärt unser Artikel.

#### **Von Anmeldung bis X.75 - alles über ISDN, Teil 2**

Im zweiten Teil der Serie besprechen wir die Gerätetechnik und die Installation von kleinen ISDN-Systemen.

#### **Die Revolution in der privaten Wettermeßtechnik -**

**ELV Touch-Screen-Wetterstation WS 3000** Wetterinformationen werden immer wichtiger. Entsprechend verfeinert sich die allgemein verfügbare Wettermeßtechnik. Die Wetterstation WS 3000 stellt eine neue Klasse in der Wettermeßtechnik dar. Logische, tastenlose Bedienung über einen berührungsempfindlichen Bildschirm, umfangreiche Statistikfunktionen und die Ausbaumöglichkeit zu einem umfangreichen und mit Transpondertechnik weit reichendem Wettermeßsystem sind die wichtigsten Kennzeichen. Wir stellen die neue Wetterstation ausführlich vor.

#### **Elektronik-Grundlagen: Transponder-Technik, Teil 4**

Es folgt die Beschreibung von Nachbau und Inbetriebnahme des ELV-Zugangskontrollsystems auf der Basis von Passiv-Transpondern. Das System ist z. B. in Verbindung mit elektrischen Türöffnern oder Alarmanlagen einzusetzen.

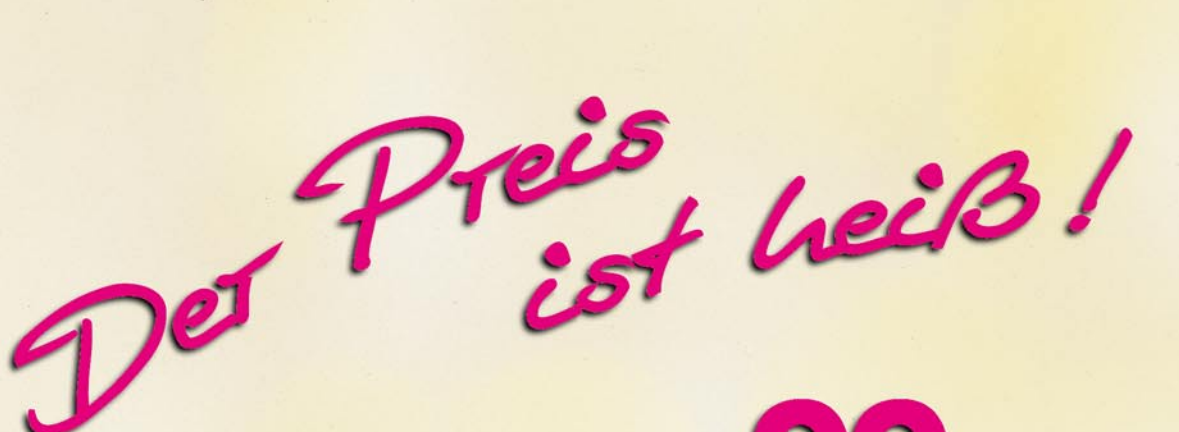

*Lötstation LS 50 inkl. Lötkolben 61-346-20*

*Lötkolbenablageständer mit Schwamm 61-346-21 19,90*

*Ersatzlötspitzen Stk. 4,95*

• 0,8 mm: 61-344-84

• 1,6 mm: 61-344-85

• 3,2 mm: 61-344-86

*Technische Daten:* Löttemperatur:150°C bis 450°C Auflösung:1°C Lötkolben:24 V/48 W Spannungsversorgung:230 V/ 50 Hz/70 VA Abmessungen Station: 110 x 120 x 135 mm (BxHxT) Abmessungen Kolben: 200 x 30 mm

Entwy ELW Programmierbare

**Komfort-Lötstation**

*Die neue programmierbare ELV-Komfort-Lötstation LS 50 bietet herausragenden Lötkomfort zu günstigem Preis und überzeugt aufgrund der Prozessorsteuerung durch vielfältige nützliche Features.*

#### *Einfache und schnelle Temperatureinstellung*

Neben der Temperatureinstellung per Up-/Down-Taste ermöglicht die LS 50 die Vorprogrammierung von bis zu 3 Temperaturen (alternativ 2 Temperaturen und Standby-Temperatur), die schnell per Tastendruck abrufbar sind. So läßt sich die LS 50 individuell auf die unterschiedlichsten Lötaufgaben, wie z. B. Löten auf der Leiterplatte, Verdrahten oder Verlöten eines Abschirmgehäuses, vorbereiten. Die vorgewählten Temperaturen werden aufgrund des starken 48-W-Lötkolbens und des ausgefeilten Regelalgorhythmus

schnell erreicht und konstant gehalten.

#### *Multifunktionsdisplay*

Das kontrastreiche LC-Multifunktionsdisplay unterstützt den Anwender durch die übersichtliche Darstellung aller wichtigen Parameter. Gleichzeitig zu den 3 vorprogrammierten Temperaturen wird die Isttemperatur mit besonders großen Digits angezeigt. Eine Bargraphanzeige verschafft Überblick über die dem Lötkolben zugeführte Heizleistung. So ist der Benutzer ständig über die Lötkolbenauslastung informiert.

Weiterhin ist die Temperaturan-

zeige zwischen °C und °F umschalthar.

#### *Stand-by-/Auto-Power-Off-Funktion*

Ein zusätzliches und besonders nützliches Feature ist die integrierte Stand-by-/Auto Power-Off-Funktion. Die Stand-by- und Abschaltzeit ist in 5-Min.-Schritten bis max. 9:55 h einstellbar. Nach Ablauf der programmierten Zeiten stellt die LS 50 automatisch die vorprogrammierte Stand-by-Temperatur ein bzw. schaltet sich ganz ab.

#### *Hochwertiger Lötkolben*

Der Lötkolben der LS 50 bietet

48-W-Heizleistung für ein schnelles Erreichen der Solltemperatur und ausreichende Leistungsreserve. Über den integrierten Temperatursensor ermittelt der Prozessor den aktuellen Ist-Wert und regelt dementsprechend die Leistung des Kolbens. Leicht und schnell läßt sich die Lötspitze durch Lösen der Schraubverbindung wechseln. Das ergonomisch geformte Gehäuse liegt gut in der Hand, mit Hilfe des Potentialausgleichs sind auch Löt-arbeiten an kritischen Komponenten möglich. Durch die verschiedenen zur Verfügung stehenden Lötspitzen eröffnen sich weitreichende Einsatzgebiete.

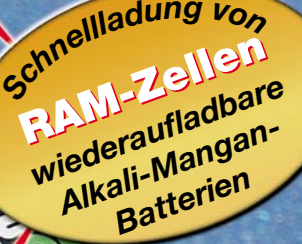

# **VILE 6 PLUS Mikrocontroller Lade- und Entladegerät**

**NC- und NiMH-Akkus**

Ø

firet ele

Mikrocontroller rocontroller<br>Lade und roconu und<br>Lade - und<br>Entladegerät<br>Entladegerät

 $E^6$ 

88888

**CuPU** 

*Schnellladu<sup>n</sup> g <sup>v</sup>on* **NC- und NIMH-Akkus** *inkl.* **9V-Block-***Akkus*

Entwicklung

*Eines der ersten Ladegeräte am Markt, das neben den altbewährten NC- und NiMH-Akkus auch die neuen wiederaufladbaren Alkali-Mangan-Batterien unterstützt*

> Geeignet zum Schnellladen von NC-, NiMH- und "RAM"-Zellen. Mikroprozessorsteuerung. Automatische Akkutyp-Erkennung. Keine schädliche Überladung. Getrennte Ladeanzeige für jeden Akku-Kanal. Vorentlademöglichkeit per Tastendruck bei NC-Akkus.

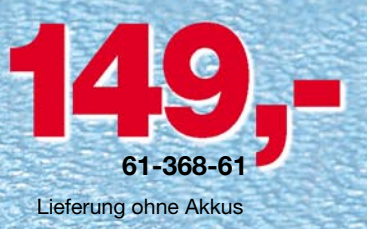